# TransactionVision®

Programmer's Guide *Version 5.0.0* 

#### Printed February 9, 2006

This manual supports TransactionVision Release 5.0.0. No part of this manual may be reproduced in any form or by any means without written permission of:

Bristol Technology Inc. 39 Old Ridgebury Road Danbury, CT 06810-5113 U.S.A.

Copyright © Bristol Technology Inc. 2000 — 2006

RESTRICTED RIGHTS

The information contained in this document is subject to change without notice.

For U.S. Government use:

Use, duplication, or disclosure by the Government is subject to restrictions as set forth in subparagraph (c)(1)(ii) of the Rights in Technical Data and Computer Software clause at 52.227-7013.

All rights reserved. Printed in the U.S.A.

The information in this publication is believed to be accurate in all respects; however, Bristol Technology Inc. cannot assume responsibility for any consequences resulting from its use. The information contained herein is subject to change. Revisions to this publication or a new edition of it may be issued to incorporate such changes.

Bristol Technology® and TransactionVision®are registered trademarks of Bristol Technology Inc. The IBM e-business logo, zSeries, z/OS, S/390, OS/390, OS/400 and WebSphere MQ are all trademarks of IBM Corporation. All other trademarks herein are the property of their respective holders.

General Notice: Some of the product names used herein have been used for identification purposes only and may be trademarks of their respective companies.

Part No. TV16060209

# **Contents**

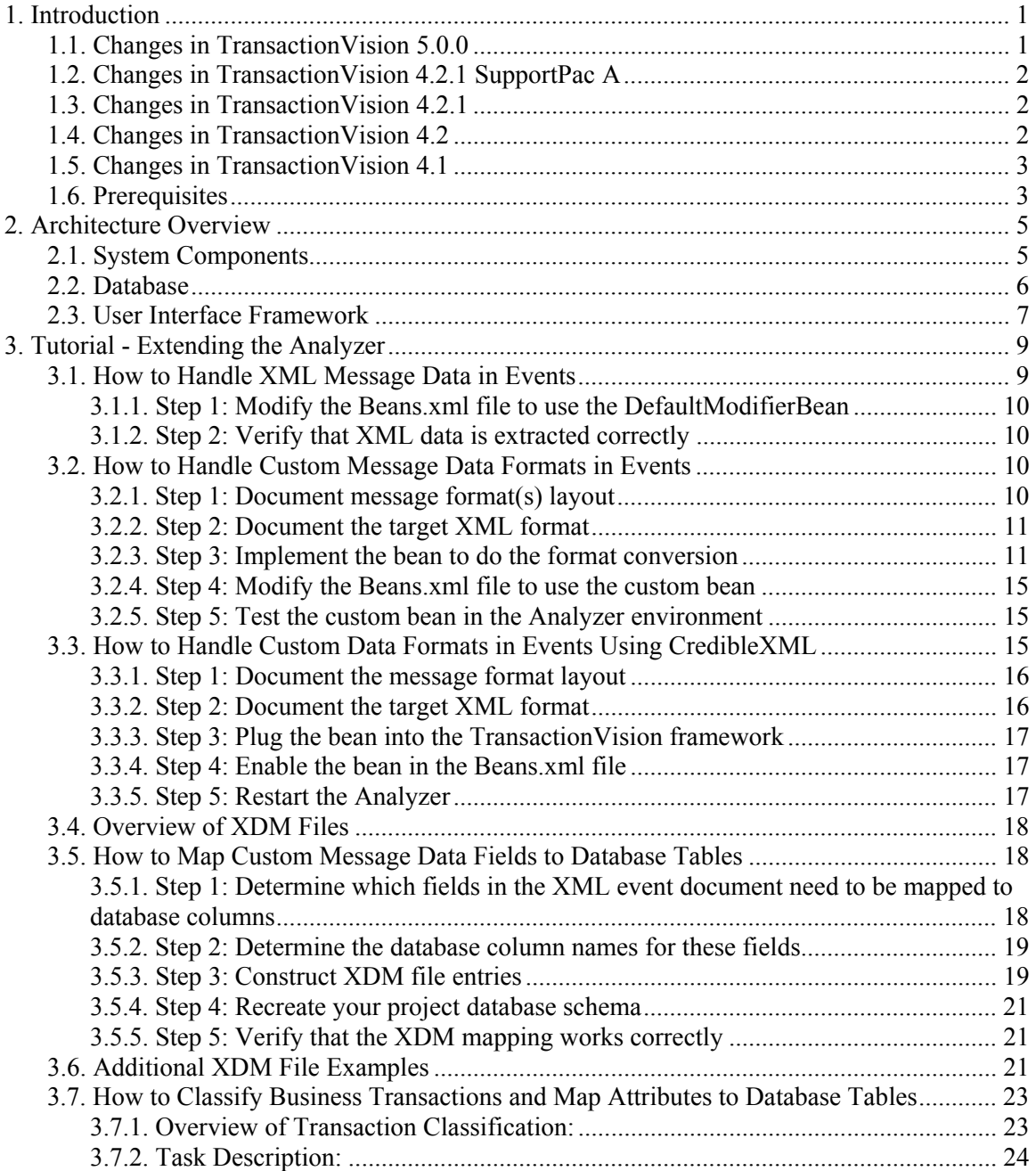

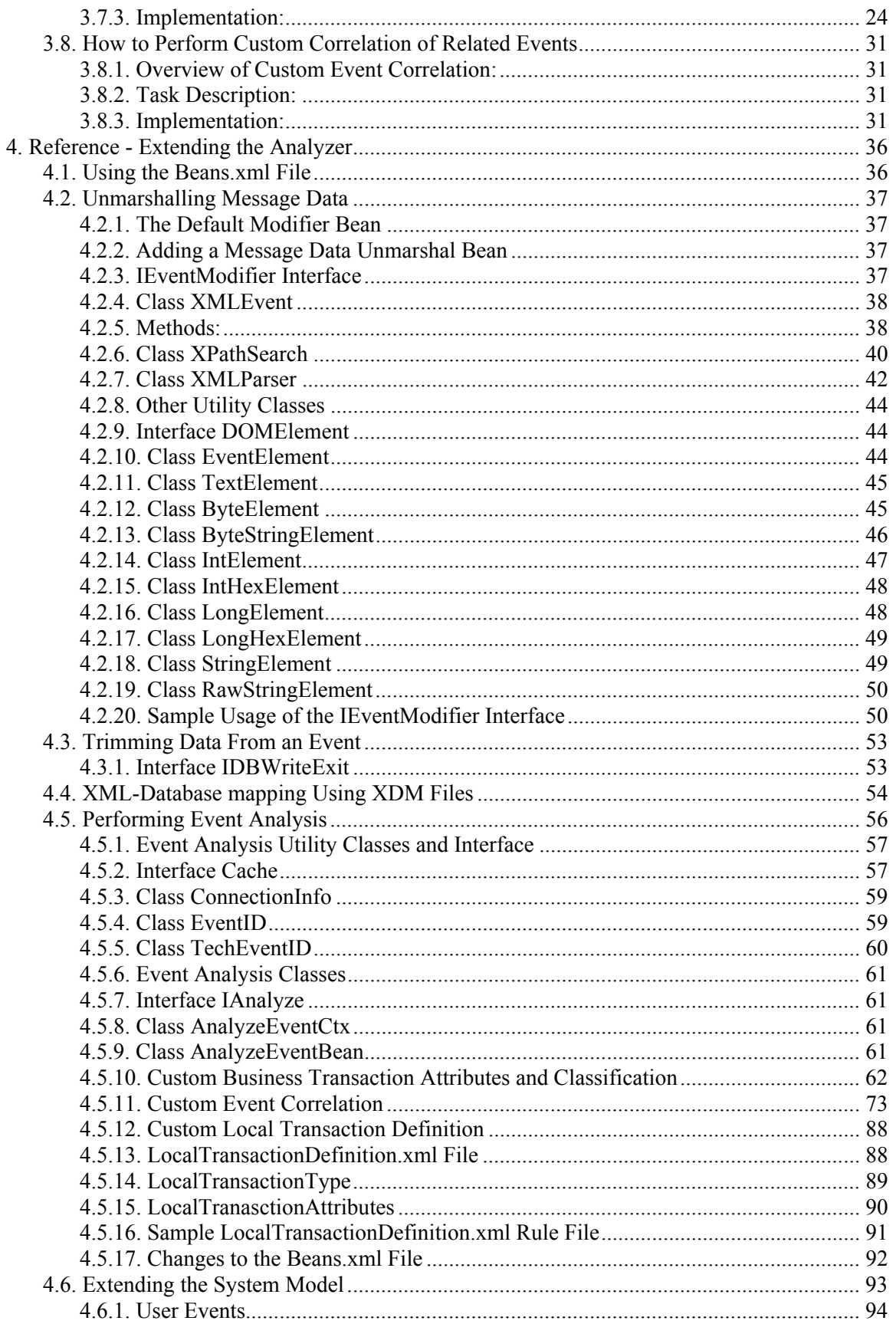

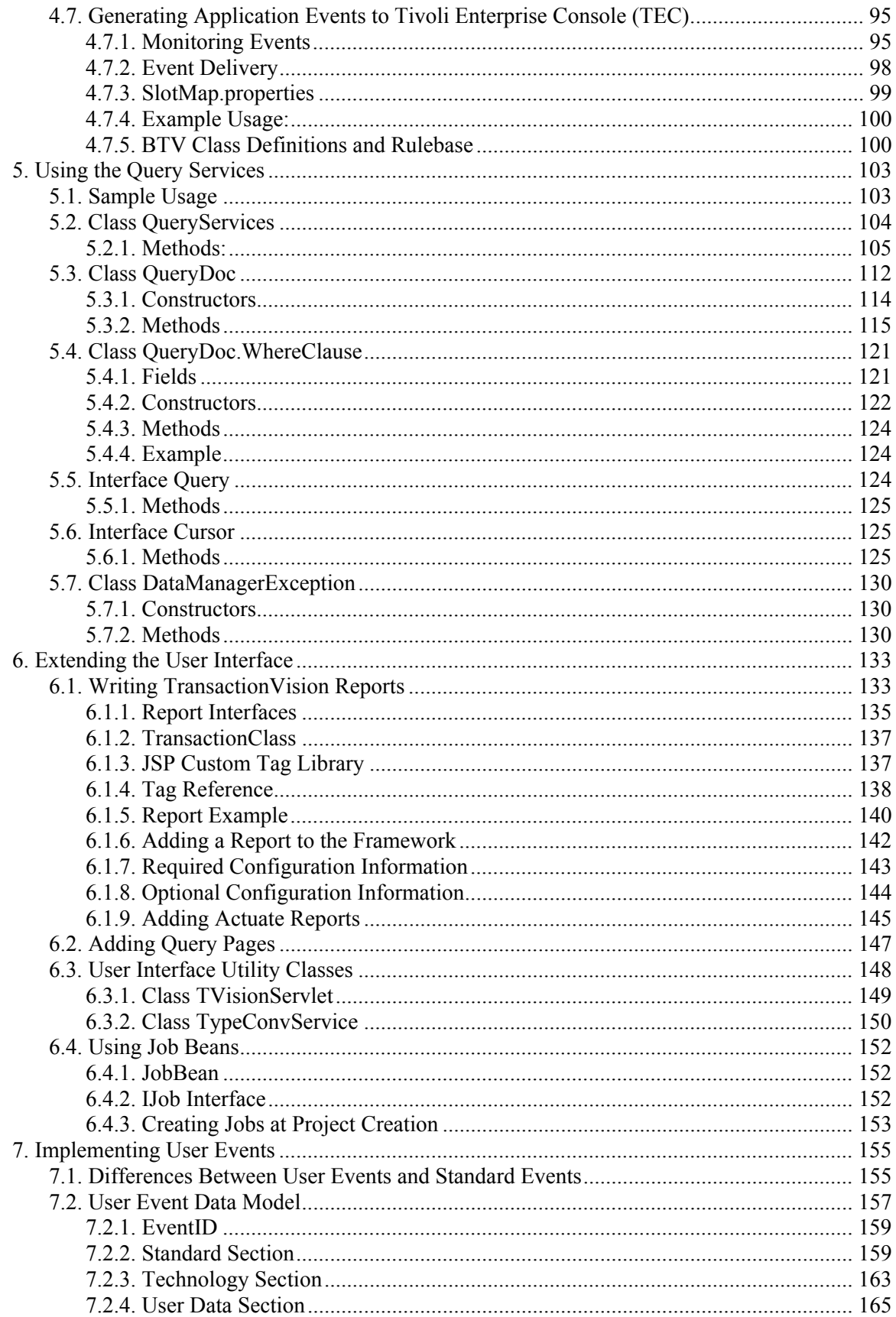

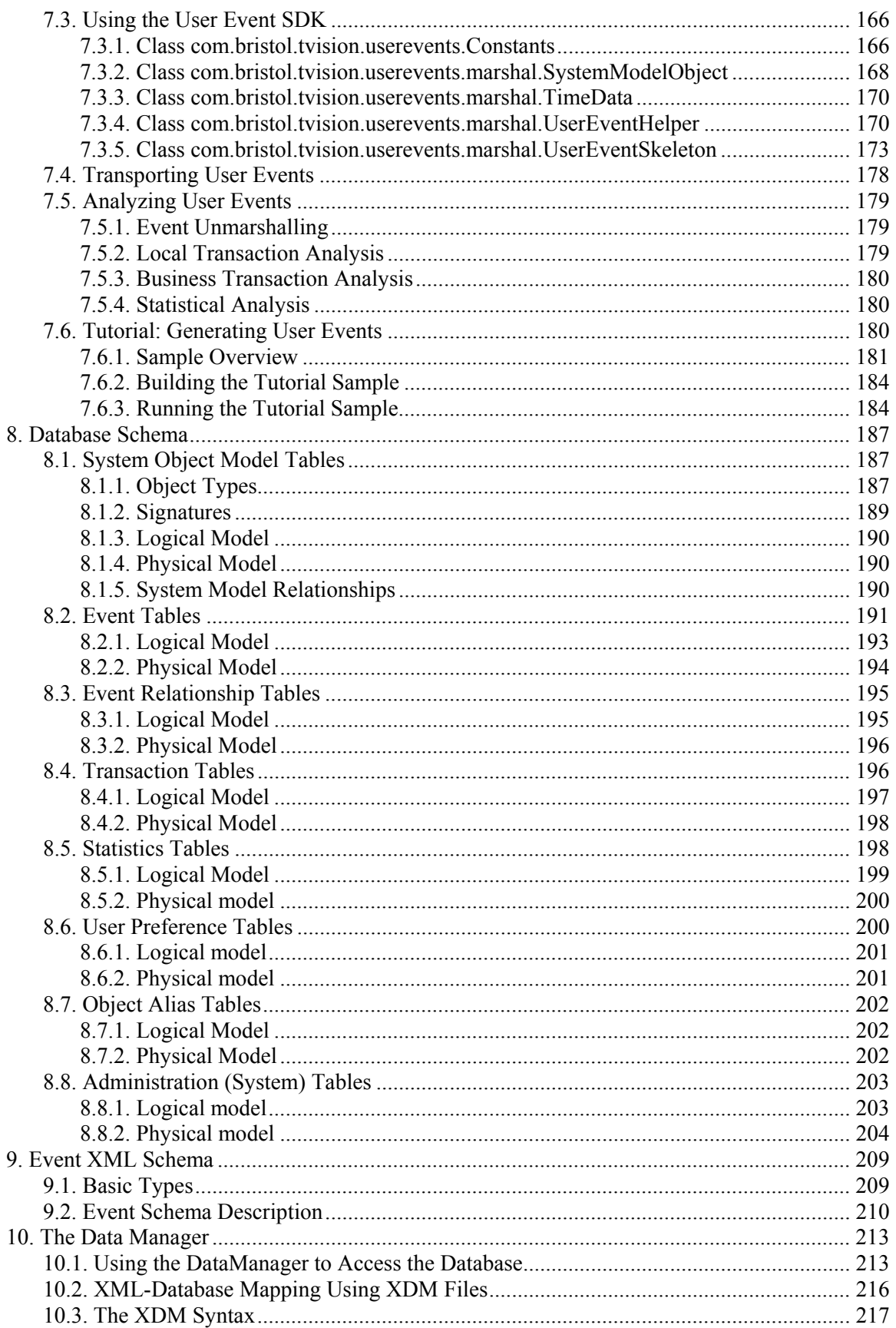

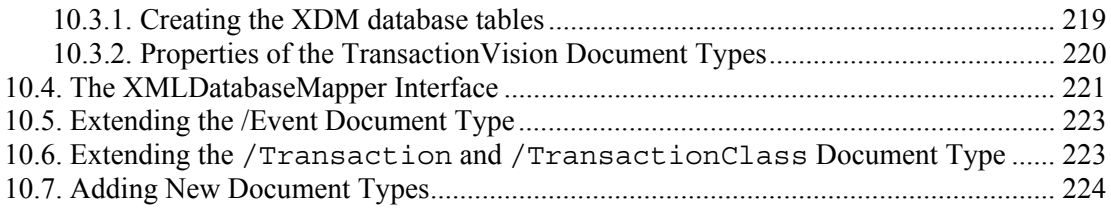

# <span id="page-7-0"></span>1. Introduction

This guide provides details of how the TransactionVision platform can be extended and programmed against to achieve better control over its various functions. This manual presents an architecture overview of the TransactionVision system and documents the different methods available to use and extend the analyzer service, the query service, project manager services and the TransactionVision user interface.

# 1.1. Changes in TransactionVision 5.0.0

- TransactionVision 5.0.0 adds support of accepting **user events**. These are events created by user applications beyond those originating from the standard TransactionVision Sensors. In essence, users can add code in their application to generate user events in propriety format. User applications are also responsible for delivering the event to the Analyzer through the standard communication links. For detailed information, see Chapter 7, "Implementing User Events."
- Pre-population of XDM tables at creation time is supported. For detailed information, see section 10.3.
- Additional operators have been added for transaction classification rules, as well as the ability to use wildcards in rule values. For detailed information, see section 3.6.
- The implementation of the XMLDatabaseMapper class has changed. The instance can now be accessed per schema (previously per document type) :

 XMLDatabaseMapper xdm = XMLDatabaseMapper.instance(schema); xdm.insert(conInfo, xmlDoc);

For more information, see Chapter 10, "The Data Manager."

• The com.bristol.tvision.services.analysis.eventmodifier.IEventModifier class has changed. The method modify() now has the following interface:

public boolean modiy(XMLEvent event, ConnectionInfo conInfo)

A false return value tells the event processor not to continue the remaining steps, discard the current event right away.

• The translateValue attribute enables you to query XML documents by object names in addition to object IDs.

- <span id="page-8-0"></span>• Detection of SLA violations has been incorporated into the product and does not have to be coded as an Action any more. A default logging bean com.bristol.tvision.services.analysis.eventanalysis.LogSLAViolationBean is provided, but custom logging beans can be implemented, too. See Chapter 4 for more information.
- Indexed XPathSearch (*/List[2]/item*) is not supported by the internal XPathSearch implementation.
- Xalan XPathSearch engine is now also supported for transaction classification and custom correlation/local transaction rule files.

# 1.2. Changes in TransactionVision 4.2.1 SupportPac A

A new column "timerule\_status" has been added to the business\_transaction table. This column indicates if a start or end time rule has fired during during transaction classification. The possible values are: 0=no rule fired, 1=start time rule fired, 2=end time rule fired, 3=both time rules fired. This column is used internally by the Analyzer and should not be modified by the user.

# 1.3. Changes in TransactionVision 4.2.1

• In TransactionVision 4.2.1, the key definition for the business\_trans**\_**id key column has changed. In earlier releases, this key definition was as follows:

```
<Key name="business_trans_id" type="INTEGER" generated="true" 
description="TransactionId"> 
      <Path>/Transaction/BusinessTransId</Path> 
</Key>
```
The new definition in TransactionVision 4.2.1 is as follows:

```
<Key name="business_trans_id" type="INTEGER" 
generateSequence="true" description="TransactionId"> 
      <Path>/Transaction/BusinessTransId</Path> 
</Key>
```
If you have a custom transaction XDM file that uses the old definition, you will encounter the following error:

TransactionVision Error (XDMInconsistentDefForKeyColumn): Inconsistent Key definition in XDM file 'Transaction.XDM'.

This error indicates that the definition for a key column is not exactly the same for two (or more) XDM files.

- You can use the IAnalyzerAction interface to specify custom actions to be performed for specific classification values. For more information, see Classification Action Rules.
- State and Result constants in the following file have changed <TVISION\_HOME>/config/technologyconst/TransactionConst.xml

# 1.4. Changes in TransactionVision 4.2

The following changes in TransactionVision 4.2 may require existing custom beans or reports to be changed accordingly.

• The **DeleteEvents** utility and job uses an optimized fast deletion scheme based on timestamp columns, resulting in changes to the TransactionVision database schema. See Chapter 7 for updated schema table diagrams.

- <span id="page-9-0"></span>• In order for the new deletion scheme to delete user defined transaction XDM tables, it is necessary to write the transaction end time into each new XDM table. See Chapter 9 for more information.
- Two new options have been added to to the **DeleteEvents** utility: -threadcount and –nosplit (only valid for the –older option). For more information, see the *TransactionVision Administrator's Guide*.
- A business group table has been added to allow grouping of transaction classes into business groups. See Chapter 3 for more information.
- A CICS lookup table has been added to store CICS event related data. See Chapter 7 for more information.
- In the report framework, the TransactionClassLookup class, which gets access to the transaction classification definitions, has been replaced with com.bristol.tvision.datamgr.dbtypes.TransactionClass. This class is similar to the previous class, but its usage is slightly different. See Chapter 5 for information about this class.

# 1.5. Changes in TransactionVision 4.1

The following public interfaces changed in TransactionVision 4.1. Any exiting custom beans that use these interfaces must be changed accordingly. For detailed information, see section 3.5.3.

- Interface com.bristol.tvision.services.analysis.eventanalysis. IEventCorrelation
- Constructor of class com.bristol.tvision.services.analysis. eventanalysis.CorrelationTechHelperBean
- Constructor of class com.bristol.tvision.datamgr.dbtypes.LookupKey

In addition, changes have been made to the JSP custom tag library used to create TransactionVision reports. For detailed information, see section 5.1.2.

#### 1.6. Prerequisites

To use this guide to customize TransactionVision requires knowledge of some of the following technologies and APIs:

- The Java programming language
- The Java Database Connectivity (JDBC) API
- J2EE concepts related to JSPs and servlets
- Relational database and SQL knowledge

This guide is designed to explain common programming tasks to extend TransactionVision. It is not a comprehensive guide and your customization needs may go beyond what this guide defines. In that case, please contact Bristol Technology technical support for assistance.

*Important!* This documentation is related to the internals of the TransactionVision product; incorrect changes could break the functioning of the product.

# <span id="page-11-0"></span>2. Architecture Overview

#### 2.1. System Components

TransactionVision consists of the following logical components:

- The **Sensor** component generates events based on the technology being sensed. The sensor gets configuration and filtering messages from the configuration queue and sends events into the event queue. The event and configuration queues are represented by the "communication infrastructure" box in the diagram on the following page.
- The **Analyzer** component is responsible for retrieving and analyzing events from the communication link. It contains a chain of Java bean contexts, each performing a particular function on the event data. Each bean context can hold multiple chained beans to perform technology specific or other custom processing of the event data. The beans in each bean context are controlled by the

<TVISION\_HOME>/config/services/Beans.xml file. The main components of the Analyzer include:

- The **EventModifier bean context** is responsible for converting raw event data from its binary format into XML. This bean context provides an environment for user message data unmarshaller beans to be plugged in.
- The **DBWriteExit bean context** allows a custom bean to trim or cut down on the data written into the database. This gives a user flexibility to cut down on storage size. Typically this is an XSLT which processes the XML tree generated by the unmarshaller context.
- The **Database write context** is responsible for mapping the XML tree generated by the unmarshaller and trim contexts to database tables and writing the tree into the database. This context uses the XML data mapper component to map the XML tree to relational database tables.
- The **Analysis context** performs event correlation, local and business transaction analysis, transaction classification, statistics analysis and any other custom data analysis.
- The **XML data mapper** and **database query services** components provide a means of mapping XML data to relational tables and a XML based query to an SQL statements based on relational tables.

The following diagram shows the TransactionVision architecture layout:

<span id="page-12-0"></span>Chapter 2 • Architecture Overview *Database* 

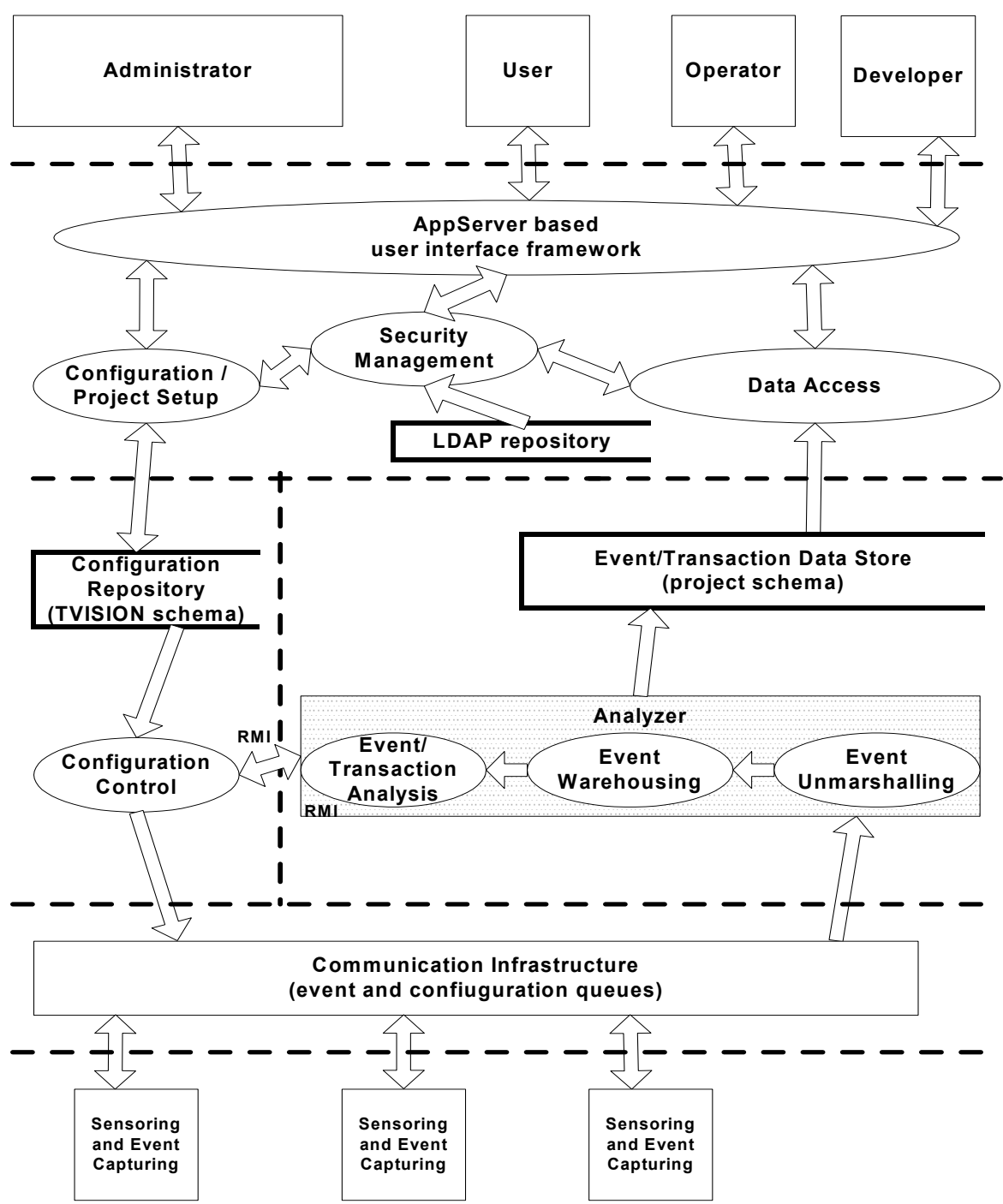

**Figure 1 TransactionVision Architecture**

# 2.2. Database

The general table organization consists of a TVISION schema, where project, communication links, filter, queries and other administration related information is stored, and projectspecific schemas, where events collected by a project are stored. Each project schema consists of an event table, where the event identifier and the XML event are stored, and several lookup tables that provide indexes to the event. In addition there are several other

<span id="page-13-0"></span>tables in a project schema storing event correlation, local transaction, business transaction and other WebSphere MQ objects related information.

## 2.3. User Interface Framework

.

The Presentation, User and Session management components interact with the user interface, transferring requests for data into calls into the database component and returning the results of the requests back to views in the user interface. The framework consists of servlets and JSPs running under a web application server such as WebSphere. This framework also manages user login into the system and all aspects of the user's access rights to the TransactionVision system. Users can create new views and reports to be plugged into this framework.

The Security Management component gets user rights, that control what view and data is accessible to a user, from an LDAP server. This component allows administrators to assign rights to users and groups of users to aspects of TransactionVision functionality and data collected. This includes defining policies for starting and stopping data collection, changing data collection filters and access rights to collected data. Refer to the Administration Guide for setting up these user rights.

The Configuration and Administration component manages administration of the TransactionVision system. This includes starting/stopping data collection and event processing, changing data collection filters, providing system status, and administering security policies on the Analyzer service. The Analyzer is controlled using embedded RMI and can run on systems different from the application server.

This programmer's guide provides the details of extending TransactionVision. It is important to note that since this documentation is related to the internals of the product, incorrect changes could break the functioning of the product.

# <span id="page-15-0"></span>3. Tutorial - Extending the Analyzer

The Analyzer reads in binary event packets from the TransactionVision Event Queue and processes them through a chain of bean contexts. Each bean context performs a specific function to analyze and write data from the event into the database. Many of these operations can be extended and customized to perform transformations based on your systems or application needs. This chain of beans is defined by the Beans.xml file. The sequence of bean contexts includes:

- The event modifier context, which allows users to write custom beans to modify the incoming event, such as convert binary message data into XML.
- The data writer context, which contains beans to write the data into various relational database tables.
- The analysis context, which contains various beans to perform event analysis, transaction analysis and correlation of events to create a business transaction.

Each context holds beans that perform a default function and can be replaced or added on to perform further actions on the data being processed. The following sections document common tasks related to extending the Analyzer.

#### 3.1. How to Handle XML Message Data in Events

#### **Task Description:**

When your message data is already composed of XML, a custom bean is not required to have the XML processed by the Analyzer. Instead, TransactionVision provides a default modifier that can be used to attach the message data XML contents to the TransactionVision event.

#### **Implementation:**

This section describes how to set up the TransactionVision DefaultModifierBean, which detects XML data in the message field and appends it to the XML event. The default event modifier bean, "com.bristol.tvision.services.analysis.

eventmodifier. DefaultModifierBean" scans the user data for any XML data and, if found, simply adds it to the Event XML document at the position

"/Event/UserData/Chunk[@seqNo='n']" wher *n* is the number of the data range (defined in the data collection filter).

#### <span id="page-16-0"></span>3.1.1. Step 1: Modify the Beans.xml file to use the DefaultModifierBean

Edit the file Beans.xml under the <TVISION\_HOME>/config/services directory to uncomment the following line of XML:

```
<!--Module type="Bean" 
class="com.bristol.tvision.services.analysis.eventmodifier.DefaultMo
difierBean"/-->
```
The changed line is:

```
<Module type="Bean" 
class="com.bristol.tvision.services.analysis.eventmodifier.DefaultMo
difierBean"/>
```
Refer to Section 4.1, "Using the Beans.xml File" on the layout and format of the Beans.xml file.

# 3.1.2. Step 2: Verify that XML data is extracted correctly

Re-start the Analyzer after making the changes in Step 1. Collect events using the TransactionVision sensors from your application. For each event that generates XML message data, go to the event detail view and verify that the XML data shows up in the user data panel.

Once this task is done, the XML message data can be mapped to custom database tables based on the kind of analysis that is required to be performed on the message data. Section 3.5 describes how to implement this mapping.

# 3.2. How to Handle Custom Message Data Formats in Events

#### **Task Description:**

Typically, event data from applications may contain binary, text or XML data embedded within the message. This data is often in custom and proprietary formats that are not known to the TransactionVision Analyzer. A common task is to convert these custom formats into XML within the Analyzer for later use in reports, for analysis, browsing or querying. The TransactionVision Analyzer allows for embedding a Java bean that implements the IEventModifier interface to perform the format conversion. This bean can modify the event being currently processed to do any kind of format conversion on the event data.

# **Implementation:**

This section describes the steps to write a custom event modifier bean in Java to extract and convert binary message data and insert it into the event data as XML. A custom bean that converts a text message into XML will be used as an example. The sample code used below is from the CICS Accounting sample shipped with TransactionVision. The source code can be found at "<TVISION\_HOME>/samples/CICSAccounting".

#### 3.2.1. Step 1: Document message format(s) layout

The first step in the process of writing a bean to handle custom event data is to know the layout of all message formats in the event data and document them.

Consider the sample message to contain the following text layout, with fields Account Number, Last Name, First Name and Account Type:

<span id="page-17-0"></span>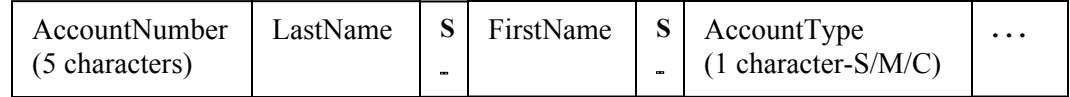

In the above layout, the first 5 bytes are the AccountNumber field, while the remaining fields of "LastName", "FirstName" and "AccountType" are separated by a space separator "S". The "LastName" and "FirstName" fields are variable length fields. The "AccountType" field is one character and can be either "S" (Savings), "M" (Money Market) or "C" (Checking). The remaining fields are ignored and not required to be processed by TranactionVision.

#### 3.2.2. Step 2: Document the target XML format

First design the target XML document to be created from the above text message. The following is a sample resulting XML structure:

```
<Event sort="false"> 
... 
     <Data> 
          <Chunk blobType="2" ccsid="0" from="0" seqNo="0" to="382"> 
              <Account> 
                   <AccountNo>11111</AccountNo> 
                   <LastName>DOE</LastName> 
                   <FirstName>JOHN</FirstName> 
                   <AccountType>Saving</AccountType> 
              </Account> 
          </Chunk> 
     </Data> 
...
```
Here, an "Account" node is created under the item "/Event/Data/Chunk". This is the point where Transaction Vision stores references to message data. Hence, this is a good point, though not the only point, where any XML converted message data can be added. Under the "Account" node, nodes for "AccountNo", "LastName", "FirstName" and "AccountType" are created and their values filled in.

The XPath values of each of the above fields are as follows:

AccountNo – "/Event/Data/Chunk/Account/AccountNo" LastName – "/Event/Data/Chunk/Account/LastName" FirstName – "/Event/Data/Chunk/Account/ FirstName" AccountType – "/Event/Data/Chunk/Account/AccountType"

#### 3.2.3. Step 3: Implement the bean to do the format conversion

This section describes the implementation of the Java bean to perform the format conversion described in Steps 1 and 2.

1. A Java class, CICSAccountingModifierBean, extends from the base class EventModifierBean and implements the modify method of the IEventModifier interface. This modify method is invoked by the Analyzer framework to perform any custom data conversion tasks.

```
public class CICSAccountingModifierBean extends EventModifierBean {
```

```
 ... 
      /** Creates new CICSAccountingModifierBean */ 
      public CICSAccountingModifierBean() { 
 ... 
 } 
      public void modify(XMLEvent event) throws EventModifyException { 
 …
```
 The above code defines the CICSAccountingModifierBean class with a method modify. This method accepts the current XML event object as its input and is allowed to modify this object in any way, typically for transforming data from proprietary formats to XML.

2. The following code fragment from the modify method first verifies whether this is the right CICS event whose message data needs to be processed, and then processes chunks of message data.

```
00055 String tech = 
event.getDocumentValue(XPathConstants.TECH_NAME);
00056 if (tech == null || 
!tech.equalsIgnoreCase("CICS")) 
00057 return;
00058 
00059 String eventType = 
event.getDocumentValue(XPathConstants.CICS_COMMON_EVENTTYPE); 
00060 if (eventType == null) 
00061 return;
00062 
00063 int type = Integer.parseInt(eventType); 
00064 if (type != CICSConstants.B_CICS_TYPE_FC) 
00065 return;
00066
```
In the above code, the constant XPathConstants.TECH\_NAME contains the value to the technology XPath expression. The XPathConstants class contains various other commonly used XPath expression values. Hence, line 55 extracts the value of the technology name from the event document. Line 56 ignores all events that are not from the CICS sensor (ie. are not of technology CICS). Line 59-64 lookup the event type of the CICS event. Only file control APIs (CICSConstants.B\_CICS\_TYPE\_FC) are considered for further processing. The method getDocumentValue returns the value of any XPath location in the DOM tree in the XMLEvent object.

3. The following code fragment shows how to obtain pieces of user data from the XMLEvent object.

```
00067 	 XPathSearch lookup = new XPathSearch(event);
00068 
00069
00070 * get user data chunks by retrieving all 
/Event/Data/Chunk nodes 
00071 */
00072 NodeList dataChunks = 
lookup.getNodes(XPATH_DATACHUNK);<br>00073 if (dataChunks
                 if \bar{d}dataChunks == null || dataChunks.getLength()
= 0)<br>00074
                      return;
```

```
00075<br>00076
               int chunkNum = dataChunks.qetLength();
00077 
00078<br>00079
                * process each user data chunk<br>*/
00080
00081 for (int i = 0; i < chunkNum; i++) {
00082 try { 
00083 processUserData(event, lookup,
(Element)(dataChunks.item(i)));
00084 } 
00085 catch (XMLException xmlEx) { 
00086 throw new EventModifyException(xmlEx);
00087 } 
00088 }
```
Line 67 creates an XPathSearch object, whose function is to perform lookups on the XMLEvent document. The getNodes and getValues methods on the XPathSearch class enable lookups based on given XPath expressions. Section 4.2.6 has the documentation on this class and its methods.

The message data in a TransactionVision event is stored as a series of chunks. This is done since the message data from TransactionVision Sensors can be broken up based on data ranges specified in the data collection filter. The XMLEvent document contains the location and byte count of each of these chunks and can be looked up using the XPath expression "/Event/Data/Chunk". Typically, if no data range is specified in the data collection filters, only one chunk is created.

Line 72 gets a list of data chunk nodes. For each of the data chunks, the method processUserData is called to perform the format conversion.

4. The following code fragment is from the processUserData method which converts the text message into XML.

```
00104 private void processUserData(XMLEvent event, XPathSearch 
lookup, Element owner) throws XMLException { 
00105<br>00106
               int chunkId =
Integer.parseInt(owner.getAttribute(ATTR_CHUNK_ID)); 
00107 
00108
00109 * find the XMLEvent.Blob which has the same chunk 
ID 
00110 */<br>00111 XML
               XMLEvent.Blob chunkBlob = null;00112 
00113 Iterator it = event.blobIterator();
00114 while (it.hasNext() && (chunkBlob == null)) {<br>00115       XMLEvent.Blob blob = (XMLEvent.Blob)it.ne
                   XMLEvent.Blob block = (XMLEvent.Blob)it.next();00116 if (blob.id == chunkId)<br>00117 chunkBlob = blob;
               chunkBlob = blob;
00118 } 
00119<br>00120
               if (chunkBlob == null)
00121 return;
00122 
00123 int ccsid = chunkBlob.ccsid; 
00124 
00131<br>00132
                * if ccsid <=0 use ccsid in standard header
```

```
00133 */<br>00134 if
            if (ccsid \leq 0) {
00135 ccsid = 
Integer.parseInt(lookup.getValue(XPATH_EVENT_CCSID)); 
00136 } 
00137 
00138 String strBuf = 
Translator.instance(ccsid).translate(chunkBlob.blob); 
00139 
00142 
00143
00144 * parse XML document, and if succeeds, append it to 
owner node, 
00145 * then change the data type of the chunk. 
00146 */
00147 Element acctRoot = event.createElement("Account");
00148 owner.appendChild(acctRoot);
00149<br>00150
            StringElement acctNo = new
StringElement("AccountNo"); 
00151 StringElement lastName = new 
StringElement("LastName"); 
00152 StringElement firstName = new 
StringElement("FirstName"); 
00153 StringElement acctType = new 
StringElement("AccountType"); 
00154 
00155 StringTokenizer tokens = new 
StringTokenizer(strBuf); 
00156 int cnt = tokens.countTokens();
00157 if (cnt < 3) 
00158 return;
00159 
00160 String[] tokenStrs = new String[cnt];
00161 for (int i = 0; i < cnt; i++) {
00162 tokenStrs[i] = tokens.nextToken();
00164 } 
00165 
00166 // check for numeric value
00167 char c = tokenStrs[0].charAt(0);
00168 if (!Character.isDigit(c)) 
00169 return;
00170 
00171 acctNo.value = tokenStrs[0].substring(0, 5);
00172 lastName.value = tokenStrs[0].substring(5);
00173 firstName.value = tokenStrs[1];
00174 
00175 int idx = strBuf.indexOf("FSR");
00176 \alpha acctType.value = strBuf.substring(idx + 3, idx + 4);
00177 if (acctType.value.equalsIgnoreCase("M")) 
00178 \qquad \qquad \text{acctType.value} = \text{"Money Market"};00179 else if (acctType.value.equalsIgnoreCase("S")) 
00180 acctType.value = "Saving";
00181 else 
00182 acctType.value = "Checking";
00183 
00184 acctNo.toDOM(event, acctRoot);
00185 lastName.toDOM(event, acctRoot);
00186 firstName.toDOM(event, acctRoot);
00187 acctType.toDOM(event, acctRoot);
00188<br>00189
            chunkBlob.type = TVisionCommon.XMLEVENT_BLOB_XML;
00190 
00191 owner.setAttribute(ATTR_BLOBTYPE,
```

```
00192 
Integer.toString(TVisionCommon.XMLEVENT_BLOB_XML) 
00193 ); 
00194 } 
00195 }
```
The method processUserData converts one chunk of message data text into XML. Line 106 obtains the id of the current chunk of message data being processed.

Lines 111-119 access the array of message data binary objects (BLOB) that are stored in a separate table in the same sequence as the chunks in the XML document. Typically, there is just one object, but there could be more depending on whether data ranges have been set in the data collection filter. Hence, a chunk in the XML document with the ID 1 will have its equivalent BLOB in the user data table at the sequence number 1. The chunk id from the XML document is matched with the message data BLOB ID.

Lines 134-138 find the codepage of the message data and convert it to the code page the Analyzer is using. This is required because the message data is from CICS and needs to be converted from EBCDIC to ASCII.

Lines 147-148 create new nodes in the XMLEvent document to hold the Account related data.

Lines 150-154 create new objects of type StringElement. This class is a TransactionVision utility class that has the ability to generate XML DOM nodes from input values. Refer to Section 4.2.4.4 for details on this class. The toDOM method of this class creates and appends XML DOM nodes to a DOM tree at a specified location.

Lines 155-183 is Java code which parses the message data string buffer and extracts values for Account, LastName, FirstName and AccountType based on the format defined in Step 2.

Lines 184-188 convert the parsed message data from their StringElement values into DOM nodes attached to the XMLEvent DOM tree at location "/Event/Data/Chunk/Account".

3.2.4. Step 4: Modify the Beans.xml file to use the custom bean

The event modifier bean implemented in the previous steps needs to be enabled in the event modifier context of the Beans.xml file. Change the Beans.xml file to add the following line:

```
 <Module type="Context" name="EventModifierCtx"> 
      <Module type="Bean" class= 
      "com.bristol.tvision.samples.accounting.CICSAccountingModifi
      erBean"/> 
 </Module>
```
The Analyzer needs to be re-started after this change.

#### 3.2.5. Step 5: Test the custom bean in the Analyzer environment

To verify that the above data extraction is working correctly, check the right events user data buffer in the event detail view. In the example above, check the user data for the file control READ API.

#### 3.3. How to Handle Custom Data Formats in Events Using CredibleXML

CredibleXML is a GUI tool used to convert proprietary data formats to a XML tree for easier access in the TransactionVision events. The CredibleXML tool will create a SAX parser to

<span id="page-22-0"></span>parse the user's proprietary format. This SAX parser can be directly plugged into the TransactionVision framework using the CredibleXMLEventModifierBean. Using this event modifier bean any SAX parser created by the CredibleXML tool can be plugged into TransactionVision.

The CredibleXML being a GUI based tool allows for very quick turnarounds of this process. Please refer to the CredibleXML documentation for more information.

#### **Task Description:**

Often the data formats of being collected by the TransactionVision Analyzer are proprietary and cannot be understood out of the box. To be able to use the data for reporting purposes, the TransactionVision Analyzer must be provided a mechanism to understand and extract the required data. Since the data stored in the TransactionVision Analyzer is in th XML format, the easiest way to have the proprietary data available for use is to convert it to XML. The CredibleXML tool enables you to do exactly this. The task involves using the CredibleXML GUI to create a SAX parser to parse and create the XML document and then plugging in this parser into the Analyzer framework.

#### **Implementation:**

This section describes the steps required to create and plug in a CredibleXML parser for a proprietary data format. Note that the implementation steps are not intended to give the user a complete understanding of CredibleXML and its features. Please refer to the documentation of CredibleXML for these steps.

#### 3.3.1. Step 1: Document the message format layout

The first step in the process of writing a bean to handle custom event data is to know the layout of all message formats in the event data and document them. Consider the sample message to contain the following text layout, with fields Account Number, Last Name, First Name and Account Type:

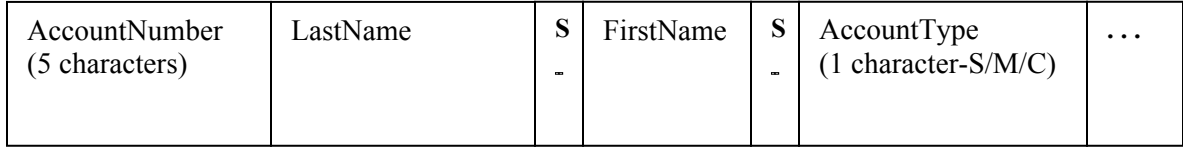

In the above layout, the first 5 bytes are the AccountNumber field, while the remaining fields of "LastName", "FirstName" and "AccountType" are separated by a space separator "S". The "LastName" and "FirstName" fields are variable length fields. The "AccountType" field is one character and can be either "S" (Savings), "M" (Money Market) or "C" (Checking). The remaining fields are ignored and not required to be processed by TransactionVision.

#### 3.3.2. Step 2: Document the target XML format

First design the target XML document to be created from the above text message. The following is a sample resulting XML structure:

```
<AccountData> 
     <Account> 
        <No>11111</No>
         <LastName>DOE</LastName> 
         <FirstName>JOHN</FirstName> 
         <AccountType description="Checking Account">C</AccountType>
```

```
 </Account> 
</AccountData>
```
Please refer to the account.cpr sample CredibleXML project shipped with TransactionVision. A sample input data is also shipped in the file accounttestmsg1.txt.

#### 3.3.3. Step 3: Plug the bean into the TransactionVision framework

The CredibleXML tool will create a jar file as specified in the project properties. For example the account.cpr project will create an account.jar in the specified location. The newly created jar file will have to be plugged into the TransactionVision Analyzer framework. This can be done by running the **TVisionSetupInfo** script in the TVISION HOME/bin directory.

When you get to the prompt below, enter the fully qualified jar file name as an additional jar to use in the TransactionVision Analyzer. You must also enter the crediblexml.jar file.

The Analyzer can optionally be customized by plug in beans in JAR files. The location of these JAR files needs to be added to the Analyzer CLASSPATH.

Please specify a semicolon delimited list of any additional JAR files you wish to be added to the CLASSPATH. (for example,

```
'C:\TVision\myext.jar;C:\TVision\myutil.jar') []:C:/Software/Bristol 
/TransactionVision/java/lib/account.jar;C:/Software/Bristol/Transact
ionVision/java/lib/crediblexml.jar
```
## 3.3.4. Step 4: Enable the bean in the Beans.xml file

Enable the CredibleXML bean in the Beans.xml file located in the <TVISION\_HOME>/config/services directory as show below.

```
<Module class="com.bristol.tvision.services.analysis.eventmodifier. 
CredibleXMLEventModifierBean" type="Bean"> 
 <Attribute name="ParserClass" value="com.bristol.tvision. 
parsers.SAXAccountDocumentParser"/> 
      <Attribute name="ReplaceUserData" value="yes"/> 
      <Attribute name="ApplicationList" value="PutJMS;java;javaw"/> 
      <Attribute name="QueueQMgrList" value="TEST.Q-deepakepc. 
tv1.manager;Q1-QMGR1"/> 
</Module>
```
The ParserClass must point to the fully qualified SAX parser class created in the CredibleXML jar file.

The ReplaceUserData defined whether the created XML tree will replace the events data chunks so that is will directly show up in the TransactionVision event detail view. Default is NOT to replace user data. If not replacing user data the created XML tree is appended to the /Event/Data/Chunk section of the TransactionVision event.

The ApplicationList will limit the CredibleXMLEventModifierBean being applied to only the applications/program names listed in that list. Each application is separated by a comma.

The QueueQMgrList defined pairs of queues and queue managers in the format '<queue>- <queueMgr>' separated by a ';' for which the CredibleXMLEventModifierBean will be applied.

#### 3.3.5. Step 5: Restart the Analyzer

Restart the TransactionVision Analyzer using the ServicesManager script located in the <TVISION\_HOME>\bin directory.

# <span id="page-24-0"></span>3.4. Overview of XDM Files

Certain pieces of information in the message data may be useful to be queried upon by custom reports or analysis modules. In that case, these fields need to be extracted from the message data and mapped to database columns by the Analyzer. Before these fields can be written to a database column by the Analyzer, they need to be extracted from the message and converted to XML (if not already in the XML format). Section 3.2 describes how to extract binary message data and convert it to XML and Section 3.1 describes how to handle XML message data.

The TransactionVision database schema is made extensible through the XML to Database Mapping (XDM) files. As message data specific columns are added to the database, the XDM files can be updated to describe the new schema. Hence XML to Database mapping serves several purposes:

- To describe to the CreateSqlScript program the layout of the project database schema tables.
- To describe to the Analyzer the fields that are to be extracted from the XML event data and stored in event lookup tables for fast searching and retrieval.
- To describe to the Analyzer the fields that are to be extracted from the transaction XML document and stored in the transaction lookup tables.
- To describe the database schema to the query services for use in TransactionVision user interface views and reports.

# 3.5. How to Map Custom Message Data Fields to Database Tables

#### **Task Description:**

The task in this section describes how to map event XML data to database fields using TransactionVision's XDM (XML to Database Mapping) module.

#### 3.5.1. Step 1: Determine which fields in the XML event document need to be mapped to database columns

Consider a WebSphere MQ MQPUT request event which has the following XML segment in its message data:

```
<Event> 
     <Data> 
           <Order> 
             <ID>123456</ID> 
             <Branch>Danbury</Branch> 
             <Account></Account> 
             <Ticker>MSFT</Ticker> 
             <Price>88.88</Price> 
             <Shares>1000</Shares> 
           </Order> 
     </Data> 
</Event>
```
Consider a WebSphere MQ MQPUT reply event in response to the above request that contains the following XML segment in its message data:

```
<Event> 
    <Data> 
            <Result>
```

```
 <ID>123456</ID> 
              <Type>Stock</Type> 
              <Status>Success</Status> 
           </Result> 
    </Data> 
</Event>
```
3.5.2. Step 2: Determine the database column names for these fields

The mapping of message data to database columns enables custom business reports and queries to be written to view and analyze the contents of the message data.

Consider that the following fields need to be mapped to database columns from the message data described in Step (1).

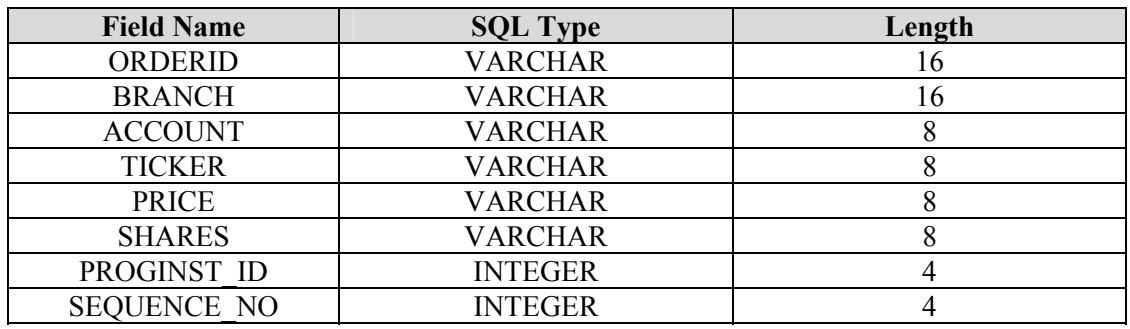

For the MQPUT request message data, a TRADE\_ORDER table can be defined as follows:

For the MQPUT reply message data, a TRADE\_RESULT table can be defined as follows:

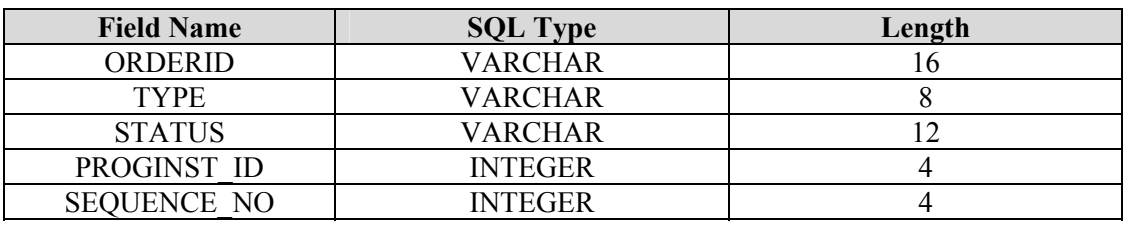

In both the above tables, PROGINST\_ID and SEQUENCE\_NO are event identification fields that are required to join with the TransactionVision EVENT table, while the remaining columns contain business content to be extracted from the message data.

# 3.5.3. Step 3: Construct XDM file entries

Now that we have determined the format and contents of the message data in Step 1 and which database tables need to be populated in Step 2, a mapping can be created from the XML message data contents to the database columns.

Consider the following XML segment:

```
<Event> 
     <Data> 
            <Order> 
               <ID>123456</ID> 
                    ...
```
 </Order> </Data> </Event>

The XPath to the Order ID field can be written as: "/Event/Data/Order/ID".

The value at this XPath needs to be written to the ORDERID column of the TRADE\_ORDER table.

This mapping can be done in an XDM file as follows:

```
<Table name="TRADE_ORDER" category="MQSERIES,JMS"> 
    <Column name="ORDERID" type="VARCHAR" size="16" 
description="OrderID"> 
          <Path>/Event/Data/Order/ID</Path> 
    </Column> 
    ...
```
The above XDM file segment defines a table name TRADE\_ORDER in the "Table" element. The table contains a column ORDERID, defined by the "Column" element, of type VARCHAR and size 16 bytes. The "Column" of name ORDERID has an XPath mapping, defined by the "Path" element to be "/Event/Data/Order/ID".

The table definition part of the XDM segment is applied when a new project schema is created either by **CreateSqlScript** or the project creation web pages. The XPath mapping part of the XDM segment is applied by the Analyzer when processing events. When an event contains data at the XPath value "/Event/Data/Order/ID", the Analyzer extracts the value and writes a row to the mapped column ORDERID belonging to table TRADE\_ODER for that event. The "category" attribute for the "Table" element, indicates that this mapping is applied only to MQSeries and JMS events.

The complete mapping of the MQPUT request message to the TRADE\_ORDER table is as follows:

```
 <Table name="TRADE_ORDER" category="MQSERIES,JMS"> 
          <Column name="orderid" type="VARCHAR" size="16" 
description="OrderID"> 
                <Path>/Event/Data/Order/ID</Path> 
          </Column> 
          <Column name="branch" type="VARCHAR" size="16" 
description="Branch"> 
                 <Path>/Event/Data/Order/Branch</Path> 
          </Column> 
          <Column name="account" type="VARCHAR" size="8" 
description="AccountNumber"> 
                 <Path>/Event/Data/Order/Account</Path> 
          </Column> 
             <Column name="ticker" type="VARCHAR" size="8" 
   description="Ticker"> 
                       <Path>/Event/Data/Order/Ticker</Path> 
         </Column> 
          <Column name="price" type="VARCHAR" size="8" 
   description="Price"> 
                       <Path>/Event/Data/Order/Price</Path> 
         </Column> 
          <Column name="shares" type="VARCHAR" size="8" 
   description="NumberOfShares"> 
                       <Path>/Event/Data/Order/Shares</Path> 
         </Column> 
    </Table>
```
#### <span id="page-27-0"></span>3.5.4. Step 4: Recreate your project database schema

The TransactionVision Analyzer and Web component need to be restarted for the modified XDM files to have effect. Once the Web component is restarted, when new project schemas are created, they will contain the newly defined tables or columns. However, existing database project schemas need to be updated to create the newly added tables or columns. This can be done using options in the **CreateSqlScript** utility.

For example:

CreateSqlScript –c –e –n –p TEST –t TRADE\_ORDER

The above command creates the table TRADE\_ORDER as defined in the XDM file in the TEST database schema.

#### 3.5.5. Step 5: Verify that the XDM mapping works correctly

Start Analyzer collection for the project that has the custom XDM mapping. Generate events containing the message data with the expected XPath entries. Verify that rows are written into the TRADE\_ORDER table for every event containing the expected message data.

#### 3.6. Additional XDM File Examples

The XDM mappings can be technology or platform specific. The common mapping defined in the file  $\langle TVISION$  HOME>/config/xdm/Event.xdm (data in the standard event header) will be written for every event, but the mappings defined in the other XDM files will only be applied if the current event matches the mapping's "category' (technology or platform) definition. The XML schema format of XDM files is defined in

<TVISION\_HOME>/config/xmlschema/XDM.xsd. The following code is an extract from the file Event.xdm.

```
<?xml version="1.0"?> 
<Mapping documentTable="event" documentColumn="event_data"> 
          <Key name="proginst_id" type="INTEGER" 
description="ProgramInstanceId"> 
                   <Path>/Event/EventID/@programInstID</Path> 
         \langle/Key>
          <Key name="sequence_no" type="INTEGER" 
description="SequenceNumber"> 
                   <Path>/Event/EventID/@sequenceNum</Path> 
         \langle/Key>
          <Table name="EVENT_LOOKUP" category="COMMON"> 
              <Column name="host_id" type="INTEGER" description="Host" 
isObject="true"> 
                   <Path>/Event/StdHeader/Host/@objectId</Path> 
              </Column> 
              <Column name="program_id" type="INTEGER" 
description="Program" isObject="true"> 
      <Path>/Event/StdHeader/ProgramName/@objectId</Path> 
              </Column> 
           ... 
         \langleTable\rangle</Mapping>
```
The above snippet from  $Event \cdot xdm$  defines a table EVENT containing the XML document and a table EVENT\_LOOKUP, containing various indexed columns of data from the XML document. The key columns proginst id and sequence no are integer types and mapped to XPath expressions /Event/EventID/@programInstID and /Event/EventID/@sequenceNum. These key columns are primary keys common to the EVENT and EVENT\_LOOKUP tables. Similarly, the columns host id and program id are mapped to XPath expressions /Event/StdHeader/Host/@objectId and /Event/StdHeader/ProgramName/@objectId respectively.

The preceeding XDM file specifies that when an XML event is written to the database by the DBWrite module in the Analyzer, these fields are extracted and written into the database columns mapped to in the XDM file. Similarly, when the database is queried using the QueryServices XML interface, these XDM files are used to construct the corresponding SQL query.

The isobject attribute for a Column tag in the XDM file refers to that column being an identifier for an object in the system model table. The documentTable and documentColumn tags are the table and column where the actual XML document is stored. The key is the primary key and is common to the document table and the lookup tables. Each lookup column is indexed.

The queryOnly attribute for a Column tag indicates that the value is not written by the Analyzer in the DBWrite module, but maybe written in the analysis phase of the Analyzer or by some other application. Hence, this field is for queries only.

```
<Column name="local_trans_id" type="INTEGER" 
description="LocalTransactionId" queryOnly="true"> 
        <Path>/Event/LocalTransactionId</Path> 
  </Column>
```
The generated attribute for a Column tag means that column is a database generated id.

```
<Column name="sequential_id" type="INTEGER" generated="true" 
description="SequentialId"> 
        <Path>/Event/SequentialId</Path> 
  </Column>
```
The conversion  $Type$  attribute for a Column tag means that field requires a formatting conversion before writing to the database. The TypeConvService is called into before writing that field into the database. This is typically used for writing date/time or enumeration fields.

```
<Column name="entrytime" type="CHAR" size="20" 
description="EntryTime" conversionType="Date"> 
        <Path>/Event/StdHeader/EntryTime</Path> 
  </Column>
```
The category attribute on the Table tag contains either COMMON or the technology string or the platform string for the event data that should be written into this table. The string COMMON indicates that this table contains data common to every event and should be written for every event going through the Analyzer. A technology or platform name like "MQSERIES" or "OS390 BATCH" used in the category field indicates that this table should only be filled for events of that technology or platform.

```
<Table name="EVENT_LOOKUP" category="COMMON"> 
...
```

```
\langleTable\rangle<Table name="OS390_LOOKUP" 
category="OS390_BATCH, OS390_CICS, OS390_IMS">
... 
\langleTable\rangle
```
A column can map to multiple XPath expressions, as in the following sample code. This assumes that only one of the XPaths will exist in a given event document.

```
<Column name="datasize" type="INTEGER" description="DataSize"> 
    <Path>/Event/Technology/MQSeries/MQGET/MQGETExit/DataLength 
    </Path> 
    <Path>/Event/Technology/MQSeries/MQPUT/MQPUTExit/BufferLength 
    </Path> 
    <Path>/Event/Technology/MQSeries/MQPUT1/MQPUT1Exit/BufferLength 
    </Path> 
</Column>
```
Additionally, business transaction attributes (as opposed to event attributes) can also be mapped to transaction based XDM files. Section 3.7 describes how to map transaction attributes to transaction XDM tables.

Refer to Section 10.2 for details on the XDM file layout.

# 3.7. How to Classify Business Transactions and Map Attributes to Database Tables

# 3.7.1. Overview of Transaction Classification:

Transaction classification allows users to partition their business transactions into different transaction classes and set transaction attributes based on event data. These classes may be created based on data in the messages flowing through the business system. A transaction is classified to a transaction class when attributes in one or more events in the transaction match the criteria defined in the TransactionDefinition.xml. This file supports creating simple rules to classify transactions. This file also allows setting of attributes on transactions. These attribute values can be extracted from one or more events belonging to that transaction. These attributes then can be mapped to database tables using XDM files.

Consider a business system consisting of a JSP/servlet based user interface, a middle-tier based on EJBs and a mainframe based backend. The following sample classification criteria may be applied to such a system:

- Based on the types of business systems these transactions involve. For example, if the 3 tier system described above supports financial transactions such those dealing with stocks and bonds, transaction classes may be created based on this.
- Based on statistics that need to be collected for each class. Such statistics may include service level and response time requirements for different classes of transactions. In the 3-tier system described earlier, aggregate response times could be measured for each tier of the system.
- Actions or rules fired for different classes of transactions. In the 3-tier system described, email alerts may need to be fired to different administrators based on response times exceeding a threshold. Once, transaction classification has been performed, these kind of alerts can be fired based on which class a transaction belongs to.

<span id="page-30-0"></span>The Transaction Tracking Report lists transaction classes and attributes automatically along with common attributes such as start time, response time etc. For more information about this report, see Chapter 7, "Using Reports," in the *TransactionVision User's Guide*.

#### 3.7.2. Task Description:

The task in this section describes the following:

- How to extract event data and map that data to transaction attributes.
- How to map transaction attributes to database tables using transaction XDM files.
- How to write rules in the TransactionDefinition.xml file to perform transaction classification.

The sample message data used in this section is from the TRADE demo system, for which the project and event databases are shipped with TransactionVision. Refer to the *TransactionVision Administration Guide* on how to setup the TRADE demo database.

The previous sections in this chapter have discussed mapping event attributes to database tables. This section describes how to map business transaction attributes to database tables. This involves extracting attributes from events that apply to the business transaction the event belongs to and writing them to business transaction XDM tables.

#### 3.7.3. Implementation:

Step 1: Determine the event attributes that apply to a business transaction

Consider a request event which has the following XML segment in its message data:

```
<Event> 
    <Data> 
          <Order> 
            <Account>123456</Account> 
            <Transaction>Danbury</Transaction> 
            <Type></Type> 
            <Product>MSFT</Product> 
            <Quantity>88.88</Quantity> 
            <!—- present in FX transactions --> 
            <Currency>1000</Currency> 
            <RecvAccount>1000</RecvAccount> 
            <!—- present in Bond transactions --> 
            <Maturity>1000</Maturity> 
            <Issue>1000</Issue> 
            <!—- present in Equity transactions --> 
            <Symbol>1000</Symbol> 
          </Order> 
    </Data> 
</Event>
```
Three kinds of transactions flow through this TRADE system: Bond, Equity and FX (foreign exchange). Besides a common header, each transaction type has data specific to that transaction.

Consider the reply event in response to the above request that contains the following XML segment in its message data:

```
\timesEvent \times <Data>
```

```
 <Order> 
            <ID>123456</ID> 
            <Region>Stock</UnitPrice> 
            <Status>Success</Status> 
            <Reason>Success</Reason> 
            <!—- present in Bond transactions --> 
            <Yield>5.94</Yield> 
          </Order> 
    </Data> 
</Event>
```
Step 2: Determine database column names for these fields

The mapping of message data to transaction database columns enables custom business reports and queries to be written to view and analyze the contents of the business transaction. Consider that the following fields need to be mapped to database columns from the message data described in Step 1.

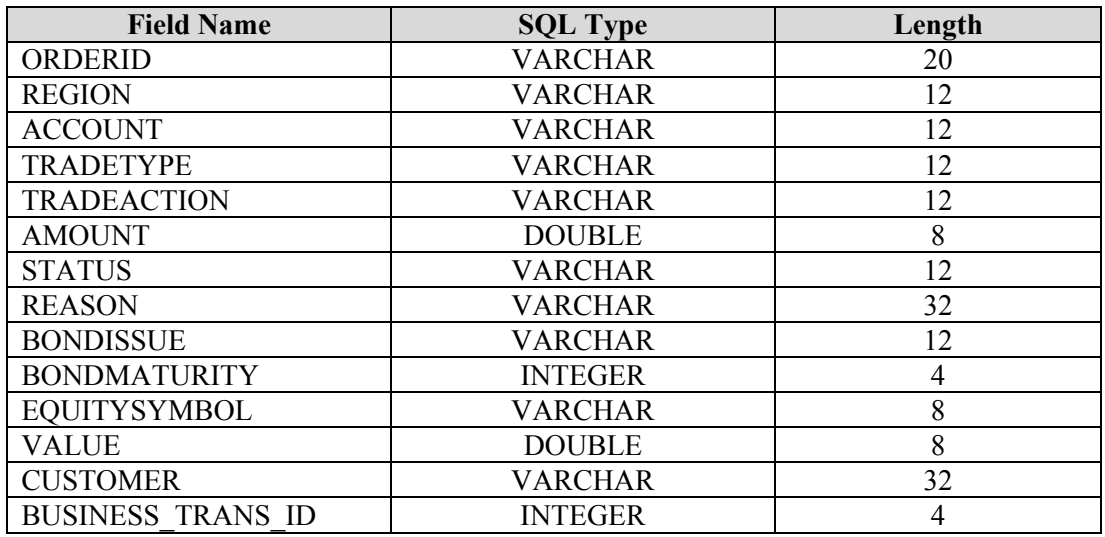

The TRADE\_BUSINESS\_TRANSACTION table is defined as below:

In the above table, the BUSINESS\_TRANS\_ID column is a transaction identification field that is required to join with the TransactionVision BUSINESS\_TRANSACTION table, while the remaining columns contain business content that are extracted from the message data.

# Step 3: Extract transaction attributes from event data

Now that we have determined the format and contents of the message data in Step 1, these event fields need to be set as transaction attributes. This is done in the TransactionDefinition.xml rules file with the help of "Attribute" elements with "ValueRule" elements to set values into attributes. A transaction XML document is created by the Analyzer in memory as attributes are set and this document is then mapped to database tables defined in the transaction XDM file.

Consider the mapping rule below from the TransactionDefinition.xml file for the TRADE sample database:

```
<Attribute name="OrderID"> 
     <Path>/Transaction/OrderID</Path>
```

```
 <ValueRule name="SetOrderID"> 
        <Value type="XPath"> 
/Event/Technology/Servlet/Response/Headers/Header[@name='orderid']/@
value</Value> 
     </ValueRule> 
</Attribute>
```
Here a transaction attribute called "OrderID" has been defined, with an XPath location of "/Transaction/OrderID". A "ValueRule" of name "SetOrderID" sets the value of the transaction attribute at XPath "/Transaction/OrderID" from the attribute value in the event data at XPath "/Event/Technology/Servlet/Response/Headers/Header[@name='orderid']".

The two important pieces of information in the above attribute rule are the event XPath, which is the source of the data, and the transaction XPath, which is the destination to which the source data is copied into.

Value rules can also set constant values into transaction attributes. In the following XML snippet, a constant value of "Completed" is set into the transaction attribute "State" at XPath location "/Transaction/State".

```
<Attribute name="State"> 
     <Path>/Transaction/State</Path> 
     <ValueRule name="SetState"> 
          <Value type="Constant">Completed</Value> 
     </ValueRule> 
</Attribute>
```
The attribute rules can be used in the context of class rules, which determine that the attribute rules are applied only for certain classes. Consider the example below:

```
<?xml version="1.0"?> 
<TransactionDefinition> 
    <Class name="Bond" dbschema="TRADE"> 
       <Classify id="1"> 
          <Match xpath="/Event/StdHeader/ProgramName" 
operator="EQUAL" value="TradeServlet"/> 
          <Match 
xpath="/Event/Technology/Servlet/Request/Parameters/Parameter[@name=
'product']/@value" operator="EQUAL" value="Bond"/> 
          <Attribute name="OrderID"> 
             <Path>/Transaction/OrderID</Path> 
             <ValueRule name="SetOrderID"> 
                 <Value type="XPath"> 
/Event/Technology/Servlet/Response/Headers/Header[@name='orderid']/@
value</Value> 
             </ValueRule> 
          </Attribute>
```
...

Here, the attribute rule of name "OrderID" is applied only for already classified transactions of class "Bond".

Attribute rules also can have match criteria such that the rules are applied to every event when a match criteria is successful. Consider the XML snippet below:

```
 <Attribute name="Amount"> 
          <Path>/Transaction/Amount</Path> 
          <ValueRule name="SetAmount"> 
             <Match xpath="/Event/Technology/JMS/Caller" 
operator="EQUAL" value="TradeServlet"/> 
             <Match xpath="/Event/Technology/JMS/Method" 
operator="EQUAL" value="receive"/>
```

```
 <Match xpath="/Event/Technology/JMS/Data/DataSize" 
operator="UNEQUAL" value=""/> 
              <Match xpath="/Event/Technology/JMS/Data/DataSize" 
operator="UNEQUAL" value="0"/> 
             <Value 
type="XPath">/Event/Data/Chunk/Order/Amount</Value> 
          </ValueRule> 
       </Attribute>
```
Here, the value rule to set the value of "Amount" at XPath location "/Transaction/Amount" from the event XPath "/Event/Data/Chunk/Order/Amount", is fired when the logical AND of the Match criteria evaluate to True.

Refer to Section 4.5.10 for details on the syntax of the classification rules.

#### Step 4: Construct XDM file entries for transaction attributes

Now that we have determined the contents of the transaction attributes and extracted them from the event data as in Step (1) and (3) and determined which database tables need to be populated as in Step (2), a mapping can be created from the XML transaction attributes to the database columns.

Consider the below transaction document created by rules set XML segment:

```
<Transaction> 
     <OrderID>123456</OrderID> 
     <Account> </Account> 
     <Region> </Region> 
     <TradeType> </ TradeType > 
     <TradeAction> </TradeAction> 
     <Amount> </Amount> 
 ...
```

```
</Transaction>
```
The XPath to the OrderID field can be written as: "/Transaction/OrderID".

The value at this XPath is to be written to the ORDERID column of the TRADE\_BUSINESS\_TRANSACTION table for the business transactions for which this value is set.

This mapping can be done in an XDM file as follows:

```
<Mapping documentType="/Transaction"> 
   <DBSchema>Trade</DBSchema> 
   <Key name="business_trans_id" type="INTEGER" 
generateSequence="true" description="TransactionId"> 
         <Path>/Transaction/BusinessTransId</Path> 
   </Key> 
   <Table name="TRADE_BUSINESS_TRANSACTION"> 
          <Column name="orderid" type="VARCHAR" size="20" 
description="OrderID"> 
                <Path>/Transaction/OrderID</Path> 
         </Column> 
         <Column name="account" type="VARCHAR" size="12" 
description="Account"> 
                <Path>/Transaction/Account</Path> 
         </Column> 
          ...
```
The above XDM file segment, the "Table" element defines a table name TRADE\_BUSINESS\_TRANSACTION. The table contains a column ORDERID, defined by the "Column" element, of type VARCHAR and size 20 bytes. The "Column" of name ORDERID has an XPath mapping, defined by the "Path" element to be "/Transaction/OrderID". The key for the TRADE\_BUSINESS\_TRANSACTION is defined by the "Key" element to be business trans id column of type INTEGER.

The table definition part of the XDM segment is applied when a new project schema is created either by the CreateSqlScript or the project creation web pages. The XPath mapping part of the XDM segment is applied by the Analyzer when processing events. When a transaction contains data at the XPath value "/Transaction/OrderID" set by the classification rules, the Analyzer extracts the value from the transaction document and writes a row to the mapped column ORDERID belonging to table TRADE\_BUSINESS\_TRANSACTION for that transaction. The "DBSchema" attributes indicates that this mapping is applied only to transactions being written to the "Trade" schema.

#### Step 5: Determine the transaction classes and their classification criteria

Transaction classification can be based on a variety of different criteria based on the transactions flowing through your business systems. In the sample TRADE system, transaction classification is performed based on the type of financial transactions flowing through the system, namely Equity, Bonds and FX (Foreign Exchange). Hence, the next step would be to identify fields in the message data which identify the event and its transaction to be one of these three types. For this system, this field is an attribute "Product" in the XPath element "/Event/Technology/Servlet/Request/Parameters/Parameter". The next section describes how to build a classification rule using this XPath value.

#### Step 6: Implement classification rules

Consider the below XML segment from the TransactionDefinition.xml sample file for the TRADE sample:

```
<Class name="Bond" dbschema="TRADE">
    <Classify id="1"> 
       <Match xpath="/Event/StdHeader/ProgramName" operator="EQUAL" 
  value="TradeServlet"/> 
       <Match 
xpath="/Event/Technology/Servlet/Request/Parameters/Parameter[@name=
'product']/@value" operator="EQUAL" value="Bond"/> 
 ...
```
In the above segment, the element "Class" defines a transaction class called "Bond", which applies to the database schema "TRADE". Following the "Class" element is a "Classify" element, which specifies one or more classification rules for the "Bond" transaction class.

The "Match" elements specify the rule criteria. The first "Match" element has a rule which evaluates to True when the XPath value of "/Event/StdHeader/ProgramName" in an event equals the value of "TradeServlet". Multiple "Match" elements are logically AND'd together. The second "Match" criteria evaluates to True if a servlet event with the XPath element "/Event/Technology/Servlet/Request/Parameters/Parameter" whose attribute "product" has a value of "Bond". In other words, any event with the program name "TradeServlet" and a request parameter value of "Bond" is classified to be in the "Bond" transaction class.

Match statements have the following components:

- Xpath element
- Operator
- Value

The following are valid operators:

- $EQUAL can be used with numeric values or strings$
- GREATER can be used with numeric values or strings
- GREATEREQUAL can be used with numeric values or strings
- LESS can be used with numeric values or strings
- LESSEQUAL can be used with numeric values or strings
- EXISTS the value must be specified, but is ignored. You can use "" for the value.
- NOTEXISTS the value must be specified, but is ignored. You can use "" for the value.
- REGEXPR the value is a regular expression

Values in "Match" criteria may contain **one** wildcard character, as in the following example: "\*FlowEngine", "DataFlow\*", and "Data\*Engine"

The following set of classification rules classify transactions to classes "Equity" and "FX".

```
<Class name="Equity" dbschema="TRADE"> 
    <Classify id="2"> 
       <Match xpath="/Event/StdHeader/ProgramName" operator="EQUAL" 
       value="TradeServlet"/> 
       <Match xpath="/Event/Technology/Servlet/Request/Parameters/ 
Parameter[@name='product']/@value" operator="EQUAL" value="Equity"/> 
      ... 
<Class name="FX" dbschema="TRADE"> 
    <Classify id="3"> 
       <Match xpath="/Event/StdHeader/ProgramName" operator="EQUAL" 
        value="TradeServlet"/> 
       <Match xpath="/Event/Technology/Servlet/Request/Parameters/ 
Parameter[@name='product']/@value" operator="EQUAL" value="FX"/> 
 ...
```
Once a transaction is classified, attributes are attached to the transaction based on the "Attribute" rules in the TransactionDefinition.xml file. The rules for setting and writing attributes are described in Steps 3 and 4.

#### Step 7: Recreate the project database schema

Existing database project schemas need to be updated to create the newly added tables or columns. This can be done using options in the CreateSqlScript utility.

For example:

CreateSqlScript –c –e –n –p TRADE –t TRADE\_BUSINESS\_TRANSACTION

The above command creates the table TRADE\_BUSINESS\_TRANSACTION as defined in the XDM file in the TRADE database schema.
### Step 8: Enable classification in the Analyzer

</Module>

By default, TransactionVision does not classify the business transactions it processes.

To enable transaction classification, the following steps are required:

Enable classification in the Beans.xml file by removing the comments around the "ClassifyTransactionCtx" section. The following section is to be un-commented by changing from:

```
 <!--Module type="Context" name="ClassifyTransactionCtx"> 
             <Module type="Bean" 
class="com.bristol.tvision.services.analysis.eventanalysis.Standar
dClassifyTransactionBean"/> 
       </Module--> 
 To: 
       <Module type="Context" name="ClassifyTransactionCtx"> 
             <Module type="Bean" 
class="com.bristol.tvision.services.analysis.eventanalysis.Standar
dClassifyTransactionBean"/>
```
- Define your classification rules in the file TransactionDefinition.xml. This has been completed in the previous steps.
- Insert each class name into the database table "TRANSACTION CLASS". This table must be populated before any transactions are processed by the Analyzer. For example, for the three transaction classes discussed in the previous steps, the strings "Bond", "Equity" and "FX" need to be inserted into this table.

```
INSERT INTO <schema>.TRANSACTION_CLASS (class_id, 
              class name) VALUES(\overline{1}, 'Bond')INSERT INTO <schema>.TRANSACTION_CLASS (class_id, 
            class_name) VALUES(2, \text{`Equity'})INSERT INTO <schema>.TRANSACTION_CLASS (class_id, 
             class name) VALUES(3, 'FX')
```
where  $\leq$  schema $\geq$  is the database schema into which these transactions are written to. Additional attributes of the transaction class, such as SLA thresholds, costs per transaction etc. can also be populated into this table.

The TransactionVision Analyzer and Web component need to be restarted, after the changes in above steps, so that when new projects are created, the XDM file changes are applied to create the TRADE\_BUSINESS\_TRANSACTION table.

Step 9: Verify that the transaction classification works correctly and the transaction attributes are written correctly

The results of the above steps can be verified by looking at the "Transaction Tracking Report", which can be accessed by going to the report "Where are my transactions?" from the Reports page. For each business transaction, this report will show you the class of the transaction and any custom attributes that have been set for that transaction. Other custom reports may be written based on the transaction attributes collected.

# 3.8. How to Perform Custom Correlation of Related Events

# 3.8.1. Overview of Custom Event Correlation:

By default, the TransactionVision Analyzer correlates WebSphere MQ MQPUT and MQGET events or JMS send and receive events based on certain criteria such as message id, correlation id, put time and other fields in these events. However, there may be times when these criteria are not sufficient to perform event correlation. These criteria may then either need to be expanded to include other data fields, such as those from the message data, or may need to be relaxed to exclude some of the standard fields, or may need to be modified in other ways.

Here are some scenarios where a custom correlation bean may be required:

- Transaction Vision Sensors may not be installed on some systems, such as those belonging to external sensors. Hence, the messages going out to the un-sensored systems would need to be correlated with the replies coming back from these systems.
- Unique message ids or correlation ids are not used by the applications. In this scenario, custom fields from the message data may need to be used to correlate message PUTs and GETs.
- An application that replies to a message swaps the message id and correlation id fields and this application is not monitored by TranactionVision sensors.

This correlation can be done by writing XML based event correlation rules in the EventCorrelationDefinition.xml file. Alternately, if complex logic is required to be implemented, a Java bean can be written to override the IEventCorrelation interface. Refer to Chapter 4, Section 4.5 on the details of a bean implementation.

### 3.8.2. Task Description:

This task walks through the creation of a XML event correlation rule. The requirement for the bean is to correlate WebSphere MQ events for which the message id and correlation ids have been swapped.

### 3.8.3. Implementation:

### Step 1: Determine correlation requirements

Consider two applications A and B, where application A is monitored by a TransactionVision Sensor while application B is not. The sequence of events for this system is as follows:

- Application A performed an MQPUT on a queue q1, with message id m1 and correlation id c1.
- Application B read the message using an MQGET from queue q1 and processed the message.
- Application B then placed a reply message using MQPUT on the reply-to queue q2, with message id c1 and correlation id m1. Hence, the message ids and correlation ids were swapped by application B.
- Application A performed an MQGET to read this message.

Now, because application B does not have sensors enabled and its MQGET/MQPUT are not received, this transaction path remains un-correlated and no message flow arc is drawn between application A's MQPUT and application A's MQGET. The custom event correlation bean seeks to complete this path.

Step 2: Determine which events need to be correlated and common correlation data between the events

For this task, the requirement is to correlate an MQPUT event from application A with an MQGET event from the same application A, which have their message id and correlation id swapped.

Step 3: Implement XML based event correlation rules

The correlation process in the Analyzer consists of two phases:

- The first phase involves generating lookup keys based on the characteristics of the current event. This lookup key is then inserted into the database and then used to match up with other correlated events as they arrive into the Analyzer. The XML event correlation rule file has a CreateLookupKey stanza that allows creation of custom lookup keys based on fields from the incoming event. If a bean is being implemented, the createLookupKeys method is invoked to generate these lookup keys. Hence, for application A for a MQPUT event, a lookup key comprising of the message id needs to be created, while for an MQGET event from application A, a lookup key comprising of the correlation id should be created.
- The second phase involves relation generation. Specifically, a set of events is passed as potential candidate for matching with the current event. This set is composed of the events that have the same lookup key as the current event. The purpose of this phase is to further narrow down set of event matches based on additional criteria which have not been covered by the lookup key data. For example, for application A, the correlation should only be performed between MQPUTs and MQGETs and not between APIs of the same type. This phase is implemented by creating a CreateRelation stanza in the XML event correlation definition file or by implementing the correlateEvents method of the event correlation bean.

```
The event correlation rule file is named 
<TVISION_HOME>/config/services/EventCorrelationDefinition.xml.
```
The basic template of a correlation rule file is as follows:

```
<EventCorrelationDefinition> 
     <RelationLookupType id=1001" name="JMSToUserEvent" 
dbschema="BROKER"> 
      <CreateLookupKey technology="UserEvent" id="1"> 
          . . . . . . 
       </CreateLookupKey> 
 . . . . . . 
       <CreateRelation keyRuleId1="1" keyRuleId2="2" id="1"> 
             . . . . . . 
       </CreateRelation> 
 . . . . . . 
 </RelationLookupType> 
</EventCorrelationDefinition>
```
Here, a RelationLookupType stanza is composed of one or more CreateLookupKey and CreateRelation stanzas. The CreateLookupKey stanza allows defining lookup keys from fields of certain events and the CreateRelation stanza allows matching up keys of different events.

The following is the event correlation rule file to correlate on the message id of a successful MQPUT with the correlation id of a successful MQGET. The steps following this listing describe the different stanzas in this file.

```
00001 <?xml version="1.0"?> 
00002 <EventCorrelationDefinition>
```

```
00003 <!--
00004 Sample correlation rule file to correlate on swapped message 
id and correlation 
00005 ids for MQPUTs and MQGETs. 
00006 --><br>00007
         00007 <RelationLookupType id="1001" name="SwapMessageCorrelId" 
dbschema="*"> 
00008<br>00009
             <CreateLookupKey technology="MQSERIES" id="1">
00010 <Match xpath="/Event/Technology/MQSeries/@API" 
operator="EQUAL" value="MQPUT"/> 
00011 <Match xpath="/Event/Technology/ 
MQSeries/*/*Exit/CompCode" operator="UNEQUAL" value="2"/> 
00012 <Attribute name="LookupKey"> 
                     00013 <Path>/RelationLookup/LookupKey</Path> 
00014 <ValueRule name="SetLookupKey"> 
00015 <Value type="XPath">/ 
Event/Technology/MQSeries/*/*Exit/MQMD/MsgId</Value> 
00016 </ValueRule>
00017 </Attribute>
00018 </CreateLookupKey> 
00019<br>00020
00020 <CreateLookupKey technology="MQSERIES" id="2"> 
                 <Match xpath="/Event/Technology/MQSeries/@API"
operator="EQUAL" value="MQGET"/> 
00022 <Match xpath="/Event/Technology/ 
MQSeries/*/*Exit/CompCode" operator="UNEQUAL" value="2"/> 
00023 <Attribute name="LookupKey"> 
00024 <Path>/RelationLookup/LookupKey</Path><br>00025 <ValueRule name="SetLookupKey">
                     00025 <ValueRule name="SetLookupKey"> 
00026 <Value type="XPath">/Event/Technology/ 
MQSeries/*/*Exit/MQMD/CorrelId</Value> 
00027 </ValueRule><br>00028 </Attribute>
00028 </Attribute><br>00029 </CreateLookupKe
             </CreateLookupKey>
00030 
00031 <CreateRelation keyRuleId1="1" keyRuleId2="2" id="1"><br>00032 <Attribute name="RelationTvpe">
00032 <Attribute name="RelationType"> 
                     00033 <Path>/EventRelation/RelationType</Path> 
00034 <ValueRule name="SetRelationType"> 
00035 <Value type="Constant">17</Value><br>00036 </ValueRule>
                     00036 </ValueRule> 
00037 </Attribute><br>00038 <Attribute
                  <Attribute name="Direction">
00039 <Path>/EventRelation/Direction</Path> 
00040 <ValueRule name="SetDirection"> 
                         <Value type="Constant">1</Value>
00042 </ValueRule> 
00043 </Attribute>
00044 <Attribute name="Confidence"> 
                     00045 <Path>/EventRelation/Confidence</Path> 
00046 <ValueRule name="SetConfidence"> 
                         <Value type="Constant">1</Value>
00048 </ValueRule> 
00049 </Attribute><br>00050 </CreateRelation
             </CreateRelation>
00051 
00052 </RelationLookupType> 
00053 
00054 </EventCorrelationDefinition>
```
- Line 7 provides the RelationLookupType stanza that contains the CreateLookupKey and CreateRelation rules. This element provides a constant id and name and defines the list of schemas to which its rules apply. An event correlation definition file may contain multiple RelationLookupType elements. The list of schemas in the dbschema attribute can be comma separated.
- Lines 9-18 define a lookup key rule for events from the MOSeries technology. Lines 10 and 11 define that this rule should be applied to all events with the API MQPUT and whose CompCode (completion code) is not equal to 2(failed). Lines 12-17 specify that when these criteria are matched for an event, a lookup key from the field MsgId is created for that event.
- Similarly, lines 20-29 create a lookup key from the Correl Id field for all successful MQGET APIs.
- The CreateRelation stanza on lines 31-54 specifies that the lookup keys created by rule id 1 and 2 should be matched up. Hence, two events that have the same lookup key created by rules 1 and 2, will have an event relation created. This event relation has the attributes of RelationType, Direction and Confidence set in the CreateRelation stanza.

Refer to Chapter 4, Section "Custom Event Correlation" for details on customizing this rules file.

Step 4: Enable the Analyzer to invoke the XML correlation rules.

This involves editing the Beans.xml file to add the XML rule correlation bean, which then loads the EventCorrelationDefinition.xml rule file. The following line in **bold** needs to be added in the Beans.xml file:

```
 <Module type="Context" name="CorrelationTechHelperCtx"> 
 ... 
         <Module type="Context" name="CorrelationMQHelperCtx" 
class="com.bristol.tvision.services.analysis.eventanalysis.Correlatio
nMQHelperCtx"> 
            <!-- This context contains beans that perform MQ specific 
event correlation. --> 
            <!-- For each MQ event the bean that matches the 
technology of the event to correlate with will be called. --> 
             <Module type="Bean" 
class="com.bristol.tvision.services.analysis.eventanalysis.MQToMQRela
tionshipBean"/> 
              <Attribute name="UserCorrelationBean" 
         value="com.bristol.tvision.services.analysis.eventanalysis.X
         MLRuleCorrelationBean"
```
</Module>

### Step 5: Test the correlation bean

The correlation bean can be verified by checking the transaction path in the transaction analysis view. A completely correlated path will have message path flows between local transactions.

# 4. Reference - Extending the Analyzer

#### 4.1. Using the Beans.xml File

The file Beans.xml located in the <TVISION\_HOME>/config/services directory controls the beans loaded by the Analyzer framework for event processing.

**IMPORTANT:** This file is used by the Analyzer internally. Modifying sections that are not documented here could break the correct functioning of the Analyzer.

Each module listed in the Beans.xml file has a type and a name. The type can be a "Context", which can hold other modules or a "Bean" type, which is loaded by a "Context". A module of type "Bean" contains the class that implements an interface which is used by its context. Each context defines a known interface for the beans it contains, loads the bean and calls into the interface implemented by the bean to perform its function. In the example segment below, the EventModifierCtx is a bean context which holds the DefaultModifierBean bean.

```
<Module type="Context" name=" EventModifierCtx">
```

```
<Module type="Bean" class="com.bristol.tvision.services.analysis. 
eventmodifier.DefaultModifierBean"/>
```
#### </Module>

Each context uses its own rules to determine how its beans are invoked. The following contexts can be modified or added to:

- EventModifierCtx
- DBWriteExitCtx
- CorrelationTechHelperCtx

The following sections will document how each of the above contexts can be modified.

The following section gives an example of plugging -in your own implementation of EJB correlation analysis into the analysis framework:

```
<!-- context bean that allows build relationship between EJBs or EJB 
to other technology 
    Here is one sample. Note that the SampleEJBToMQRelationshipBean 
is not in the shippment.
```

```
<Module 
class="com.bristol.tvision.services.analysis.eventanalysis.Correlati
onEJBHelperCtx" name="CorrelationEJBHelperCtx" type="Context"> 
    <Module 
class="com.bristol.tvision.extension.staples.services.SampleEJBToMQR
elationshipBean" type="Bean"/> 
</Module> 
!-->
```
#### 4.2. Unmarshalling Message Data

Typically, binary message data has a proprietary, user-defined format. The EventModifierCtx context allows a user to add a bean to "unmarshal" this binary data; that is, convert the binary data to XML for later use by TransactionVision in reports, for analysis or querying. To help converting binary data to XML, TransactionVision provides a set of utility classes.

### 4.2.1. The Default Modifier Bean

The TransactionVision installation comes with a default event modifier bean, the "com.bristol.tvision.services.analysis.eventmodifier.DefaultModifierBean". This bean scans the user data for any XML data and, if found, simply adds it to the Event XML document at the position "/Event/UserData/Chunk[@seqNo='*n*']" wher '*n*' is the number of the data range (defined in the data collection filter).

#### 4.2.2. Adding a Message Data Unmarshal Bean

Adding a custom message or user data unmarshal bean involves modifying the Beans.xml file to replace the default class with one or more custom written classes.

```
 <Module type="Context" name="EventModifierCtx">
```

```
<Module type="Bean" 
class="com.bristol.tvision.demo.stock.StockTradePayloadProc
essingBean"/>
```

```
 </Module>
```
For example, in the code snippet above, a bean

com.bristol.tvision.demo.stock.StockTradePayloadProcessingBean processes any "stock trade" related custom data. If no event modifier bean is plugged in, the binary data will be saved into tables as a BLOB. The bean invoked by the EventModifierCtx context needs to implement the IEventModifier interface.

#### 4.2.3. IEventModifier Interface

The method modify() of the IEventModifier interface is invoked by the EventModifierCtx context when it receives an event. This interface contains one method modify() defined as below.

```
 public Boolean modify(XMLEvent event) 
        throws EventModifyException
```
Description:

The method modify() is called to modifiy an unmarshaled XML event. For example, to convert the BLOB set stored in the XMLEvent object into the user-data section of the XML tree or modify the event's XML data. The BLOB set contains the event's binary message data.

The framework will check the return Boolean value to decide whether to continue the reset event processing steps or not. A false return value means the current event under processing shall be discarded right away.

**IMPORTANT**: data should typically be added in the XML event tree. Removing certain nodes from the tree could break the analysis and database write operations in later contexts.

#### Parameters:

event - The XML event to which the XML format of the message data is appended to. The XMLEvent class is documented in detail in Section 0.

 $\text{conf}_0 - \text{The connection information data structure}$ 

Throws:

EventModifyException – This exception represents a failure in the bean performing the XMLEvent modification.

#### XML Related Classes

This section documents the relevant public methods of the classes XMLEvent, XPathSearch and XMLParser. Class XMLEvent contains the incoming event converted to an XML DOM tree. Class XPathSearch is a utility class to search a DOM tree using XPath queries. Class XMLParser is a wrapper class around the Apache DOM parser, with better error handling facilities.

TransactionVision event and event collection filter information is saved in XML document format. To retrieve values of different fields, an XPath expression is used to specify the location of the field. Transaction Vision provides the file XPathConstants.java, which contains XPath expression constants used to locate different fields in the event. This file is useful for writing plug-in beans and reports and can be found at <TVISION\_HOME>/java/src.

### 4.2.4. Class XMLEvent

package com.bristol.tvision.services.analysis public class **XMLEvent** extends com.bristol.tvision.util.xml.XMLDocument implements java.io.Serializable

The class XMLEvent contains event data in XML DOM representation. It also holds a set of cached properties to carry inter-module communication information, and a list of BLOBs to hold application data which cannot be placed in the XML DOM tree. Note, that all the public methods of the class org.w3c.dom.Document are available to users of XMLEvent. The following methods are defined in the XMLEvent class.

### 4.2.5. Methods:

#### *getAttribute*

```
public java.lang.Object getAttribute(java.lang.String key)
```
#### *setAttribute*

```
public void setAttribute(java.lang.String key, 
                       java.lang.Object value)
```
#### *removeAttribute*

public java.lang.Object **removeAttribute**(java.lang.String key)

The above three methods allow the user to set a cached value at one stage of event processing, which can be used at another point of event processing without parsing the XML document. For example during the unmarshal message data phase values can be stored which may later be used during analysis. Typically, the key would be an XPath into the XML document and the value would be the XML element value. The user of the above APIs must ensure that TransactionVision internal values are not overwritten or deleted. This can be done by using unique XPaths to message data as the key.

#### *getBlobCount*

public int **getBlobCount**()

Returns the number of BLOBs available, using the **blobIterator**() method.

#### *blobIterator*

public java.util.Iterator **blobIterator**()

Typically, event message data is stored into one BLOB field in the XMLEvent object. However, if data ranges are used in the data collection filter an array of BLOBs is created, one BLOB for each data range. This method returns an Iterator for instances of type XMLEvent.Blob.

#### *deleteBlob*

public void **deleteBlob**(int seqNo, boolean deleteUserDataRef, boolean delteDataChunk) throws TVisionException

This method is used to delete the binary message data from XMLEvent. This method should typically be called if an EventModifier plugin bean converts binary data to XML. In that case, the binary data may no longer be required to be stored in the database and should be deleted using this method. If the message data is unmarshalled into the technology tree under, for example, the /Event/Technology/MQSeries/MQPUTEntry/Buffer subtree, the deleteUserDataRef and deleteDataChunk flags should be set to true. If the message data is unmarshalled into /Event/Data/Chunk, then both flags should be set to false. Also, if you want to replace a chunk with a different BLOB, call this method with both flags set to false and then call addBlob() to add a new BLOL into the XMLEvent.

#### **Parameters:**

seqNo - 0-based BLOB index

deleteUserDataRef – true if /Event//UserDataRef[@chunk=n] should be removed

deleteDataChunk – true if  $/$ Event $/$ Data $/$ Chunk $[$ @seqNo=n] should be removed

#### *getPiiId*

public int **getPiiId**()

#### *getEventSeqNo*

public int **getEventSeqNo**()

The PiiId (Program Instance Id) and the SeqNo (Sequence Number) together form a unique identifier to an event. They may be used to access event data from database tables.

```
Inner Class XMLEvent.Blob
```
Instances of this class are returned by the method 'blobIterator()' and represent the data ranges for the message data:

```
public static class Blob { 
            public int id; // id of the blob, starting with 0 
            public int from; // data range start 
            public int to; // data range end 
            public int type; // type of BLOB data 
                                 // (Binary, String, or XML, 
                                 // defined in TVisionCommon.java)<br>// the character set id
 public int ccsid; // the character set id 
 public byte[] blob; // the data 
            public Blob(int ID, int from, int to, int type, int ccsid, 
                byte[] blob); 
 }
```
4.2.6. Class XPathSearch

```
package com.bristol.tvision.util.xml
public class XPathSearch 
extends XPathSearchBase
```
The helper class XPathSearch allows access to elements of an XML document using the XPath syntax.

This class does not support the full standard XPath syntax. The following subset is supported:

- path to a text element: /Test/Value
- path to an attribute:  $/Test/Value/(Qattribute)$
- access a multi-valued element by qualifying attribute value: /Test/Value[@attribute='X']/Name
- indexed access to a multi-valued element /Test/List[0], Test/List[0]/Value
- wildcard /Test/\*/Name, /Test/\*lue, /Test/Val\*

#### Constructor:

#### *XPathSearch*

XPathSearch(org.w3c.dom.Document doc) Creates an XPathSearch object from a DOM document or derived class like XMLEvent.

### *XPathSearch*

XpathSearch(java.io.InputStream stream) throws XMLException

Creates an XPathSearch object from an InputStream.

The InputStream is parsed into a DOM document without validation

#### *XPathSearch*

```
XPathSearch(java.io.InputStream stream, boolean validate) 
throws XMLException
```
Creates an XPathSearch object from an InputStream.

The InputStream is parsed into a DOM document.

Parameters:

stream - The InputStream conatining the XML data

validate - Use parser validation

Methods:

#### *getNodes*

```
public org.w3c.dom.NodeList getNodes(java.lang.String xpath) 
                                throws XMLException
```
This method returns a list of all nodes in the XML document matching the XPath query. The elements in the array are ordered according to the order of the elements in the DOM tree.

#### Overrides:

getNodes in class XPathSearchBase

#### Parameters:

xpath - The XPath expression for the query

#### Returns:

A list of all nodes matching the query

#### Throws:

XMLException - Signals error during retrieving the values from the document

#### *getValues*

```
public java.lang.String[] getValues(java.lang.String xpath) 
                               throws XMLException
```
This method returns the value of all text elements in the XML document matching the XPath query. The elements in the array are ordered according to the order of the elements in the DOM tree.

#### Overrides:

getValues in class XPathSearchBase

#### Parameters:

xpath - The XPath expression for the query

#### Returns:

The value of all text elements matching the query

# Throws:

XMLException - Signals error during retrieving the values from the document

# *getValue*

public java.lang.String **getValue**(java.lang.String xpath) throws XMLException

This method returns the value of the first text element in the XML document matching the XPath query.

### **Overrides:**

getValue in class XPathSearchBase

#### **Parameters:**

xpath - The XPath expression for the query

#### **Returns:**

The value of the first matching text element

#### **Throws:**

XMLException - Signals error during retrieving the values from the document

### 4.2.7. Class XMLParser

package com.bristol.tvision.util.xml public class XMLParser implements org.xml.sax.ErrorHandler

This class is a wrapper around the Apache DOM parser and is a utility useful to parse XML files or convert binary streams containing XML data into a DOM tree.

#### Constructor:

### *XMLParser*

XMLParser(boolean validation) Creates a parser instance

#### **Parameters:**

validation – whether to create a validating parser or not

### Methods:

```
parse 
public org.w3c.dom.Document parse(java.lang.String systemId) 
                              throws XMLException
```
Parses a XML file

Parameters:

systemId - The system id for the XML source

Returns:

The parsed document as a DOM tree

Throws:

XMLException - Signals errors during parsing

*parse* 

```
public org.w3c.dom.Document parse(java.lang.String systemId, 
                                     java.lang.String schema) 
                             throws XMLException
```
Parses a XML file and uses the specified XML schema rather than a schema reference in the document itself for schema validation

Parameters:

systemId - The system id for the XML source

schema - The schema to use for validation

Returns:

The parsed document as a DOM tree

Throws:

XMLException - Signals errors during parsing

*parse* 

public org.w3c.dom.Document **parse**(java.io.InputStream stream) throws XMLException

Parses a XML document from an input stream

Parameters:

stream - The input stream for the document

Returns:

The parsed document as a DOM tree

Throws:

XMLException - Signals an error during parsing

#### *parse*

```
public org.w3c.dom.Document parse(java.io.InputStream stream, 
                                     java.lang.String schema) 
                             throws XMLException
```
Parses a XML document from an input stream and uses the specified XML schema rather than a schema reference in the document itself for schema validation

Parameters:

stream - The input stream for the document

schema - The schema to use for validation

Returns:

The parsed document as a DOM tree

Throws:

XMLException - Signals an error during parsing

4.2.8. Other Utility Classes

Often, binary structures embedded in the message data will need to be converted to XML. This can be accomplished with a two step process, first extract the binary data into Java data types and then convert these data types to appropriate XML elements. The Java class java.io.DataInputStream could be used to walk through a binary stream, extract and convert data into Java basic types. Also, the class "Translator" can be used to convert raw binary data into a Java UTF String with code page conversion:

```
package com.bristol.tvision.util.charmapper
```

```
public class Translator { 
     public static Translator instance(int srcCcsid); 
     public String translate(byte[] rawData); 
}
```
Once Java basic types have been extracted from the binary stream these values need to be converted to XML data. This can be done using the utility "XML builder" classes in the package com.bristol.tvision.util.xml. These classes allow a user to set values of native Java types, a element name and get the XML tag output appended to a DOM tree using the toDOM() method. These classes implement the DOMElement interface.

# 4.2.9. Interface DOMElement

public interface DOMElement

This class defines a common interface for classes which output XML into a DOM tree.

Methods:

# *toDOM*

public void **toDOM**(org.w3c.dom.Document doc, org.w3c.dom.Node root)

This method appends nodes to the DOM tree doc at node location root.

# 4.2.10. Class EventElement

```
public abstract class EventElement 
implements DOMElement
```
This class is the super class of all XML builder classes that output XML elements into a DOM tree.

Methods:

### *Constructor*

```
public EventElement(java.lang.String name)
```
The constructor of the EventElement class takes in the element name as a parameter. The element name is used by the toDOM method to output the node of element name to the XML DOM tree.

#### *toDOM*

```
public abstract void toDOM(org.w3c.dom.Document doc, 
                                 org.w3c.dom.Node root)
```
This is the same method as in the interface DOMElement.

#### 4.2.11. Class TextElement

public abstract class TextElement extends EventElement

This class is a super class for those XML element classes which have only one text node as a child. This class allows adding attributes to the XML element.

#### Methods:

#### *Constructor*

public **TextElement**(java.lang.String elementName)

The constructor takes in the element name of the node to be inserted into the XML DOM tree.

#### *toDOM*

```
public void toDOM(org.w3c.dom.Document doc, 
                    org.w3c.dom.Node root)
```
#### **Overrides:**

toDOM in class EventElement

#### *addAttribute*

public void **addAttribute**(java.lang.String name, java.lang.String value)

This method allows adding a name-value pair of attributes to the XML element.

#### *hasNonNullValue*

public abstract boolean **hasNonNullValue**()

This method returns true if this element has a non-null value and false otherwise.

#### 4.2.12. Class ByteElement

public class ByteElement extends TextElement

Fields:

#### *value*

```
public byte value
```
This field holds the byte value to be converted to an XML DOM tree node by the toDOM method.

#### Methods:

#### *Constructor*

```
public ByteElement(java.lang.String elementName)
```
The constructor takes in the element name of the tag to be output in the XML DOM tree node.

# *toDOM*

```
public void toDOM(org.w3c.dom.Document doc, 
                        org.w3c.dom.Node root)
```
This method appends a node containing the byte value held by the field value to the DOM tree doc at node location root with the element name elementName specified in the constructor of this object.

#### *toString*

```
public java.lang.String toString()
```
#### **Overrides:**

toString in class java.lang.Object

This method converts the byte held in the field value to a string representation.

#### *hasNonNullValue*

public boolean **hasNonNullValue**()

Overrides:

hasNonNullValue in class TextElement

This method returns true if this element has a non-null value and false otherwise.

### 4.2.13. Class ByteStringElement

```
public class ByteStringElement 
extends TextElement
```
Fields:

### *value*

public byte[] **value**

This field holds the byte array value to be converted to an XML DOM tree node by the toDOM method.

### Methods:

#### *Constructor*

public **ByteStringElement**(java.lang.String elementName)

The constructor takes in the element name of the tag to be output into the XML DOM tree node.

### *toDOM*

```
public void toDOM(org.w3c.dom.Document doc, 
                        org.w3c.dom.Node root)
```
This method appends a node containing the byte array value held by value to the DOM tree doc at node location root with the element name elementName specified in the constructor of this object.

# *toString*

public java.lang.String **toString**()

### Overrides:

toString in class java.lang.Object

This method converts a byte array held in the value field to a string representation.

### *hasNonNullValue*

public boolean **hasNonNullValue**()

Overrides:

hasNonNullValue in class TextElement

This method returns true if this element has a non-null value and false otherwise.

#### 4.2.14. Class IntElement

public class IntElement extends TextElement

Fields:

### *value*

public int **value**

This field holds the integer value to be converted to an XML DOM tree node by the toDOM method.

### Methods:

#### *Constructor*

public **IntElement**(java.lang.String elementName)

The constructor takes in the element name of the tag to be output into the XML DOM tree node.

#### *toDOM*

```
public void toDOM(org.w3c.dom.Document doc, 
                        org.w3c.dom.Node root)
```
This method appends a node containing the integer value held by field value to the DOM tree doc at node location root with the element name elementName specified in the constructor of this object.

#### *toString*

```
public java.lang.String toString()
```
#### Overrides:

toString in class java.lang.Object

This method converts an integer to a string representation.

#### *hasNonNullValue*

```
public boolean hasNonNullValue()
```
# Overrides:

hasNonNullValue in class TextElement

This method returns true if this element has a non-null value and false otherwise.

# 4.2.15. Class IntHexElement

public class IntHexElement extends IntElement

This class's toDOM method outputs an integer value to a XML DOM node element as a hexadecimal string.

### 4.2.16. Class LongElement

public class LongElement extends TextElement

Fields:

*value*  public long **value**

This field holds the integer long value to be converted to an XML DOM tree node by the toDOM method.

# Methods:

# *Constructor*

public **LongElement**(java.lang.String elementName)

The constructor takes in the element name of the tag to be output into the XML DOM tree node.

### *toDOM*

```
public void toDOM(org.w3c.dom.Document doc, 
                        org.w3c.dom.Node root)
```
This method appends a node containing the integer long value held by the field value to the DOM tree  $\text{doc}$  at node location  $\text{root}$  with the element name  $\text{elementName}$  specified in the constructor of this object.

### *toString*

```
public java.lang.String toString()
```
# Overrides:

toString in class java.lang.Object

This method converts the integer long held in the field value to a string representation.

### *hasNonNullValue*

public boolean **hasNonNullValue**()

### Overrides:

hasNonNullValue in class TextElement

This method returns true if this element has a non-null value and false otherwise.

#### 4.2.17. Class LongHexElement

public class LongHexElement extends LongElement

This class's toDOM method outputs an integer long value to a XML DOM node element as a hexadecimal string.

#### 4.2.18. Class StringElement

```
public class StringElement
extends TextElement
```
Fields:

*value* 

```
public String value
```
This field holds the String value to be converted to an XML DOM tree node by the toDOM method.

# Methods:

#### *Constructor*

public **StringElement**(java.lang.String elementName)

The constructor takes in the element name of the tag to be output into the XML DOM tree node.

#### *toDOM*

```
public void toDOM(org.w3c.dom.Document doc, 
                        org.w3c.dom.Node root)
```
This method appends a node containing the String value held by the field value to the DOM tree doc at node location root with the element name elementName specified in the constructor of this object.

#### *toString*

```
public java.lang.String toString()
```
Overrides:

toString in class java.lang.Object

This method converts the String held in the field value to a string representation.

#### *hasNonNullValue*

public boolean **hasNonNullValue**()

#### Overrides:

hasNonNullValue in class TextElement

This method returns true if this element has a non-null value and false otherwise.

# 4.2.19. Class RawStringElement

public class RawStringElement extends TextElement

This class's toDOM method outputs a String value to a XML DOM node element as a string whose non-ASCII characters are converted to hexadecimal values.

# 4.2.20. Sample Usage of the IEventModifier Interface

Refer to the code in the directory <TVISION\_HOME>/samples/stock/beans to see the usage of the IEventModifier interface.

Two Java beans have been developed for processing stock trade simulation under TransactionVision 3.0 - StockTradePayloadProcessingBean and StockTradeAnalysisBean.

StockTradePayloadProcesingBean is a message data processing bean. It looks for the MQPUT/MQPUT1 and MQGET events from a StockTrade program (which initiates a trade). MQPUT/MQPUT1 and MQGET events mark the beginning and end of a stock trade transaction.

For the MQPUT/MQPUT1 calls, the bean retrieves the message data blob, passes it to the XML parser, and attaches the resultant DOM tree (/Order) to the event document under /Event/Data. For the MQGET calls, the bean performs the same XML parsing on the message data blob, creates a new XML document (Event/Data/Result) reflecting the trade result.

The following code fragment is the change to the Beans.xml file. It tells the Analyzer framework to load the StockTradePayloadProcessingBean bean as a part of the EventModifierCtx context. The payload processing bean's IEventModifierCtx interface's modify() method is invoked by the context.

```
<Module type="Context" name="EventModifierCtx"> 
\lt!! -This context contains beans that modify XML event, which is
unmarshalled from raw event stream. 
--> 
<Module type="Bean" 
class="com.bristol.tvision.demo.stock.StockTradePayloadProcessingBea
n'' />
</Module>
```
The following code fragment is the implementation of the IEventModifierCtx interface. The class StockTradePayloadProcessingBean is derived from EventModifierBean and needs to implement the method modify(). The method modify() receives an XMLEvent as its parameter. This sample looks for a particular type of event namely MQPUTs, MQPUT1s and MQGETs APIs from certain programs.

```
public class StockTradePayloadProcessingBean extends 
EventModifierBean { 
/** Creates new StockTradePayloadProcessingBean */ 
     public StockTradePayloadProcessingBean() { 
     } 
     /**
```

```
 * Processing the event data and generate stock trade payload 
document 
       * @param event completed event document for the current event 
       * @throws EventModifyException when processing failed 
       */ 
       public void modify(XMLEvent event) throws EventModifyException 
{ 
        try { 
             XPathSearch lookup = new XPathSearch (event);
              int type = StockTradeHelper.getEventType(lookup); 
              switch (type) { 
                     case StockTradeHelper.MQSERIES REQUEST EVENT:
                      case StockTradeHelper.MQSERIES_REPLY_EVENT: 
                              processMQSeriesEvent(event, lookup, 
type); 
                              break; 
                      case StockTradeHelper.DONT_CARE_EVENT: 
                      default: 
                              break; 
  } 
  } 
              catch (XMLException e) { 
                      if (Logging.debug) 
EventReader.log.debug("StockTradePayloadProcessingBean-process: " + 
                              "XML exception encountered"); 
  } 
      } 
} 
The method getEventType() in the file StockTradeHelper.java does a lookup on certain
parts of the XML event document using the class XPathSearch. For example, in the 
segment below the value of the event technology name and the program name is being 
accessed from the DOM tree using the class XPathSearch's getValue method. 
XPathConstants.TECH_NAME and XPathConstants.PROGRAM_NAME map to the XPath
```
expressions "/Event/StdHeader/TechName" and

"/Event/StdHeader/ProgramName" respectively. Refer to the event XML schema at <TVISION\_HOME>/config/xmlschema/Event.xsd for the schema layout of the XML event packet.

```
XPathSearch lookup = new XPathSearch (event);
String techName = lookup.getValue(XPathConstants.TECH_NAME);
if (techName.equalsIgnoreCase(TVisionCommon.TECH_NAME_MQSERIES)) { 
     /* we are only interested in the initiating program events */ 
     String programName = 
lookup.getValue(XPathConstants.PROGRAM_NAME);
    if (!programName.equalsIgnoreCase(INIT_PROGRAM))
     ……… 
}
```
Once the right event has been identified, its message data is converted to XML by the getUserDataXML() method called from the processMQSeriesEvent method. The BLOB list is first obtained from the XMLEvent object using the blobIterator () method. The obtained BLOB is converted to an XML DOM tree using the XMLParser class. The method getUserDataXML is as below.

```
 /** 
        * Return the XML document for event user data blob 
        * @param event TransactionVision event document 
        * @return the byte array representing the event user data 
        */ 
       public static Document getUserDataXML(XMLEvent event) throws 
XMLException { 
             byte[] blob; 
             Iterator blobs = event.blobIterator(); 
             if (blobs.hasNext()) 
                    blob = ((XMLEvent.Blob) blobs.next()).blob; 
             else 
                    return null; 
             XMLParser parser = new XMLParser(false); 
             return parser.parse(new ByteArrayInputStream(blob)); 
       }
```
Note that the parse() method of the XMLParser class will throw an exception if the BLOB is not a XML document. Once the XML document is obtained, the document tree is inserted under the node /Event/Data of the XMLEvent DOM tree. The method getDataNode() as below returns the location of the message data node in the event DOM tree.

```
 /** 
        * Return the /Event/Data node in the event document 
        * @param lookup The XPathSearch lookup object of the 
corresponding event document. 
        * @return the /Event/Data node in the event document 
        */ 
       public static Node getDataNode(XPathSearch lookup) throws 
XMLException { 
             NodeList nodes = 
lookup.getNodes(StockTradeHelper.XPATH_EVENT_DATA);
             if (nodes.getLength() < 1)
```

```
 return null; 
       return nodes.item(0); 
 }
```
Once the binary data has been converted to an XML tree and the message data node has been identified, the next step is inserting the message data XML tree into the XML event. The code below from file StockTradePayloadProcessingBean.java shows how to append data into the XMLEvent DOM tree. Here payloadDoc is of type org.w3c.dom.Document. A call into getDocumentElement returns an object of type org.w3c.dom.Element which is copied into the XMLEvent object event. The call appendChild() to attaches the copied nodes to the location for the message data, namely under "/Event/Data".

```
Document payloadDoc = StockTradeHelper.getUserDataXML(event);
       /* append the Order document to /Event/Data */ 
      dataNode.appendChild(event.importNode(payloadDoc.getDocumentEleme
nt(), true));
```
The above sample code is useful when the message data is already in an XML format. The following sample from file StockTradePayloadProcessingBean.java shows how to create nodes from part of the message data tree and append it to the XMLEvent tree.

```
 /* create /Event/Data/Result/ID */ 
 String orderid = payloadLookup.getValue("/Order/ID"); 
 Element eltOrderID = event.createElement("ID"); 
eltOrderID.appendChild(event.createTextNode(orderid));
 /* create /Event/Data/Result/Type */ 
 String orderType = payloadLookup.getValue("/Order/Type"); 
 Element eltType = event.createElement("Type"); 
eltType.appendChild(event.createTextNode(orderType));
 /* create /Event/Data/Result/Status */ 
 String orderStatus = payloadLookup.getValue("/Order/Status"); 
 Element eltStatus = event.createElement("Status"); 
eltStatus.appendChild(event.createTextNode(orderStatus));
 /* create /Event/Data/Result */ 
 Element eltRes = event.createElement("Result"); 
 /* attach ID, Type, Status to /Event/Data/Result */ 
eltRes.appendChild(eltOrderID);
eltRes.appendChild(eltType);
 eltRes.appendChild(eltStatus); 
 /* attach new tree to /Event/Data */ 
dataNode.appendChild(eltRes);
```
### 4.3. Trimming Data From an Event

The DBWriteCtx context is invoked by the Analyzer framework before the database write operation. It gives a user defined bean an opportunity to trim out data from the XML event packet. Beans loaded by this context need to implement the IDBWriteExit interface.

### 4.3.1. Interface IDBWriteExit

```
public interface IDBWriteExit
```
#### **Methods**

```
modify 
public XMLEvent modify(XMLEvent event) 
                   throws DBWriteExitException
```
This method trims data off the XML event. The bean has to make a copy of the XML event and return the trimmed copy.

Parameters:

event - The XML event to trim.

Returns:

The return value is the trimmed XML event

Throws:

TrimEventDataException - Trimming of the event failed

The sample code under <TVISION\_HOME>/samples/dbwritexit shows how to write a bean to plug into the database write exit context.

# 4.4. XML-Database mapping Using XDM Files

The TransactionVision database schema is made extensible through the XML to Database Mapping (XDM) files. As new technologies or message data specific information is added, new XDM files can be written to describe the lookup tables for the technology and messagespecific data in those events. Hence the purpose of the XML to Database mapping is twofold:

- To describe which fields are to be extracted from the XML event data and stored in lookup tables for fast searching and retrieval.
- To make the database schema partially data-driven.

The definitions contained in the XML Database Mapping (XDM) file are used as input not only to the TransactionVision Data Manager (including the query services), but also to a program that generates the commands necessary to create the lookup tables.

The XDM mappings can be technology or platform specific. The common mapping defined in the file  $\langle TVISION$  HOME>/config/xdm/Event.xdm (data in the standard event header) will be written for every event, but the mappings defined in the other XDM files will only be applied if the current event matches the mapping's "category' (technology or platform) definition. The XML schema format of XDM files is defined in <TVISION\_HOME>/config/xmlschema/XDM.xsd. The following code is an extract from

the file Event.xdm.

```
<?xml version="1.0"?> 
<Mapping documentTable="event" documentColumn="event_data"> 
         <Key name="proginst_id" type="INTEGER" 
description="ProgramInstanceId"> 
                  <Path>/Event/EventID/@programInstID</Path> 
        \langle/Key> <Key name="sequence_no" type="INTEGER" 
description="SequenceNumber"> 
                  <Path>/Event/EventID/@sequenceNum</Path> 
        \langle/Key>
         <Table name="EVENT_LOOKUP" category="COMMON"> 
             <Column name="host_id" type="INTEGER" description="Host" 
isObject="true"> 
                  <Path>/Event/StdHeader/Host/@objectId</Path> 
             </Column> 
             <Column name="program_id" type="INTEGER" 
description="Program" isObject="true"> 
                  <Path>/Event/StdHeader/ProgramName/@objectId</Path> 
             </Column> 
           ... 
         </Table> 
</Mapping>
```
The above snippet from Event.xdm defines a table EVENT containing the XML document and a table EVENT\_LOOKUP, containing various indexed columns of data from the XML document. The key columns proginst id and sequence no are integer types and mapped to XPath expressions /Event/EventID/@programInstID and /Event/EventID/@sequenceNum. These key columns are primary keys common to the

EVENT and EVENT\_LOOKUP tables. Similarly columns host\_id and program\_id are mapped to XPath expressions /Event/StdHeader/Host/@objectId and /Event/StdHeader/ProgramName/@objectId respectively.

The above XDM file specifies that when an XML event is written to the database by the DBWrite module in the Analyzer, these fields are extracted and written into the database columns mapped to in the XDM file. Similarly, when the database is queried using the QueryServices XML interface, these XDM files are used to construct the corresponding SQL query.

The isObject attribute for a Column tag in the above XDM file refers to that column being an identifier for an object in the system model table. The documentTable and documentColumn tags are the table and column where the actual XML document is stored. The key is the primary key and is common to the document table and the lookup tables. Each lookup column is indexed by default.

The indexed attribute can be used to prevent the index creation:

```
<Column name="latency" type="INTEGER" description="Latency" 
indexed="false"> 
         <Path>/Event/Latency</Path> 
  </Column>
```
The generated attribute for a Column tag means that column is a database generated id.

```
<Column name="sequential_id" type="INTEGER" generated="true" des 
cription="SequentialId"> 
            <Path>/Event/SequentialId</Path> 
      </Column>
```
The conversion Type attribute for a Column tag means that field requires a formatting conversion before writing to the database. The TypeConvService is called into before writing that field into the database. This is typically used for writing date/time or enumeration fields.

```
<Column name="entrytime" type="CHAR" size="20" description="Entr 
yTime" conversionType="Date"> 
            <Path>/Event/StdHeader/EntryTime</Path> 
      </Column>
```
The category attribute on the Table tag contains either COMMON or the technology string or the platform string for the event data that should be written into this table. The string COMMON indicates that this table contains data common to every event and should be written for every event going through the Analyzer. A technology or platform name like "MQSERIES" or "OS390\_BATCH" used in the category field indicates that this table should only be filled for events of that technology or platform.

```
<Table name="EVENT_LOOKUP" category="COMMON"> 
... 
</Table> 
<Table name="OS390_LOOKUP" 
category="OS390_BATCH, OS390_CICS, OS390_IMS">
... 
</Table>
```
A column can map to multiple XPath expressions as in the sample code below. This assumes that only one of the XPaths will exist in a given event document.

```
<Column name="datasize" type="INTEGER" description="DataSize"> 
  <Path>/Event/Technology/MQSeries/MQGET/MQGETExit/DataLength</Path
  ><Path>/Event/Technology/MQSeries/MQPUT/MQPUTExit/BufferLength</Pa
  th> 
   <Path>/Event/Technology/MQSeries/MQPUT1/MQPUT1Exit/BufferLength</
  Path>
```
</Column>

The XDM files are also used by the CreateSqlScript utility to create the TransactionVision tables are setup time.

### 4.5. Performing Event Analysis

There are five categories of event analysis activities defined in TransactionVision:

- **Event Correlation:** Establishing relation(s) between any two events. Examples include message path relation representing a message flow from one event to another, and transaction path relation representing a control flow between the two events.
- **Local Transaction Analysis**: Grouping events of the same technology that participate in the same unit of work in the same thread of execution into one local transaction object.
- **Business Transaction Analysis**: Grouping local transaction objects participating in the processing of the same business activity instance into one business transaction object. This is achieved by establishing relation between any two local transaction objects through the corresponding message path or transaction path relation of respective events in the local transaction objects.
- **Statistics Analysis:** Calculating event statistics for the Static Topology View
- **User Analysis**: This can be any customized infrastructure or business level analysis.

Each event analysis task is implemented in an event analysis bean. The class AnalyzeEventBean defines the base class for these beans:

The individual beans are managed under a multi-level analyze event context framework. The class AnalyzeEventCtx defines the top level context. The set of beans to be managed under this context are specified in the Beans.xml file. Each registered bean is executed following the order defined in the file. The following is an example of the event analysis context setup for the stock trade simulation example:

```
<Module type="Context" name="AnalyzeEventCtx"> 
<!-- This context contains beans that perform transaction analysis. 
--> 
<!-- Each registered bean in the chain is called. --> 
  <!—- TransactionVision Event Correlation bean --> 
  <Module type="Bean" 
  class="com.bristol.tvision.services.analysis.eventanalysis.EventC
  orrelationBean"/> 
  <!—- TransactionVision Local Transaction Analysis bean -->
```

```
<Module type="Bean" 
    class="com.bristol.tvision.services.analysis.eventanalysis.Local
    TransactionAnalysisBean"/> 
   <!—- TransactionVision Default Business Transaction Analysis bean 
--&<Module type="Bean" 
  class="com.bristol.tvision.services.analysis.eventanalysis.Busine
   ssTransactionAnalysisBean"> 
   <!—- TransactionVision Statistics beans --> 
   <Module type="Context" name="StatisticsCtx" 
  class="com.bristol.tvision.services.analysis.statistics.Statistic
  sCtx"> 
       <Module type="Bean" 
   class="com.bristol.tvision.services.analysis.statistics.MQStatist
   icsBean"/> 
      <Module type="Bean" 
  class="com.bristol.tvision.services.analysis.statistics.JMSStatis
  ticsBean"/> 
       <Module type="Bean" 
  class="com.bristol.tvision.services.analysis.statistics.ServletSt
   atisticsBean"/> 
       <Module type="Bean" 
  class="com.bristol.tvision.services.analysis.statistics.EJBStatis
  ticsBean"/> 
   </Module> 
  <!—User Analysis bean for the stock trade simulation --> 
   <Module type="Bean" 
    class="com.bristol.tvision.demo.stock.StockTradeAnalysisBean"/>
```

```
</Module>
```
#### 4.5.1. Event Analysis Utility Classes and Interface

The following utility classes are extensively used in implementing various types of event analysis beans.

### 4.5.2. Interface Cache

package com.bristol.tvision.util.cache public interface Cache

TransactionVision maintains various in-memory caches for miscellaneous objects. These caches are implemented as LRU caches, meaning that always the most recent processed data is available. For example, a local transaction cache is maintained to store a mapping from event ID to local transaction data. This interface defines the methods for manipulating the cache.

# Methods:

#### *insert*

```
public void insert(java.lang.Object key, java.lang.Object value)
```
Insert a new key-value pair into the cache.

#### Parameters:

key – new cache object key field value – new cache object value field

#### *get*

public Object **get**(java.lang.Object key)

This method returns the value field of the cache entry with the matching key.

Parameters:

 $key - key$  field of the cache entry to be matched

Returns:

The value field of the cache entry if a matching object is found.

```
remove 
public void remove(java.lang.Object key)
```
Remove the cache entry with the matching key.

### Parameters:

 $key - key$  field of the cache entry to be matched

### *removeAll*

public void **removeAll**()

Remove all cache entries.

# *getSize*  public int **getSize**()

Return the defined cache size specified in the CacheProperty file.

Returns:

The defined cache size

```
resize 
public void resize(int size) 
Resizes (and clears) the cache. 
Parameters: 
size – new cache size
```
#### *getElementCount*

public int **getElementCount**()

Return the current number of cache entries.

Returns:

The current number of cache entries.

### *getCacheName*

public java.lang.String **getCacheName**()

Return the name of this cache.

Returns:

The name of this cache

### 4.5.3. Class ConnectionInfo

```
package com.bristol.tvision.datamgr 
public class ConnectionInfo
```
This class is a simple structure for holding the TransactionVision database connection and schema name within an object which can be passed through the event analysis service framework.

Fields:

```
con 
public java.sql.Connection con;
```
A TransactionVision Connection object to the database. This connection object implements the Java SQL Connection object interface.

# *schema*

```
public java.lang.String schema;
```
String for the current project database schema.

### 4.5.4. Class EventID

package com.bristol.tvision.datamgr.dbtypes public class EventID

Each event is uniquely identified by a pair of integer ID: a program instance (PII) ID and a sequence number. The program instance ID points to the program instance (threads, tasks, etc.) the event occurs within. This class defines a wrapper around these two identifiers for an event.

# Constructor:

# *EventID*

EventID(int piiId, int seqNo) Creates an event ID object for an event with the program instance ID piiId and sequence number seqNo.

# Fields:

# *public int piiId*

The program instance id for this event

*public int seqNo* 

The sequence number of this event

# Methods:

*equals*  public boolean **equals**(EventID eventId)

Determine if the input event is the same as this event.

Parameters:

eventId – eventId to be matched

Returns:

true if the event ID matches, false otherwise.

# *hashCode*

public int **hashCode**()

Return a unique integer has code for this event ID object.

Returns:

The integer hash code for this event ID object

```
toString 
public java.lang.String toString ()
```
Return a string describing this event ID object.

Returns:

A string describing this event ID object

# 4.5.5. Class TechEventID

```
package com.bristol.tvision.datamgr.dbtypes 
public class TechEventID
```
This class extends class EventID and additionally holds the technology ID of the event.

Constructor:

*TechEventID* 

TechEventID(int piiId, int seqNo, int techId)

Creates an event ID object for an event with the program instance ID piiId, sequence number seqNo., and techology ID techId

Fields:

*public int techId* 

The techology ID for this event.

#### 4.5.6. Event Analysis Classes

#### 4.5.7. Interface IAnalyze

package com.bristol.tvision.services.analysis.eventanalysis public interface IAnalyze

This defines the interface for general-purpose event analysis beans.

Methods:

#### *analyze*

public void **analyze**(XMLEvent event, ConnectionInfo) throws AnalyzeEventException

This method implements a specific event analysis task on the given event.

#### Parameters:

conInfo – database connection info object for the current project event – completed XML document for the current event

Throws:

AnalyzeEventException - Signals errors during the event correlation analysis

### 4.5.8. Class AnalyzeEventCtx

package com.bristol.tvision.services.analysis.eventanalysis public class AnalyzeEventCtx extends ChainManagerCtx implements IAnalyze

This is the top level event analysis context class and holds all analysis beans for the event analysis. During analysis, the **analyze()** interface will be called for all beans contained in this context (in sequential order).

#### 4.5.9. Class AnalyzeEventBean

package com.bristol.tvision.services.analysis.eventanalysis public abstract class AnalyzeEventBean extends ChainManagedBean implements IAnalyze

This is the abstract base class for all event analyze bean. Any custom event analysis bean should derive directly or indirectly from this class, and implement the IAnalyze interface methods.

Fields:

### *Analysis Type*

```
public static final int EVENT_CORRELATION = 1; 
public static final int LOCAL_TRANSACTION_ANALYSIS = 2; 
public static final int BUSINESS_TRANSACTION_ANALYSIS = 3; 
public static final int BUSINESS<sup>-</sup>PROCESS ANALYSIS = 4;
public static final int USER ANALYSIS = \overline{5};
The type of analysis implemented by the event analysis bean
```
Methods:

instance.

#### *getAnalysisType*

public int **getAnalysisType**()

Return the analysis type of the event analysis bean.

### 4.5.10. Custom Business Transaction Attributes and Classification

Business transaction attributes are stored in the table BUSINESS\_TRANSACTION which is defined by an XDM file, and thus are easily extensible. Additional custom business transaction attributes can be simply added by modifying the corresponding Transaction.xdm file. The database schema which is defined by the standard XDM definition is as follows:

### BUSINESS\_TRANSACTION

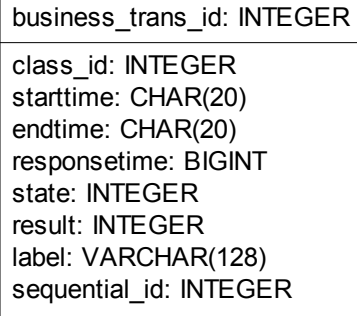

- business trans id: a unique ID for the transaction generated by the database
- class id: the ID of the transaction class (FK into table transaction class)
- starttime: the start time of the transaction
- endtime: the end time of the transaction
- responsetime: the time difference between start and end time
- state: the current state of the transaction (UNKNOWN, IN\_PROCESS, COMPLETED)
- result: the result of the transaction (SUCCESS, FAILED)
- label: a label for the transaction to display in the GUI
- sequential id: a unique ID which gets incremented every time the transaction has been updated

When modifying the XDM definition to add custom business transaction attributes it is important not to alter or delete any of those predefined "standard" attributes.

If no standard or custom transaction classification bean is plugged in into the Analyzer framework, the attributes will get populated with the following values during event transaction analysis:

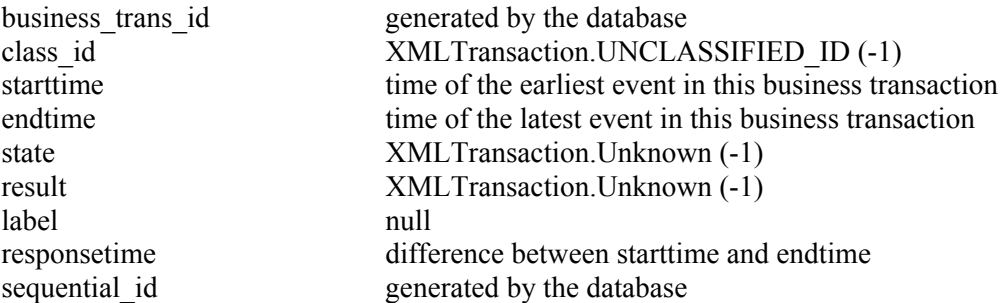

There are two different ways to populate the values of custom transaction attributes or to modify the default values of the standard attributes:

- Use the StandardClassifyTransactionBean and define rules how to classify transactions and update attribute values. This approach does not require any additional coding, only the rule definition file has to be edited.
- Write a custom classification bean that implements the IClassifyTransaction interface. This approach is useful if more complex transaction classification is needed than the standard classification bean can provide

#### Transaction Classification

By default, TransactionVision does not classify the business transactions it processes; the class ID of each transaction will be 0, indicating that this transaction does not belong to any transaction class. To enable transaction classification, the following steps (which are explained in more detail in sections  $3.5.4.2 - 3.5.4.6$ ) are required:

- Enable classification in the Beans.xml file by removing the comment around the ClassifyTransactionCtx section and by placing the appropriate classification bean (standard or custom classification bean) into it.
- Define your classification rules in the file TransactionDefinition.xml (if using the standard classification bean).
- Insert each class with its attributes into the database table TRANSACTION CLASS. The table must be populated before any transactions are processed by the Analyzer.

#### Transaction Classification with the Standard Classification Bean

The StandardClassifyTransactionBean is a default implementation of a classification bean and allows user customized transaction classification without the need to write a single line of code. Although the rule engine of this standard bean is simple and fairly limited, it may well be sufficient for a great amount of classification cases. It is well suited for transactions that can be classified based on the attributes of one event of the transaction.

The classification logic is driven by rules in the configuration file \$TVISION\_HOME/config/services/TransactionDefinition.xml which define how and when transaction attributes are set or updated. These rules will get evaluated for each event being processed in the transaction analysis in the Analyzer. The main structure of this configuration file is:

```
<TransactionDefinition> 
<Class name="StockTrade" dbschema="Stock, Stock2">
     <Classify> 
             Conditions for setting the class 
     </Classify> 
     <Classify> 
             Different conditions for setting the class 
     </Classify> 
Rules for updating the transaction attributes 
</Class> 
<Class name="CashFlow" > 
{…}
\langle (Class>
{…} 
</TransactionDefinition>
```
The transaction definition consists of one ore more <Class> definitions that contain rules that are applicable to events and transactions of that particular transaction class. The attribute @name has to be a valid transaction class name which has a corresponding entry in the transaction class table. Each class definition can have an optional attribute  $\omega$  dbschema which restricts the definition to one or more (specified as a comma separated list) database schemas. If the database schema for the current event does not match the schema tag for the class definition, none of the rules for this class will get evaluated. If the schema attribute is missing, the definition is valid for all database schemas.

Each <Class> definition consists of one or more <Classify> sections that contain rules for identifying the transaction class, and a list of rules for setting and updating the transaction attributes.

The evaluation flow is as follows:

• If the current transaction has not been classified yet (class id  $==$ 

XMLTransaction.UNCLASSIFIED\_ID), then all <Classify> sections of all class definitions matching with the current event schema are evaluated. If a classification is successful, the transaction class ID of the transaction will get set and all attribute rules contained in the class definition will get evaluated as well. No further <Classify> section will be evaluated any more. If none of the classifications are successful, the union of all attribute rules (outside of <Classify> sections) of **all** class definitions for the current event schema are evaluated.

Note: This is necessary because the processing order of events in the analyzer can be different to the order the events really happened, and the classification algorithm needs to make sure that all rules for a certain class will get evaluated even if the event which will classify the transaction will be processed at a later time. As a consequence, rules outside of <Classify> sections should always be specific enough (by defining appropriate matching rules) to match only on events of the class they are meant for, because they will

also get executed on events that might belong to another class for which the classifying event has not been processed yet.

• If the current transaction already has its class attribute set, only the attribute rules in the corresponding class definition outside of the <Classify> sections are evaluated. The conditions inside of the corresponding <Classify> section are **not** evaluated again.

Each  $\langle$  Classify  $\rangle$  section contains one ore more  $\langle$  Match  $\rangle$  conditions, e.g.:

```
<Class name="StockTrade" dbschema="Stock "> 
<Classify> 
<Match xpath="/Event/Technology/JMS/Caller" operator="EQUAL" 
value="StockTrade"/> 
    <Match xpath="/Event/Technology/JMS/MQObject/Queue" 
operator="EQUAL" value="TRADE_REQUEST"/> {…}
```
If the logial AND of these conditions results in true, the current transaction is considered to be 'classified', and the class id attribute of the current transaction is set to the corresponding class ID of the definition class. In general, a match condition consist of a  $\omega$ xpath,  $\omega$ operator, and  $\omega$  alue attribute. The  $\omega$ xpath attribute specifies a certain value from either the current XML event or the transaction document. @operator can be one of the following:

- EQUAL, UNEQUAL: compares the value in the document (specified by xpath) against the string in 'value'.For EQUAL, a single wildcard "\*" is allowed at any position.
- GREATER, LESS, GREATEREQUAL. LESSEQUAL: compares the numeric value in the document against the numeric value of the string in 'value'
- EXISTS, NOTEXISTS: checks for existence of any value at the specified xpath. The 'value' attribute is ignored and should be set to ""
- SUBSTRING: matches if the value in the document contains the string in 'value' as a substring
- REGEXPR: matches if the regular expression given in 'value' matches the value in the document

@value can either contain a literal string value or an enumeration constant (if there is an enumeration defined for this XPath). The condition gets evaluated by string comparison of the document value with the specified value.

As mentioned before, the match conditions in one <Classify> section are logically AND-ed together. To specify an alternative set of conditions (logical OR), one or more additional <Classify> sections for the same class can be added.

In addition to the <Classify> section, each class definition can contain zero or more attribute rules to set or modify other transaction attributes. Here is an example of such an attribute rule:

```
<Attribute> 
<Path>/Transaction/Declined</Path> 
<ValueRule> 
<Match xpath="/Event/StdHeader/ProgramName" operator="EQUAL" 
value="DeclineTrade01"/> 
    <Match xpath="/Event/Technology/MQSeries/MQObject/@objectName" 
operator="EQUAL" value="TRADE_REPLY"/> 
     <Value type="Constant">true</Value> 
</ValueRule> 
<ValueRule> 
<Match xpath="/Event/StdHeader/ProgramName" operator="EQUAL" 
value="DeclineTrade02"/>
```
```
 <Match xpath="/Event/Technology/MQSeries/MQObject/@objectName" 
operator="EQUAL" value="TRADE_REPLY"/> 
    <Value type="Constant">true</Value> 
</ValueRule> 
</Attribute>
```
Each <Attribute> element defines rules for setting the value of a certain transaction attribute. The <Path> element specifies the Xpath for the transaction attribute. The possible values for this transaction attribute are specified in one or more <ValueRule> sections. Each <ValueRule> specifies a set of match conditions (logical AND) and the new value for the attribute if the match conditions 'fire'. The <ValueRule> definitions for an <Attribute> are evaluated in sequential order, and once a certain rule has 'fired', the transaction attribute will get updated with the value defined within this rule, and all following <ValueRule> sections will get skipped..

The new values for a transaction attribute are specified within the <Value> element and can have one of two possible types (specified with the  $\infty$ type attribute):

- "Constant" specifies a literal String value or an enumeration constant (if there is an enumeration defined for this XPath)
- "XPath" specifies that the new value should be retrieved dynamically at runtime from either the XML event or transaction document

It is possible to specify multiple <Value> element for one attribute, in which case the attribute value will be the concatenation of all evaluated <Value> definitions, like .e.g.: <Attribute>

```
<Path>/Transaction/Label</Path> 
<ValueRule> 
<Value type="XPath">/Event/Data/Order/Ticker</Value> 
    <Value type="Constant">_</Value> 
    <Value type="XPath">/Transaction/Account</Value> 
    <Value type="Constant">_</Value> 
    <Value type="XPath">/Transaction/OrderID</Value> 
</ValueRule> 
</Attribute>
```
Every time the transaction analysis calls into the standard classification bean for an event all <Attribute> definitions for the corresponding transaction class are getting evaluated in sequential order. But by default the <Attribute> rules are only evaluated if the corresponding transaction attribute has no value yet, the definition is considered to be "final". Once a final rule has set the value of the transaction attribute, it (and other final rules that refer to the same attribute) will not be evaluated again.

To allow transaction attributes to get set and updated more than once, the attribute rule can be declared with an attribute @final set to "false":

<Attribute final="false"> <Path>/Transaction/EndTime</Path> {…}

This forces an attribute rule to get evaluated every time, even when the transaction attribute is already set. An attribute rule without the  $@$ final attribute is equivalent to  $@$ final="true".

Another rule attribute, @precedence, can be used to control the setting of new values for transaction attributes :

```
<Attribute precedence="true"> 
<Path>/Transaction/State</Path> 
{…}
```
This attribute can only be set for rules referencing integer valued transaction attributes. If set to true then an existing attribute value only gets overwritten if the new value is greater than the old value. This mainly makes sense for 'state' and 'result' like attributes where all values can be ordered according to a priority (e.g. UNKNOWN->PROCESSING->COMPLETE), though in general it can be applied to any integer valued attribute. All @precedence rules are automatically considered to be non-final too. By default (if the @precedence attribute is not specified) the value is false.

The TransactionDefinition.xml file can also contain one or more <Common> sections with one or more <Attribute> definitions. The attribute rules placed in those sections are valid for all classes (including UNCLASSIFIED) and will get evaluated on every event, irrespectively of the classification status. Each section can contain an optional 'dbschema' attribute to specify that this section is only valid for certain schemas:

```
 <Class name="…"> 
[…] 
</Class> 
<Common dbschema='TRADE"> 
    <Attribute> 
           […] 
    </Attribute> 
</Common>
```
Any transactions that have been successfully classified will show up with their respective class name in the reports that categorize by class, such as the Transaction Tracking Report. Also, any errors that are encountered during the classification process will get logged in the Analyzer.log file.

**Note:** In previous TransactionVision versions it was necessary to specify "id" and "name" attributes for the <Classify>, <Attribute>, and <ValueRule> tags. This is not required any more. However, these tags are simply ignored, and no change to existing definition files is necessary.

The 'schemasWithTimeRules' attribute of the BusinessTransactionAnalysisBean in Benas.xml specifies that a schema (or a list of schemas, separated by comma) has its own transaction classification time rules. When you use this attribute, it turns off the automatic generation of start and end times for transactions in that schema; instead, TransactionVision sets start/end time based on rules you provide. It it important to note that because the automatic start/end time generation is disabled in these schemas, it will cause unclassified transactions to have no start and end times (since they have no matching rules). Since these unclassified transactions have no start and end time, they can not be incorporated into the statistics that are generated for reports, or be visible in any of the graphs that get generated by reports (because the reports all gather statistics based on when a transaction starts and stops). Also, these transactions will not be shown in the Business Transaction View if a time-based query is in effect.

# Classification Action Rules

In addition to setting values within a classification value rule, custom actions can be performed when the value rules are met. This is done by specifying a java class implementing com.bristol.tvision.services.analysis.eventanalysis.IAnalyzerAction with an <Action> element under the <ValueRule> element.

```
<Attribute precedence="true"> 
    <Path>/Transaction/State</Path> 
       <ValueRule > 
          <Match xpath="/Transaction/StartTime" operator="UNEQUAL" 
value=""/> 
          <Match xpath="/Transaction/EndTime" operator="UNEQUAL" 
value=""/> 
          <Value type="Constant">Completed</Value> 
          <Action type="JAVACLASS" code="1" reason="SLA 
Violation">com.bristol.tvision.services.analysis.actions.LogNotifica
tion</Action> 
       </ValueRule> 
</Attribute>
```
In this example, if both the StartTime and EndTime of the transaction documents have been set (not equal to empty string), set the transaction attribute named "State" to "Completed". When this occurs, the bean specified in the action tag is invoked. The sample bean logs information about the event and the transaction to the notification log.

<Action> elements can be chained. If more than one <Action> element is specified within a classification attribute, they will be invoked in the order they appear as long as the actions return true. As soon as one action returns false, the invocation chain is stopped for that transaction.

Currently, the only Action type available is "JAVACLASS". Code and reason provide a means of passing an integer and/or string for use in the action method. They are not required.

The com.bristol.tvision.services.analysis.actions.LogNotification class provided with TransactionVision logs information about the triggering event (event ID, API, result codes) and the business transaction (all transaction attributes) to NotificationLog defined in the Analyzer.Logging.xml:

```
<category additivity="false" 
   class="com.bristol.tvision.util.log.XCategory" 
   name="NotificationLog"> 
    <priority class="com.bristol.tvision.util.log.XPriority" 
       value="info"/> 
    <appender-ref ref="NOTIFICATION_LOGFILE"/> 
</category>
```
If you write a custom action class, it must implement com.bristol.tvision.services.analysis.eventanalysis.IAnalyzerAction interface and must provide an action method to be invoked by the standard classification bean. The custom class is added to the Analyzer's CLASSPATH by setting service additional classpath in the Analyzer.properties file.

# The ClassifyTransactionCtx and the IClassifyTransaction Interface

Transaction classification beans are plugged in into the Analyzer framework by placing them into the ClassifyTransactionCtx in the Beans.xml file; for example:

```
 <Module type="Context" name="ClassifyTransactionCtx"> 
             <Module type="Bean" 
class="com.bristol.tvision.services.analysis.eventanalysis.StandardC
lassifyTransactionBean"/> 
     </Module>
```
The context can contain multiple beans, in which case the beans are processed in sequential order. Each classification bean has to implement the IClassifyTransaction interface:

public boolean **classify**(com.bristol.tvision.services.analysis.XMLEvent event,

```
com.bristol.tvision.services.analysis.eventanalysis.XMLTransaction t
xn, com.bristol.tvision.datamgr.dbtypes.EventID[] correlatedEvents, 
com.bristol.tvision.datamgr.ConnectionInfo conInfo) 
        throws 
com.bristol.tvision.services.analysis.eventanalysis.AnalyzeEventExce
ption
```
### Performs transaction classification

### **Parameters:**

event - The current event txn - The transaction document for the current event correlatedEvents - The list of correlated events conInfo - The current database connection

#### **Returns:**

true if the transaction doc has been updated, false otherwise

#### **Throws:**

com.bristol.tvision.services.analysis.eventanalysis.AnalyzeEventExce ption - The analysis process failed

For each event that gets processed during the event transaction analysis phase the classify method of each registered classification bean will be called, and the logical OR of all bean invocations will be returned back to the transaction analysis phase in the Analyzer. If the returned value is true (meaning one or more beans have modified the transaction document) the corresponding row values in the business\_transaction table will get updated by the Analyzer framework.

By default, the ClassifyTransactionCtx is disabled in the Beans.xml file. To enable the standard classification, remove the XML comments around the following section :

```
 <!--Module type="Context" name="ClassifyTransactionCtx"> 
          <Module type="Bean" 
class="com.bristol.tvision.services.analysis.eventanalysis.StandardC
lassifyTransactionBean"/> 
    </Module-->
```
#### Writing a Custom Classification Bean

A classification bean has to implement the classify interface described above and can trigger the update of business transaction attributes by modifying the XMLTransaction object (the business transaction for the current event), which gets passed into the call. The bean has access to all XMLDocument values in the current event and the corresponding business transaction object by using the method getDocumentValue(String xpath); for example:

```
String progName = 
event.getDocumentValue(XpathConstants.PROGRAM_NAME); 
String oldLabel = txn.getDocumentValue(XMLTransaction.LABEL_XPATH);
```
The bean can set and modify all of the additional custom transaction attributes, and most of the standard ones. The only exception is business trans id; updating this value is not allowed and may lead to unexpected results in the Analyzer. The update of transaction attributes is done by using the method setDocumentValue(String xpath, String value); for example:

tnx.setDocumentValue(XMLTransaction.LABEL\_XPATH, newLabel);

If the bean has modified any of the transaction attributes, it has to return a boolean true value from the classify call; otherwise, the new values will not be written to the database in the Analyzer framework.

If the transaction document remains unchanged, the bean should return false to avoid unnecessary database write overhead.

To classify a certain transaction, the bean has to update the class\_id attribute of the transaction document (XMLTransaction.CLASS\_ID\_XPATH). This integer value is a foreign key into the transaction\_class table and thus should only contain values that correspond to valid transaction class entries. The transaction class Ids can easily be accessed by using the utility class TransactionClassCache:

```
int classId = 
TransactionClassCache.instance(schema).getClassId(conInfo, 
className);
```
As the transaction class table content is static, the utility class reads the transaction class data only once from the database and returns all Ids without any further database access.

# The Transaction Class Table

As attributes for a certain transactions are stored in the business\_transaction table, transaction classes and their attributes are stored in the table transaction\_class. The standard database schema (without any user-defined class attributes added) and the relationship to the business\_transaction table is as follows:

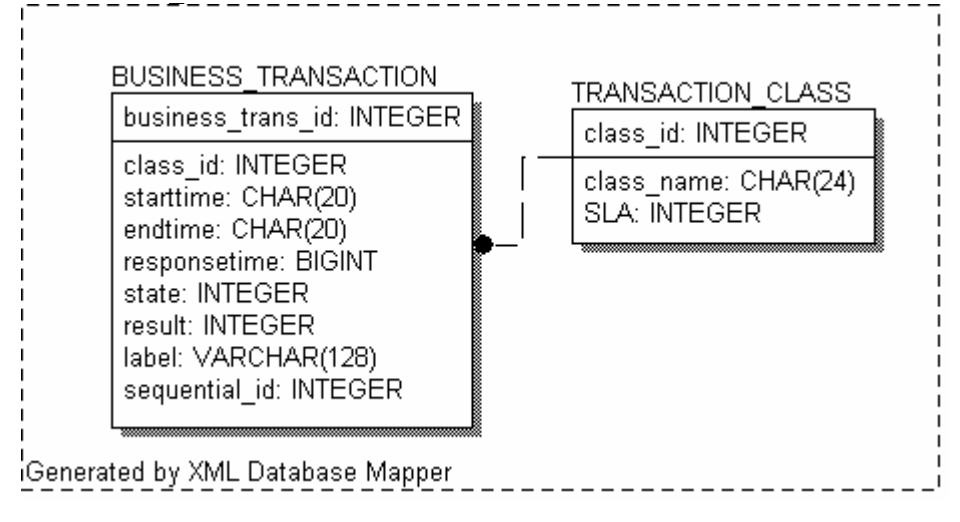

A row in this table makes a certain transaction class 'known' to the analysis system. The table contents is static, meaning that all transaction classes have to be defined (and the table

populated) before the Analysis service is started. The Analyzer will read the transaction class definitions at startup and use this information to map class names (wherever specified) to the corresponding class Ids stored in the database.

The table schema is defined by the XDM mapping TransactionClass.xdm . The standard mapping is:

```
<Mapping documentType="/TransactionClass"> 
<Key name="class_id" type="INTEGER" description="ClassId"> 
<Path>/TransactionClass/ClassId</Path> 
</Key> 
<Table name="TRANSACTION_CLASS" category="COMMON"> 
     <Column name="class_name" type="VARCHAR" size="64" 
description="ClassName"> 
             <Path>/TransactionClass/ClassName</Path> 
     </Column> 
     <Column name="SLA" type="INTEGER" description="SLA"> 
             <Path>/TransactionClass/SLA</Path> 
     </Column> 
     <Column name="COST_PER_TRANSACTION" type="DOUBLE" 
description="Cost per Transaction"> 
             <Path>/TransactionClass/CostPerTransaction</Path> 
     </Column> 
</Table> 
</Mapping>
```
Custom transaction class attributes can be simply added by editing the XDM file and adding the appropriate <Column> definitions. Here is an example how to add a custom attribute  $^{\circ}$ SLA' :

```
<Column name="SLA" type="INTEGER" description="SLA"> 
             <Path>/TransactionClass/SLA</Path> 
     </Column>
```
Although there is no "TransactionClass" XML document that gets processed by the XMLDatabaseMapper (as mentioned above the contents is static), defining the transaction class table through a XDM mapping has the advantage of allowing queries on transaction data that can include references to the transaction class attributes. The class\_id column definition in the business transaction XDM mapping includes a JOIN reference to the transaction class table and thus makes it possible to create queries that use both document types.

Also, the table definition through XDM allows to pre-populate this table automatically at creation time (with 'CreateSqlScript' or in the GUI). The XDM syntax allows to define a fixed set of row values which are inserted into the table after it has been created. The syntax for the transactions class rows is as follows:

```
 <Table name=…> 
       <Column name=…> 
       </Column> 
       […] 
       <RowValues>0, -Unclassified-, 1000, NULL</RowValues> 
       <RowValues>1, Bond, 5000, 0.015</RowValues> 
       <RowValues>2, Equity, 7000, 0.020</RowValues> 
       <RowValues>3, Funds Transfer, 3000, 0.010</RowValues>
```
</Table>

Each <RowValue> element contains the values for all column of one row of the table, separated by commas. A database null value can be specified with NULL.

**Note:** The class IDs and class names should be unique, and the class ID value 0 is reserved for the UNCLASSIFIED transaction class.

# Logging SLA violations

When a transaction gets classified, the analyzer can monitor its response time against the SLA value defined for the corresponding transaction class, and fire an alert in case the SLA is violated. The SLA violation logging can be enabled by removing the comment around the LogSLAViolationCtx section in Beans.xml and by placing the appropriate logging bean (standard or custom logging bean) into it.

TransactionVision ships with a standard logging bean, com.bristol.tvision. .services.analysis.eventanalysis.LogSLAViolationBean, which logs the transaction together with its SLA and response time to the SLAViolationLog defined in Analyzer.Logging.xml.

If you write a custom logging class, it must implement the com.bristol.tvision.services.analysis.eventanalysis.ILogSLAViolation interface:

```
 public boolean slaViolation(XMLTransaction txn, ConnectionInfo 
conInfo);
```
For the "normal" analyzer processing mode, the return value of this method is ignored. In "failure mode", the return value indicates to the analyzer whether to write the whole business transaction to the database (return 'true') or to discard it (return 'false'). The custom class is added to the Analyzer's CLASSPATH by setting service\_additional\_classpath in the Analyzer.properties file.

### Business Groups

A Business Group is a group of one or more Transaction Classes or child business groups. There are two tables that must be populated in order to make use of reports such as the Business Impact Report which use and display information by Business Group.

### *Business Group Table:*

The Business Group table defines the set of business groups to be used. Each table entry defines the text name of the group, assigns it a unique id, and the id of its parent group. If the group is a root level group and has no parent, the parent id should be specified as -1.

The schema definition is as follows: BUSINESS\_GROUP BIZGRP\_NAME: VARCHAR(64) - name of the business group PARENT\_BIZGRP\_ID: INTEGER - ID of the parent business group of this group (-1 if no parent) BIZ GRP ID: INTEGER - ID of this business group

#### *Transaction Class to Business Group Table:*

The Transaction Class to Business Group table assigns transaction classes to their corresponding business groups. Each table entry specifies the id of a transaction class and the id of its corresponding business group.

The schema definition is as follows: TRANSCLASS\_TO\_BIZGRP TRANSCLASS\_ID: INTEGER - ID of the Transaction Class BIZGRP\_ID: INTEGER - ID of the Business Group

In order to use the Business Impact Report and other future reports that use Business Groups, these two tables must be populated. As with the Transaction Class table, there is currently no utility that can assist in populating these tables, and they must be populated manually through an SQL script.

A sample would look like the following: INSERT INTO TRADE.BUSINESS\_GROUP(BIZGRP\_NAME, PARENT\_BIZGRP\_ID, BIZGRP\_ID) VALUES('Purchase', -1, 0); INSERT INTO TRADE.BUSINESS\_GROUP(BIZGRP\_NAME, PARENT\_BIZGRP\_ID, BIZGRP\_ID) VALUES('Trade', -1, 1); INSERT INTO TRADE.TRANSCLASS\_TO\_BIZGRP(TRANSCLASS\_ID, BIZGRP\_ID) VALUES $(1, 0)$ ; INSERT INTO TRADE.TRANSCLASS\_TO\_BIZGRP(TRANSCLASS\_ID, BIZGRP\_ID) VALUES $(2, 0)$ ; INSERT INTO TRADE.TRANSCLASS\_TO\_BIZGRP(TRANSCLASS\_ID, BIZGRP\_ID) VALUES $(3, 1)$ ;

## 4.5.11. Custom Event Correlation

There are two ways to establish relationships between either two user events or a user event and standard Sensor event:

1. Implement the correlation logic through a Java bean that implements the interface com.bristol.tvision.services.analysis.eventanalysis.IEventCorrelation. Install this bean as the UserCorelationBean for the CorrelationTechHelperCtx in the analyzer configuration file <TVISION\_HOME>/config/services/Beans.xml:

```
(extracted from <TVISION_HOME>/config/services/Beans.xml) 
<Module name="CorrelationTechHelperCtx" type="Context"> 
<Attribute name="UserCorrelationBean" 
        value="com.bristol.tvision.extension.MyCorrelationBean/>
```
2. TransactionVision supports an XML rule engine for event correlation purposes (com.bristol.tvision.services.analysis.eventanalysis.XMLRuleCorre lationBean). This is similar to the rule engine for transaction classification. The custom correlation logic is implemented through XML syntax rules that are stored in the configuration file

```
<TVISION_HOME>/config/services/EventCorrelationDefinition.xml. For
```
each event (Sensor or user), it will evaluate the correlation rules against the event, create correlation lookup key(s) and event relation(s) according to the matched rules. The bean will also take care of updating the memory cache and database tables for the entities created.

The rule engine bean can be enabled by modifying the Beans. xml file as follows:

```
(extracted from <TVISION_HOME>/config/services/Beans.xml) 
<Module name="CorrelationTechHelperCtx" type="Context"> 
  <Attribute name="UserCorrelationBean" value="com.bristol. 
tvision.services.analysis.eventanalysis.XMLRuleCorrelationBean" 
/>
```
### Event Correlation Using the XML Rule File

The event correlation rules follow the same syntax as the transaction classification rules. Refer to the transaction classification section in Chapter 3 for a detailed description on the rule basics. This section covers the details specific to the event correlation rule engine. For an example of the rules, see <TVISION\_HOME>/config/services/ EventCorrelationDefinition.xml.

The high level framework for the correlation rules is as follows:

```
<EventCorrelationDefinition> 
<RelationLookupType id=1001" name="JMSToUserEvent" 
dbschema="BROKER"> 
   <CreateLookupKey technology="UserEvent" id="1"> 
      . . . . . . 
   </CreateLookupKey> 
   . . . . . . 
   <CreateRelation keyRuleId1="1" keyRuleId2="2" id="1"> 
     . . . . . . 
   </CreateRelation> 
</RelationLookupType> 
</EventCorrelationDefinition>
```
# RelationLookupType

This element defines a relation type. It takes three attributes that characterizes the lookup type:

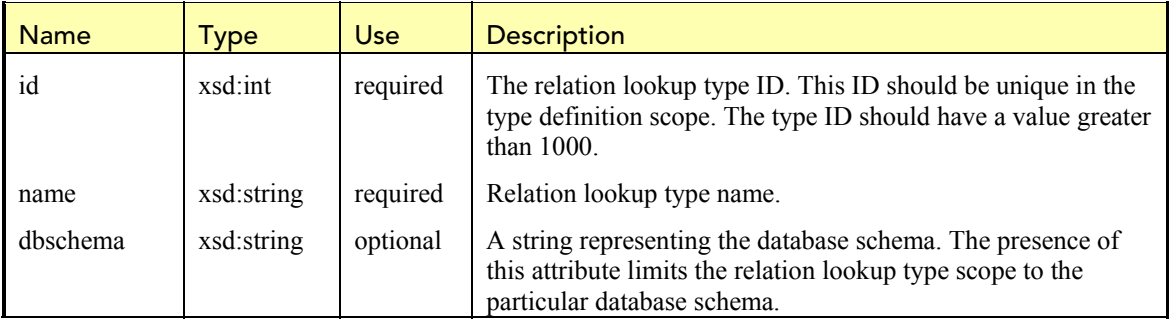

This element can have two types of child elements: CreateLookupKey and CreateRelation. The former implements a single rule set for creating lookup keys from individual event specific for this relation lookup type. The latter implements a single rule set for creating relation entity between two events that obey the matching conditions specified.

Attributes:

# *CreateLookupKey*

This element defines a set of rules for creating a lookup key for the relation type this element belongs to. The following illustrates the structure of this element and its children:

```
<CreateLookupKey technology="UserEvent" id="1"> 
<Match xpath="/Event/StdHeader/ProgramName" operator="EQUAL" 
value="Validate"/> 
<Match xpath="/Event/Technology/UserEvent/Class" operator="EQUAL" 
value="JDBC"/> 
<Attribute name="LookupKey"> 
  <Path>/RelationLookup/LookupKey</Path> 
   <ValueRule name="SetLookupKey"> 
     <Value type="XPath">/Event/Data/Chunk/Order/OrderID</Value> 
   </ValueRule> 
</Attribute> 
</CreateLookupKey>
```
### Attributes:

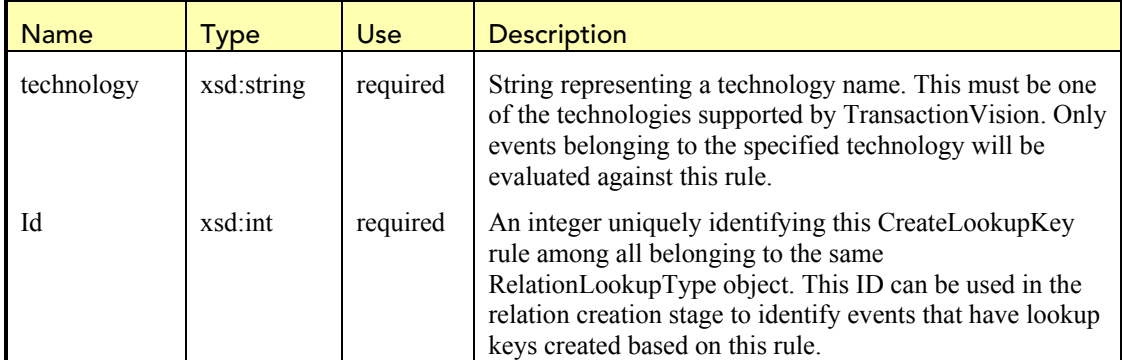

The following is a list of supported technology names to be used for reference in TransactionVision configuration or definition files (for example, in XML event correlation definition):

- "BTTRACE" for application tracing library for WebSphere MQ
- "MQSERIES" for WebSphere MQ
- "MQIMSBRIDGE" for WebSphere MQ IMS bridge
- "Servlet" for J2EE Servlet
- "JSP" for J2EE JSP
- "JMS" for J2EE Java Message Service
- "EJB" for J2EE Enterprise Java Beans
- "CICS" for IBM CICS
- "UserEvent" for TransactionVision User Event

# **Match**

There can be one or more match conditions. All the conditions must be met (AND) for a proper event match.

# **Attribute LookupKey**

There should be exactly one "Attribute" element with the name "LookupKey" and path "/RelationLookup/LookupKey", as shown in the above example. There can be one or more ValueRule elements with optional match conditions for assigning the lookup key value based on the event contents.

In the above example, the lookup key value is extracted from the event document under the path /Event/Data/Chunk/Order/OrderID.

# *CreateRelation*

This element implements a rule for creating a relation between two events having the same lookup key. This element has two attributes "keyRuleId1" and "keyRuleId2". These attributes refer to the CreateLookupKey id attribute:

Attributes:

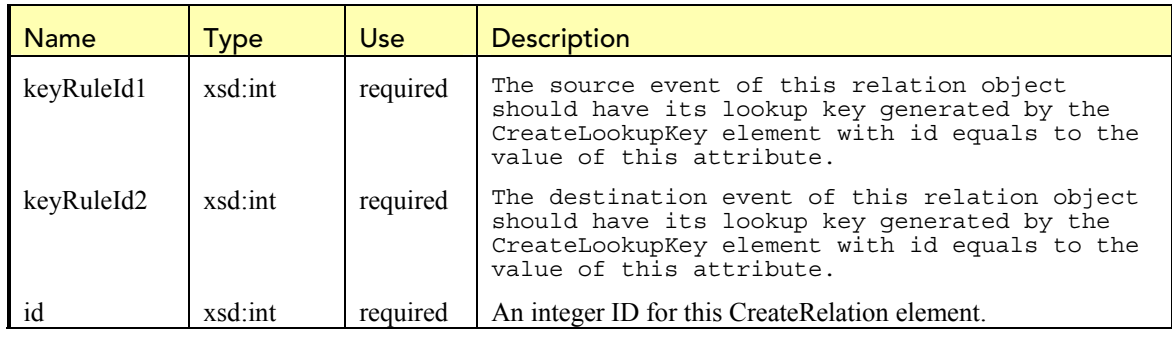

The following illustrates the structure of this element and its children:

```
<CreateRelation keyRuleId1="3" keyRuleId2="5" id="1"> 
   <Attribute name="RelationType"> 
     <Path>/EventRelation/RelationType</Path> 
       <ValueRule name="SetRelationType"> 
         <Value type="Constant">18</Value> 
       </ValueRule> 
   </Attribute> 
   <Attribute name="Direction"> 
     <Path>/EventRelation/Direction</Path> 
     <ValueRule name="SetDirection"> 
       <Value type="Constant">2</Value> 
     </ValueRule> 
   </Attribute> 
   <Attribute name="Confidence"> 
     <Path>/EventRelation/Confidence</Path> 
     <ValueRule name="SetConfidence"> 
       <Value type="Constant">1</Value> 
     </ValueRule> 
   </Attribute> 
</CreateLookupKey>
```
This example says that a relation is to be created between event 1 (source) and 2 (destination) if the following conditions are met:

• Event 1 and 2 has the same lookup key value for this relation type.

- Event 1's lookup key for this relation type is created under the CreateLookupKey rule with id equals to 3.
- Event 2's lookup key for this relation type is created under the CreateLookupKey rule with id equals to 5.

The CreateRelation element should always have the three child Attribute elements as shown above:

- The RelationType element should always have the value 17 or 18.17 indicates a message path (suitable for representing message oriented middleware activities) while 18 indicates general purpose transaction control flow.
- The Direction element defines the relation direction, and should have value equals to 0 (unknown), 1 (inbound, flow from destination to source event), or 2 (outbound, flow from source to destination event).
- The Confidence element indicates whether the relation is strong (value  $= 1$ ) or weak (value  $= 0$ ). In general, the relation confidence should be set to strong (1).

#### Event Correlation Using a Custom Bean

For event correlation, the class CorrelationTechHelperCtx defines the top-level context for managing all event correlation beans. These beans are managed into different groups according to the technology categories the beans are associated with. Each category is managed by a technology specific event correlation context. Each context is designated to handle a particular type of technology (e.g.: WebSphere MO). That is, all the events being passed to the context belong to the same technology. The technology specific context itself holds a set of correlation beans which implements the Interface IEventCorrelation, each is responsible for correlating the current technology to one particular other technology.

In Addition to these technology specific contexts it is possible to plug in a custom 'UserCorrelationBean', which will be invoked for every event processed by the event analysis service, irrespectively of the technology.

The following is an example of event correlation context definition in the Beans.xml file:

```
<Module type="Context" name="CorrelationTechHelperCtx">
```

```
<!-- This context contains beans that perform event correlation. 
--> 
<!-- For each event the correlation context that matches the 
event's technology will be called. --> 
<!-- This context contains beans that perform MQSeries event 
correlation --> 
<Module type="Context" name="CorrelationMQHelperCtx" 
class="com.bristol.tvision.services.analysis.eventanalysis.Correl
ationMQHelperCtx"> 
 <!—- This bean is provided by TransactionVision for establishing 
 default intra MQSeries event correlation such as MQPUT – MQGET 
 message path relations -->
```

```
<Module type="Bean" 
class="com.bristol.tvision.services.analysis.eventanalysis.MQToM
QRelationshipBean"/>
```

```
<!—- This bean is provided by TransactionVision for establishing 
MQSeries – IMSBridge message path relations --> 
<Module type="Bean" 
class="com.bristol.tvision.services.analysis.eventanalysis.MQToB
ridgeRelationshipBean"/> 
<!—- This bean is developed specifically the stock trade 
simulation for establishing a custom transaction path relation 
between a failed MQGET call and the MQPUT call issued by the 
stock trade initiating program --> 
<Module type="Bean" class="com.bristol.tvision.demo. 
stock.StockTradeRelationshipBean"/> 
<!—The CorrelationTechHelperCtx provides a hook for the user to 
plug in a technology independent custom correlation bean: 
<!-- UserCorrelationBean : 
1.) the 'createLookupKeys()' method of the user bean is called 
after the default lookup key generation for events of all 
technologies and can add additional lookup keys 
2.) the 'correlateEvents()' method of the user bean is called 
after the default correlation for events of all technologies and 
can generate additional event relations --> 
<Attribute name="UserCorrelationBean" 
value="com.bristol.tvision.services.analysis.eventanalysis.UserC
orrelationBean"/ -->
```
</Module>

</Module>

For WebSphere MQ, TransactionVision provides a bean MQToMQRelationshipBean that handles all WebSphere MQ correlation tasks. This includes matching MQPUT or MQPUT1 calls to MQGET calls that handle the same message. The resultant relation is known as the message path relation, indicating a data flow between the two corresponding applications.

It is possible to add additional correlation logic in several ways:

- A new correlation bean can be developed and added to the correlation processing chain. In the above example, the StockTradeRelationshipBean bean is invoked in the MQSeries event context along with the MQToMQRelationshipBean.
- The default correlation bean can be replaced by a user bean through subclassing or aggregation. This allows modifications to the default correlation behavior. For example, a bean can be developed that invokes the MQToMQRelationshipBean correlation interfaces, examines the correlation results, and makes modifications to the results if necessary.
- Provide an implementation for the UserCorrelationBean.

An event correlation bean should implement the interface **IEventCorrelation**. The IEventCorrelation interface defines two methods **createLookupKeys** and correlate for the two phases discussed before. The class **CorrelationTechHelperBean** serves as the base class for all event correlation beans

In TransactionVision, event correlation is performed on a per event, per technology basis. The correlation task is divided into two phases.

The first phase involves generating lookup keys based on the characteristics of the current event. The purpose of setting up these keys is to identify the set of events bearing the same lookup key as the potential candidates for correlation in the second phase. For example, in the case of  $MOPUT(1) - MOGET$  message path relation generation, for each  $MOPUT(1)$  and MQGET event, a key composed of the message ID (MQMD.MsgId), correlation ID (MQMD.CorrelId), message put data and time is generated.

For any event, the createLookupKeys() method of each bean contained in the technology specific context will be called. In the above example, for a MQ event the MQToMQRelationshipBean as well as the MSToBridge RelationshipBean will both generate a lookup key for the current event.

The second phase involves relation generation. Specifically, a set of events is passed as potential candidate for matching with the current event. This set is composed of the events that have the same lookup key as the current event. For example, for a MQGET event, all the MQPUT(1) /MQGET events having the same key (message  $Id +$  correlation  $ID +$  message put data + message put time) are passed as potential match candidates. Further tests can now be conducted on individual candidate event to see if it is truly related to the current event. For example, events with the same method/API name (MQPUT-MQPUT, MQGET-MQGET) should not result in a message path relation.

For a certain set of candidates with matching lookup keys, the type of the correlation (e.g., MQ-MQ or MQ-IMS) determines which beans correlateEvents() method is called. In the above example, a set of events with matching lookup key of type MQ-MQ will be passed on to the MQToMQRelationshipBean, a set of events with type MQ-IMS will be passed on to the MQToBridgeRelationshipBean. Currently the following correlation types are defined for TransactionVision as constants in class EventCorrelationBean: **public class** EventCorrelationBean **extends** AnalyzeEventBean {

```
public static final int MQ PUT GET TYPE = 1;<br>public static final int MO IMSBRIDGE TYPE = 2;
public static final int MQ IMSBRIDGE TYPE
public static final int IMSBRIDGE_ENTRY_EXIT_TYPE = 3; 
public static final int JMS SEND RCV TYPE = 4;
public static final int PROXY_TYPE = 5; 
public static final int PUBSUB TYPE = 6;
public static final int CICS TRANS TYPE = 7;
public static final int MQ CICS TYPE = 8;
```

```
… 
}
```
The correlation type for a correlation bean has to provided in the constructor call. For user defined correlation beans, new correlation types should be  $\geq$  100.

Interface IEventCorrelation

package com.bristol.tvision.util.services.analysis.eventanalysis public interface IEventCorrelation

The IEventCorrelation interface defines the methods to be implemented by any event correlation bean.

# *Methods:*

# *createLookupKeys*

```
public void createLookupKeys(ConnectionInfo conInfo, XMLEvent event, 
java.awt.List lookupKeys) throws AnalyzeEventException
```
Generate one or more lookup keys for correlation purpose for the given event.

# **Parameters:**

conInfo – database connection info object for the current project event – completed XML document for the current event lookupKeys – list of lookup keys to be added

# **Throws:**

AnalyzeEventException - Signals errors during the event correlation analysis

# *correlateEvents*

```
public void correlateEvents (ConnectionInfo conInfo, TechEventID id, 
TechEventID idToMatch, List eventRelations) 
throws AnalyzeEventException
```
Decide whether a relation should be established between the two events passed. If the conclusion is affirmative, generate new relation objects and add them to the given list.

# **Parameters:**

conInfo – database connection info object for the current project id – event ID object for the current event to be matched idToMatch – event ID object for the potential matching event candidate eventRelations – list of event relations generated

# **Throws:**

AnalyzeEventException - Signals errors during the event correlation analysis

# Class CorrelationTechHelperBean

package com.bristol.tvision.util.services.analysis.eventanalysis public abstract class CorrelationTechHelperBean extends ChainManagedBean implements IEventCorrelation

This is the abstract base class for all event correlation beans.

# *Constructor:*

# *CorrelationTechHelperBean*

```
CorrelationTechHelperBean(java.lang.String technology, int 
correlationType) throws AnalyzeEventException
```
Creates an instance of this event correlation bean for the given technology and correlation type. The correlation type is a unique integer and should be  $\geq$  100 for new user-defined correlation types.

# *Methods:*

*createLookupKeys* 

Refer to the definition of IEventCorrelation.

### *correlateEvents*

Refer to the definition of IEventCorrelation.

*getCorrelationType*  public java.lang.String getCorrelationType()

Return the correlation type string.

Class MQCorrelationData

package com.bristol.tvision.datamgr.dbtypes

## public class MQCorrelationData

This class defines a collection of event attributes relevant to the event correlation process. For example, in the IEventCorrelation::correlateEvents method, event attributes for the two events to be matched can be retrieved through a correlation data cache. The attributes are returned in an object instance of this class.

### *Constructor:*

### *MQCorrelationData*

```
MQCorrelationData(int apiCode, java.lang.String putApplName, 
java.lang.String putApplType,String userId, int qmgrId, int mqObjId, 
java.lang.String eventTime, int programId)
```
Creates an instance of a WebSphere MQ correlation event attribute data collection object based on the given event attributes.

### *Fields:*

- int apiCode
- String putApplName
- String putApplType
- String userId
- Int qmgrId
- Int mqObjId
- String eventTime
- Int programId

# Class JMSCorrelationData

package com.bristol.tvision.datamgr.dbtypes

# public class JMSCorrelationData

Similar to the class MQCorrelationData, this class defines a collection of event attributes relevant to the event correlation process of JMS events.

# *Constructor:*

# *JMSCorrelationData*

```
JMSCorrelationData(int methodCode, String appId, String userId, 
String destination, String eventTime, int programId, String 
putApplType, int qmgrId, int mqObjId)
```
Creates an instance of a JMS correlation event attribute data collection object based on the given event attributes.

# *Fields:*

- int methodCode
- String appId
- String userId
- String destination
- String eventTime
- int programId
- String putApplType
- int qmgrId
- int mqObjid

# Class LookupKey

```
package com.bristol.tvision.datamgr.dbtypes 
public class LookupKey
```
This class defines the lookup key object to be used in identifying potential events for correlation purpose.

# *Constructor:*

# *LookupKey*

LookupKey(java.lang.String keyValue, int typeId)

Creates a new lookup key instance with the given key and the correlation type id.

# *Fields:*

- String keyValue
- int typeId

### *Methods:*

#### *equals*

```
public boolean equals (LookupKey lookupKey)
```
Decide whether the given lookupKey is equal to this key object. The two objects are equal if the corresponding key, correlation type string, and type ID are the same.

# **Parameters:**

lookupKey – lookup key object to be compared

### **Returns:**

true if the two keys are equal, false otherwise

### Class EventRelation

```
package com.bristol.tvision.datamgr.dbtypes 
public class EventRelation
```
This class defines an event relation object between any two events.

# *Fields:*

### *Relation Type*

```
public static final int UNKNOWN_PATH = 0; 
public static final int MESSAGE_PATH = 1; 
public static final int TRANSACTION_PATH = 2; 
public static final int BIDIRECTION = 16
```
Type of the event relation:

- MESSAGE PATH indicates a direct message flow between the two events. That means the two events are associated with the same message data. For example, a MQPUT and MQGET call dealing with the same message bears a message path relation.
- TRANSACTION PATH indicates a control flow between two events.
- BIDIRECTION is a type mask that indicates the bi-direction nature of the relation between the two events.

# *Relation Direction*

```
public static final int RELATION_PATH_IN = 1; 
public static final int RELATION_PATH_OUT = 2; 
public static final int RELATION_UNKNOWN = 0;
```
Direction of the event relation. Note that the event object is created in conjunction with an event pair (event1, event2). This indicates the direction from event1 to event2.

# *Confidence Factor*

```
public static final int WEAK_RELATION = 0; 
public static final int STRONG_RELATION = 1;
```
This factor is assigned by the event correlation module. There are cases where the correlation module may not have perfect data for a deterministic decision on the event relation generated. In such case, the relation created can carry a WEAK\_RELATION confidence factor indicating the uncertainty in the decision.

# *int relation*

Bitfield indicating the relation type, e.g. MESSAGE\_PATH | BIDIRECTION

### *int direction*

Bitfield indicating the relation direction, e.g. RELATION PATH\_IN | RELATION\_PATH\_OUT

### *int confidence*

Confidence factor, either WAEK\_RELATION or STRONG\_RELATION

### *int latency*

The latency between the two events in milliseconds

### *Constructor:*

### *EventRelation*

```
EventRelation(int relation, int direction, int confidence, int 
latency)
```
Creates a relation object with the given relation type, direction, confidence factor, and latency.

### Class MQRelationDBService

```
package com.bristol.tvision.datamgr.dbservices 
public class MQRelationDBService
```
This class defines an internal database service for accessing MQSeries correlation related information. For example, this service works in conjunction with the caching mechanism and stores MQSeries event correlation attributes. The following describes the public interfaces of interest to the custom event analysis beans developers.

# *Methods:*

### *instance*

public static MQRelationDBService **instance** (java.lang.String schema)

Return the singleton instance of the MQRelationDBServices.

### **Parameters:**

schema – Database schema for the current project

### **Returns:**

Singleton instance of the MQRelationDBService.

### *getCorrelationData*

```
public MQCorrelationData getCorrelationData(java.lang.Connection 
con, EventID eventID) throws DataManagerException
```
Return the MQSeries correlation event data for the given event.

### **Parameters:**

con – Java SQL database connection handle, probably from the ConnectionInfo object.

eventID – EventID object for the interested event

### **Returns:**

A MQCorrelationData object for the given event.

#### **Throws:**

DataManagerException - Signals errors during internal database operations.

#### Class JMSRelationDBService

```
package com.bristol.tvision.datamgr.dbservices 
public class JMSRelationDBService
```
This class defines an internal database service for accessing JMS correlation related information.

#### *Methods:*

## *instance*

```
public static JMSRelationDBService instance (java.lang.String 
schema)
```
Return the singleton instance of the JMSRelationDBServices.

### **Parameters:**

schema – Database schema for the current project

### **Returns:**

Singleton instance of the JMSRelationDBService.

#### *getCorrelationData*

```
public JMSCorrelationData getCorrelationData(java.lang.Connection 
con, EventID eventID) throws DataManagerException
```
Return the MQSeries correlation event data for the given event. **Parameters:**

con – Java SQL database connection handle, probably from the ConnectionInfo object. eventID – EventID object for the interested event

#### **Returns:**

A JMSCorrelationData object for the given event. **Throws:** 

DataManagerException - Signals errors during internal database operations.

### Sample Custom Event Correlation Bean

#### Refer to the code in the directory

<TVISION\_HOME>/samples/stock/beans/correlation to see a sample implementation of custom event correlation bean (StockTradeRelationshipBean.java).

StockTradeRelationshipBean implements the IEventCorrelation interface and is derived from the class CorrelationTechHelperBean. It builds a custom message path relation between a failed MQGET event (CompCode equals to MQCC\_FAILED) and the MQPUT event that participates in the same trade request processing. The stock trade example follows a requestreply messaging model. The StockTrade program records the message ID field of the initial request message, and uses this value as the correlation ID value to be matched when it reads

the reply message through the MQGET call. In other words, for a particular transaction, the message ID field in the MQMD object of the StockTrade – MQPUT(1) event should be the equal to the correlation ID field in the MQGET event.

The following is the code fragment for the StockTradeRelationshipBean constructor. It specifies that the bean handles MQSeries events and generates custom event relation of type "REQUEST\_REPLY\_TYPE" correlation as described above:

```
public static final String REQUEST REPLY TYPE = 100;
public StockTradeRelationshipBean() throws AnalyzeEventException { 
super(TVisionCommon.TECH_NAME_MQSERIES, REQUEST_REPLY_TYPE);
}
```
The next code fragement contains the implementation of the createLookupKeys method. As discussed before, the message ID or correlation ID value in the message descriptor record is used as the lookup key for MQPUT(1) and MQGET respectively.

```
public void createLookupKeys(ConnectionInfo conInfo, XMLEvent event, 
                               List lookupKeys) throws 
AnalyzeEventException { 
try { 
XPathSearch lookup = new XPathSearch(event); 
String correlId; 
/* for StockTrade->MQPUT call (request event), use MQMD.MsgID as */ 
/* lookup key, for StockTrade->MQGET call (reply event), use *//* MQMD.CorrelId as the lookup key */ 
switch (StockTradeHelper.getEventType(lookup)) { 
case StockTradeHelper.MOSERIES REQUEST EVENT:
correlId = lookup.getValue(XPathConstants.MSGID); 
if (correlId == null) 
     return; 
break; 
case StockTradeHelper.MQSERIES REPLY EVENT:
if (Integer.parseInt(lookup.getValue(XPathConstants.COMPCODE)) != 
    MQDefs.MQCC_FAILED) 
return; 
  correlId = lookup.getValue(XPathConstants.CORRELID);
      if (correlId == null) 
return; 
  break; 
default: 
return; 
  } 
/* create a new lookup key and add it to the list */LookupKey key = new LookupKey(correlId, REQUEST_REPLY_TYPE); 
lookupKeys.add(key); 
  } 
  catch (XMLException ex) { 
throw new AnalyzeEventException(ex); 
   } 
}
```
The next code fragment contains the implementation of the correlateEvents method: public void correlateEvents(ConnectionInfo conInfo, TechEventID id,

```
TechEventID idToMatch, List eventRelations) throws 
AnalyzeEventException { 
try { 
/* Retrieve data relevant for event correlation from cache. */ 
Cache cache = AnalysisCacheManager.instance().getCorrelationCache 
(conInfo.schema); 
MQCorrelationData = (MQCorrelationData) cache.get(id);if (data == null) {
  data =MQRelationDBService.instance(conInfo.schema).getCorrelationData( 
            conInfo.con, id); 
  if (data != null) cache.insert(id, data); 
   else 
     return; 
} 
MQCorrelationData dataToMatch = (MQCorrelationData) 
cache.get(idToMatch); 
if (dataToMatch == null) { 
   dataToMatch = 
     MQRelationDBService.instance(conInfo.schema).getCorrelationData( 
       conInfo.con, idToMatch); 
   if (dataToMatch != null) 
     cache.insert(idToMatch, dataToMatch); 
   else 
     return; 
} 
int apiId = data. apiCode;
int apiIdToMatch = dataToMatch.apiCode;
if (apiId != apiIdToMatch) { 
   EventRelation eventRelation = new EventRelation(); 
   eventRelation.setRelation(EventRelation.MESSAGE_PATH | 
                              EventRelation.BIDIRECTION); 
  eventRelation.setDirection(EventRelation.RELATION UNKNOWN);
   eventRelation.setConfidence(EventRelation.STRONG_RELATION); 
   eventRelations.add(eventRelation); 
} 
} 
catch (DataManagerException ex) { 
   throw new AnalyzeEventException(ex); 
} 
}
```
The AnalysisCacheManager object provides an internal memory cache for storing selected attributes of the events to be matched. Refer to the MQCorrelationData class definition for a list of attributes supported. This cache allows quick access to certain event attributes without executing an event data query, thus improving the correlation process performance.

To decide whether the two events are indeed related, the API code of the two events are compared to ensure that one event is MQPUT(1) and the other one is MQGET. Since only MQPUT(1) and MQGET events can be potential candidates, it is enough to check whether the two event API codes are different or not.

Once it is decided that the two events are related, a new event relation object is created and inserted to the relation list. The relation is of type MESSAGE\_PATH, has no direction attribute, and has a STRONG\_RELATION confidence factor.

The following code fragment is the change to the Beans.xml file for including this custom event correlation bean. It tells the Analyzer framework to load and run the StockTradeCorrelationBean bean as a part of the CorrelationMQHelperCtx context.

```
This bean will be invoked after the default MQToMQRelationshipBean for every MQSeries 
event.
```
<Module type="Context" name="CorrelationTechHelperCtx">

```
<Module type="Context" name="CorrelationMQHelperCtx" 
class="com.bristol.tvision.services.analysis.eventanalysis.CorrelationMQH
elperCtx"> 
 <Module type="Bean" 
 class="com.bristol.tvision.services.analysis.eventanalysis.MQToMQRelati
 onshipBean"/> 
 <Module type="Bean" class="com.bristol.tvision.demo. 
 stock.StockTradeRelationshipBean"/> 
</Module>
```
#### </Module>

### 4.5.12. Custom Local Transaction Definition

Customization of the local transaction analysis algorithm in the Analyzer allows modification of the unit of work or local transaction definition for a set of events. By default, TransactionVision uses the sync-point APIs such as MQCMIT, MQBACK, etc., to group events into local transactions. However some applications may not be transactional in nature. For these applications, it may be useful to group sets of events into logical local transactions.

The local transaction rule definition file follows the same syntax as the transaction classification rules. Please refer to the "Transaction Classification" section earlier in this chapter for a detailed description on the rule basics. This section covers the details specific to the local transaction rule engine.

The basic goal of the rules defined in the LocalTransactionDefinition.xml file is to set local transaction attributes, if the event currently being processed matches certain criteria. These attributes, such as the LookupKey attribute, are then used by the framework to either, create a new local transaction id and assign that id to the event or find an existing local transaction that has the same attributes, and assign its local transaction id to the current event.

An example application of the LocalTransactionDefinition.xml rule file is to correlate an MQPUT of a request with an MQGET for the reply in the same process based on message id, where the MQPUT and MQGET do not exist in the same unit of work. This happens when an application puts a request, and waits for a reply with an MQGET for the same id until it times out. The request and reply will by placed in the same unit of work by the Analyzer only if the sync-point options have been used by the application. If not, the LocalTransactionDefinition.xml file may be used to generate a custom LookupKey attribute based on the message id field in the MQPUT and MQGET events.

### 4.5.13. LocalTransactionDefinition.xml File

This file is located in the <TVISION\_HOME>/config/services directory. The layout of this rule file is as follows:

```
 <LocalTransactionDefinition> 
         <LocalTransactionType dbschema="*" hasMultiTracking="false" > 
                <Match xpath=". . ." operator="EQUAL" value=". . ."/> 
 . . . 
                <LocalTransactionAttributes> 
                      <Attribute name="LookupKey"> 
                                   <Path> . . . </Path> 
                             <ValueRule name="SetLookupKey"> 
                                    <Value type="XPath"> . . . </Value> 
                                    <Value type="XPath"> . . . </Value> 
                             </ValueRule> 
                       </Attribute> 
                </LocalTransactionAttributes>
```
</LocalTransactionType>

</LocalTransactionDefinition>

The LocalTransactionDefinition element is the root element and only one instance of this element can exist in a definition file. Each root element can contain several LocalTransactionType elements. Each LocalTransactionType element has a dbschema attribute containing one or more schemas (comma separated) to which this rule type applies. Hence, the attributes and match criteria contained in this LocalTransactionType element only apply to events being written to the given schemas. A set of Match child elements determine whether the attributes specified in the LocalTransactionAttributes element should be applied to the current event. The LocalTransactionAttributes element contains a set of Attribute elements. Each attribute is set at the XPath specified in the Path element. The value for this attribute comes from the Value elements. These may be constants or XPaths into the current event document. The Attribute element may contain additional Match criteria to determine which attributes need to be set.

# 4.5.14. LocalTransactionType

This element defines a local transaction rule type. It takes three attributes that characterizes the lookup type:

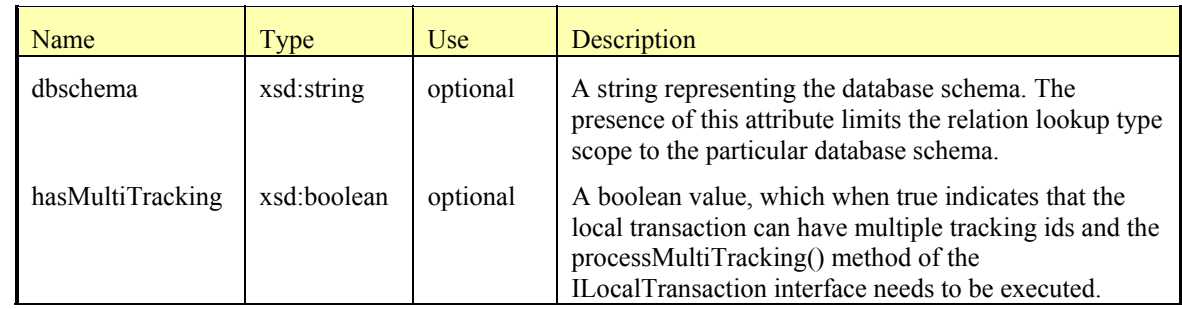

Attributes:

This element can contain two kinds of child elements, multiple Match elements and one LocalTransactionAttributes element. The Match elements contain the criteria based on which attributes will be set for an event. For example:

```
<Match xpath="/Event/StdHeader/TechName" operator="EQUAL" 
value="MQSERIES"/>
```

```
 <Match xpath="/Event/StdHeader/HostArch/OS" operator="UNEQUAL" 
value="OS390_CICS"/>
```
The above two Match criteria evaluate to true if the event is an MQSeries event, but not from z/OS CICS. When an event which matches these criteria is evaluated, the attribute setting rules contained in the LocalTransactionAttributes element are executed.

# 4.5.15. LocalTranasctionAttributes

One element of this type is required. This element holds multiple attribute elements, each defining an Attribute to be set. The LookupKey attribute containing a Path /LocalTransaction/LookupKey is required. Attribute names need to be unique for a given LocalTransactionAttributes element. There can be multiple Attribute rules with the same XPath but a different name, Match and Value rules.

For example:

```
<LocalTransactionAttributes> 
   <Attribute name="LookupKey"> 
      <Path>/LocalTransaction/LookupKey</Path> 
      <ValueRule name="SetLookupKey"> 
         <Value type="XPath">/Event/EventID/@programInstID</Value> 
        <Value type="Constant">-</Value> 
         <Value type="XPath">/Event/StdHeader/@uow</Value> 
       </ValueRule> 
    </Attribute> 
</LocalTransactionAttributes>
```
The above LocalTransactionAttributes element contains one Attribute called LookupKey. This attribute maps to the XPath /LocalTransaction/LookupKey and is set to a concatenation of three values in the Value elements.

Typically, for WebSphere MQ events, only the LookupKey attribute needs to be set to group events into a unit of work. However, for other events such as JMS, Servlet or EJB events, additional attributes such as TrackingId (/LocalTransaction/TrackingId), ParentTxnKey (/LocalTransaction/ParentTxnKey) and TrackingSeq (/LocalTransaction/TrackingSeq) may be set. The TrackingId attribute is used to group multiple local transactions into business transactions for the J2EE Sensors. The ParentTxnKey and TrackingSeq attributes are primarily used by the TransactionVision Transaction Analysis view to draw links between local transactions. These attributes are reported by the Sensors and typically would not need to be customized.

### 4.5.16. Sample LocalTransactionDefinition.xml Rule File

The following sample rule file sets the LookupKey local transaction attribute to the event message id field for all events from queue TVISION.TEST.Q for all events being written to the TEST.SCHEMA. For events to any other schema besides TEST.SCHEMA, the LookupKey attribute is set using the default MQSeries strict algorithm to use the program instance id and unit of work ids.

<LocalTransactionDefinition>

<LocalTransactionType dbschema="TEST.SCHEMA"

hasMultiTracking="false" >

<Match xpath="/Event/StdHeader/TechName" operator="EQUAL" value="MQSERIES"/>

<Match xpath="/Event/Technology/MQSeries/MQObject/@objectName" operator="EQUAL" value="TVISION.TEST.Q"/>

<LocalTransactionAttributes>

<Attribute name="LookupKey">

<Path>/LocalTransaction/LookupKey</Path>

<ValueRule name="SetLookupKey">

<Value

type="XPath">/Event/Technology/MQSeries/\*/\*Exit/MQMD/MsgId</Value>

</ValueRule>

```
</Attribute>
```
</LocalTransactionAttributes>

```
</LocalTransactionType>
```
<LocalTransactionType dbschema="\*"

hasMultiTracking="false" >

<Match xpath="/Event/StdHeader/TechName" operator="EQUAL" value="MQSERIES"/>

<LocalTransactionAttributes>

<Attribute name="LookupKey">

<ValueRule name="SetLookupKey">

<Value

type="XPath">/Event/EventID/@programInstID</Value>

<Value type="Constant">-</Value>

<Value type="XPath">/Event/StdHeader/@uow</Value>

</ValueRule>

</Attribute>

</LocalTransactionAttributes>

</LocalTransactionType>

</LocalTransactionDefinition>

### 4.5.17. Changes to the Beans.xml File

. . .

To enable usage of the LocalTransactionDefinition.xml rules file, the <TVISION\_HOME>/config/services/Beans.xml file must be modified to enable use of the rules bean. The following changes are required to the Beans.xml file:

```
 <Module type="Context" name="LocalTransactionTechHelperCtx">
```

```
 <Module type="Bean"
```

```
class="com.bristol.tvision.services.analysis.eventanalysis.MQLocalTr
ansactionBean">
```
# **<Attribute name="AlgorithmBean"**

**value="com.bristol.tvision.services.analysis.eventanalysis.XMLRuleLo calTransactionBean"/>** 

```
 <!--Attribute name="AlgorithmBean" 
value="com.bristol.tvision.services.analysis.eventanalysis.MQStrictL
ocalTransaction"/ --> 
               <!-- Attribute name="AlgorithmBean" 
value="com.bristol.tvision.services.analysis.eventanalysis.MQDefault
LocalTransaction"/ --> 
         </Module>
```
. . .

The same needs to be repeated for the corresponding technology where the rule bean needs to be applied.

Local transaction analysis algorithm beans can be chained by placing multiple bean names in the Beans.xml file as below:

```
<Module type="Bean" class="com.bristol.tvision.services.analysis.eventanalysis. 
MQLocalTransactionBean"> 
           <Attribute name="AlgorithmBean" value="com.bristol.tvision.services. 
analysis.eventanalysis.XMLRuleLocalTransactionBean"/> 
           <Attribute name="AlgorithmBean" value="com.bristol.tvision.services. 
analysis.eventanalysis.MQStrictLocalTransaction"/> 
</Module>
```
The local transaction beans are initialized and invoked in the sequence they are placed in the Beans.xml file. For example, in the above snippet the XMLRuleLocalTransactionBean rules will be executed before the MQStrictLocalTransaction getAttributes() method is invoked. By default, the chain of invocation is broken and subsequent beans are NOT called when a bean's getAttribute() method returns a non-null lookup key. Hence, in the above example, the MQStrictLocalTransaction bean is invoked only when there is no matching rule set in the LocalTransactionDefinition.xml file which create a non-null lookup key.

In some scenarios, it may be desired that certain events do not have a local transaction id. To do this, create a rule that sets the return key value as a constant NULL.

The following example rule does not create a local transaction id for all events from queue TVISION.TEST.Q, by setting the LookupKey attribute to a constant NULL value.

```
<LocalTransactionType dbschema="*" hasMultiTracking="false" > 
   <Match xpath="/Event/StdHeader/TechName" operator="EQUAL" value="MQSERIES"/> 
   <Match xpath="/Event/Technology/MQSeries/MQObject/@objectName" operator="EQUAL" 
value="TVISION.TEST.Q"/> 
   <LocalTransactionAttributes> 
           <Attribute name="LookupKey"> 
                  <Path>/LocalTransaction/LookupKey</Path>
```
<ValueRule name="SetLookupKey"> <Value type="Constant">NULL</Value> </ValueRule> </Attribute> </LocalTransactionAttributes> </LocalTransactionType>

# 4.6. Extending the System Model

Use the <TVISION HOME>/config/services/RemoteDefinition.xml file to define objects in your system that the sensor might otherwise not be able to fully resolve.

For example, suppose you have a remote queue on queue manager QM1 that points to some queue on queue manager QM2. A sensored application putting to the queue on QM1 does not connect to QM2 to fully discover what type of object the final destination queue is. The destination queue might be an alias queue or even another remote queue. If no sensored application on QM2 ever connects directly to the destnation of the QM1 remote queue, then the object will never be fully resolved, possibly resulting in a missing link in the correlation of events.

By manually defining objects in RemoteDefinition.xml, you can specify the details of objects that the sensor could not completely resolve otherwise.

Each <RemoteObject> tag defines an object. When the analyzer attempts to resolve the target of a remote queue, it checks whether an entry exists with the same object and queue manager name. If such a match is found, the MQObject definitions within the RemoteObject tag will replace the generic queue definition provided by the sensor. Embedding an additional MQObject tag within the first MQObject tag creates a "resolveto" relationship.

Therefore, the first RemoteObject tag in the following example can be interpreted as: If the destination of a remote queue has the name RALIAS2.QUEUE on queue manager host.tv2.manager, create for this object an alias queue RALIAS2.QUEUE that resolves to a local queue RRR.QUEUE.

Possible values for the objectType attribute include:

- Q\_LOCAL
- Q\_MODEL
- Q\_ALIAS
- Q\_REMOTE
- Q\_CLUSTER
- Q\_LOCAL\_CLUSTER
- Q\_ALIAS\_CLUSTER
- **Q\_REMOTE\_CLUSTER**

Take care in creating and modifying these definitions as inserting objects that don't actually match the topology of your system could break the correlation of events.

Example RemoteDefinition.xml file:

```
<?xml version="1.0" encoding="UTF-8"?>
```
# Chapter 4 • Reference - Extending the Analyzer *Extending the System Model*

```
<RemoteDefinition> 
        <RemoteObject objectName="RALIAS2.QUEUE" queueManager="perplex7.tv2.manager"> 
                <MQObject objectName="RALIAS2.QUEUE" objectType="Q_ALIAS" 
queueManager="perplex7.tv2.manager"> 
                       <MQObject objectName="RRR.QUEUE" objectType="Q_LOCAL" 
queueManager="perplex7.tv2.manager"/> 
               </MQObject> 
        </RemoteObject-> 
        <RemoteObject objectName="TEST.CLUSTER.QUEUE" queueManager="SECOND_CLUSTER"> 
        <MQObject objectName="TEST.CLUSTER.QUEUE" objectType="Q_REMOTE" 
queueManager="SECOND_CLUSTER"> 
               <MQObject clusterName="SECOND_CLUSTER" objectName="TEST.CLUSTER.QUEUE" 
objectType="Q_LOCAL_CLUSTER" queueManager="deepakelap.tv3.manager"/> 
        </MQObject> 
        </RemoteObject>
```
</RemoteDefinition>

### 4.6.1. User Events

Each user event can optionally carry data about system resource objects involved in the event. The user defined types have type ID greater than the value com.bristol.tvision.userevents.Constants.USEROBJECT\_TYPE\_BASE.

On the Analyzer side, all user object types should be included in a central configuration file <TVISION\_HOME>/config/sysmodel/SystemModelDefinition.xml. Both the Analyzer and Web components read this configuration file, and use the information for runtime object type validation.

The following is an example of this file:

```
<?xml version="1.0" encoding="UTF-8"?> 
<SystemModelDefinition> 
     <ObjectClass name="JDBC" base="100000"> 
             <ObjectType name="DatabaseServer" id="1"/> 
     </ObjectClass> 
     <ObjectClass name="FTP" base="101000"> 
             <ObjectType name="FTPServer" id="1"/> 
     </ObjectClass> 
</SystemModelDefinition>
```
- User object types should be grouped under various object type classes. Each class is defined under the element /SystemModelDefinition/ObjectClass. In the example, two classes are defined for database and FTP technology objects respectively.
- Each object type class should have a string attribute "name" and integer attribute "base", which defines the base for the type ID for all objects in the class.
- The element / SystemModelDefinition/ObjectClass/ObjectType defines a single object type. It has a string attribute "name" for the object type name, and an integer attribute "id". The id attribute, combining with the object type class ID base, forms the final type ID for the object type. In this example, the object type

"DatabaseServer" has type ID  $100001$  ( $100000 + 1$ ), and the object type "FTPServer" has type ID  $101001 (101000 + 1)$ .

It is important to ensure that the object type ID values used by the user events are consistent with the ones from the central configuration file.

# 4.7. Generating Application Events to Tivoli Enterprise Console (TEC)

TransactionVision allows plugging in custom code to generate TEC events when certain application events occur. These can either be plugin beans into the Analyzer or as scheduled jobs running in the application server hosting the UI. This custom code can use the log4j classes to generate log messages. The log4j appender, TECAppender, routes these log messages to Tivoli, when enabled. The MonitoringEvent class is provided to allow setting of parameters into the log4j message, which are then mapped to Tivoli slots by the TECAppender. The TECAppender uses the file

<TVISION\_HOME>/config/logging/tivoli/SlotMap.properties to map MonitoringEvent parameters to Tivoli slots.

# 4.7.1. Monitoring Events

The class com.bristol.tvision.util.log.MonitoringEvent implements the monitoring event structure. TransactionVision defines various monitoring events reporting the analyzer and web component runtime states. Custom monitoring events based on business data can also be constructed with this class.

### Class com.bristol.tvision.util.log.MonitoringEvent

```
package com.bristol.tvision.util.log; 
public class MonitoringEvent implements Cloneable, 
      java.io.Serializable { 
     . . . . . 
}
```
# *Attributes and Access Methods*

### *Event Source Components*

This refers to a string identifying the main event source component. TransactionVision defines several standard values in the class com.bristol.tvision.util.TVisionCommon:

- TVisionCommon.COMP\_ANALYZER: Analyzer components
- TVisionCommon.COMP JOB: Job bean
- TVisionCommon.COMP UI: TransactionVision web application components
- TVisionCommon.COMP OTHERS: Other event sources.

Access methods:

```
public void setSourceComponent (String srcComp);
public String getSourceComponent();
```
# *Event Source Sub-components*

This refers to a string identifying the event source subcomponent. Usually this refers to the Java class name (e.g.: com.bristol.tvision.services.analysis.action.LogSLAViolation).

```
Access methods: 
public void setSourceSubComponent(String subSrcComp); 
public String getSourceSubComponent();
```
# *Event Class*

This refers to a string identifying the event class. TransactionVision defines the following standard values:

- MonitoringEvent.CLASS INTERNAL: Analyzer and web components internal monitoring events.
- MonitoringEvent.CLASS APPLICATION: Application specific monitoring events.
- MonitoringEvent.CLASS CEP SITUATION: Complex event processor situation events.

```
Access methods: 
public void setClassName(String className); 
public String getClassName();
```
# *Event Type*

This refers to a string describing the monitoring event type. All TransactionVision standard values for internal monitoring events have the prefix "TVision". Any custom defined monitoring event should have a type name consistent with the complex event processor event definitions.

```
Access methods: 
public void setTypeName(String typeName);
public String getTypeName();
```
# *Priority*

This refers to an integer value reflecting the priority of the monitoring events. The following is a list of standard values:

- MonitoringEvent.PRIORITY HIGH = 70
- MonitoringEvent.PRIORITY\_MEDIUM = 50
- Monitoring Event. PRIORITY  $LOW = 10$
- MonitoringEvent.PRIORITY\_UNKNOWN =  $0$

```
Access methods: 
public void setPriority(int priority); 
public int getPriority();
```
# *Severity*

This refers to an integer value reflecting the severity of the monitoring events. The following is a list of standard values:

• MonitoringEvent.SEVERITY\_FATAL= 60

- MonitoringEvent.SEVERITY\_ERROR = 50
- MonitoringEvent.SEVERITY\_MINOR = 40
- MonitoringEvent.SEVERITY\_WARNING = 30
- MonitoringEvent.SEVERITY\_HARMLESS = 20
- MonitoringEvent.SEVERITY\_INFORMATION = 10
- MonitoringEvent.SEVERITY\_UNKNOWN =  $0$

```
Access methods: 
public void setSeverity(int severity); 
public int getSeverity();
```
#### *Message*

This refers to a string containing the description for the monitoring event. By default this is set to an empty string.

```
Access methods: 
public void setMessage(String msg); 
public String getMessage();
```
### *Time*

This refers to a long value representing the event time in milliseconds (specifically, the difference, measured in milliseconds, between the current time and midnight, January 1, 1970 UTC). The constructors for this class automatically set this to the current time.

Access methods: public void setTime(long eventTime); public long getTime();

#### *Parameters*

Additional parameters for the monitoring event are stored as name-value pair in an internal hash map in the MonitoringEvent class. The name part has to be a Java string, while the value part can be any Java serializable objects. Use the following access methods to get and set additional parameters.

Access methods:

```
public void setParameter(String name, Object value); 
public Object getParameter(String name); 
public HashMap getParameters(); (return parameter hash map) 
public Set getEntries(); (return parameter hash map entry set)
```
#### **Constructors**

public MonitoringEvent()

The default constructor only initializes the monitoring event time. All other attributes are set to the default values. The attribute access methods should be used to set the required attributes.

```
public MonitoringEvent(String srcComp, String srcSubComp, String 
eventClass, String eventType, int severity)
```
This constructor initializes the monitoring event with the given source component, subcomponent, event class, event type, and severity level. Event time is by default set to the current time.

#### Clone

```
public Object clone();
```
This method returns a shallow clone copy of the given MonitoringEvent object. The parameter hash map contents are indeed copied over.

### Serialization

The toString() method can serialize the MonitoringEvent contents in two forms:

- 1. By default, the message attribute will be returned by the toString() method (Message Serialization).
- 2. The complete event content can be serialized in XML format (XML Serialization).

```
The serialization behavior can be toggled by the following two methods: 
public void enableMessageSerialization 
public void enableXMLSerialization
```
### Helper functions

public static String getHostName()

This method returns the local host name.

# 4.7.2. Event Delivery

This section describes the steps for implementing monitoring event delivery.

### Using the logging interface

The class com.bristol.tvision.util.log.Logging supports various methods for delivering the monitoring events through Log4J. Any log4j initialization is taken care of by the TransactionVision components. TransactionVision implements the following Logger (Category) objects in various components:

# **Analyzer:**

1. AppLog: for reporting Analyzer errors, warning, and information type messages. This is the default logger object in the Logging class. One can invoke any of the following four Log4J category logging methods directly through this class:

```
Logging.fatal(MonitoringEvent eventObj) 
Logging.error(MonitoringEvent eventObj) 
Logging.warn(MonitoringEvent eventObj) 
Logging.info(MonitoringEvent eventObj)
```
2. AnalyzerActivityLog: for internal Analyzer activity logging such as start and stop operation. This can also be used for logging transaction related report such as service level agreement violation. This logger object can be accessed through the variable Logging.analyzerActivityLog:

```
Logging.analyzerActivityLog.fatal(MonitoringEvent eventObj) 
Logging.analyzerActivityLog.error(MonitoringEvent eventObj)
```
Logging.analyzerActivityLog.warn(MonitoringEvent eventObj) Logging.analyzerActivityLog.info(MonitoringEvent eventObj)

### **Web components (UI):**

1. AppLog: for reporting web component errors, warning, and information type messages. This is the default logger object in the Logging class. One can invoke any of the following four Log4J category logging methods directly through this class:

```
Logging.fatal(MonitoringEvent eventObj) 
Logging.error(MonitoringEvent eventObj) 
Logging.warn(MonitoringEvent eventObj) 
Logging.info(MonitoringEvent eventObj)
```
2. UIActivityLog: for internal web components activity logging such as start and stop operation. This logger object can be accessed through the variable Logging.uiActivityLog:

```
Logging.uiActivityLog.fatal(MonitoringEvent eventObj) 
Logging.uiActivityLog.error(MonitoringEvent eventObj) 
Logging.uiActivityLog.warn(MonitoringEvent eventObj) 
Logging.uiActivityLog.info(MonitoringEvent eventObj)
```
The following code segment provides an example of logging a service level agreement violation monitoring event:

```
import com.bristol.tvision.util.TVisionCommon; 
import com.bristol.tvision.util.log.Logging; 
import com.bristol.tvision.util.log.MonitoringEvent; 
. . . . . 
public static void logViolation(String txnClass, . . .) { 
   String msg = "Service level agreement violation detected"; 
  MonitoringEvent me = new MonitoringEvent( 
     TVisionCommon.COMP_ANALYZER, 
     "com.bristol.tvision.services.analysis.actions.LogSLAViolation", 
     MonitoringEvent.CLASS_APPLICATION, 
     "TVisionSLAViolation", 
    MonitoringEvent.SEVERITY_WARNING) ;
   me.setMessage(msg); 
   me.setParameter("txnClass", txnClass); 
   . . . . . 
   Logging.analyzerActivityLog.warn(me); 
}
```
### 4.7.3. SlotMap.properties

This file is used by the log4j TECAppender to allow mapping of parameters set into MonitoringEvent to Tivoli slots. The file format is:

 $\leq$ MonitoringEvent parameter $\geq$  =  $\leq$ Tivoli slot $\geq$ 

Any parameter specified here is explicitly mapped to a Tivoli slot. Parameter names unspecified in this file are mapped to Tivoli slots tv\_attrib[1|2|3] and their values are mapped to slots tv\_value[ $1|2|3$ ].

# 4.7.4. Example Usage:

The following sample code writes an ERROR log message of class BTV app red, with parameters "application", "transaction\_class" set.

```
MonitoringEvent ev = new MonitoringEvent 
(MonitoringEvent.TVISION_EVENT_APPLICATION, MonitoringEvent.ERROR); 
 ev.setParameter("application", "Trade"); 
ev.setParameter("transaction_class", "TRADE CLASS");
ev.setParameter("message_id", "TransactionError");
ev.setMessage("Error fulfilling transaction xyz");
 Logging.analyzerActivityLog.error(ev);
```
# 4.7.5. BTV Class Definitions and Rulebase

Class definitions supplied address the following events:

- Internal events events generated regarding the TransactionVision application itself
- Applications events events generated by entities that Transaction Vision is monitoring
- Unknown events events that have not fit the criteria to be defined beyond coming from TransactionVision.
- Escalation events events of either internal or application that have exceeded count thresholds

The rules file creates the following classes related to TransactionVision:

BTV app\_black BTV app\_red BTV app yellow BTV app green BTV int\_black BTV int\_red BTV int\_yellow BTV int green BTV\_unk

The classes BTV int [black|red|yellow|green] are used by TransactionVision internally while the classes BTV\_app\_[black|red|yellow|green] may be used by application plugin code. The color black, red, yellow, green indicates the severity level to be FATAL, ERROR, WARN and INFO respectively.

The following slots will be created: message\_id tv component tv\_attrib1 tv attrib2 tv attrib3 tv value1 tv\_value2 tv\_value3 err\_code application event time transact\_class

# transact\_id

All slots may not be filled by TransactionVision internal messages.

Rulesets have supplied rules for the following:

- First instance rule which takes action upon an event the first time it arrives, or if there are no other like events in either OPEN or ACK status
- Duplicate rule which identifies an event as a duplicate to a previous event in either OPEN or ACK status, increments the repeat count on the original event, and drops the new event
- Escalation rule which takes action when an event has been received in succession for a defined count and status is of OPEN or ACK
- internal events, which are focused on the TV application itself.
# 5. Using the Query Services

The Query Services interfaces provide a means to retrieve XDM mapped data from the database using an XML based query document. The Query Services consist of the following interfaces and classes: QueryServices interface is the top-level interface to create and run queries. The methods in this class return an object that implements the  $\text{Query}$  interface, which can be used to execute the query. Many of the methods in this class take an object implementing the QueryDoc interface as a parameter. The QueryDoc object describes the query to be obtained in the form of an XML document. A WhereClause can be set into the QueryDoc, which describes what matching criteria should be used, and a SelectClause, which describes what fields should be retrieved. A Cursor object is returned from several of the QueryServices methods, which allows a user to iterate over the results. The QueryServices implementation converts the input XML query into an SQL statement and executes it. The Cursor class is a wrapper around the JDBC cursor classes.

The following sections will describe each of these objects and interfaces and show sample code to document their usage.

## 5.1. Sample Usage

The following sample code shows how to create a query document, populate the document with a query description, use the QueryServices interface to get a Query object back and then execute the query. The sample counts the number of events for each MQPUT, MQPUT1 and MQGET.

```
// instantiate a new query document. 
QueryDoc qdoc = new QueryDoc(); 
String[] apiCodes = { String.valueOf(MQDefs.MQPUT), 
                      String.valueOf(MQDefs.MQPUT1), 
                      String.valueOf(MQDefs.MQGET)}; 
// set the WhereClause of the QueryDocument to retrieve events 
// containing a list of APIs, MQPUT, MQPUT1 and MQGET. 
QueryDoc.WhereClause clause = new QueryDoc.WhereClause("mqputget", 
 false, 
                                         XPathConstants.APICODE, 
QueryOp.EQ_QUERY_STRING, 
                                         apiCodes, 
                                         false);
```

```
// set the WhereClause into the QueryDoc. 
qdoc.updateWhereClause(clause); 
// select the fields to be retrieved in this case the program id. 
String[] selects = { XPathConstants. PROGRAM ID };
qdoc.insertSelect(selects); 
// gets and execute the query. 
Cursor queryCursor = customReportBean.getQueryResults(qdoc); 
// map of API name versus event count for that API. 
HashMap nameToCount = new HashMap();
int maxValue = 0;
// iterate through the query fetching the results from the database. 
while (queryCursor.next()){ 
    String objValue = queryCursor.getValue(1, true);
     Integer count = (Integer)nameToCount.get(objValue); 
    if \text{(count == null)} { 
        count = new Integer(1);
         nameToCount.put(objValue,count); 
     } else { 
        int newValue = count.intValue() + 1;nameToCount.put(objValue,new Integer(newValue));
         if (newValue > maxValue) 
             maxValue = newValue; 
     } 
}
```
The method getQueryResults used in the above code snippet is as follows. This method gets the QueryService instance (QueryService is a singleton object per schema), gets an event list query object and executes the query, returning the result set cursor.

```
public Cursor getQueryResults(QueryDoc queryDoc) throws 
DataManagerException 
\{ // get a reference to the singleton QueryServices instance. 
         QueryServices queryServ = 
QueryServices.instance(schemaName); 
      // get a query object. 
         Query queryObj = queryServ.getEventListQuery(dbConn, 
queryDoc); 
      // execute the query and return a result set cursor. 
         return queryObj.execute(); 
     }
```
## 5.2. Class QueryServices

```
public class com.bristol.tvision.datamgr.query.QueryServices 
extends java.lang.Object
```
QueryServices is the main interface to query the XDM tables. It is a singleton object that has methods that take a XML query document as the query definition and returns a query

object. This query object can then be executed to obtain a cursor, which is then used in consecutive calls to retrieve data. All the methods in this interface that get a cursor or data from the database require a valid JDBC SQL connection handle. The methods throw a DataManagerException on an error condition occurring.

This interface defines the following methods.

#### 5.2.1. Methods:

#### instance

```
public static QueryServices instance(java.lang.String schema) 
                                throws DataManagerException
```
This method returns the singleton instance for the specified schema

#### **Parameters:**

schema - The schema for which the instance should be returned. The schema name used by the current project can be obtained by using the TVisionServlet class documented in Chapter 4 of this manual.

#### **Returns:**

The return value is a reference to the singleton instance.

#### **Example:**

A servlet requiring access to a QueryServices instance could use the code below to get the schema name using the getSessionBeanFromSession() method and then use the instance method of the QueryServices singleton using the schema name.

```
String schemaName = 
TVisionServlet.getSessionBeanFromSession(session).getSchemaName(); 
 QueryServices queryServ = QueryServices.instance(schemaName);
```
#### getEventDetail

```
public org.w3c.dom.Document getEventDetail(java.sql.Connection con, 
                                              EventID eventId, 
                                               TypeConvService convSvr) 
                                       throws DataManagerException
```
This method returns the event XML document for a given event.

#### **Parameters:**

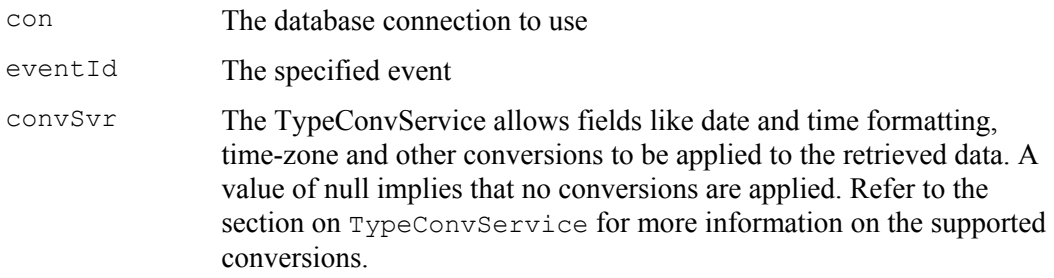

#### **Returns:**

The return value is an XML document containing event data.

#### **Throws:**

DataManagerException - if retrieving of the XML document fails

#### getUserDataLength

```
public long getUserDataLength(java.sql.Connection con, 
                                 EventID eventId, 
                                 int dataNum) 
                          throws DataManagerException
```
This method returns the length of a given message data segment for a given event. Typically, message data is segmented when a data collection filter using data ranges is used to collect data. In that case, this method allows you to get the size of a particular data segment.

#### **Parameters:**

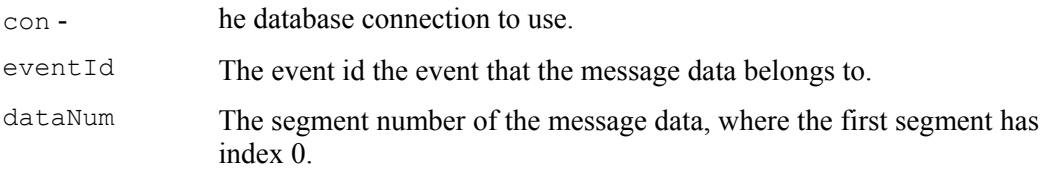

## **Returns:**

The return value is the length of the message data segment.

#### **Throws:**

DataManagerException – occurs if the database operation fails.

## getUserData

```
public byte[] getUserData(java.sql.Connection con, 
                             EventID eventId, 
                             int dataNum, 
                             int offset, 
                             int length) 
                      throws DataManagerException
```
This method returns a segment of a message data segment. This segment is specified by a starting offset (offset) and the length (length) to return.

#### **Parameters:**

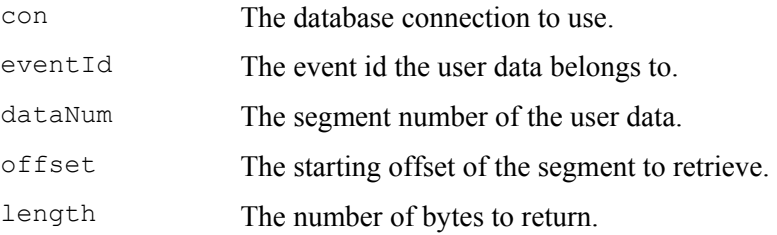

#### **Returns:**

The return value is the message data part of the event of id eventld.

## **Throws:**

DataManagerException - if database operation fails.

## **Example:**

The following code retrieves the first (index 0) segment of the message data buffer into a byte array.

```
QueryServices queryService = 
      QueryServices.instance(TVisionServlet.getSchemaNameFromSess
ion(session)); 
int dataLength = 
      (int)queryService.getUserDataLength(con, eventId, 0); 
byte[] rawData = 
      queryService.getUserData(con,eventId,0,0,dataLength);
```
#### getEventListQuery

```
public Query getEventListQuery(java.sql.Connection con, 
                                 org.w3c.dom.Document queryDoc) 
                          throws DataManagerException
```
This method creates a Query object for the given event list query document. The Cursor obtained from executing the query can be used in the following calls to getNextEventListDocument to get a specific part of the result returned as an XML document.

#### **Parameters:**

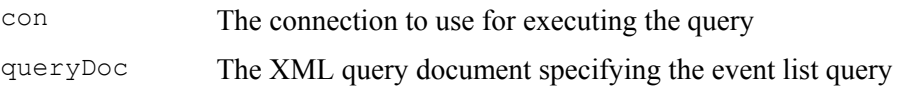

#### **Returns:**

A Query object ready for execution

## **Throws:**

DataManagerException - if parsing the query doc or executing the query fails.

## **Example:**

The following sample gets and executes a query for a given query document. It then creates a document containing an event list of all the events in the database. Note, that this event list does not contain all the event data, only those that have been indexed in lookup tables.

```
Query queryObj = query.getEventListQuery(con, queryDoc); 
 Cursor cursor = queryObj.execute(); 
 int rowCount = cursor.getRowCount(); 
 Document doc = query.getNextEventListDocument(cursor, 
                               0, rowCount, null);
```
## getNextEventListDocument

```
public org.w3c.dom.Document getNextEventListDocument(Cursor cursor, 
                                                          int startIndex, 
                                                          int nrOfRows, 
                                              TypeConvService convSvr) 
                                          throws DataManagerException
```
This method returns the event list XML document for a given query cursor, start index, and number of next rows to return. This event list document does not contain the complete event, but only the data in database lookup tables.

#### **Parameters:**

cursor The query cursor on the events

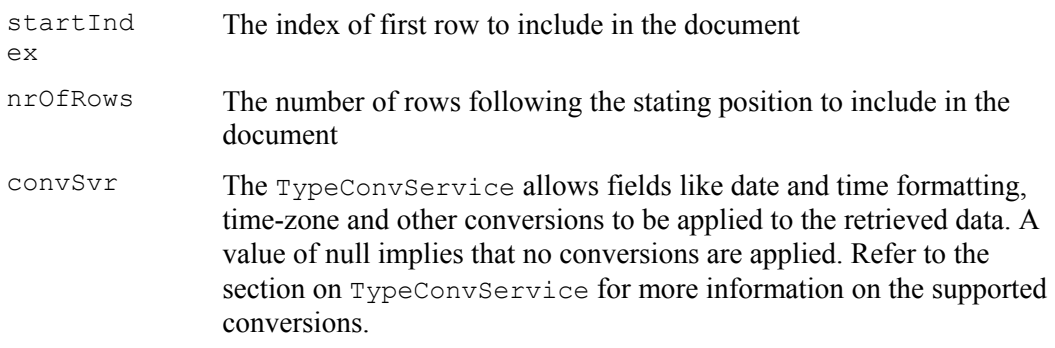

## **Returns:**

The return value is the XML event document for the event list.

#### **Throws:**

DataManagerException - if retrieving of the data or assembly of the XML document fails

The format of the returned XML documents is:

```
<?xml version="1.0" encoding="UTF-8"?> 
<EventList> 
    <EventListItem Program="Trade" APICode="…" … /> 
    <EventListItem … /> 
 … 
<//EventList>
```
Each  $\leq$ EventListItem  $\geq$  contains the data for one row of the result.

#### getPreviousEventListDocument

```
public org.w3c.dom.Document 
getPreviousEventListDocument(Cursor cursor, int startIndex, 
                              int nrOfRows, TypeConvService convSvr) 
                           throws DataManagerException
```
This method returns the event list XML document for a given query cursor, start index, and number of previous rows to return.

#### **Parameters:**

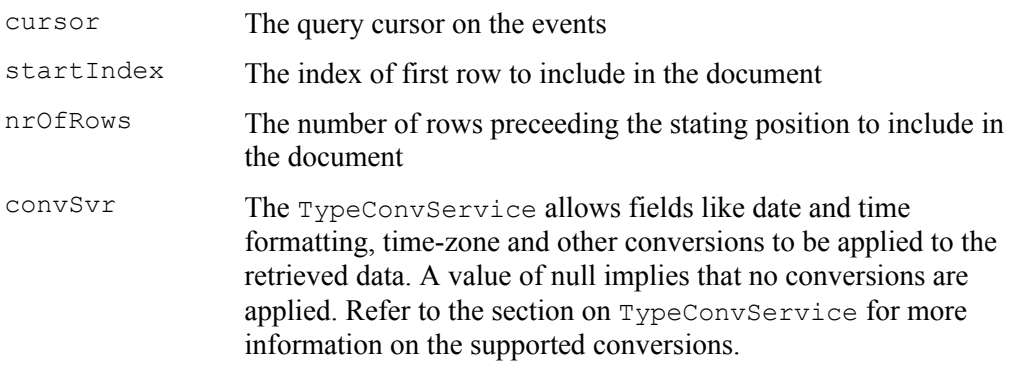

## **Returns:**

The XML event document for the event list

#### **Throws:**

DataManagerException - if retrieving of the data or assembly of the XML document fails

#### insert

public void **insert**(java.sql.Connection con,

com.bristol.tvision.services.analysis.XMLDocument doc) throws com.bristol.tvision.datamgr.DataManagerException

Inserts all values from the given XML document for which a XDM mapping is defined into the corresponding lookup tables.

#### **Parameters:**

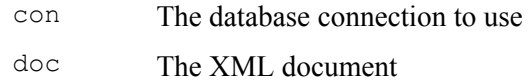

#### **Throws:**

com.bristol.tvision.datamgr.DataManagerException - If the database insert fails

#### update

```
public void update(java.sql.Connection con, 
                     java.util.Map values, 
                     org.w3c.dom.Document queryDoc) 
             throws com.bristol.tvision.datamgr.DataManagerException
```
Updates all rows in the lookup table which get selected by the query document. The columns to update and the new values are passed in as a Map: The key is the XPath specifying the column, the value is the new value. Note that the WHERE conditions in the query document are only allowed to reference one lookup table.

#### **Parameters:**

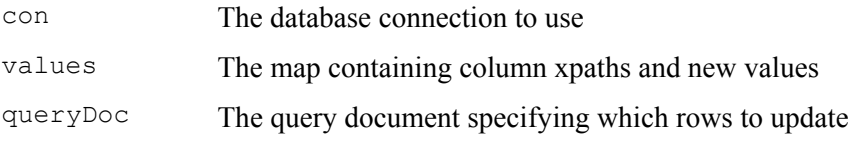

## **Throws:**

com.bristol.tvision.datamgr.DataManagerException - If the database update fails

#### delete

```
public void delete(java.sql.Connection con, 
                    org.w3c.dom.Document queryDoc) 
             throws com.bristol.tvision.datamgr.DataManagerException
```
Deletes all rows in the lookup table which get selected by the query document. Note that the WHERE conditions in the query document are only allowed to reference one lookup table.

#### **Parameters:**

```
con The database connection to use
```
queryDo  $\Gamma$ The query document specifying which rows to delete

## **Throws:**

com.bristol.tvision.datamgr.DataManagerException - If the database delete fails

## getLocalTransactionQuery

```
public Query getLocalTransactionQuery(java.sql.Connection con, 
                                         EventID eventId, 
                                         org.w3c.dom.Document queryDoc) 
                                  throws DataManagerException
```
This method creates a Query object to query the database for all events contained in the same local transaction as eventId . Execution of the query returns a Cursor which can be used in following calls to getEventListDocument to get a specific parts of the result returned as an XML document. The SELECT clauses in the query document define which rows to include in the result, the WHERE clauses are ignored.

#### **Parameters:**

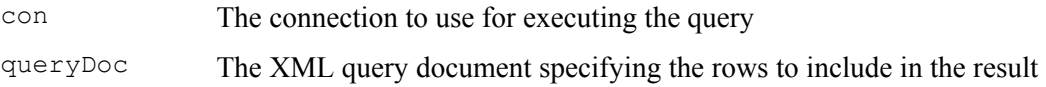

#### **Returns:**

A Query object ready for execution

Throws:

DataManagerException - if parsing the query doc or executing the query fails

#### getBusinessTransactionQuery

```
public Query getBusinessTransactionQuery(java.sql.Connection con, 
                                           EventID eventId, 
                                     org.w3c.dom.Document queryDoc) 
                                     throws DataManagerException
```
This method creates a Query object to query the database for all events contained in the same business transaction as eventId. Execution of the query returns a Cursor which can be used in following calls to getEventListDocument to get a specific part of the result returned as an XML document. The SELECT clauses in the query document define which rows to include in the result, the WHERE clauses are ignored.

#### **Parameters:**

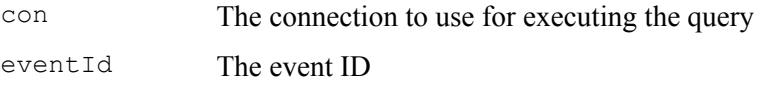

queryDoc The XML query document specifying the rows to include in the result

#### **Returns:**

A Query object ready for execution

## **Throws:**

DataManagerException - if parsing the query doc or executing the query fails

#### getBusinessTransactionQuery

```
public Query getBusinessTransactionQuery(java.sql.Connection con, 
                                            int businessTxnId, 
                                     org.w3c.dom.Document queryDoc) 
                                     throws DataManagerException
```
This method creates a Query object to query the database for all events contained in the business transaction denoted by businessTxnId. Execution of the query returns a Cursor that allows access to all columns specified in queryDoc

#### **Parameters:**

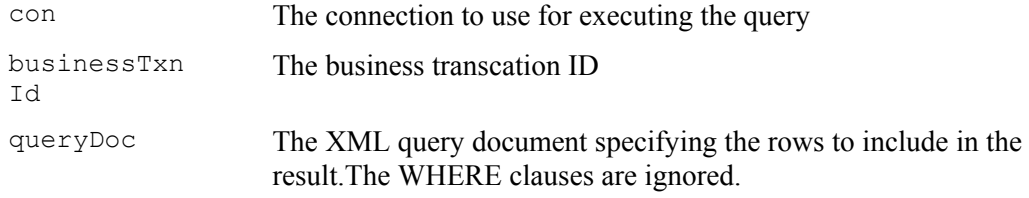

#### **Returns:**

A Query object ready for execution.

#### **Throws:**

DataManagerException - if parsing the query doc or executing the query fails

#### getCorrelatedEventsQuery

```
public Query getCorrelatedEventsQuery(java.sql.Connection con, 
                                         EventID eventId, 
                                         org.w3c.dom.Document queryDoc) 
                                  throws DataManagerException
```
This method creates a Query object to query the database for all events correlated to the event denoted by eventId. Execution of the query returns a Cursor that allows access to all columns specified in select section of the query, as well as to the column "confidence", "direction", and "relation type" of table event relation.

#### **Parameters:**

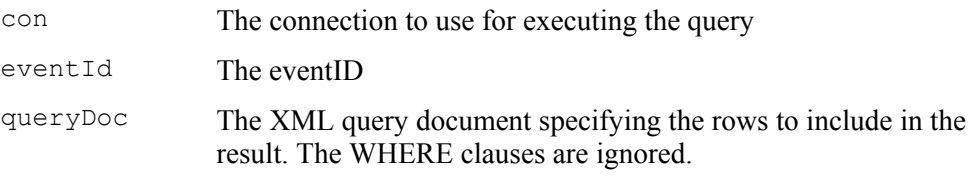

#### **Returns:**

A Query object ready for execution

#### **Throws:**

DataManagerException - if parsing the query doc or executing the query fails

#### updateBusinessTransactionLabel

public void **updateBusinessTransactionLabel**(java.sql.Connection con,

 int businessTransactionId, java.lang.String label) throws DataManagerException

This method updates the label for a business transaction. This label is displayed on the leftside panel of the transaction analysis view.

#### **Parameters:**

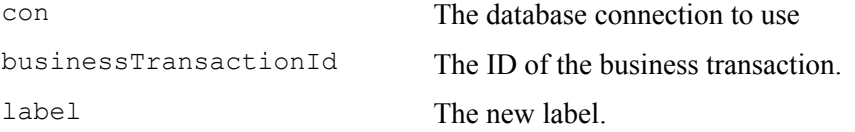

#### **Throws:**

DataManagerException - If database operation fails

#### getBusinessTransactionId

```
public int getBusinessTransactionId(java.sql.Connection con, 
                                      EventID eventId) 
                               throws DataManagerException
```
This method returns the business transaction id for an event

#### **Parameters:**

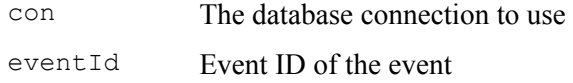

## **Returns:**

int - The business transaction id for the event, or -1 if no business transaction exists

#### **Throws:**

DataManagerException - If database operation fails

#### getEventCount

```
public static int getEventCount(java.sql.Connection con, 
                                  java.lang.String schema) 
                           throws DataManagerException
```
This method returns the number of events in the database for a particular schema.

## **Parameters:**

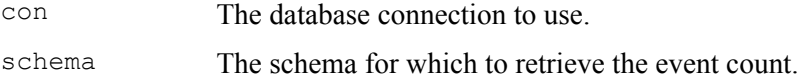

#### **Returns:**

The event count

## **Throws:**

DataManagerException - If database operation fails

#### 5.3. Class QueryDoc

public class com.bristol.tvision.projectmgr.QueryDoc

extends 2[com.bristol.tvision.util.xml.XMLDocument](#page-16-0) 

[The QueryDoc class is](#page-16-0) used as the input query definition into the QueryServices object. The schema the XML document is defined in the file <TVISION\_HOME>/config/xmlschema/Query.xsd.

A sample query document is as follows:

```
<?xml version="1.0" encoding="UTF-8"?> 
     <Query desc="" name="default" timeZone="America/New_York"> 
     <Group name="MQSERIES"> 
     <Where name="apicode" negated="false" translateValue="false"> 
        <XPath>/Event/Technology/MQSeries/@apiCode</XPath> 
        <Operator>equal</Operator> 
        <Value>8</Value> 
        <Value>11</Value> 
        <Value>12</Value> 
     </Where> 
     </Group> 
     </Query>
```
The above query searches for events on the XPath

"/Event/Technology/MQSeries/@apiCode", that is the lookup column corresponding to the MQSeries API code for values 8 (MQGET), 11(MQPUT) and 12 (MQPUT1). Note that there is a separate <Group> section for each technology included in the query, and the conditions of all <Group> sections are ORed together for the final query.

```
<?xml version="1.0" encoding="UTF-8"?> 
     <Query desc="" name="default" timeZone="America/New_York"> 
     <Group name="MQSERIES"> 
     <Where name="apicode" negated="false" translateValue="true"> 
        <XPath>/Event/Technology/MQSeries/@apiCode</XPath> 
        <Operator>equal</Operator> 
        <Value>MQGET</Value> 
     </Where> 
     <Where name="program" negated="false"> 
         <XPath>/Event/StdHeader/ProgramName/@objectId</XPath> 
         <Operator>equal</Operator> 
         <Value>amqsput</Value> 
     </Where> 
     </Group> 
     </Query>
```
The above query searches for WebSphere MQ API "MQGET" events from program name of "amqsput".

An "AND" operation is performed on the two "Where" clauses in the above query, while an "OR" operation is performed on values within the same "Where" clause. To use actual values instead of object ids the attribute "translateValue" has to be set to true in the "Where" clause. The static inner class QueryDoc.WhereClause can be used to construct the QueryDoc document instead of providing an XML document.

Because the internetal database lookup table stores the numeric object ID instead of an object name, the QueryDoc must set the value of the Where clause to the object ID to get the correct event. Alternately, the translateValue attribute can be set to true to compose a query doc

based on object name instead of object id. This attribute causes the data in the <Value> subelement to be treated as an object name. The corresponding object ID is looked up and used before submitting the query to the query engine.

For example, the following code looks up an event where the program name is test and the internal system model table says the object ID of test is 12:

```
 <Where name="prpogram" negated="false"> 
    <XPath>/Event/StdHeader/ProgramName/@objectId</XPath> 
    <Operator>equal</Operator> 
    <Value>12</Value> 
 </Where>
```
To use the object name instead of the object ID, the code would be as follows:

```
 <Where name="prpogram" negated="false" translateValue="true"> 
    <XPath>/Event/StdHeader/ProgramName/@objectId</XPath> 
    <Operator>equal</Operator> 
    <Value>test</Value> 
 </Where>
```
Furthermore, you can use SQL wildcard support for a more powerful query:

```
 <Where name="prpogram" negated="false" translateValue="true"> 
        <XPath>/Event/StdHeader/ProgramName/@objectId</XPath> 
        <Operator>equal</Operator> 
        <Value>tes%</Value><!— query all program names beginning with 
'tes' !--> 
        <Value>amqs_</Value><!— query all 5-letter program names 
beginning with 'amqs' !--> 
     </Where>
```
#### 5.3.1. Constructors

## QueryDoc

public **QueryDoc**()

This constructor creates new QueryDoc. The root element 'Query' is created automatically.

#### QueryDoc

public **QueryDoc**(java.lang.String name)

This constructor creates new a QueryDoc of a given name. The root element 'Query' is created automatically.

#### **Parameters:**

name - The session unique name of this QueryDoc.

#### QueryDoc

```
public QueryDoc(java.lang.String queryName, 
                 byte[] queryDoc, 
                  boolean modified) 
          throws ProjectManagerException
```
The constructor creates a new QueryDoc from the input queryDoc bytes.

#### **Parameters:**

queryName Name of the query

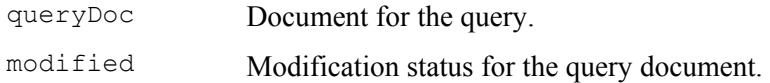

#### **Throws:**

ProjectManagerException - Error generating XML document for the query

## QueryDoc

public **QueryDoc**(QueryDoc other)

This copy constructor creates a new QueryDoc from the given input QueryDoc.

#### **Parameters:**

other - QueryDoc instance used to create a new QueryDoc from.

#### QueryDoc

```
public QueryDoc(boolean transDoc)
```
This constructor creates a new QueryDoc, if it is passed 'true' it will initialize the query document to use the Transaction XDM Document type. This is required if you wish to query on your transaction classes. By default the QueryDoc uses the Event document type.

#### 5.3.2. Methods

#### getDocName

public java.lang.String **getDocName**() This method gets the name of the query document.

#### **Returns:**

Name of query document

#### setDocName

public void **setDocName**(java.lang.String str) This method sets the query name.

#### **Parameters:**

str - Name of query document.

#### setDocDescription

public void **setDocDescription**(java.lang.String desc) This method sets the description string for the query document.

#### **Parameters:**

desc - Description string for the query document.

#### getDocDescription

public java.lang.String **getDocDescription**() This method retrieves the description string for the query document. **Returns:** 

Description string for the query document.

#### setTimeZone

public void **setTimeZone**(java.lang.String tzId) This method sets the time-zone string for the query document.

#### **Parameters:**

desc - timezone string for the query document.

#### getTimeZone

public java.lang.String **getTimeZone**() This method retrieves the time-zone string for the query document.

#### **Returns:**

The return value is the time-zone string for the query document.

#### toByteArray

```
public byte[] toByteArray() 
                     throws ProjectManagerException
```
This method returns the XML query document as a byte array.

#### **Returns:**

The return value is a byte array of the XML document. Returns null on failure.

#### insertSelect

```
public boolean insertSelect(java.lang.String[] xpaths) 
This method sets an array of XPath expressions, which form the "SELECT" part of the query.
```
## isModified

public boolean **isModified**()

Check if query document is changed since the last calling of setClean()

## **Return:**

true, if document is modified.

## setClean public void **setClean**()

Reset the modified flag.

## updateWhereClause

public boolean **updateWhereClause**(QueryDoc.WhereClause clause)

This method sets the "WHERE" part of the query. It will check the current query group setting. If current query group id is QueryDoc.TECH\_ALL, it updates where clauses for all existing technology, otherwise just update the where clause of current selected query group.

## **Returns:**

**Parameters:** 

clause - If there is no "Where" clause of same name in the query document, this clause is added into the document, else the existing "Where" clause is updated.

#### updateWhereClause

public boolean **updateWhereClause**(WhereClause clause, int groupId) Update where clause under given query group. The groupId can be any integer. The following values are reserved for TransactionVision technology; if groupId is QueryDoc.TECH\_ALL, it updates where clauses for all existing query groups.

 TVisionCommon.TECH\_ID\_MQSERIES, TVisionCommon.TECH\_ID\_BTTRACE, TVisionCommon.TECH\_ID\_SERVLET, TVisionCommon.TECH\_ID\_JMS, TVisionCommon.TECH\_ID\_MQIMSBRIDGE, TVisionCommon.TECH\_ID\_EJB, TVisionCommon.TECH\_ID\_CICS

#### **Parameters:**

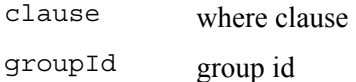

## **Return:**

true if operation succeeds.

#### updateBufferClause

public boolean **updateBufferClause**(BufferClause clause)

Update buffer clause under current query group. If current query group id is QueryDoc.TECH\_ALL, it applies on all existing query groups.

#### **Parameters:**

clause - buffer clause

#### **Return:**

true if operation succeeds.

#### updateBufferClause

public boolean **updateBufferClause**(BufferClause clause, int groupId)

Update buffer clause under given query group. The groupID can be any integer. The following values are reserved for TransactionVision technology. If groupId is QueryDoc.TECH\_ALL, it updates all buffer clauses under existing query groups.

#### **Parameters:**

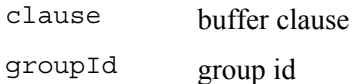

#### **Return:**

true if operation succeeds.

#### deleteWhereClauseByName

public void **deleteWhereClauseByName**(String name)

Delete where clause under current query group. If the current query group is QueryDoc.TECH\_ALL, it deletes where clauses from all existing query groups.

#### **Parameters:**

name - where clause name

#### deleteWhereClauseByName

public void **deleteWhereClauseByName**(String name, int groupId)

Update where clause under given query group. GroupId can be any integer. The following values are reserved for TransactionVision technology; if groupId is QueryDoc.TECH\_ALL, it deletes where clauses from all existing query groups:

#### **Parameters:**

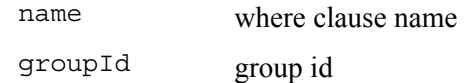

#### deleteBufferClause

#### public void **deleteBufferClause**()

Delete buffer clause under current query group. If the current query group id is QueryDoc.TECH\_ALL, it deletes all buffer clauses from existing query group.

#### deleteBufferClause

```
public void deleteBufferClause(int groupId)
```
Delete buffer clause under give technology. The groupID can be any integer . the following values are reserved for TransactionVision Technology. If groupId is QueryDoc.TECH\_ALL, it deletes all buffer clauses from existing query group.

#### **Parameters:**

groupId - group id

#### findWhereClauseByName

public WhereClause **findWhereClauseByName**(String name)

Retrieve the where clause of given name under current query group

#### **Parameter:**

name - where clause name

#### **Return:**

WhereClause instance

#### findWhereClauseByName

public WhereClause **findWhereClauseByName**(String name, int groupId) Retrieve the where clause of given name under given query group. GroupId should be the ID of an existing query group.

#### **Parameters:**

name where clause name

groupId query group id

#### **Return:**

WhereClause instance.

## getBufferClause

public BufferClause **getBufferClause**() Get buffer clause under current query group

## **Return:**

BufferClause instance

## getBufferClause

public BufferClause **getBufferClause**(int groupId)

Get buffer clause under given query group.

## **Return:**

BufferClause instance

#### getWhereClauseNames

public String[] **getWhereClauseNames**() Get all where clause names under current query group.

#### **Return:**

An array of where clause names.

#### getWhereClauseNames

public String[] **getWhereClauseNames**(int groupId) Get all where clause names under given query group.

## **Return:**

An array of where clause names.

## isLinearSearch

public boolean **isLinearSearch**()

Check if query document contains linear search clause.

## **Return:**

true if query document is linear searching.

## isBufferSearch

public boolean **isBufferSearch**() Check if query document contains buffer clause

## **Return:**

true if there's at least one buffer clause

## Chapter 5 • Using the Query Services *Class QueryDoc*

## equals

public boolean **equals**(QueryDoc d) Check if two queries equal or not.

## groupCompare

public boolean **groupCompare**(QueryDoc d, int groupId1, int groupId2) Compare group of different query doc.

## printQueryDoc

public void **printQueryDoc**(OutputStream out)

Dump query document to given output stream.

## **Parameter:**

out - output stream instance.

## getCurGroup

public int **getCurGroup**()

Get current query group id

## **Return:**

Query group ID

## setCurGroup

public void **setCurGroup**(int groupId)

Set current query group id. GroupID can be any integer. The following values are reserved for TransactionVision technologies:

 TVisionCommon.TECH\_ID\_MQSERIES, TVisionCommon.TECH\_ID\_BTTRACE, TVisionCommon.TECH\_ID\_SERVLET, TVisionCommon.TECH\_ID\_JMS, TVisionCommon.TECH\_ID\_MQIMSBRIDGE, TVisionCommon.TECH\_ID\_EJB, TVisionCommon.TECH\_ID\_CICS

## **Parameter:**

groupId – The query group Id.

## setCurGroup

public void **setCurGroup**(String name)

Set current query group by given technology name. QueryDoc will map the name to TransactionVision technology ID.

## **Parameter:**

name - technology name, must be one of the following values:

 TVisionCommon.TECH\_ID\_MQSERIES, TVisionCommon.TECH\_ID\_BTTRACE, TVisionCommon.TECH\_ID\_SERVLET, TVisionCommon.TECH\_ID\_JMS,

 TVisionCommon.TECH\_ID\_MQIMSBRIDGE, TVisionCommon.TECH\_ID\_EJB, TVisionCommon.TECH\_ID\_CICS

#### setTechnologyOn

public void **setTechnologyOn**(boolean on, int techId)

Turn on/off the query for given technology. TechID must be one of the following values:

 TVisionCommon.TECH\_ID\_MQSERIES, TVisionCommon.TECH\_ID\_BTTRACE, TVisionCommon.TECH\_ID\_SERVLET, TVisionCommon.TECH\_ID\_JMS, TVisionCommon.TECH\_ID\_MQIMSBRIDGE, TVisionCommon.TECH\_ID\_EJB, TVisionCommon.TECH\_ID\_CICS

#### **Parameters:**

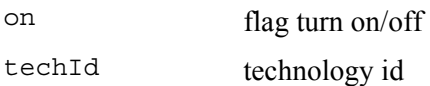

#### isTechnologyOn

public boolean **isTechnologyOn**(int techId) Check if query on given technology is on or off.

#### getTechnologyNameFromID

public static String **getTechnologyNameFromID**(int id) Get technology name for given tech ID.

#### getTechnologyDescFromID

public static String **getTechnologyDescFromID**(int id) Get technology display string for given tech ID.

## getTechnologyIDFromName

public static int **getTechnologyIDFromName**(String name) Get technology id from given technology name.

## 5.4. Class QueryDoc.WhereClause

This is an inner static class in the class QueryDoc. It is a utility class that helps to define the where condition of the query. This condition is the matching criteria for which events should be retrieved from the database.

#### 5.4.1. Fields

#### name

public java.lang.String **name** Name of the where clause

## negated

public boolean **negated**

Whether the where clause has "not" condition

#### xpath

public java.lang.String **xpath** XPath for the where clause

## operator

public java.lang.String **operator** Operator for the where clause

## values

public java.lang.String[] **values** Values for the where clause

#### isLinearCond

public boolean **isLinearCond** Specifies whether the "Where" clause is a linear search condition.

#### translateValue

public boolean **translateValue** 

If true, causes all data in the <Value> subelement to be treated as an object name. The corresponding object ID will be looked up and used before submitting the query to the query engine.

#### valueType

public java.lang.String **valueType**

## TYPE\_BIN

public static final java.lang.String **TYPE\_BIN**

## TYPE\_TEXT

public static final java.lang. String TYPE TEXT

## codePage

public java.lang.String **codePage**

## 5.4.2. Constructors

QueryDoc.WhereClause

public **QueryDoc.WhereClause**() This constructor creates an empty object.

#### QueryDoc.WhereClause

```
public QueryDoc.WhereClause(java.lang.String Name, 
                               boolean Negated, 
                               java.lang.String XPath, 
                               java.lang.String Operator, 
                               java.lang.String[] Values, 
                               boolean IsLinearCond)
```
This constructor creates a "WhereClause" object using the given data.

## **Parameters:**

Name - Name of the "Where" clause. Negated - Whether the where clause has "not" condition. XPath - XPath of "Where" clause. Operator - Operator of "Where" clause. Values - Values of "Where" clause. IsLinearCond - True if "Where" clause is a linear search condition.

## QueryDoc.WhereClause

```
public QueryDoc.WhereClause(java.lang.String Name, 
                               boolean Negated, 
                               java.lang.String XPath, 
                               java.lang.String Operator, 
                               java.lang.String[] Values, 
                               boolean IsLinearCond, 
                               java.lang.String valueType, 
                               java.lang.String codePage)
```
This constructor creates a "WhereClause" object using the given data.

## **Parameters:**

Name - Name of the where clause Negated - Whether the "Where" clause has "not" condition XPath - XPath of "Where" clause Operator - Operator of the "Where" clause Values - Values of the "Where" clause IsLinerCond - True if "Where" clause is a linear condition valueType - Either of the following values, it's just for query edit page display QueryDoc.WhereClause.TYPE\_BIN QueryDoc.WhereClause.TYPE\_TEXT codePage - The character code page

## QueryDoc.WhereClause

```
public QueryDoc.WhereClause(java.lang.String Name, 
                               boolean Negated, 
                               java.lang.String XPath, 
                               java.lang.String Operator, 
                               java.lang.String[] Values, 
                               boolean IsLinearCond, 
                               java.lang.String valueType, 
                               java.lang.String codePage, 
                               java.lang.String techID)
```
This constructor creates a "WhereClause" object using the given data.

## **Parameters:**

Name - Name of the where clause Negated - Whether the "Where" clause has "not" condition XPath - XPath of "Where" clause Operator - Operator of the "Where" clause Values - Values of the "Where" clause IsLinerCond - True if "Where" clause is a linear condition valueType - Either of the following values. For display purpose only.

QueryDoc.WhereClause.TYPE\_BIN QueryDoc.WhereClause.TYPE\_TEXT codePage - The character set code page, that is used when converting the hexidecimal value string into text techID – Technology ID

#### 5.4.3. Methods

#### equals

public boolean **equals**(QueryDoc.WhereClause c) This method compares two WhereClause objects.

#### **Parameters:**

c - another instance of WhereClause

#### **Returns:**

true if two are considered be equal

#### 5.4.4. Example

The sample code below creates a query document with a "WhereClause" and a "SelectClause" using the methods updateWhereClause and insertSelect. The query condition is named "mqputget" and specifies to match all MQPUT, MQPUT1 and MQGET APIs. The data fetched out of the database is specified by the selects String array and contains the XPath expressions for the fields entry time, exit time, API code, host id, program id, program instance id and sequence number.

```
QueryDoc qdoc = new QueryDoc();
String[] apiCodes = { String.valueOf(MQDefs.MQPUT), 
                      String.valueOf(MQDefs.MQPUT1), 
                      String.valueOf(MQDefs.MQGET)}; 
QueryDoc.WhereClause clause = new QueryDoc.WhereClause("mqputget", 
true,
                                        XPathConstants.APICODE, 
                                        QueryOp.EQ_QUERY_STRING, 
                                         apiCodes, 
                                         false); 
String[] selects = { XPathConstants.PRIMARYTIME, 
                     XPathConstants.APICODE, 
                     XPathConstants.HOST_ID, 
                     XPathConstants.PROGRAM_ID, 
                     XPathConstants.PROGINST_ID, 
                     XPathConstants.SEQUENCE_NO }; 
qdoc.updateWhereClause(clause); 
qdoc.insertSelect(selects);
```
## 5.5. Interface Query

```
public interface com.bristol.tvision.datamgr.query.Query
```
This interface provides the functionality to run a query. This object is obtained from methods in the QueryServices class.

## 5.5.1. Methods

#### execute

```
public Cursor execute() 
                 throws DataManagerException
```
This method executes the query and returns a Cursor object to be iterated over.

Throws:

DataManagerException - If executing the query fails

#### close

```
public void close() 
            throws DataManagerException
```
This method closes the query and releases the database resources. The query can not be executed again once close has been called.

## **Throws:**

DataManagerException - If release of the database resources fails

#### cancel

```
public void cancel() 
              throws DataManagerException
```
This method can be called from a different thread to cancel the current query execution.

#### **Throws:**

DataManagerException - If the cancel fails

### 5.6. Interface Cursor

public interface com.bristol.tvision.datamgr.query.Cursor

The cursor interface is used to iterate over data returned by a query.

## 5.6.1. Methods

#### getRowCount

public int **getRowCount**()

This method returns the number of table rows in the query result, or -1 if this feature is not supported

## **Returns:**

The number of rows

getColumnCount

```
public int getColumnCount()
```
This method returns the number of columns in the query result

## **Returns:**

The number of columns

## getColumnDescription

public java.lang.String **getColumnDescription**(int index)

This method returns the column description for the specified column. The index of the first column is 1.

## **Parameters:**

index - The index of the column

## **Returns:**

The column name

## getColumnName

```
public java.lang.String getColumnName(int index)
```
This method returns the database column name for the specified column. The index of the first column is 1.

## **Parameters:**

index - The index of the column

## **Returns:**

The column name

## getRow

public int **getRow**() throws DataManagerException

This method returns the current row for this cursor

## **Returns:**

The current row, or 0 if there is no current row

## getValue

public java.lang.String **getValue**(int index)

throws DataManagerException

This method returns the value of the column as a String value. The index of the first column is 1.

## **Parameters:**

index - The index of the column

## **Returns:**

The value of the column, converted into a String

## **Throws:**

DataManagerException - If getting the value from the underlying ResultSet fails

getValue

```
public java.lang.String getValue(int index, 
                                    TypeConvService convSvr) 
                             throws DataManagerException
```
This method returns the value of the column as a String value (converted by the type conversion service). The index of the first column is 1.

## **Parameters:**

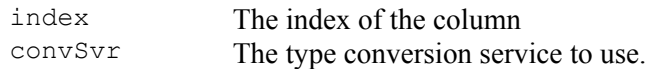

## **Returns:**

The value of the column, converted into a String

#### **Throws:**

DataManagerException - If getting the value from the underlying ResultSet fails

#### getIntValue

public int **getIntValue**(int index) throws DataManagerException

This method returns the value of the column as an integer value. The index of the first column is 1.

## **Parameters:**

index - The index of the column

## **Returns:**

The value of the column, converted into a integer

## **Throws:**

DataManagerException - if getting the value from the underlying ResultSet fails

#### getValue

```
public java.lang.String getValue(java.lang.String key) 
                            throws DataManagerException
```
This method returns the value of the column as a String value. The column is identified by a key (XPath for XDM columns).

## **Parameters:**

key - The key for the column

#### **Returns:**

The value of the column, converted into a String

## **Throws:**

DataManagerException - If getting the value from the underlying  $ResultSet$  fails

## getValue

```
public java.lang.String getValue(java.lang.String key, 
                                   TypeConvService convSvr)
```
## throws DataManagerException

This method returns the value of the column as a String value (possibly converted by the type conversion service). The column is identified by a key (XPath for XDM columns).

#### **Parameters:**

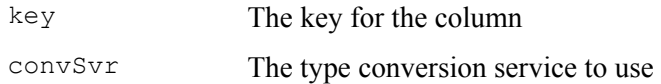

## **Returns:**

The value of the column, converted into a String

#### **Throws:**

DataManagerException - If getting the value from the underlying ResultSet fails

## getIntValue

```
public int getIntValue(java.lang.String key) 
                  throws DataManagerException
```
This method returns the value of the column as an integer value. The column is identified by a key (XPath for XDM columns).

#### **Parameters:**

key - The key for the column

## **Returns:**

The value of the column, converted into a integer

## **Throws:**

DataManagerException - if getting the value from the underlying ResultSet fails

## getValueMap

public java.util.Map **getValueMap**(TypeConvService convSvr) throws DataManagerException

This method returns a Map object which contains a mapping from XPath to current column value, or null if this feature is not supported.

## **Parameters:**

convSvr - The type conversion service to use.

## **Returns:**

A Map object containing the values of the current row

## **Throws:**

DataManagerException - if getting the values from the underlying ResultSet fails

```
wasNull 
public boolean wasNull() 
                   throws DataManagerException
```
This method reports whether the last column read with getValue () or getIntValue had a value of SQL NULL

## **Returns:**

true if the last column value read was SQL NULL and false otherwise

#### **Throws:**

DataManagerException - if accessing the ResultSet fails

#### next

public boolean **next**() throws DataManagerException

This method moves the cursor forward one row from its current position. A Cursor is initially positioned before the first row, calls to next() advance the cursor to the next row.

#### **Returns:**

true if the new current row is valid; false if there are no more rows

#### **Throws:**

DataManagerException - if moving the cursor in the underlying ResultSet fails

#### previous

```
public boolean previous() 
                   throws DataManagerException
```
This method moves the cursor backwards one row from its current position. A Cursor is initially positioned before the first row, calls to previous() advance the cursor to the previous row.

## **Returns:**

true if the new current row is valid; false if there are no more rows

## **Throws:**

DataManagerException - if moving the cursor in the underlying ResultSet fails

#### absolute

```
public boolean absolute(int row) 
                   throws DataManagerException
```
This method moves the cursor to an absolute row position.

#### **Parameters:**

row - The row to position on

#### **Returns:**

true if the new current row is valid; false if cursor is not positioned on valid row

## **Throws:**

DataManagerException - if positioning the cursor in the underlying ResultSet fails

#### close

public void **close**() throws DataManagerException

This method closes the cursor and all with the cursor associated database resources

## **Throws:**

DataManagerException - if closing the underlying JDBC resources fails

## 5.7. Class DataManagerException

```
public class DataManagerException 
extends TVisionException
```
This exception class contains errors from the DataManager package.

## 5.7.1. Constructors

#### DataManagerException

## public **DataManagerException**()

This constructor creates new DataManagerException without a detail message string.

#### DataManagerException

public **DataManagerException**(java.lang.Throwable t)

This method constructs a DataManagerException with the specified embedded Throwable.

#### DataManagerException

public **DataManagerException**(java.lang.Object[] args)

This method constructs a DataManagerException with the specified logging arguments.

## **Parameters:**

args - the logging arguments

#### DataManagerException

public **DataManagerException**(java.lang.Throwable t, java.lang.Object[] args)

This method constructs a DataManagerException with the specified embedded Throwable and the specified logging arguments.

## **Parameters:**

t - the exception to chain args - the logging arguments

## 5.7.2. Methods

## getSQLException

public java.sql.SQLException **getSQLException**()

This method returns the embedded exception as a SQLException if it is an instance of SQLException, null otherwise.

## **Returns:**

The SQLException, or null if the embedded exception is not an instance of SQLException

## isUniqueViolationException

## public boolean **isUniqueViolationException**()

Returns true if the embedded exception is a SQLException indicating a violation of an unique constraint, false otherwise.

## **Returns:**

true if exception is a unique constraint violation

## isStringTruncationException

public boolean **isStringTruncationException**()

This method returns true if the embedded exception is a SQLException indicating that a string has been truncated because it is too long for the column, false otherwise.

## **Returns:**

true if exception is a truncation exception

## isComplexityException

public boolean **isComplexityException**()

This method returns true if the embedded exception is an SQLException indicating that the executed SQL statement was too complex, false otherwise.

## **Returns:**

true if exception is a SQL complexity violation

## isOperationCanceledException

```
public boolean isOperationCanceledException()
```
This method returns true if the embedded exception is an SQLException indicating that the executed SQL query has been canceled, false otherwise.

## **Returns:**

true if exception is a SQL cancellation violation

# 6. Extending the User Interface

## 6.1. Writing TransactionVision Reports

TransactionVision reports are essentially JSPs and servlets which make queries into TransactionVision project tables to extract, analyze and present data collected. These reports may either use the QueryServices classes or make direct JDBC SQL calls to perform queries. The presentation of the reports may be in any browser support technology such as HTML, SVG or Java applets.

The TransactionVision report framework is based on the Model-View-Controller (MVC) design pattern. When creating new reports, you must code the "View" and "Model" parts of the framework, then hook them into the report framework. To facilitate report development, the TransactionVision report framework provides the following:

- A library of custom JSP tags
- Interfaces for handling report generation and report parameters

The TransactionVision report framework also provides a default implementation of the interfaces. You are encouraged to use the default implementation and override only those aspects that are unique to your report. The TransactionVision installation provides a set of sample reports; use them as a reference when creating your own reports.

To creat a new TransactionVision report, you must do the following:

- 1. Identify report parameters.
- 2. Create a new implementation of the **IReportData** interface, or derive a class from the **BaseReportBean**. Create get/set methods for each parameter that has to be updated by the framwork, with values from either the HTTP request or from a saved database record.
- 3. Create a new implementation of the **IReportAction** interface to generate the report. If additional actions are defined for the report, then provide an implementation of **IReportAction** for each of these as well. The DefaultReportActionImpl Java class handles most of the operations known to the framework; you are expected to override only the **CreateReport** action.
- 4. Write up a new JSP to display the report. The JSP custom tag library assists in JSP creation.
- 5. Add the report to the <TVISION HOME>/config/ui/reports.xml file.

**Note:** trace and debug messages from the report framework and tag classes are written to the UI\_TRACELOG under the category "ReportTrace."

The following diagram shows an overview of how the report framework handles an incoming report request:

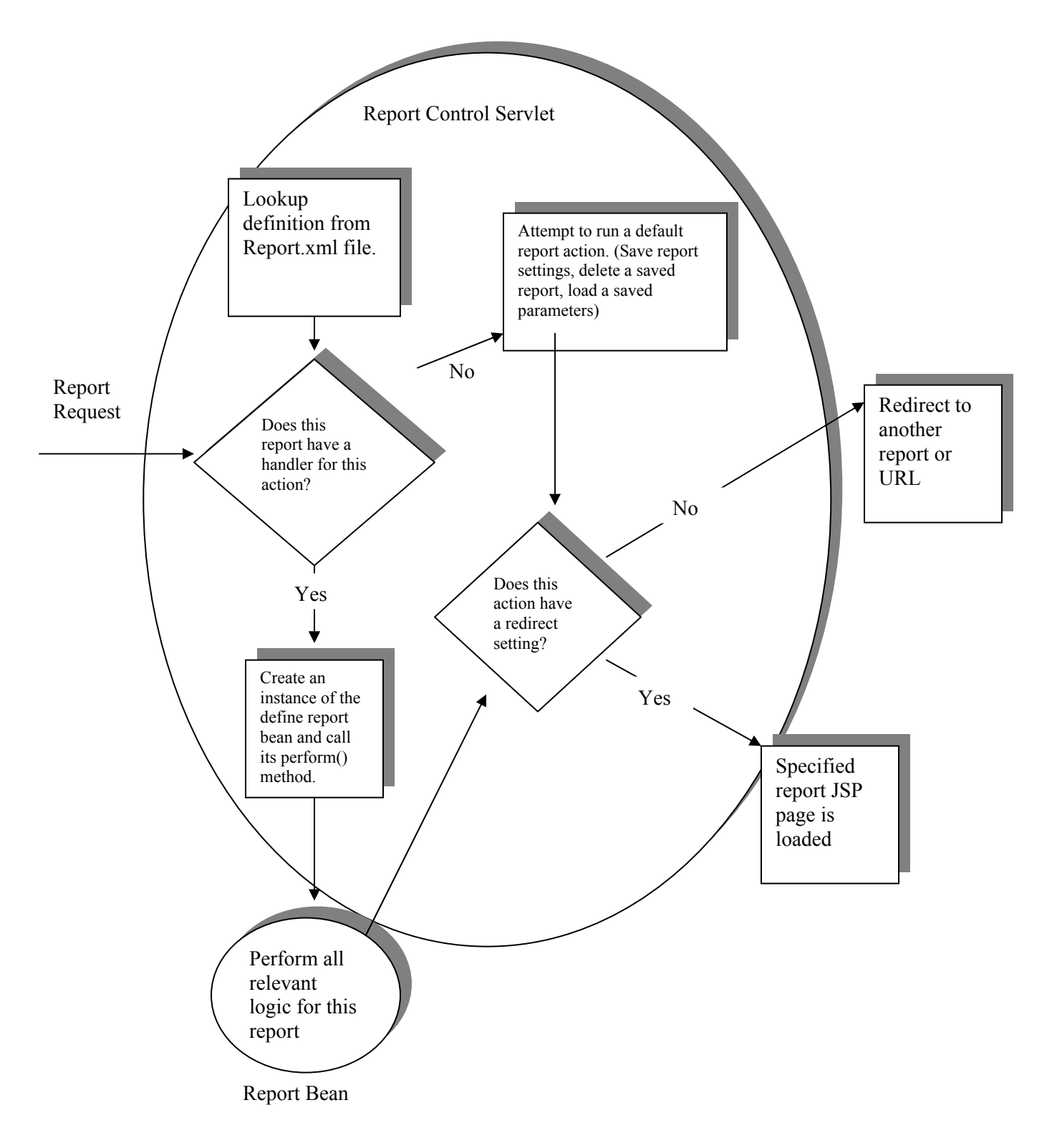

## 6.1.1. Report Interfaces

The **IReportData** and **IReportAction** interfaces enable the report framwork to handle reports in a uniform way. Each report can have one implementation of **IReportData** and one or more **IReportAction** implementations. All report interfaces may be implemented in either one Java class or a separate class for each interface.

IReportData

```
public interface IReportData { 
     public String parmsToXML 
                   (HttpServletRequest request) throws UIException; 
     public void extractParmsFromRequest 
                   (HttpServletRequest request) throws UIException; 
     public void XMLtoParms 
                   (HttpServletRequest request, String xmlRep) 
                   throws UIException; 
}
```
This interface encompasses the most common operations executed on a specific report's parameters. The following operations are currently identified:

- Creating an XML document holding a list of parameters and their current values for easy storage in a database.
- Extracting the parameters from either a submitted HTTP request object or an XML document and updating the report bean properties.

The com.bristol.tvision.ui.report.DefaultReportDataImpl class provides a default implementation of this interface. You may either derive from this class or provide your own implementation of this interface.

**Note:** The framework assumes and depends on the report bean to provide the get/set function for each individual parameter. The prototypes of these functions are as follows:

```
void setXXXXXX(String value);
String getXXXXXX();
```
If you do not provide a get/set method for any parameter, the default implementation of the framework is unable to handle that parameter.

For an example, see the SLA Analysis Report. This report contains two parameters: ReportDate and SelectedTxnClasses. The bean

com.bristol.tvision.report.samples.performance.SLAAnalysisReportBean derives from the DefaultReportDataImpl class and also provides set/get methods for the two parameters.

## IReportAction

```
public interface IReportAction { 
     public void perform(HttpServletRequest request) 
                          throws UIException; 
}
```
This interface represents a single atomic operation that can be operated on a report. You must provide at least one implementation of this interface to handle creation of the report itself. The following other operations are also recognized by the framework:

• Saving the report parameters to the database. This helps end-users generate reports with just a click of a URL. Multiple configurations may be saved for each report.

- Retrieving the previously saved report parameters and generating the report.
- Deleting obsolete saved report parameter record(s) from the database.

The operations of the framework are CreateReport, SaveParameters,

DeleteParameters, and GetParameters. The

com.bristol.tvision.ui.report.DefaultActionImpl class provides a default implementation for these framework actions as follows:

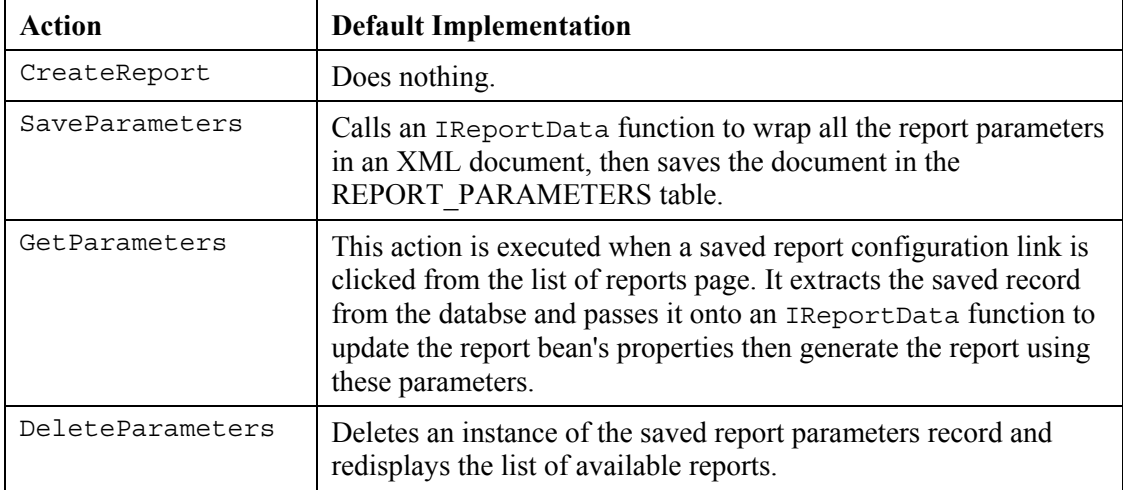

A report can override any or all these actions by providing a different IReportAction implementation.

You may also define new actions for your reports. The new actions must be handled by the report defining them. One implementation of this interface can handle one action, or it can be made to handle multiple actions by identifying the action by anme and handling it accordingly.

For examples, see the following reports installed with TransactionVision:

- The SLA Analysis Report bean implements the IReportAction interface for CreateReport.
- The Dashboard Report bean derives from the BaseReportBean class and implements the IReportAction::perform() method for generating the report.
- The com.bristol.tvision.ui.report.framework.ReportListBean report defines a new action—SelectReport—and the bean provides a common implementation for the CreateReport and SelectReport actions.

## BaseReportBean

This is an abstract class extending DefaultReportDataImpl. It includes some additional methods that are common to most reports, such as handling the reporting time period parameter (From and To dates) and obtaining a database connection handle.

You may create new report beans by deriving from this class. At a minimum, the new bean must provide set/get methods for each report parameter and provide an implementation of the IReportAction::perform() method to generate the report data.

## 6.1.2. TransactionClass

The class com.bristol.tvision.datamgr.dbtypes.TransactionClass is provided to to get access to the transaction classification definitions. Its interface is as follows; an example of its use can be found in the report samples:

#### **public Integer[] getClassIds()**

Returns an Integer Array of ClassIds

#### **public Map getClassAttributes(int classId)**

Parameters: classId - The class id to retrieve the attributes for

Returns a map of all this classes attributes

## **public String getClassAttributeValue(int classId, String xpath)**

Parameters: classId - The class id to retrieve the attributes for

xpath - The specific xpath of the attribute you want to lookup

Returns the attribute value, or if it doesn't exist, null.

#### **public int getCount()**

Returns the numbers of definitions for the given project.

#### 6.1.3. JSP Custom Tag Library

TransactionVision provides a JSP custom tag library that you may use while writing the report JSP. Most of the tags are for creating the HTML form that obtains report parameters from the user generating the report.

Two basic report tags are required for every report JSP within the report framework: the report tag and the form tag. The following example shows these tags:

```
<tvreport:report> 
<tvreport:form name = "reportForm" > 
[...] Put all your form elements here.
[...] Put all your button definitions here - See ActionBuildTag.
</tvreport:form> 
[...] Put all display related JSP code here.
</tvreport:report>
```
## The Report Tag

The report tag (<tvreport:report>) frames the entire contents of your report. All contents of your JSP should occur within the contents of this tag. This tag sets up the basic infrastructure that the report needs. Most importantly, it sets a number of page context attributes that contian relevant information about the currently running report. The following table describes these variables, which are accessible from the JSP:

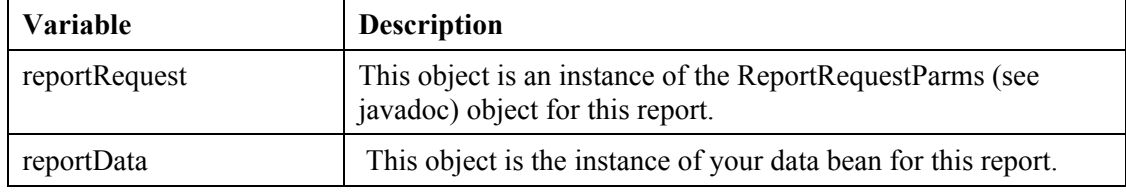
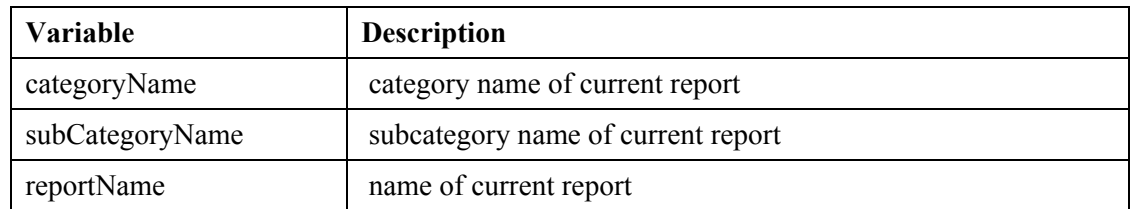

#### *Important:*

Only access these variables **within** the report tag. For example, trying to access them before the <tvreport:report> start tag results in an error.

## The Form Tag

The other required tag is the form tag. The body of this tag contains all the HTML you want displayed to set the parameters for configuring what the report will display and buttons for deciding what action the report should perform. This tag creates an HTML form tag and inserts a number of hidden form elements that contain information for the framework on how to handle this report when the form is submitted.

Anything occuring after the end of the form tag (after  $\le$ /tvreport:form  $>$ ) is part of display portion of the report. These contents will only be displayed once the report has been run; it will not show on the initial entry to the report. Place any representation of your data in this section.

# 6.1.4. Tag Reference

This section provides reference information for TransactionVision report tags.

## Form

This tag provides an HTML form for holding all the report parameters. The framework itself uses hidden HTTP form fields for identifying the report in the current request, user name, etc. This tag automatically generates the HTML for these hidden variables. When this form is submitted to the report framework, all fields submitted from the form are checked against the reports data bean. If a get/setter method matching the name of the form field is found, the value will be read and saved into the bean.

## *Important:*

This tag has changed from the previous TransactionVision version; be sure to read the 'Migrating Form Tag' section to learn about these differences.

Attributes of this tag are:

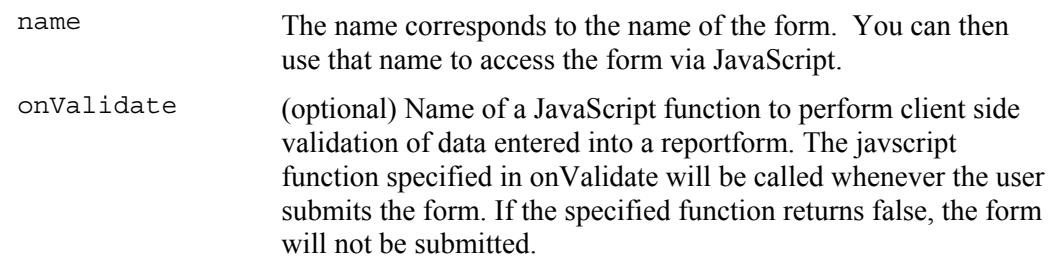

## Example:

```
[…] 
  <%@ taglib uri="/tvReportTags" prefix="tvreport" %> 
   <tvreport: form name="reportForm" onValidate="MyValidationCB">
```

```
 <tr class='tableHdr'><td colspan='10'>Report 
Parameters</td></tr>
              <tr> 
                     <td>A Checkbox</td>
                      <td><input type="checkbox" name="mychkbox" 
checked/></td>
             \langle/tr>
             \langle/table>
     </tvreport:form>
```
#### Button

By default a report form will contain no buttons. Use the button tag to add a desired button.

This tag has four attributes: type, label, callback and action.

#### **Type**

The type attribute can be used to create the standard report buttons, and will override the other attributes. The three standard buttons are the Generate Report, Print Preview, and Save Settings buttons. They can be created as shown in the following example. These buttons can then be added, or removed as desired from your report.

```
 <tvreport:button type='<%=ActionButtonTag.GENERATE_REPORT%>'/> 
 <tvreport:button type='<%=ActionButtonTag.PRINT_PREVIEW%>'/> 
 <tvreport:button type='<%=ActionButtonTag.SAVE_REPORT%>'/>
```
If you wish to further customize your buttons, the other three attributes allow you to control this.

## **Label**

The text on the button. The label attribute specifies what text will appear in the button.

#### **callback**

Javascript callback to call when button is pressed. The callback names an optional JavaScript function that you want called to do some processing before the form is submitted. The default callbacks for the standard buttons are generateReport, printPreviewReport, and saveReport respectively. These can be specified in most cases, but if you have further special tasks you want done you can write your own callback.

#### **action**

Report Action to initiate. The action is the report framework action this button initiates. If you have extended your report bean to support additional action types, you can use this field to create a button for doing this action.

The below shows an example of creating a button called 'Replay Events' that when pressed will generate the report.

```
<tvreport:button label="Replay Events" callback="generateReport" 
action="CreateReport"/>
```
#### **Multiselect**

This is a helper tag that provides some useful features. This tag creates a list of checkboxes that are all associated with a single parameter as given through the name attribute. This can be useful if you have a number of dynamically generated checkboxes, and thus your bean will not have set/get methods predefined. In this case all the option tags associated with this multiselect concatenate their values, delimeted by a ';' to the named value. The report bean can then extract these values from a single parameter. This is used commonly in the shipped

TransactionVision reports to list all the transaction classes in a report. (see the following example). For lists of items that can have a large set of unique values, this tag also creates this checkboxes within a scrollable area.

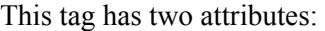

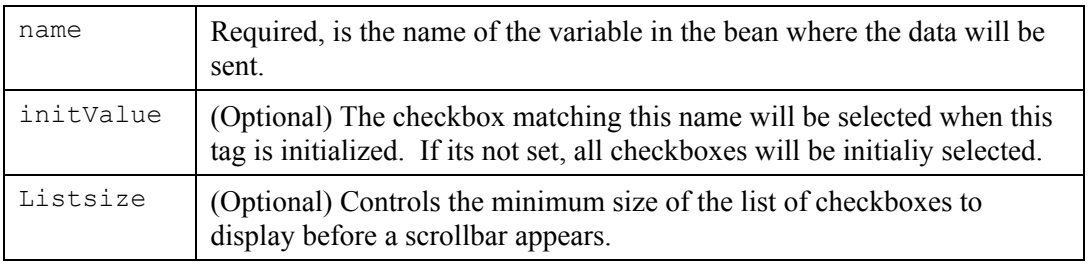

#### Example:

```
<tvreport:multiselect name="selectedTxnClasses" listsize="10"> 
    \langle \ for (int i = 0; i < numTxnClasses; i++) { \rangle <tvreport:option value='<%=txnClassNames[i]%>'/> 
         <\frac{6}{6} } \frac{6}{5} </tvreport:multiselect>
```
## 6.1.5. Report Example

This section provides an overview of the steps that can be followed to get a dashboard style report with controls that update in real-time, and how to accomplish this effect using the Report Framework.

The Transaction Scorecard Dashboard report is an extension of the 'How are my transactions performing' report. Instead of specifying a date range, the dashboard version of the report will automatically refresh itself at the given interval and show the latest data for the past *N* minutes. The steps taken to convert from the fixed time report to an updating report should provide insight into how this process could be applied to other reports to accomplish a similar effect. The method described shows how you can dynamically update a Flash image using the TransactionVision report framework.

The report needs to be able to handle a special request, and return data in Flash content when this request is made. The first step in this process is to extend our report's definition to configure this action. In Reports.xml, define a new action called 'Dashboard.' The 'redirectURL' attribute we give to this action tells the report framework that after this bean has done its processing (querying the database, constructing the necessary prerequisites for this graph's construction), it is to forward this request to another servlet. The servlet will then convert that data into a graph. This special redirection is needed because the default behavior of the report framework is to send the browser back to the main jave server page defined for this report.

## Report.xml example XML:

```
<Report name="myreport.report" title="A Dashboard report" 
layoutfile="/reports/dashboard.jsp" 
dataclass="my.dashboard.reportbeanclass"> 
<ShortDesc>"A Dashboard report</ShortDesc> 
<Description> ... </Description> 
<Action name="CreateReport" class="my.dashboard.reportbeanclass" /> 
<Action name="Dashboard" class="my.dashboard.reportbeanclass" 
redirectUrl="/GraphGeneratorServlet"/> 
</Report>
```
We must also change the ReportBean itself to do some things differently than the standard simple report. First, you must distinguish between whether this is a dashboard action or the standard report generation action. Because the dashboard generation request and the report creation request are now split into separate calls, there must be some way of communicating the options selected for this report to the dashboard request. For example: what trasaction class to track, or another criteria selected from the form that the bean needs to generate all its data. These configuration settings can be saved into the session so that when a subsequent dashboard request comes in, the configuration can be retrieved from there. Additionally, before completing, the dashboard action should save the appropriate results so that GraphGeneratorServlet knows how to generate its image. The following pseudo code shows how this might be done:

ReportBean example code:

```
ReportRequestParms reportRequest = (ReportRequestParms) 
request.getAttribute(ReportConstants.TVREPORT_REQUEST); 
     if (reportRequest.getActionName().equals("Dashboard")) { 
             Retrieve report configuration parameters 
             Generate my data here 
             Save graph data where GraphGeneratorServlet can retrieve 
it. 
     }else { 
    Handle standard report processing 
 }
```
The data from the report bean could be passed via a request object and the GraphGeneratorServlet in this case might do something like the following to generate the Flash content.

Note that in the case of a PopChart Flash control, such as those used by the current TransactionVision report samples, TransactionVision already provides a servlet that can do exactly this. By placing the appropriately configued PCISLibEmbedder object into the PopChartServlet.OBJECT\_NAME request attribute, and setting your redirectUrl to "/PopChartServlet" you will generate a popchart Flash control. Otherwise, you could create the GraphGeneratorServlet using code similar to the following:

```
protected void processRequest(HttpServletRequest request, 
HttpServletResponse response) throws ServletException, 
java.io.IOException { 
ServletOutputStream sos = response.getOutputStream(); 
MyGraphObject graphImage = request.getAttribute(OBJECT NAME);
response.setContentType("application/x-shockwave-flash"); 
byte[] imgBytes = graphImage.getImageData(); 
response.setContentLength(imgBytes.length); 
sos.write(imgBytes); 
... 
}
```
You've now defined all the report framework steps needed for this new action, and only need to complete the hookup in the JSP. This is accomplished through a two-step process. The automated updating itself will be controlled through a javascript function in a seperate page that is embedded as an iframe in your main report page. The javascript on this page will use

a timer to periodically submit a request to the report framework; this way, the whole page will not be unneccassarily refreshed, only the graph that needs updating.

```
<iframe FRAMEBORDER=0 SCROLLING=NO WIDTH="216" HEIGHT="282" 
src="updateflashctrlframe.jsp?myoption=xyz"> </iframe>
```
In the updateflashctrlframe.jsp, you would then set up a form that contains all of the parameters needed for this request. This is needed so that when the javascript timer fires, this form will again be submitted, maintaining its current parameters.

```
<form name="dashform" id="dashform" 
action="updateflashctrlframe.jsp" method="GET" > 
<input type='hidden' name='actionName' value="Dashboard"> 
<input type='hidden' name='myoption' 
value="<%=request.getParameter("myoption")%>"> 
[ ... any other form fields required ...]
```
</form>

You will also need to add a line like the following which defines the flash object, contains the URL to the servlet generating the image, and passing any required parameters to this request:

```
<embed ID="gauge" WIDTH="210" HEIGHT="280" TYPE="application/x-
shockwave-flash" 
pluginspage="http://www.macromedia.com/shockwave/download/download.c
gi?P1_Prod_Version=ShockwaveFlash" 
src="http://...//ReportControlServlet/[standard report 
options]&myoption=xyz"></embed>
```
Javascript like the following can then be used to cause this page to be sumitted every 60 seconds:

```
<script language='JavaScript1.1'> 
function Update() { 
          document.dashform.submit(); 
 } 
  window.setTimeout("Update()",60000);
</script>
```
Some of the implementation details in the above descriptions have been ommited. To see the complete details the basic mechanism for automatically updating a chart within your report, you can examine the 'How are my transactions performing?' report. This report is comprised of the com.bristol.tvision.ui.report.bean.TransactionScoreCardBean class and its JSP files, TransactionDash.jsp and dashboardframe.jsp. These files can be found in the samples/report directory in your TransactionVision installation.

## 6.1.6. Adding a Report to the Framework

All reports are configured and defined in the file

<TVISION\_HOME>/config/ui/Reports.xml. When a report is added to this file, a link to the report becomes available in the "Reports" page of the TransactionVision user interface.

The Reports.xml file defines one or more reports. Each report definition includes information such as the report title, description, a URL to the report, and the report categories the report belongs to.

A report category is a logical grouping of reports. TransactionVision groups together links to reports that belong to a category in a table in the Reports page. A ReportCategory also defines the group of reports that are linked to a particular user right. A ReportCategory's

name corresponds to the name specified in a user's LDAP settings. If this name appears in the user's report LDAP settings then that user will be able to view this group of reports. A user whose list of report groups contains the value of "allGroups" can see all available reports.

The ReportCategory and ReportSubcategory require both a name and a title. The ReportCategory tag can also take a "project" attribute, which is a list of projects delimited by a comma. This report group will only be available to any project listed in this attribute. An empty or non-existent project attribute makes the report available to all projects.

The following is a sample from the Reports.xml file. A category called "Performance Analysis & Problem Resolution." This category contains a "Reports" subcategory, which contains the SLA Analysis Report. The link text for this report is "Amy I meeting my Service Level Agreement (SLA) availability and response requirements?" The URL for the report is /reports/performance/SLAAnalysis.jsp.

```
<ReportCategory name="performance" 
              title="Performance Analysis & amp; Problem Resolution">
     <ReportSubCategory name="reports" title="Reports"> 
         <Report name="SLAAnalysis.report" 
               layoutfile="/reports/performance/SLAAnalysis.jsp" 
               title="SLA Analysis Report" 
               dataclass="samples.performance.SLAAnalysisReportBean"> 
             <Action name="CreateReport" 
               class=" samples.performance.SLAAnalysisReportBean" /> 
            <ShortDesc> 
               Am I meeting my Service Level Agreement(SLA) 
               availability and response requirements? 
            </ShortDesc> 
            <Description> 
               The SLA Analysis report provides transaction response 
               time and availability service level analysis for the 
               current project. You can specify a maximum 
               response time for the transactions and a minimum 
               transaction volume for the time period interval. 
          </Description> 
       </Report> 
     </ReportSubCategory> 
</ReportCategory>
```
#### 6.1.7. Required Configuration Information

You must provide the following configuration information for each report in Reports.xml:

name The name of the report. A report name must be unique within the subcategory in which it is defined.

layoutfile The location of the JSP for displaying the report.

**Note:** To add reports created for a release of TransactionVision prior to release 4.0, specify the required configuration information for the report as follows:

<Report name="myOld.report" layoutfile="old.jsp" /> You may also add optional information such as a title and description to provide more information about these reports.

#### 6.1.8. Optional Configuration Information

In addition to the name layoutfile, you may also specify a number of optional attributes for each report.

#### title

The title is displayed at the top of the report (above the parameters form), if it is provided. The default value is NULL, menaing that no title wil be displayed.

#### dataclass

Specifies the Java class providing an implementation of the IReportData interface. For convenience, the framework provides a default implementation of IReportData in BaseReportBean. The default implementation takes care of assigning values to the parameters from the data in the HTTP request or the retrieved database record. IT can also generate and XML document encompassing all the report parameters so that they can be saved to the database easily.

If this attirbute is not provided, the framwork renders the provided JSP and assumes that the JSP knows how to extract the parameters and generate the report, similar to the way TransactionVision reports were written prior to release 4.0.

## Action

Defines the various actions that can be performed on the report. Each operation one the report is identified by a <Action> tag. Most common action is "CreateReport".

Each action is an implementation instance of IReportAction. One java class can implement more than one action. Each action is uniquely identified by the **name** attribute. Each name should be accompanied by an IReportAction **class**.

Some of the actions may also need to perform other actions. For example, after getting a saved parameter record from the database, the report has to be created with these retrieved parameters and hence we need to call "CreateAction". This redirection is achieved by adding **redirect** attribute to the <Action> tag. For example:

```
<Action name="GetParameters" 
         class=" report.framework.DefaultReportActionImpl" 
         redirect="CreateReport" />
```
You can also redirect to a different report, subcategory or category using additional attributes as follows:

```
<Action name="DeleteParameters" 
         class=" report.framework.DefaultReportActionImpl" 
         redirect="CreateReport" 
         redirectCategory="main" 
         redirectSubCategory="main" 
         redirectReport="ReportList.report" />
```
If **redirectCategory** is not provided, then the current category is assumed and so on.

# **ShortDesc**

Use this tag to provide a very short concise description of the purpose of the report, usually in the form of a question. This is the description that will be displayed for this report in the main list of reports page. If this tag is not provided, then the report title is shown in the list of reports. If the title is not given, then the name itself is displayed.

## **Description**

Use this tag to explain the report's purpose in more detail along with a brief explanation of how the report data is calculated. This helps the user's perception of the report and also helps them to understand the generated report better. This data is displayed when a report is selected from the list of reports page. No description is displayed if none is given.

## redirectURL

If set, the report framework will forward the request to this URL upon completion of the report action.

# 6.1.9. Adding Actuate Reports

In addition to writing reports with the TransactionVision reporting framework, you may also use the Actuate Formula One eReport Designer application. This application facilitates the development of TransactionVision reports and is provided on the TransactionVision installation CD. This application is available for Windows platforms only.

## Installing and Using the Actuate Formula One Reort Designer

To install the application, double-click the **FormulaOneERD.exe** icon on the TransactionVision installation CD.

Once you install the application, perform the following steps to invoke the designer and connect to a TransactionVision database:

- 1. Using the Windows Control Panel, create an ODBC data source.
- 2. Invoike the Actuate designer application.
- 3. Choose the Data > JDBC Data Source menu item to connect to the data source using a JDBC connection. For DB2, specify the driver as COM.ibm.db2.jdbc.app.DB2Driver and the database URL as jdbc:db2:TVISION, where TVISION is the name of the Transaction Vision database

For instructions on writing reports with the Actuate designer application, see the Actuate designer documentation.

# Adding Actuate Reports to Reports.xml

After authoring your report, add it to the Reports.xml file for inclusion in the Reports page, as in the following example:

```
<Report name="Account Summary.report" 
     title="Account Summary" 
     layoutfile="/reports/Actuate.jsp"
    templatefile="Account Summary.jod" 
    dataclass="com.bristol.tvision.ui.report.framework.ActuateReport
Bean">
```

```
<Action name="CreateReport" class="com.bristol.tvision.ui.report.framework.ActuateReportBean" />
          <ShortDesc>Account Summary Report</ShortDesc> 
          <Description> 
                  A sample Actuate report that displays 
                  transactions per account along with 
                   summary information on response time by 
                  transaction type. 
          </Description> 
 </Report>
```
The differences between specifying an Actuate report as opposed to a non-Actuate report are as follows:

- For the layoutfile attribute, all Actuates reports should specify a **layoutfile** value of "/reports/Actuate.jsp", which is the default JSP for Actuate reports, unless customization is required. This JSP automatically parses the report and generates the report parameter form. This page can be copied and customized as needed if different behavior and/or formatting is required.
- Acutate reports require the **templatefile** attribute, which specifies the name/location of the Actuate template file to use in generating the report. The path specified is relative to the TVISION\_HOME/config/actuate/jodfiles directory. In the example above, the file "Account Summary.jod" is assumed to reside in TVISION\_HOME/config/actuate/jodfiles. You may organize Actuate templates by creating subdirectories within the jodfiles folder. Actuate template fiels that the extension .jod.
- For the **dataclass** attribute, all Actuate reports should use the class "com.bristol.tvision.ui.report.framework.ActuateReportBean". This class handles saving and loading of report parameters.
- For the **Action** attribute, Actuate reports really only need a single CreateReport action, which should use the class "com.bristol.tvision.ui.report.framework.ActuateReportBean", by default. This class interacts with the ActuateReportServlet to generate the report.

*Note:* The Actuate report engine requires an X connection to run. Your web server should be started in an environment where DISPLAY is set to a valid X server. By default, it will try to connect to the default display, "0:0". If X is not available or permission does not exist for the user to access X on the server machine, then you must set the DISPLAY environment variable to a valid X server.

# Setting CLASSPATH for Formula One

 To enable a Formula One report to connect to a DB2 JDBC datasource so it can access your data, you must modify the Formula One CLASSPATH to reference the system CLASSPATH as follows:

- 1. Open the <FormulaOne Insallation>/bin/env.bat script for editing.
- 2. To the CP= line, add the path to db2java.zip (for example,  $C: \Per{\text{Program}}$ Files\IBM\SQLLIB\java\db2java.zip).
- 3. Close and save env.bat.

# 6.2. Adding Query Pages

Data indexed into lookup tables using the XDM files can be queried using the TransactionVision query page. The query page consists of two parts: the left-hand side query navigator pane and the right-hand side value input pane. The

<TVISION\_HOME>/config/ui/PresentationQuery.xml file needs to be modified to add a new entry to the query navigator pane and the value input pane the new entry uses. The following is a sample entry in the PresentationQuery.xml file:

```
<Group name="Stock"> 
     <Category name="OrderID" desc="Order ID" type="default 
jsp="querySimpleString.jsp"> 
             <Path>/Event/Data/Order/ID</Path> 
     </Category> 
     <Category name-"Account" desc="Account Number" type="default" 
jps="querySimpleString.jsp"> 
             <Path>/Event/Data/Order/Account</Path> 
     </Category> 
</Group> 
<Group name="General"> 
     <Category name="entrytime" desc="Event Entry Time" type="time" 
jsp="queryTime.jsp"> 
             <Path>/Event/StdHeader/EntryTime</Path> 
     </Category> 
     <Category name="host" desc="Host" type="object" objectType="1" 
jsp="queryObject.jsp"> 
             <Path>/Event/StdHeader/Host/@objectId</Path> 
     </Category> 
</Group>
```
This sample creates two query groups. These groups create a criteria grouping the query navigator pane list box. Each category in the group adds a criteria entry in the navigator pane list box. Each category corresponds to a possible WHERE clause in the generated SQL query. The description text is used as an entry in the navigator list box. When the criteria entry is clicked on, the JSP specified in the jsp attribute is invokded in the right-hand side panel, which brings up the user interface to input the value to query upon. The type attribute describes the type of the field being queried. the Path element specifies the XPath in the XML document of the field being queried. The name attribute of Category gives a unique name to the category. This is used by the query navigator pane to select which value input pane to use. For example, ViewServlet?viewSelect=query&queryPage=program, where *program* corresponds to the name attribute value.

In the above sample, the Stock group containing categories OrderID and Account are created. The OrderID is a simple string type with and XPath of /Event/Data/Oder/ID.

The type attribute of Category identifies the data type of the WHERE clause. It can only be one of the following values:

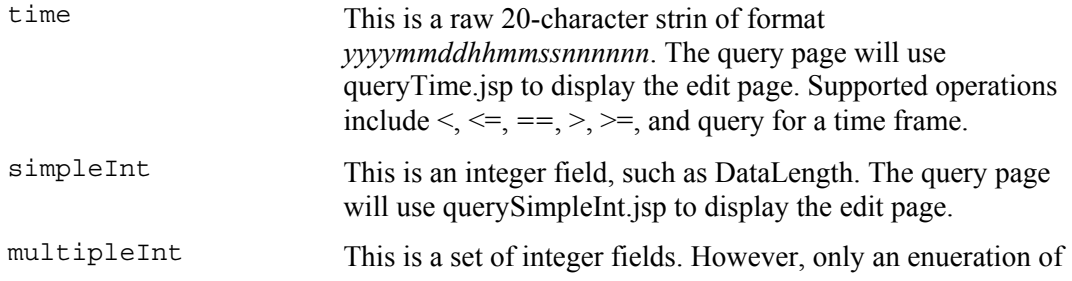

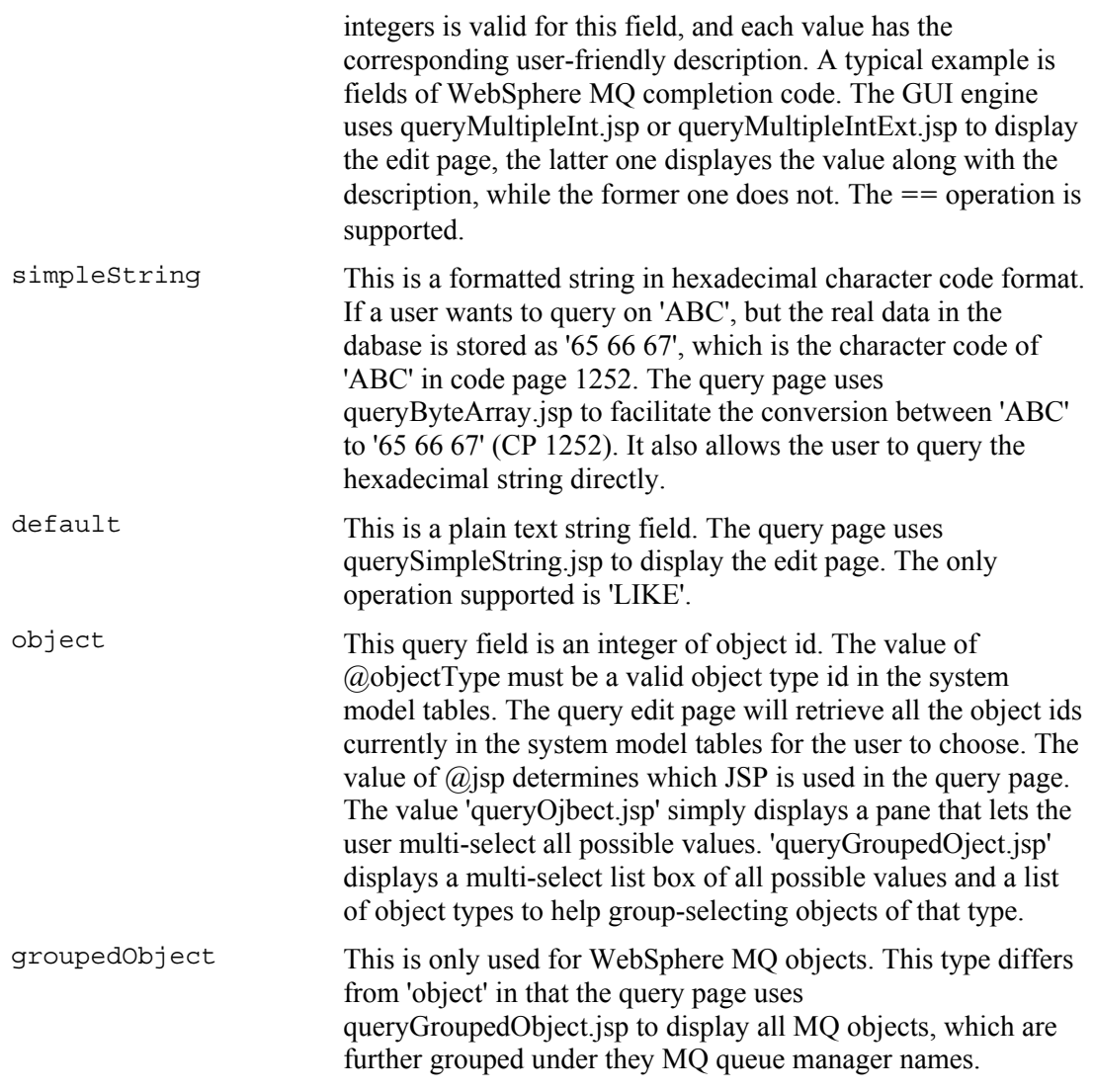

The "isLinearCondition" attribute to the Category element tells the query engine to perform a sequential linear search on data in the XML tables. A sample usage is:

```
<Category name="wbibroker" desc="WBI Broker" type="object" 
objectType-"1017" jsp="queryObject.jsp" isLinearCondition="true"> 
     <Path>/Event/Technology/MQSeries/MQSI2TRACE/MQSI2TRACEEntry/MQSI
MFH/BrokerName/@objectId</Path> 
</Category>
```
In this example, the object id for the XPath to BrokerName is searched in XML documents linearly. Note that this kind of query may be significantly slow on large databases and the query should typically be narrowed down to smaller results using other query conditions like time.

## 6.3. User Interface Utility Classes

The following utility classes may be useful while developing custom reports and user interface enhancements for TransactionVision.

#### 6.3.1. Class TVisionServlet

```
public abstract class TVisionServlet 
extends javax.servlet.http.HttpServlet
```
#### Methods

#### *getUserBean*

```
public UserBean getUserBean(javax.servlet.http.HttpSession session) 
                       throws UIException
```
#### *getProjectBeanFromSession*

```
public static UIProjectBean 
getProjectBeanFromSession(javax.servlet.http.HttpSession session) 
                                                  throws UIException
```
#### *getSchemaNameFromSession*

```
public static java.lang.String 
getSchemaNameFromSession(javax.servlet.http.HttpSession session) 
                                                    throws UIException
```
#### *getQueryBeanFromSession*

```
public static QueryBean 
getQueryBeanFromSession(javax.servlet.http.HttpSession session) 
                                            throws UIException
```
#### *getFilterBeanFromSession*

```
public static FilterBean 
getFilterBeanFromSession(javax.servlet.http.HttpSession session) 
                                             throws UIException
```
#### *getQueryDocFromSession*

```
public static QueryDoc 
getQueryDocFromSession(javax.servlet.http.HttpSession session) 
                                          throws UIException
```
#### *getSessionBeanFromSession*

```
public static SessionBean 
getSessionBeanFromSession(javax.servlet.http.HttpSession session) 
                                                throws UIException
```
#### *getCommLinkTmplMgrBeanFromSession*

```
public static SessionCommLinkTmplMgrBean 
getCommLinkTmplMgrBeanFromSession(javax.servlet.http.HttpSession ses
sion)
```
throws UIException

#### *getProjCommLinkMgrBeanFromSession*

```
public static SessionProjCommLinkMgrBean 
getProjCommLinkMgrBeanFromSession(javax.servlet.http.HttpSession ses
sion) 
throws UIException
```
#### 6.3.2. Class TypeConvService

public class com.bristol.tvision.util.typeconv.TypeConvService extends java.lang.Object

This class contains convenient utility methods to format strings for user interface presentation. The QueryService calls into this object's convert method to perform conversions based on the user interface settings. This class provides date, time and enumeration formatting capabilities.

#### Methods

#### *convert*

```
public java.lang.String convert(TypeConvService.Type convType, 
                                   java.lang.String xpath, 
                                   java.lang.String value) 
                            throws TVisionException
```
This method converts from a raw value string into user-friendly named description

#### **Parameters:**

convType - the conversion type

- TypeConvService.Type.DATE: converts a 20-character time string "*yyyymmddhhmmssnnnnnn*" to a user-friendly string. The exact output can be configured through the properties: timeFormat, timeZoneID.
- TypeConvService.Type.DATEONLY: converts an 8-character date yyyymmdd string to user-friendly string.
- TypeConvService.Type.TIMEONLY: converts an 8-character time string hhmmss to user-friendly string.
- TypeConvService.Type.ENUM: give XPath and the raw value in XMLEvent, return the user-friendly description. For example 0 for XPath field "..CompletionCode.." would return MQCC\_OK.
- TypeConvService.Type.MSUNIT: appends milli-seconds to the value
- TypeConvService.Type.SECUNIT: append seconds to the value.
- TypeConvService.Type.TIMESKEW: converts from time-skew 20-character string to a user-displayable string.

xpath - The XPath to value's original data field

value - contains string format of the data

#### **Returns:**

The return value is a description. This may be null if no XPath is found in the technology constant files at <TVISION\_HOME>/java/config/technologyconst.

#### **Throws:**

TVisionException – An error occurred during conversion.

#### *retrieve*

```
public java.lang.String retrieve(TypeConvService.Type convType, 
                                    java.lang.String xpath, 
                                    java.lang.String desc) 
                             throws TVisionException
```
This method converts from a user-friendly named description to raw value string. This is used for transforming enumeration values to their enumeration values. For example, for a given XPath field, the value 0 can be looked up from the descriptive field say MQCC\_OK.

## **Parameters:**

convType - the conversion type

xpath - The XPath to value's original data field

desc - the user-friendly named description

#### **Returns:**

value, may be null, if no XPath is found in knowledge base

#### **Throws:**

TVisionException – An error occurred during conversion.

#### *getTimeFormat*

public int **getTimeFormat**()

#### *setTimeFormat*

public void **setTimeFormat**(int format)

This method allows setting the time format on all time fields in the result document returned by the QueryService. The valid values for this field are:

```
TVisionCommon.TIME_MILLISECOND_ONLY = 1;
TVisionCommon.TIME_MICROSECOND_ONLY = 2;
TVisionCommon.TIME_MILLISECOND_AND_DATE = 3;
TVisionCommon.TIME_MICROSECOND_AND_DATE = 4;
```
#### *setTimeZoneID*

public void **setTimeZoneID**(java.lang.String id)

This method sets the time zone to which all time fields in the result document returned by the QueryService are converted to. The id string should be a valid Java time zone ID.

#### *getTimeZoneID*

```
public java.lang.String getTimeZoneID()
```
#### *convertDateStringToDateObj*

public static java.util.Date **convertDateStringToDateObj**(java.lang.String str)

This method converts a date-time string in the TransactionVision format to Java standard Date object. A date-time string looks like "yyyymmddhhmmssmmm" e.g. "20020123105501123". The last three numbers are millisecond. The micro-second part is ignored.

## **Parameters:**

str - Date String

## **Returns:**

Data object. If failed to convert due to incorrect input string return null.

# 6.4. Using Job Beans

A job is a taks that runs at a specified frequency. A job typically gathers statistics of recently arrived events and stores calculated results in a way that is easily accessible by a report. By using a job, the reports themselves do not have to perform comlex, time-consuming queries to present report data. Instead, they use already calculated data that is periodically updated by a job running in the background. A job is a bean that implements a particular task.

## 6.4.1. JobBean

```
package com.bristol.tvision.services.analysis.job; 
public class JobBean extends implements IJob;
```
All job beans should extend the JobBean basic class and implement the IJob interface. This is required in order for the job to be managed by the job manager.

#### The JobBean class implements a method called

allowMultipleJobsPerSchema(), which returns true by default. If a job should only ever have one instance allowable per schema, override this method to return false:

Public Boolean allowMultipleJobsPerSchema()

## 6.4.2. IJob Interface

The IJob interface contains the following functions:

public void init(String startupparam) throws JobException;

The Init method is called once as the job transitions from a stopped to started state. Any one-time initilization for this job can be performed here. The JobManager will pass in this job's startup parameters (specified in the job definition).

public void exit() throws JobException;

The exit method is called when a job is stopped. Any cleanup can be done here.

public void run(ConnectionInfo con) throws JobException;

This method will be called when this job is scheduled to perform its particular task. Note: Do **not** call con.close() to disconnect a connection, as it is used internally by TransactionVision.

Job beans do not need to implement database connect logic if the TransactionVision DataManager classes are used for database access. If you use TransactionVision DataManager classes, the Job scheduler will handle the database reconnection. The only requirement for this is to embed a DataManagerException in the JobException thrown from the run() method, as in the following example:

```
Public void run(ConnectionInfo con) throws JobException { 
       try{ 
             […] 
             } catch (DataManagerException ex) { 
            throw new JobExceptin(ex);
 } 
}
```
public void cancel() throws JobException;

This function is called in order to interrupt a job that is currently processing (that is, while it is in its run method). If you want it to support the ability of the job to be cancelled while it is running, code your run and cancel methods so that the job gracefully breaks out of whatever processing its in the middle of.

```
public void forceStop() throws JobException;
```
This function is similar to cancel, but indicates that the user wants the job to end immediately without wating for finishing up any cleanup. By default, it calls cancel. It is up to the bean to override and handle this correctly if it is to support a forced stop.

In addition the JobBean class provides the following helper functions

```
public int getJobID()
```
This will return the current jobs id, which is a unique identifier for a job.

```
public String getState(ConnectionInfo con) throws JobException 
public void setState(ConnectionInfo con,String state) throws 
JobException
```
Up to 128 bytes of customer user data can be stored and associated with a particular job. A Job Bean can optionally take advantage of this feature to store any state information it might want to maintain from one run to another. The getState method will return the current contents of this data. The setState method allows setting of this data.

## 6.4.3. Creating Jobs at Project Creation

When you create a new project, the project wizard will present you with a page that has a list of standard job templates. This page provides an easy way to include commonly used Jobs into new project when a project is created, without needed to manually create each job individually. The jobs available in this list are controlled by a configuration file  $(confiq/ui/Jobs.xml)$ . This file has the following format:

```
<?xml version="1.0" encoding="UTF-8"?> 
<JobDefinitions> 
     <JobDef name="testjob1" desc="Job Describption" priority="0" 
startup="manual" params="" classname="com.bristol.tvision.ui.???" 
interval="1" units="hours"/> 
     <JobDef name="testjob2" desc="testing123" priority="0" 
startup="automatic" params="" classname="com.bristol.tvision.ui.???" 
interval="1" units="minutes"/> 
</JobDefinitions>
```
Any definition included in this xml file is listed in the project creation wizard when you create a new project. The priority attribute is currently there for future support, and has no effect at the moment. Supported values for the 'startup' attribute are manual, automatic, and disabled. Supported values for the units attributes are minutes,hours,days,months.

# 7. Implementing User Events

TransactionVision supports accepting events created by user applications beyond those originating from the standard TransactionVision sensors. In essence, you can add code in your application to generate events in propriety format. This type of event is known as a user event. Your applications are also responsible for delivering the event to the Analyzer through the standard communication links. See the *TransactionVision Administrator's Guide* for information about enabling communication links to process user events in addition to standard TransactionVision events.

Note that there are no configuration messages for managing user events. Specifically, data collection filters cannot be used to control user event collection.

User events are defined as XML documents, and should conform to the standard imposed by the TransactionVision user event XML schema. Just like standard events, user events contain three sections: standard data, technology data, and user data. TransactionVision provides a Java User Event SDK for you to use to generate user events.

Each user event should reflect the transaction processing state at the point of origin. Events can be classified and associated with custom defined system resources (for example, database or FTP server).

The TransactionVision Analyzer is capable of processing the standard header section automatically. By default, it does not perform any processing or analysis on the technology and user data section. However, you may implement additional beans for customizing the unmarshalling, modification, and database writing process.

User events should include data for event correlation, unit of work identification, and transaction classification. The XML rule engine in TransactionVision has been extended to also handle event-to-event correlation. It is also possible to implement event or transaction analysis beans for more complicated type processing.

# 7.1. Differences Between User Events and Standard Events

Standard TransactionVision events are distinguished from user events as follows:

- Standard events belong to technologies supported directly by TransactionVision. Sensor and analysis components are supplied. Events are generated automatically within applications by the Sensors.
- User events are designed and implemented by end users. They belong to the TransactionVision technology type "UserEvent". Events can be divided into

different classes according to your design. TransactionVision has no control on configuration or data collection filtering. The applications are responsible for event generation and distribution.

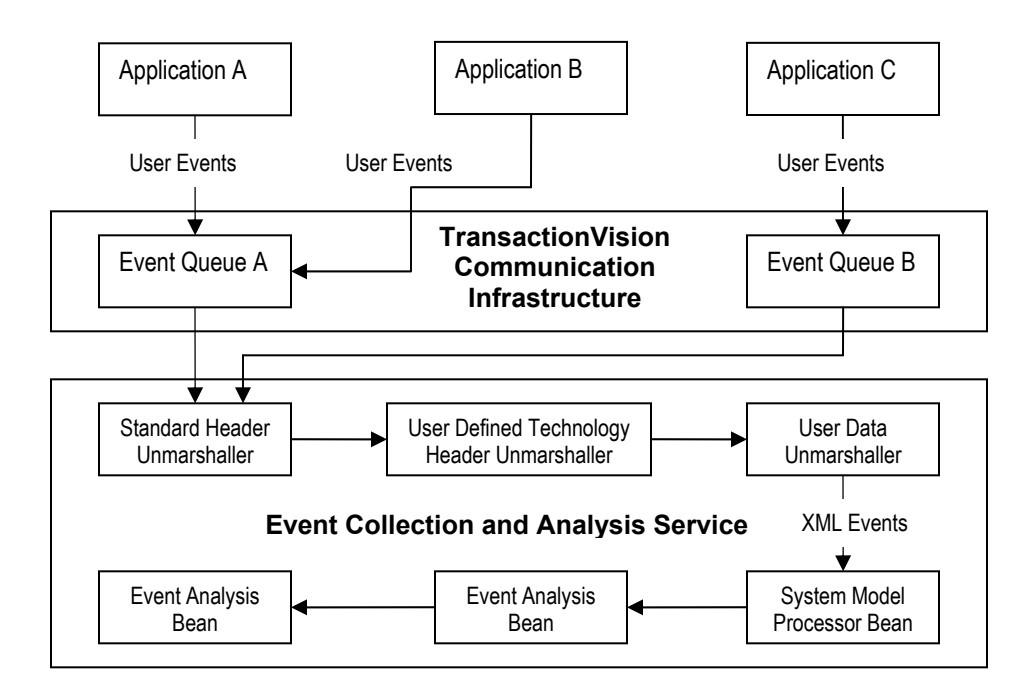

The following tables provide a comparison of standard and user events features:

# **Data Format**:

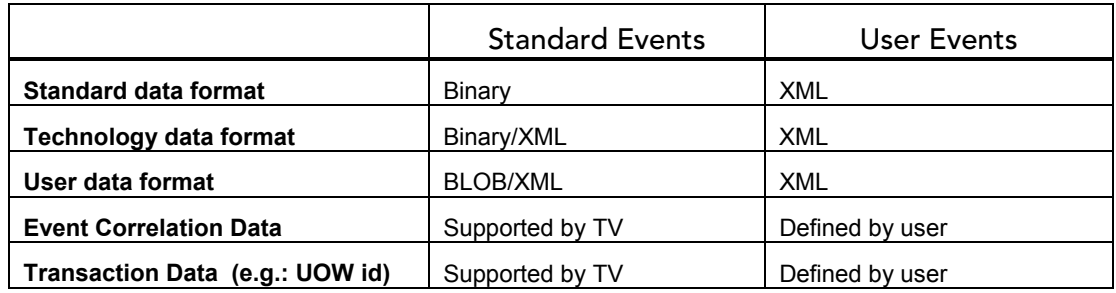

**Sensor and Transportation Support:** 

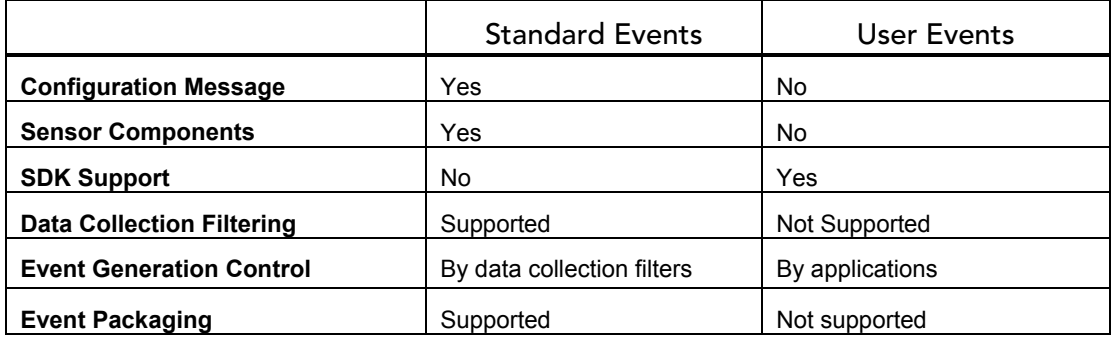

# **Event Analysis Support:**

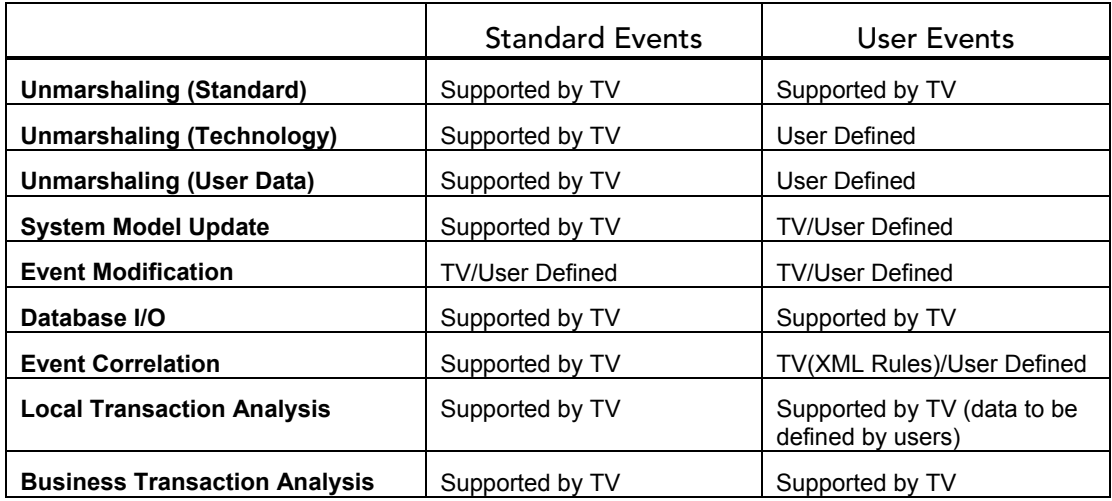

# 7.2. User Event Data Model

The following is an example of user event XML content. User events should conform to the TransactionVision user event XML schema. The two schema files UserEvent.xsd and TechUserEvent.xsd can be found under the TransactionVision installation configuration directory <TVISION\_HOME>/config/xmlschema*:* 

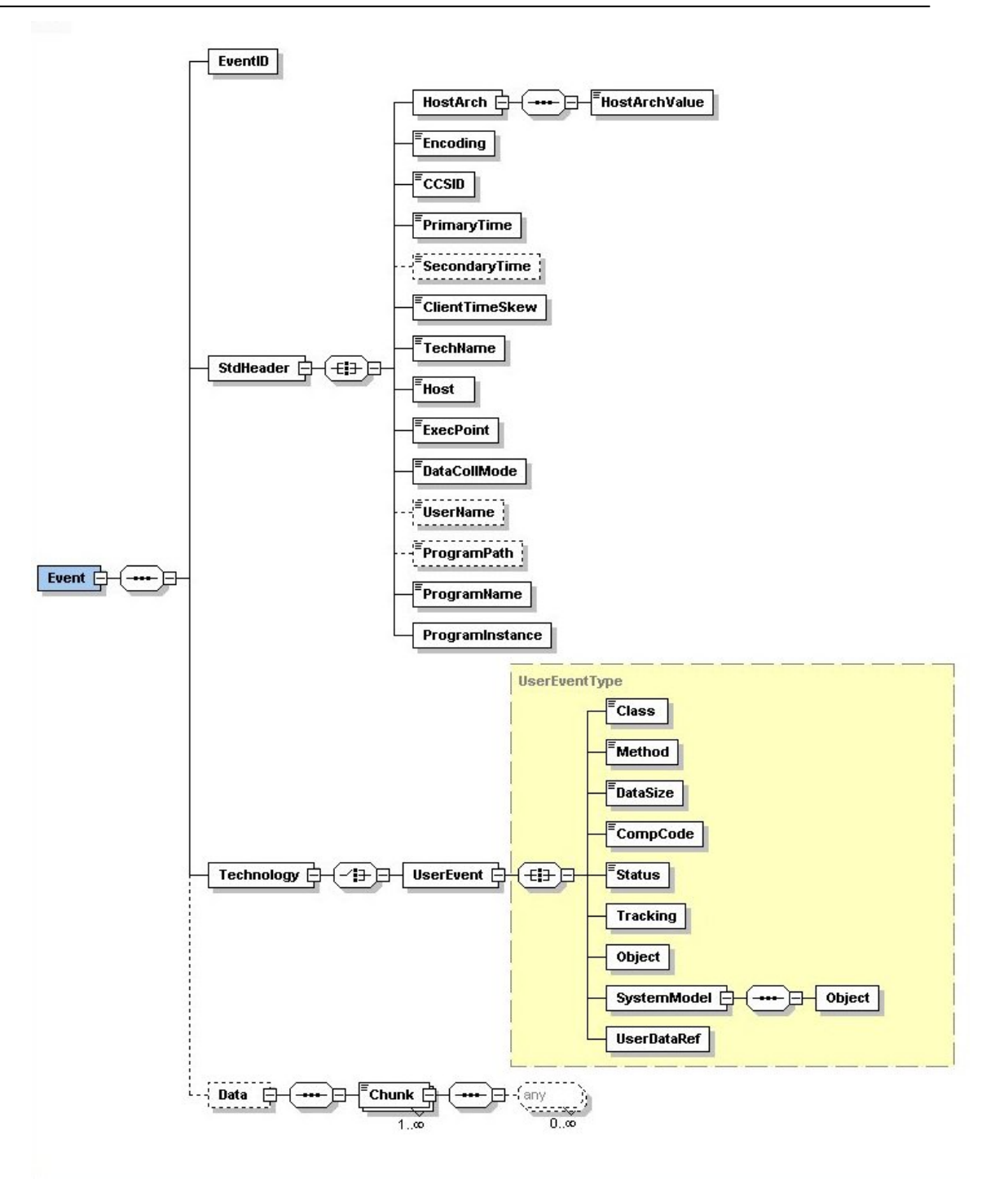

The following shows a sample TransactionVision user event XML document: <?xml version="1.0" encoding="UTF-8"?>

```
 <Event> 
   <EventID sequenceNum="631"/> 
    <StdHeader minorVersion="1" version="5" uow="12A2345"> 
     <HostArch> 
       <HostArchValue>0x80000380</HostArchValue> 
     </HostArch> 
     <Encoding>273</Encoding> 
     <CCSID>1208</CCSID>
```

```
 <PrimaryTime>20030930155849620000</PrimaryTime> 
       <SecondaryTime>20030930155849620000</SecondaryTime> 
       <ClientTimeSkew>0</ClientTimeSkew> 
       <TechName>UserEvent</TechName> 
        <Host>bennytpc</Host> 
       <ExecPoint>2</ExecPoint> 
        <DataCollMode>7</DataCollMode> 
         <ProgramName>ExecuteOrder </ProgramName> 
       <ProgramInstance> 
           <SensorStartTime>1060282060062</SensorStartTime> 
           <ThreadStartTime>1060282060123</ThreadStartTime> 
           <ThreadIdHash>231233575</ThreadIdHash> 
        </ProgramInstance> 
     </StdHeader> 
       <Technology> 
        <UserEvent> 
          <Class>JDBC</Class> 
          <Method>query</Method> 
          <DataSize>1200</DataSize> 
          <CompCode>0</CompCode> 
          <Status>Normal</Status> 
          <TrackingId>CA21B2335D3325</TrackingId> 
        </UserEvent> 
      </Technology> 
       <Data>
        <Chunk seqNo="0" ccsid="1208" blobType="2" from="0" to="35"> 
            <Order>Buy 100 shares of IBM</Order> 
          </Chunk> 
       </Data> 
</Event>
```
This section describes the user event XML elements and attributes. In many cases, TransactionVision defines the possible constant values for the elements and attributes through the following class com.bristol.tvision.userevents.Constants. There are also references to the User Event SDK provided by TransactionVision for assisting the user event generation process.

**/Event (required):** This is the root element for a single user event. Any user event must have one and only one instance of this element**.** 

## 7.2.1. EventID

**/Event/EventID (required):** This element servers as the event identifier. It has one required attribute **sequenceNum**. This identifier must be unique in the application's thread of execution (program instance) space over the lifetime of the application.

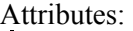

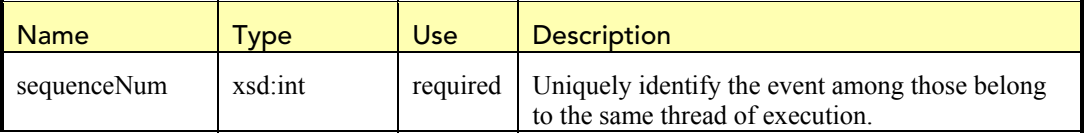

## 7.2.2. Standard Section

**/Event/StdHeader (required)**: This is the top level element for standard event data.

Attributes:

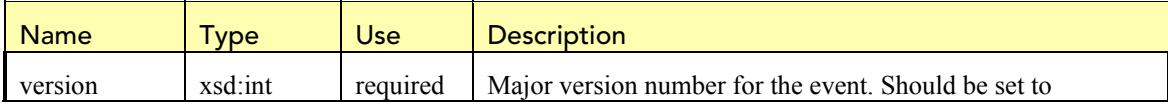

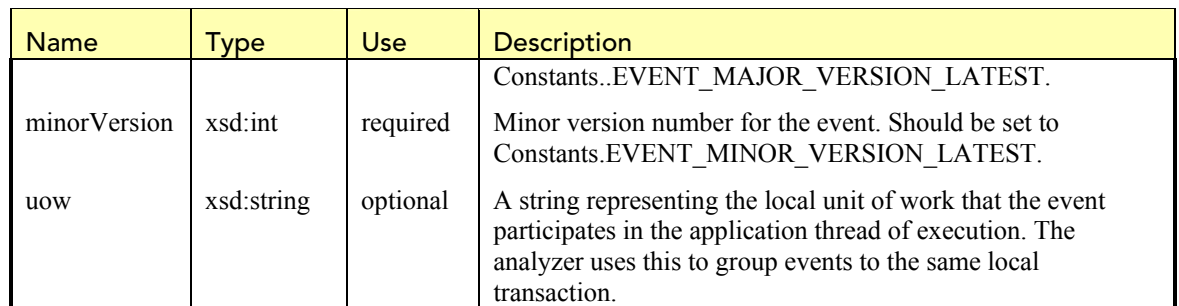

**/Event/StdHeader/HostArch (required)**: This element describes the host machine architecture where the application runs: It contains one child element "HostArchValue" that contains a unique code defined by TransactionVision for identifying the host vendor and operating system. Java applications should use the User Event SDK to retrieve the host architecture value.

The host architecture code is a 32-bit integer that is divided into three separate subfields, these subfields identify

- The byte order (Big or Little Endian)
- The operating system
- The operator system vendor

In the following discussion, bit 0 is the most significant bit, and bit 31 is the least significant bit.

# **BYTE ORDER**

Mask for binary-integer encoding.

This subfield occupies bit positions 0 through 7 and 24 through 31 within the host architecture value field. For big endian architecture, this should be set to 0x80000080. For little endian architecture, this should be set to 0x00000000.

# **VENDOR**

Mask for vendor code.

This subfield occupies bit positions 8 through 15 within the host architecture value field. The possible values are as follows:

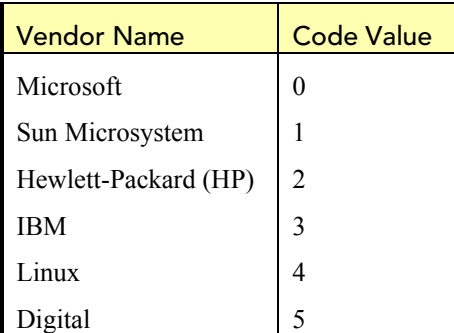

# **OPERATING SYSTEM**

Mask for operating system code.

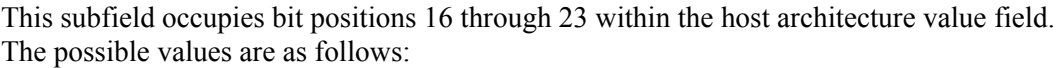

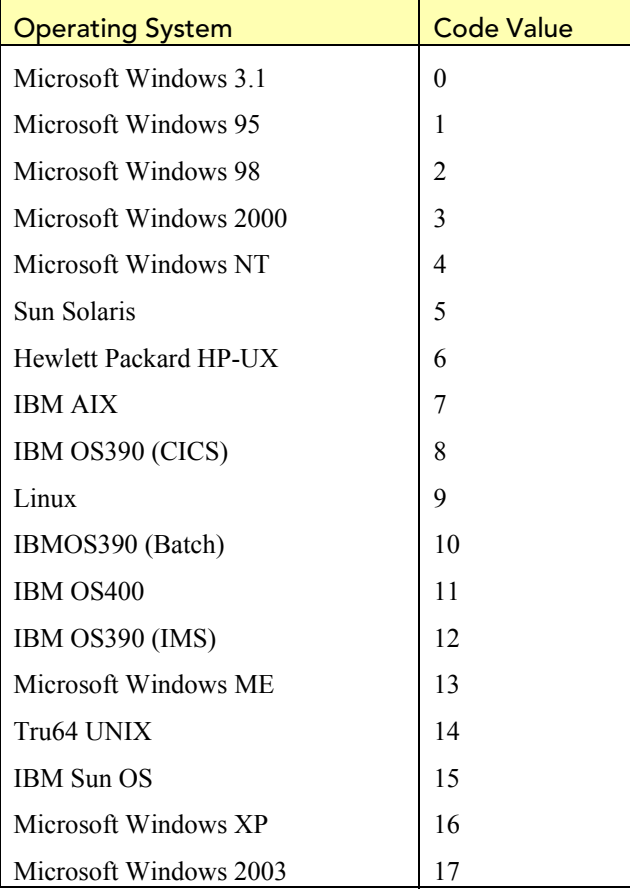

**/Event/StdHeader/Encoding (required)**: This element contains an integer code for identifying the numerical encoding of the application environment (integer, floating point). Java applications should use the User Event SDK to retrieve this value.

The Encoding field is a 32-bit integer that is divided into four separate subfields; these subfields identify:

- The encoding used for binary integers
- The encoding used for packed-decimal integers
- The encoding used for floating-point numbers
- Reserved bits

Each subfield is identified by a bit mask which has 1-bits in the positions corresponding to the subfield, and 0-bits elsewhere. The bits are numbered such that bit 0 is the most significant bit, and bit 31 the least significant bit. The following masks are defined:

# **INTEGER\_MASK**

Mask for binary-integer encoding.

This subfield occupies bit positions 28 through 31 within the Encoding field.

# **DECIMAL\_MASK**

Mask for packed-decimal-integer encoding.

This subfield occupies bit positions 24 through 27 within the Encoding field.

# **FLOAT\_MASK**

Mask for floating-point encoding.

This subfield occupies bit positions 20 through 23 within the Encoding field.

# **RESERVED\_MASK**

Mask for reserved bits.

This subfield occupies bit positions 0 through 19 within the Encoding field.

**/Event/StdHeader/CCSID (required)**: This element contains an integer code for identifying the character code set of the application environment. The User Event SDK defines the default value as UTF-8 for Java environment.

**/Event/StdHeader/PrimaryTime (required)**: This element contains a string representing the primary time stamp of the event up to microseconds. The format of the string is yyyyMMddhhmmssuuuuuu, where yyyy is the 4-digit year field, MM is the 2 digit month field, dd is the 2-digit day field, hh is the 2-digit 24-hour based hour field, mm is the 2-digit minute field, ss is the 2-digit second field, and uuuuuu is the 6-digit microsecond fields. The User Event SDK provides support of retrieving and rendering the time stamp value.

For cases where a distinct entry and exit time stamps are to be associated with a single event, set this and the SecondaryTime element to the entry and exit time respectively.

**/Event/StdHeader/SecondaryTime (required):** This element contains a string representing the secondary time stamp for the event. The format is similar to that for the primary time element. As stated before, this can be set to hold the exit time stamp of an event. The secondary time is set to the primary time value if this element is absent.

**/Event/StdHeader/ClientTimeSkew (optional):** This element contains a long value defining the time skew (in milliseconds) between the two hosts where (a) the application runs and (b) the event queue/manager receiving the event resides. If the event queue/queue manager exists on the same host where the application runs, this should be set to zero. The time skew is assumed to be zero if this element is absent.

**/Event/StdHeader/TechName (required)**: This element contains a string that identifies the technology. This should always be set to "UserEvent". Java applications can retrieve this value through the constant variable TECH\_NAME\_USEREVENT defined in the Constants class.

**/Event/StdHeader/Host (required):** This element contains a string that identifies the host where the application runs.

**/Event/StdHeader/ExecPoint (required)**: This element contains that an integer that is a numerical byte code defined by TransactionVision for identifying the monitored method execution point. For user events, this should always be set to the value Constants.EP\_EXIT  $(=2)$ .

**/Event/StdHeader/DataCollMode (required)**: This element contains an integer that is a numerical byte code defined by TransactionVision for identifying the data collection mode. For user events, the two possible values are "Collect technology and user data" (Constants.DATA\_COLL\_MODE\_ALL\_MASK, value = 7) or "Collect technology data only, no user data" (Constatns.DATA\_COLL\_MODE\_ARG\_MASK, value = 3).

**/Event/StdHeader/UserName (optional):** This element contains a string that identifies the user context of the running application. This can be set to the user id running the application.

**/Event/StdHeader/ProgramPath (optional):** This element contains a string that defines the application path on the host. This is not needed for Java programs.

**/Event/StdHeader/ProgramName (required)**: This element contains a string that defines the application name.

**/Event/StdHeader/ProgramInstance (required):** This element contains one or more child elements that together identify the runtime thread of execution (program instance) where the event occurs. For example, this can be threads in JVM on distributed platforms. The actual elements and their meaning are specific to the platform and environment.

For Java environment, the program instance identifier contains the following three elements:

- 1. /Event/StdHeader/ProgramInstance/SensorStartTime: This element contains a string that represents a timestamp in milliseconds. This should be a value unique across all application threads. The User Event SDK can automatically generate a value based on the time when the SDK singleton helper class is created. The application can choose to overwrite with another reference time stamp that is unique in the application space.
- 2. /Event/StdHeader/ProgramInstance/ThreadStartTime. This element contains a string that represents a timestamp in milliseconds. This should be a value unique in the application thread where the event happens. The User Event SDK can automatically generate this value. The application can choose to overwrite with another reference time stamp if it wishes.
- 3. /Event/StdHeader/ProgramInstance/ThreadIDHash. This element contains a string that represents a hash value for the Java thread ID. The User Event SDK can automatically generate this value. Unlike the other two attributes, the SDK does not allow user to overwrite the default value.

It is highly recommended that Java applications should avoid generate this element directory and leverage the SDK support.

7.2.3. Technology Section

**/Event/Technology:** This is the top level element for technology data. It has exactly one child element /Event/Technology/UserEvent. All the standard child elements for the UserEvent element are optional. The technology section can contain any number of application defined child elements attached to the UserEvent element.

The standard elements are defined as follows:

- 1. **/Event/Technology/UserEvent/Class**: This element contains a string that describing the class for categorizing different user events. For example, database events can be grouped under the class "JDBC".
- 2. **/Event/Technology/UserEvent/Method**: This element contains that a string that describes the method/API of the event (e.g.: insert/update/query for JDBC).
- 3. **/Event/Technology/UserEvent/DataSize**: This element contains an integer that represents the user data length.
- 4. **/Event/Technology/UserEvent/CompCode**: This element contains an integer representing the event completion (return) code. TransactionVision defines the possible values in the Constants class.
- 5. **/Event/Technology/UserEvent/Status**: This element contains a string that representing the status (reason) code supplementing the completion code. For example, this can be the SQL error code further explaining the JDBC operation result.
- 6. **/Event/Technology/UserEvent/Tracking**: This element contains a mandatory string attribute **id** that defines a unique ID for grouping events belonging to the same business transaction. In other words, events having the same tracking ID would be put into the same business transaction record in TransactionVision. This is different from the unit of work attribute (/Event/StdHeader/ $\omega$ uow) since the unit of work ID is used for grouping events into the same LOCAL transaction.

#### Attributes:

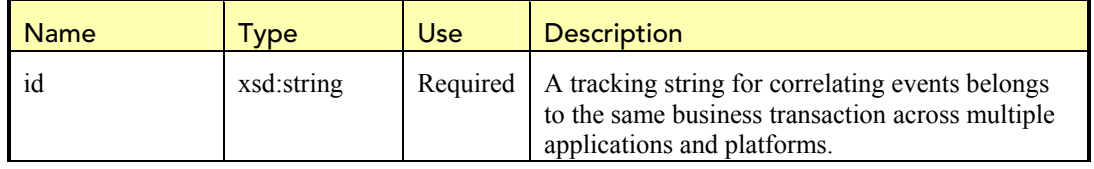

7. **/Event/Technology/UserEvent/UserDataRef**: This element serves as a reference tag to the user data (if presented). It has a single mandatory integer attribute "chunk" that should always be set to the value 0.

#### Attributes:

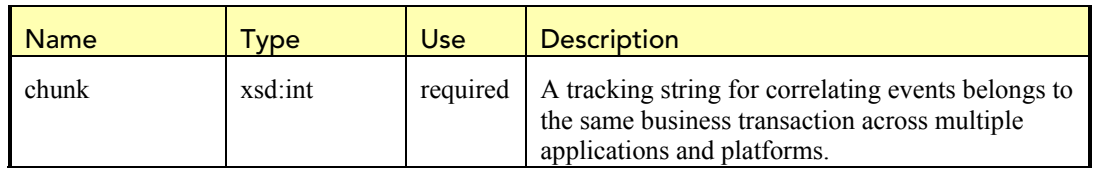

8. **/Event/Technology/SystemModel**: A user event can be associated with a system resource. For example, a JDBC event can be associated with the database table that the JDBC call operates on. This element defines the model for any such system resource. The system model can have one or more child elements

/Event/Technology/SystemModel/Object. Each object element contains a user defined system object. The object element has the following mandatory attributes:

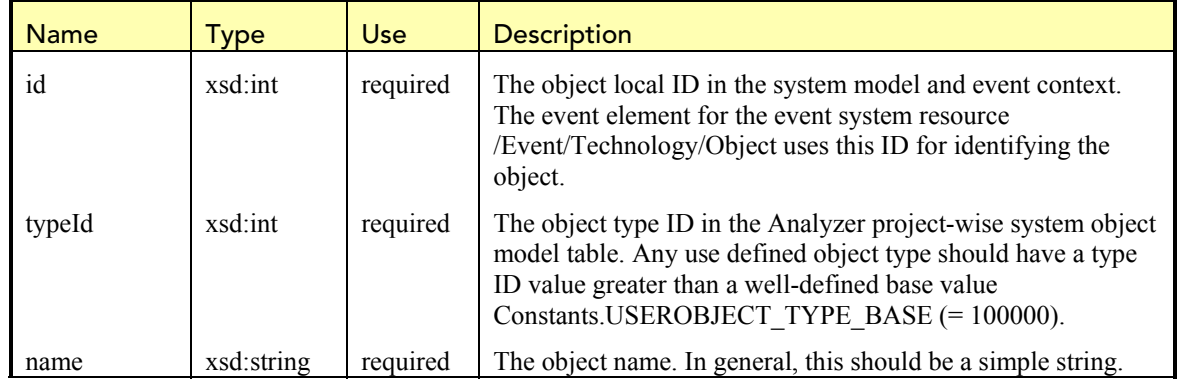

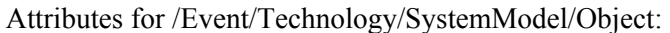

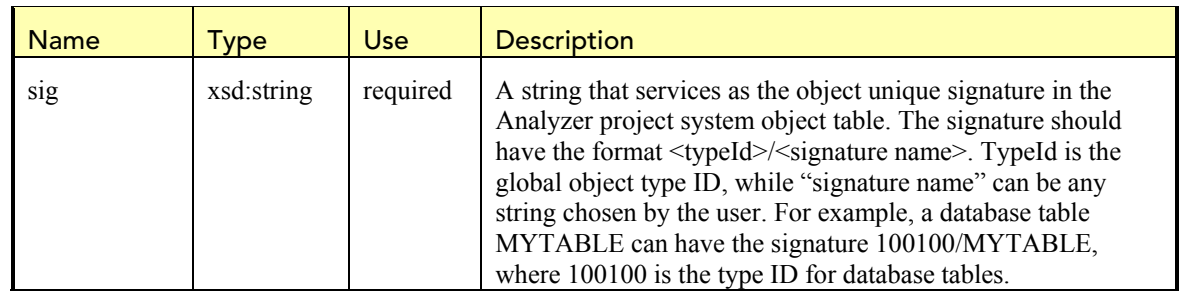

9. **/Event/Technology/Object**: This element identifies the system resource object associated with this event. For example, this can refer to a database table for a JDBC insert event. The presence of this element implies that the application interacts with the system resource in the scope of the event lifetime.

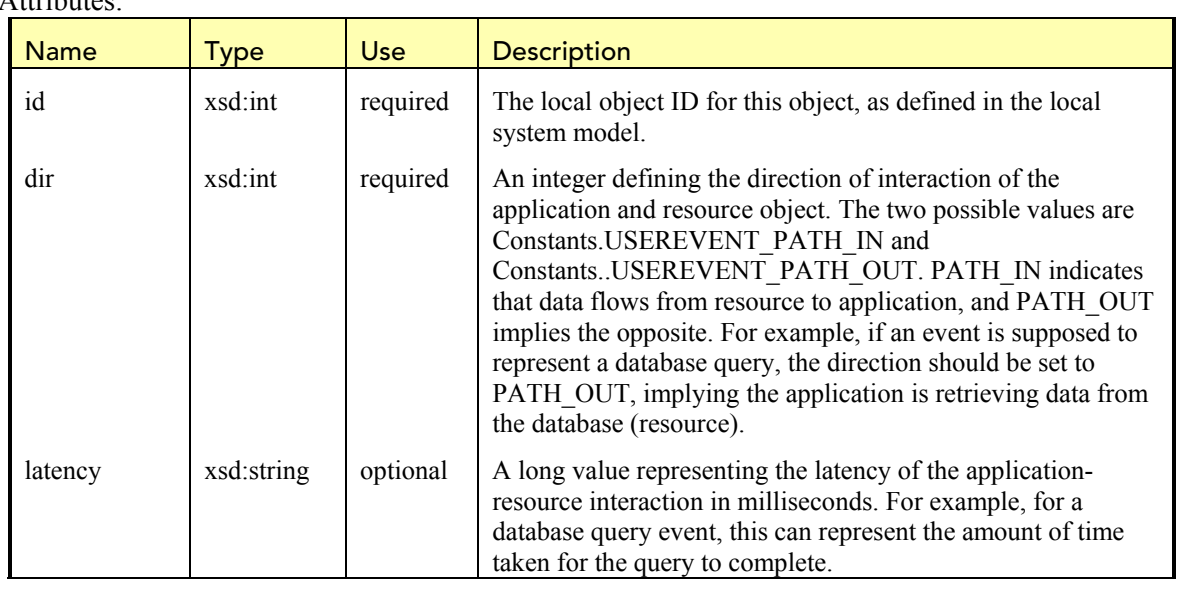

Attributes:

J.

# 7.2.4. User Data Section

**/Event/Data (optional):** This is the top level element for storing any user payload data. User data should also be in XML format. There should be one child element /Event/Data/Chunk attached to the /Event/Data element. The user data document should then be attached to the Chunk element as its child. The following attributes should be set for the Chunk element:

## Attributes:

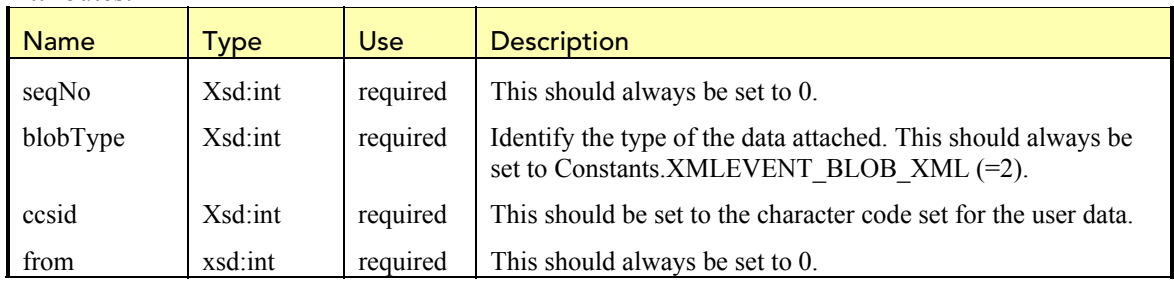

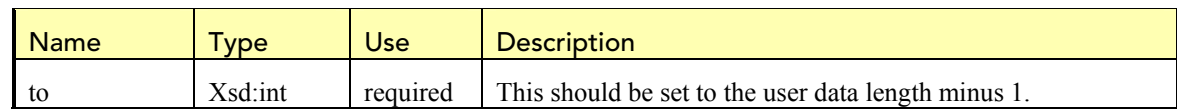

# 7.3. Using the User Event SDK

TransactionVision provides a user event software development kit (SDK) for assisting applications for generating user events. The SDK classes are included in the JAR file <TVISION\_HOME>/java/lib/tvisionuserevents.jar. This depends on another JAR file <TVISION HOME>/java/lib/tvisionutil.jar that should also be included in the CLASSPATH.

## 7.3.1. Class com.bristol.tvision.userevents.Constants

This class defines the constant values for various user event elements and attributes.

```
java.lang.Object 
  com.bristol.tvision.userevents.Constants
```
# public class **Constants**

extends java.lang.Object

This class defines the constants used by the user event SDK and application that produces user events.

## Fields:

## *ENV\_TVHOME*

```
public static final java.lang.String ENV_TVHOME
  Environment variable for TransationVision installation directory.
```
## *SYSPROP\_TVHOME*

```
public static final java.lang.String SYSPROP_TVHOME
  Java System property for TransactionVision installation directory.
```
## *EVENT\_MAJOR\_VERSION\_LATEST*

public static final int **EVENT\_MAJOR\_VERSION\_LATEST** Current user event major version number.

## *EVENT\_MINOR\_VERSION\_LATEST*

public static final int **EVENT\_MINOR\_VERSION\_LATEST** Current user event minor version number.

## *CCSID\_UTF8*

public static final int **CCSID\_UTF8** Character code set value for Java environment, UTF-8.

#### *ENCODING\_JAVA*

```
public static final int ENCODING_JAVA
```
Encoding value to be used for Java environment.

#### *TECH\_NAME\_USEREVENT*

public static final java.lang.String **TECH\_NAME\_USEREVENT** Technology name for user event.

## *EP\_EXIT*

public static int **EP\_EXIT**

Exit execution point of an event. Set the element /Event/StdHeader/ExecPoint to this value.

#### *DATA\_COLL\_MODE\_ARG\_MASK*

```
public static final byte DATA_COLL_MODE_ARG_MASK
```
Data collection mode value indicating that only technology section (and no user data) is available in the user event.

#### *DATA\_COLL\_MODE\_ALL\_MASK*

public static final byte **DATA\_COLL\_MODE\_ALL\_MASK**

Data collection mode value indicating that both technology section and user data present in the user event.

#### *PII\_JAVA\_STARTTIME*

public static final java.lang.String **PII\_JAVA\_STARTTIME** Name of Java environment Program Instance Identifier application process reference start time attribute.

## *PII\_JAVA\_THREAD\_STARTTIME*

public static final java.lang.String **PII\_JAVA\_THREAD\_STARTTIME** Name of Java environment Program Instance Identifier application thread reference start time attribute.

#### *PII\_JAVA\_THREAD\_HASH*

public static final java.lang.String PII JAVA THREAD HASH Name of Java environment Program Instance Identifier application thread ID hash attribute.

#### *USEREVENT\_COMPCODE\_NOT\_AVAILABLE*

public static final int **USEREVENT\_COMPCODE\_NOT\_AVAILABLE** User event completion code value reflecting this value is not available.

#### *USEREVENT\_COMPCODE\_UNKNOWN*

public static final int **USEREVENT\_COMPCODE\_UNKNOWN** User event completion code value reflecting the completion status is unknown.

## *USEREVENT\_COMPCODE\_OK*

public static final int **USEREVENT\_COMPCODE\_OK** User event completion code value reflecting successful completion with no warning.

#### *USEREVENT\_COMPCODE\_WARNING*

public static final int **USEREVENT\_COMPCODE\_WARNING**

User event completion code value reflecting successful completion with warning.

#### *USEREVENT\_COMPCODE\_ERROR*

public static final int **USEREVENT\_COMPCODE\_ERROR** User event completion code value reflecting error/exception condition.

#### *USEROBJECT\_TYPE\_BASE*

public static final int **USEROBJECT\_TYPE\_BASE**

The base value for user defined system object types. Any user defined system object types should have a type ID greater than this value.

#### *USEREVENT\_PATH\_IN*

public static final int **USEREVENT\_PATH\_IN** User event object flow path direction: inbound

#### *USEREVENT\_PATH\_OUT*

public static final int **USEREVENT\_PATH\_OUT** User event object flow path direction: outbound

#### *XMLEVENT\_BLOB\_XML*

public static final int **XMLEVENT\_BLOB\_XML**

This value is to be used for /Event/Data/Chunk/@blobType attribute and indicates that the user data is in XML format.

#### *TVISION\_USEREVENTS\_ID*

public static final java.lang. String TVISION USEREVENTS ID Correlation id to be used for user event JMS messages.

#### 7.3.2. Class com.bristol.tvision.userevents.marshal.SystemModelObject

This class defines a local system model object to be used for the element /Event/Technology/UserEvent/SystemModel/Object. The constructor takes the local object ID, global object type ID, type name, and signature name segment. The class provides a method for serializing the content in XML format to be used in the user event document.

```
java.lang.Object 
  com.bristol.tvision.userevents.marshal.SystemModelObject
```
public class SystemModelObject extends java.lang.Object

This class represents a system model object that is associated with a single user event. It supports a method for serializing the object data in a XML format that complies with the user event XML schema.

#### Fields

*id* 

```
public int id
```
The system object local ID in the system model table carried by the user event.

## *typeId*

public int **typeId**

This system object type ID in the project system model table. This ID should be unique within the project scope.

## *name*

public java.lang.String **name** This object name.

## *sig*

```
public java.lang.String sig
```
This object completed signature of the format TypeID/Signature string.

## **Constructor**

## *SystemModelObject*

```
public SystemModelObject(int id, 
                            int typeId, 
                            java.lang.String name, 
                            java.lang.String signame)
```
Constructs a system model object with the given object details.

## **Parameters:**

id - This object local ID in the associated user event system model table.

 $typeId$  - This object type ID in the project system model table. This ID should be unique with the project scope.

name - Name for this object. If this is set to null, assign the string "Not Available" to this object name.

signame - Signature string for this object. A system object signature is formed by combining the type ID and this string, using the forward slash ('/') as the separator. The resultant signature would uniquely identify this object in the project system model table. If this is set to null, the name of the object will be used to form the signature. Note that this argument should not have the type ID prepended. This is done by the object constructor automatically.

# Methods

# *toXML*

public java.lang.String **toXML**()

Serialize this object data in XML format complying with the user event XML schema. **Returns:**

Object data in XML form.

## *equals*

public boolean **equals**(java.lang.Object obj)

Determine if the given system object is identical to this object. Two objects are considered equal if all the object attributes match.

## **Parameters:**

obj - System object to be compared.

## **Returns:**

True if the two objects are identical, false otherwise.

## 7.3.3. Class com.bristol.tvision.userevents.marshal.TimeData

This class stores and presents time information in both string and long format. In the former case, time information is returned in a format that is compatible with the /Event/StdHeader/PrimaryTime and /Event/StdHeader/SecondaryTime elements. The latter case returns the time as a long value that represents the difference, measured in milliseconds, between the stored time and midnight, January 1, 1970 UTC.

```
java.lang.Object 
  com.bristol.tvision.userevents.marshal.TimeData
```
public class **TimeData** extends java.lang.Object

This class stores and returns time data in two forms: a formatted string that complies with the event primary and secondary time element requirement, and a long value representing time to the miliseconds.

Fields

## *strTime*

```
public java.lang.String strTime
```
Represent time in a string following the format yyyyMMddhhMMssuuuuuu; with "yyyy" set to the 4-digit year field, "MM" set to the 2-digit month field, "ss" set to the 2-digit day field, "hh" set to the 24 hour based 2-digit hour field, "MM" set to 2-digit minute field, "ss" set to 2-digit second field, and "uuuuuu" set to microsecond field. This string can be used for setting the primary and secondary time element in the user event.

## *timeInMillis*

```
public long timeInMillis
```
Represent time as long data type in milliseconds. The value is equal to the difference between the represented time and midnight, January 1, 1970 UTC.

## **Constructor**

## *TimeData*

```
public TimeData(java.lang.String strTime, 
                  long timeInMillis)
```
Construct an instance of this class using the given arguments.

# **Parameters:**

strTime - Time in string format. timeInMillis - Time in long data type.

## 7.3.4. Class com.bristol.tvision.userevents.marshal.UserEventHelper

This class provides methods for retrieving system and environment data for standard event attributes such as current time stamp, host architecture, program name, local encoding and character code set, etc. It also supports two methods for disabling and restoring JMS Sensor activity.

java.lang.Object

**com.bristol.tvision.userevents.marshal.UserEventHelper**

public class **UserEventHelper** extends java.lang.Object

This class supports various helper methods useful in generating user events.

#### Methods

#### *instance*

```
public static UserEventHelper instance()
```
Return the singleton instance of the UserEventHelper class. Application should never create this object directly. Instead, use this instance method to return the singleton.

#### *getHostArch*

public int **getHostArch**()

Return the host architecture code for this platform. The value returned by this method can be used for setting the /Event/StdHeader/HostArch/HostArchValue element in the user event. This field value is automatically set in the constructor.

#### **Returns:**

Integer code representing the host architecture.

#### *getOS*

```
public java.lang.String getOS()
```
Return the operating system name for the host. This field value is automatically set in the constructor.

**Returns:**

The operating system name.

#### *getVendor*

public java.lang.String **getVendor**()

Return the name of the operating system vendor for the host. This field value is automatically set in the constructor.

#### **Returns:**

The name of the operating system vendor.

#### *getEncoding*

public int **getEncoding**()

Return the encoding of the environment. This is always set to the encoding for Java. **Returns:**

Encoding of the environment.

## *getCCSID*

public int **getCCSID**()

Return the character code set of the environment. This is always set to the UTF-8 (1208). **Returns:**

Character code set of the environment.

#### *getLocalHostName*

```
public java.lang.String getLocalHostName()
```
Return the local host name. This field value is automatically set in the constructor. **Returns:**

Local host name.

#### *getReferenceStartTime*

public java.lang.String **getReferenceStartTime**()

Return the program instance identifier application process reference start time. This value, together with the application thread reference start time and thread ID hash value, forms the program instance identifier for the calling thread. This is automatically set by the helper singleton instance during the instance creation time.

#### **Returns:**

Reference time stamp in microseconds.

#### *setReferenceStartTime*

public void

**setReferenceStartTime**(java.lang.String referenceStartTime)

Set the program instance identifier application process reference start time.

#### *getReferenceThreadStartTime*

#### public java.lang.String **getReferenceThreadStartTime**()

Return the program instance identifier application thread reference start time. This value, together with the application process reference start time and thread ID hash value, forms the program instance identifier for the calling thread. This is automatically set by the helper singleton instance during the calling thread creation time.

#### **Returns:**

Reference time stamp in micrseconds.

#### *setReferenceThreadStartTime*

public void

**setReferenceThreadStartTime**(java.lang.String referenceThreadStartTim e)

Set the program instance identifier application thread reference start time.

## *getThreadIDHashCode*

```
public java.lang.String getThreadIDHashCode()
```
Return the program instance identifier application thread ID hash code. This value, together with the application process and thread reference start time, forms the program instance identifier for the calling thread. This is automatically set by the helper singleton instance during the calling thread creation time.

#### **Returns:**

String representation of the calling thread ID hash code.

## *getCurrentTime*

public static TimeData **getCurrentTime**()

Return the current time in GMT time zone. The time value is returned as a TimeData object.

#### **Returns:**

TimeData object containing current time.

#### *disableTVisionJMSSensor*

public static boolean **disableTVisionJMSSensor**()

Suspend TransactionVision JMS sensor data collection activity in the calling thread. This can be used to prevent the JMS sensor from generating events for the applicatio JMS calls for delivering the user event messages.

**Returns:**

Current JMS sensor data collection mode.

#### *restoreTVisionJMSSensor*

```
public static void restoreTVisionJMSSensor(boolean jmsEnabled) 
  Restore TransactionVision JMS sensor original collection mode. 
  Parameters: 
  jmsEnabled - True if sensor should be enabled, false otherwise.
```
#### 7.3.5. Class com.bristol.tvision.userevents.marshal.UserEventSkeleton

This class defines the basic framework/skeleton for any user event. Applications can use this class in two ways:

- The skeleton object instantiates several standard header attributes at creation time, including host architecture, character code set, encoding, etc.. Application can query for these attributes and generate the standard header document on their own.
- Instead of having the skeleton object to generate the event document, the event producers can supply additional standard header and request the skeleton object to generate the standard header XML. Note that the document returned does not contain the XML header. It is the responsibility of the application to insert such header.

```
java.lang.Object 
   com.bristol.tvision.userevents.marshal.UserEventSkeleton
```
public class **UserEventSkeleton** extends java.lang.Object

This class defines the user event skeleton. Any user event producer can use this class to gather individual event attributes or generate the standard header section for the user event XML document.

## **Constructor**

## *UserEventSkeleton*

## public **UserEventSkeleton**()

Creates a new UserEventSkeleton instance. This constructor instantiates several attributes default values including operator system, vendor, host architecture, encoding, character code set, host name, execution point (Constants.EP\_EXIT), and data collection mode (Constants.DATA\_COLL\_MODE\_ALL\_MASK). It also assigns a unique identifer for this event across the application scope to be used as the event ID sequence number, and generate the program instance identifier for the calling thread.
# **Methods**

#### *getMajorVersion*

#### public int **getMajorVersion**()

Return TransactionVision user event current supported version number.

## **Returns:**

Current TransactionVision event major version number.

# *getMinorVersion*

# public int **getMinorVersion**()

Return TransactionVision user event current supported minor version number.

**Returns:**

Current TransactionVision event minor version number.

# *getEventIDSequenceNum*

# public int **getEventIDSequenceNum**()

Return the sequence number of this user event ID (/Event/EventID/@sequenceNum) This field is automatically set by the constructor.

# **Returns:**

Event ID sequence number.

# *setEventIDSequenceNum*

public void **setEventIDSequenceNum**(int id)

Set the user event ID sequence number.

#### **Parameters:**

id - New event ID sequence number to be used.

# *getOS*

public java.lang.String **getOS**()

Return the operating system information for the environment (e.g.:  $AIX$ ). This field is automatically set by the constructor. This field is read-only and cannot be overwritten. **Returns:**

Operating system name. This attribute is read-only and cannot be overwritten.

# *getVendor*

public java.lang.String **getVendor**()

Return the vendor name for the operating system (e.g.: IBM). This field is automatically set by the constructor. This field is read-only and cannot be overwritten. **Returns:**

Vendor name.

# *getHostArch*

public int **getHostArch**()

Return the integer code representing the host architecture. This code is is a combination of the operating system and the vendor data. This field is automatically set by the constructor. This field is read-only and cannot be overwritten.

# **Returns:**

An integer code for the host architecture.

# *getEncoding*

public int **getEncoding**()

Return the integer and floating point encoding value for the environment. This field is automatically set by the constructor.

#### **Returns:**

The environment encoding value.

# *setEncoding*

public void **setEncoding**(int encoding)

Set the integer and floating point encoding value for the environment.

# **Parameters:**

encoding - New encoding value.

# *getCCSID*

public int **getCCSID**()

Return the character code set value for the environment. This field is automatically set by the constructor.

# **Returns:**

The character code set value.

## *setCCSID*

public void **setCCSID**(int ccsid)

Set the character code set value for the environment. **Parameters:**

ccsid - New character code set value.

# *getPrimaryTime*

```
public java.lang.String getPrimaryTime() 
  Return the primary timestamp for the event. 
  Returns:
```
A String representing the event primary time.

# *setPrimaryTime*

public void **setPrimaryTime**(java.lang.String primaryTime) Set the primary timestamp for the event.

### **Parameters:**

primaryTime - TransactionVision timestamp for the primary event time.

# *getSecondaryTime*

public java.lang.String **getSecondaryTime**()

Return the secondary timestamp for the event. **Returns:**

A String representing the event secondary time.

# *setSecondaryTime*

public void **setSecondaryTime**(java.lang.String secondaryTime) Set the secondary timestamp for the event.

# *getClientTimeSkew*

public int **getClientTimeSkew**()

Return the client clock skew in microseconds. By default this is set to 0. **Returns:**

Client clock skew in microseconds.

# *setClientTimeSkew*

```
public void setClientTimeSkew(int clientTimeSkew)
```
Set the client clock skew in microseconds.

#### **Parameters:**

clientTimeSkew - Client clock skew in microseconds.

#### *getExecutionPoint*

```
public byte getExecutionPoint()
```
Return the user event execution point. This is a read-only attribute. **Returns:**

The user event execution point.

#### *getDataCollectionMode*

#### public byte **getDataCollectionMode**()

Return the user event data collection mode. By default this is set to "Collect All" (Constants.DATA\_COLL\_MODE\_ALL\_MASK).

## **Returns:**

The user event data collection mode.

#### *setDataCollectionMode*

```
public void setDataCollectionMode(byte dataCollMode)
```
Set the user event data collection mode.

#### **Parameters:**

dataCollMode - The user event data collection mode.

# *getUserName*

public java.lang.String **getUserName**()

Return the user name associated with the event. By default, this is set to null. It is valid for a user event to have null user name.

#### **Returns:**

User name.

#### *setUserName*

```
public void setUserName(java.lang.String userName) 
  Set the user name associated with the events. 
  Parameters:
```
userName - User name string.

# *getHost*

```
public java.lang.String getHost()
```
Return the host name. This field is automatically set by the constructor. **Returns:** Host name.

# *setHost*

```
public void setHost(java.lang.String host)
```
Set the host name. **Parameters:** host - Host name.

#### *getProgramPath*

public java.lang.String **getProgramPath**()

Return the program path for the user event. By default, this is set to null. It is valid for a user event to have a null program path.

**Returns:**

Program path for the user event.

#### *setProgramPath*

public void **setProgramPath**(java.lang.String programPath)

Set the program path for the user event.

# **Parameters:**

programPath - Program path for the user event.

#### *getProgramName*

public java.lang.String **getProgramName**()

Return the program name for the user event. By default, this is set to null. If no program name is provided, the getStandardHeader method will assign the name "Unknown" for the returned standard header data.

#### **Returns:**

Program name for the user event.

#### *setProgramName*

public void **setProgramName**(java.lang.String programName)

Set the program name for the user event.

# **Parameters:**

programName - Program name for the user event.

#### *getPIINames*

public java.util.Vector **getPIINames**()

Return a list of the program instance identifier name attributes. This is set by the object constructor.

#### **Returns:**

A vector of the program instance identifier names.

#### *getPIIValues*

public java.util.Vector **getPIIValues**()

Return a list of the program instance identifier value attributes. This is set by the object constructor.

#### **Returns:**

A vector of the program instance identifier values.

# *getUOW*

public java.lang.String **getUOW**()

Return the user event unit of work string. By default, this is set to null. If this field remains null when getStandardHeader is called, the attribute /Event/StdHeader/@uow will not be inserted into the standard header XML document returned by the method.

# **Returns:**

User event unit of work string.

# *setUOW*

public void **setUOW**(java.lang.String uow) Set the unit of work string for the user event.

## *getEvent*

public java.lang.String **getEvent**()

Generate a string containing the XML user event docuement based on the current attribute settings. This document contains the event ID and the standard header element and their children. The caller is responsible for populating the technology and user data section.

#### **Returns:**

A string containing the XML user event document.

#### *getStandardHeader*

public java.lang.String **getStandardHeader**()

Generate a string containing the XML user event standard header data based on the current attribute settings.

#### **Returns:**

A string containing the XML user event standard header data.

# 7.4. Transporting User Events

The application is responsible for delivering the user events to the TransactionVision Analyzer component as JMS/WebSphere MQ messages through the communication links. The event messages should be sent to the Analyzer's local event queue/destination specified by the corresponding communication link. Since there are no data collection filters or configuration messages from the Analyzer on behalf of user events, the event queue knowledge has to be conveyed to the application through other channels (for example, local configuration files, java properties, environment variables, etc.).

Moreover, **the event message should have a well-defined JMS correlation ID** (com.bristol.tvision.marshal.Constants.TVISION\_USEREVENTS\_ID). This allows the Analyzer to exclusively retrieve user event messages from the user event processing threads.

The application is responsible for determining and setting any relevant JMS properties ensuring properly message delivery. This includes (but not limited to) message persistence, priority, expiration, etc. Specifically, **the character code set and encoding attributes of the message should be set properly according to the environment** since the Analyzer depends on these values for unmarshalling purposes.

Since there are no configuration messages from the Analyzer, the application has no way to determine the Analyzer's runtime status, specifically, whether the Analyzer is running and actively collecting and processing. Safe-guard measures should be taken to avoid undesirable exception conditions in the communication infrastructure. For example, alerts can be set up on event queue depth.

There may be cases that the Java applications producing user events may be monitored by TransactionVision JMS sensors. In order to prevent the JMS sensors from reporting events corresponding to the user event delivery (also through JMS), applications can suspend the

JMS sensor on a temporary basis through the SDK helper class. The following example illustrates this process:

```
 import com.bristol.tvision.userevents.marshal.UserEventHelper; 
 ...... 
// temporarily suspend JMS sensors before sending user events 
    boolean bSensorMode = UserEventHelper.disableTVisionJMSSensor(); 
     // send user event through JMS 
    TextMessage message = 
helper.qsession.createTextMessage(strEvent); 
    message.setJMSCorrelationID(TVisionCommon.TVISION_USEREVENTS_ID)
; 
    helper.tvQSender.send(message); 
     helper.qsession.commit(); 
     // restore previous sensor collection mode 
     UserEventHelper.restoreTVisionJMSSensor(bSensorMode);
```
Note that the method disableTVisionJMSSensor and restoreTVisionJMSSensor only take effect in the calling thread.

# 7.5. Analyzing User Events

This section discusses the specific customization or configuration for user event analysis. For information on correlating user events into transactions, see section 4.5. For information about extending the system model for user events, see section 4.6.

# 7.5.1. Event Unmarshalling

By default, TransactionVision Analyzers would extract the user event XML document from the event messages, and convert it into the internal XMLEvent class object (com.bristol.tvision.services.analysis.XMLEvent). The XMLEvent class implements the interface org.w3c.dom.Document and can be manipulated like any other XML document. Since the user event is in XML format, minimal modifications are needed to the incoming document.

Should you decide to further customize the unmarshalling logic for the technology and user data section, you can elect to develop a bean implementing the com.bristol.tvision.services.analysis.unmarshal.IUnmarshal interface. There is one difference between unmarshalling user events and standard Sensor events. In the former case, the whole XML document has already been read off from the input stream and attached to the XMLEvent structure. Thus the unmarshalling logic for use event should not attempt to read from the event input stream. Instead, it should focus on modifying the XMLEvent document instead.

# 7.5.2. Local Transaction Analysis

TransactionVision implements a local transaction generation algorithm through the bean com.bristol.tvision.services.analysis.eventanalysis.UserEventLocal Transaction for all user events. To group user events into the same local transaction, this bean uses the user event unit of work ID (/Event/StdHeader/@uow) and the program instance identifier.

# 7.5.3. Business Transaction Analysis

By default, the Analyzer is capable of putting user events belonging to different local transactions into the same business transactions by either event relations or tracking ID.

In the first case, two local transactions containing user events are put into the same business transaction if at least one event relation exists between events from either local transaction.

In the second case, two local transactions containing user events are put into the same business transaction if at least one event from each local transaction shares the same tracking id (/Event/Technology/UserEvent/Tracking/@id).

# 7.5.4. Statistical Analysis

For user events that have an associated system object (resource), the Analyzer will generate aggregated latency statistics over fixed intervals. Individual latency statistics will be gathered for each application-system object pair with a particular flow direction.

For example, if there are two applications reading from and writing to five different database tables, a total of twenty (20) data sets will be created and updated for every applicationresource combination in either flow direction  $(20 = 2 \times 5 \times 2)$ .

The statistics computation and aggregation is handled by the Java bean com.bristol.tvision.services.analysis.statistics.UserEvent StatisticsBean. This can be enabled and disabled by modifying the corresponding entry in the Beans.xml file.

# 7.6. Tutorial: Generating User Events

This section provides a tutorial sample that demonstrates how to generate user events with the TransactionVision User Event SKD and helper classes.

The source code and build files for this tutorial are located in the TransactionVision <TVISION\_HOME>/samples/userevent/tutorial directory. This directory contains the following files:

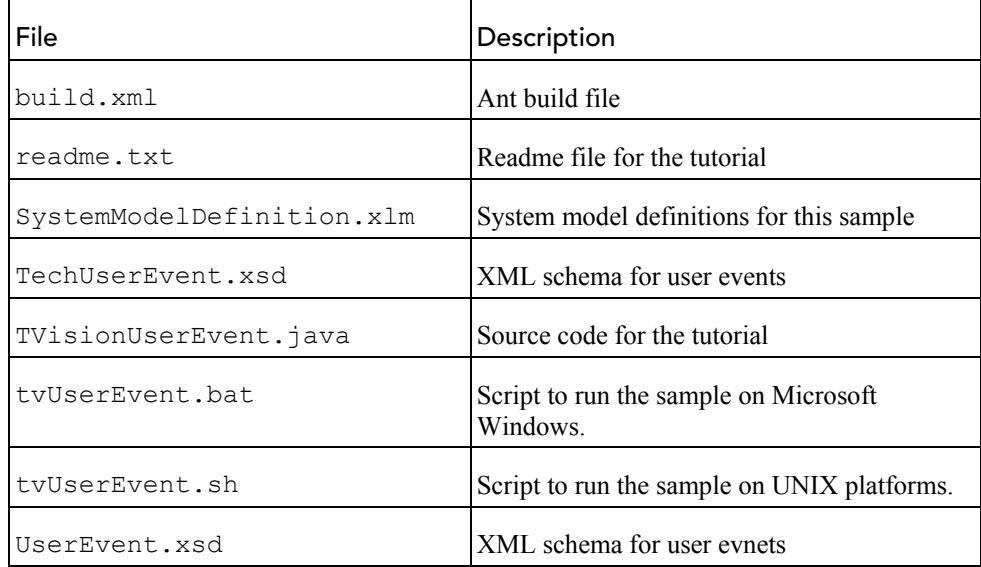

# 7.6.1. Sample Overview

This sample generates a single user event representing a JDBC query activity. It delivers the event message through WebSphere JMS. The user can define the destination WebSphere MQ queue manager and queue to receive the generated user event.

First, examine the main routine of this Java sample, found in TVisionUserEvent.java:

```
/** 
  * Main routine for composing and delivering a single 
  * TransactionVision user event to the analyzer through a WebSphere 
  * MQ communication link. 
  */ 
public static void main (String args[]) 
{ 
      /* Check command line arguments */ 
      . . . . . . 
      /* Set up JMS(WebSphere MQ) connection for delivering user 
         events to TransactionVision communication link. */ 
 . . . . . . 
      /* Generate and delivery a user event */ 
     sendEvent();
      /* Shut down JMS connection */ 
 . . . . . . 
}
```
The majority of the code in this method validates the command line arguments and handles the JMS connection for delivering the user event message. This code for this has been omitted in the above code snippet.

The send Event  $()$  method contains the code that generates and delivers the user event

In the following code segment, the UserEventHelper class records the start and end time of the JDBC activity. The sleep call simulates the elapsed time of a JDBC call.

```
/* We simulate a JDBC query call by sleeping for at least 1 second. 
    Use the SDK helper function to get event start and end time. */ 
      TimeData startTime = UserEventHelper.getCurrentTime(); 
      Thread.currentThread().sleep(1000); 
      TimeData endTime = UserEventHelper.getCurrentTime();
```
The following code segment creates a system object to represent the database named "tradedb01." Note that the system object type identifier (100001) must be consistent with the data in the SystemModelDefinition file in the TransactionVision configuration directory.

```
/* Create a database system model object use this as the resource 
    for the JDBC user event */ 
SystemModelObject dbObj = new SystemModelObject( 
      1, \frac{1}{100001} /* local object id in system model */<br>100001. /* user defined system object type id
                     /* user defined system object type id */
 "tradedb01", /* object name */ 
 "tradedb01"); /* object signature string */
```
Next, the sample prepares the user data for a book order in XML format:

```
/* Compute the application-resource latency time by comparing the 
    start and end time */ 
long latency = endTime.timeInMillis - startTime.timeInMillis;
```

```
/* Prepare user data for the event and record data length */ 
String userData = "<BookOrder><ISBN>0743267524</ISBN>" + 
      "<Quantity>1</Quantity></BookOrder>"; 
int userDataSize = userData.length();
```
The following code uses the User Event SDK UserEventSkeleton class to generate the basic XML document for the user event standard header section. It uses several set methods in the UserEventSkeleton class to set the context data such as program name, event primary and secondary time, and unit of work identifier.

/\* Create a TransactionVision user event skeleton through the SDK. Most environment settings such as host architecture, encoding, character code set are set by default. We only need to set the program name, timestamps, and technology attributes. \*/

```
UserEventSkeleton userEvent = new UserEventSkeleton(); 
userEvent.setProgramName("OrderProcessor"); 
userEvent.setPrimaryTime(startTime.strTime);
userEvent.setSecondaryTime(endTime.strTime); 
userEvent.setUOW("A67524B2236"); /* unit of work chosen by user */
```
Next, the sample creates the Java string for storing the complete user event XML document. Note the use of the UserEventSkeleton class to help generating an event sequence number.

```
/* Start composing the user event with the XML header */ 
String strEvent = " <?xml version=\"1.0\" encoding=\"UTF-8\"?>";
/* Create an event sequence number that should be unique in the 
    application life time. The SDK skeleton class can supply such 
   number. */ 
int eventSeqNo = userEvent.getEventIDSequenceNum(); 
/* Add the standard header. We can leverage the user event skeleton
```

```
 for the bulk of the standard header content. */ 
strEvent += "<Event><EventID sequenceNum=\"" + eventSeqNo + "\"/>";
```
Next, the UserEventSkeleton class object generates the string for the standard header:

strEvent += userEvent.getStandardHeader();

The following is the technology section:

```
/* Start the technology section */ 
strEvent += "<Technology><UserEvent>"; 
/* TransactionVision defines several completion code in the class 
    com.bristol.tvision.userevents.Constants */ 
int compCode = Constants.USEREVENT_COMPCODE_OK; 
strEvent += "<Class>JDBC</Class>"; 
strEvent += "<Method>query</Method>"; 
strEvent += "<DataSize>" + userDataSize + "</DataSize>"; 
strEvent += "<CompCode>" + compCode + "</CompCode>"; 
strEvent += "<Status>Normal</Status>"; /* status chosen by user */
```
Next, add a reference to the database system model object associated with the JDBC activity you are reporting. In this case, the sample reports an inbound activity (query), the application reading data from the database:

```
/* This event refers to the database resource we created above. 
    Use the local object id as reference. Since the event represents 
    a query action, the relation direction is set to point from the 
    database object to the application (inbound). 
    The direction constants are defined in the class 
    com.bristol.tvision.userevents.Constants */
```

```
int pathDir = Constants.USEREVENT_PATH_IN; 
strEvent += "<Object id=\"" + dbObj.id + "\" ";
strEvent += "dir= \"" + pathDir + "\" "; 
strEvent += "latency= \lvert \rvert^{\mathfrak{m}} + latency + "\lvert \rvert" />";
```
The following code segment generates a unique transaction tracking ID for grouping events of the same business transaction:

```
/* Generate a unique tracking id for grouping events belonging to 
    the same transaction together */ 
strEvent += "<Tracking id=\"1A2D357236B17925\"/>";
```
The following code writes details about the system model object for the database by using the serialization method  $\text{toxML}$  () of the system model object class:

```
/* Generate the system model for our database object. Use the 
    toXML() method for serialization. */ 
strEvent += "<SystemModel>"; 
strEvent += dbObj.toXML();
strEvent += "</SystemModel>";
```
We add the UserDataRef element as a reference to the user data for this event:

```
/* Create a user data reference line */ 
strEvent += "<UserDataRef chunk=\"0\"/>";
```
We have now completed the technology section of the user event:

```
/* Close technology section */ 
strEvent += "</UserEvent></Technology>";
```
The following code segment attaches the user data to the event

```
document under the "/Event/Data/Chunk" node: 
/* Create the user data section, make sure we set the type to 
    com.bristol.tvision.userevents.Constants.XMLEVENT_BLOB_XML */ 
int toIndex = userDataSize - 1;String chunkEleBegin = 
      "<Chunk seqNo=\"0\" ccsid=\"1208\" blobType=\"" +
     Constants.XMLEVENT_BLOB_XML + "\"" +
     " from=\sqrt{0}\sqrt{1} to=\sqrt{1}\sqrt{1} + toIndex + \sqrt{1}\sqrt{1};
String chunkEleEnd = "</Chunk>"; 
strEvent += "<Data>" + chunkEleBegin + userData + chunkEleEnd + 
              "</Data>";
```
The event document has now been completed:

/\* Close the event \*/ strEvent += "</Event>";

Optionally, we can validate the document generated against the XML schema  $Use  $rEvent$  x sd. This sample has a copy of this schema file in the sample directory. This$ schema file is also available in the TransactionVision configuration directory. The validation code can be found in the tutorial Java source file:

```
/* Parse and validate the user event through XML parser */ 
if (validateEvent(strEvent) == false) 
      return; 
System.out.println("Event document comforms to XML schema.");
```
Finally, we are ready to deliver the user event through JMS. Note that since this sample uses JMS to deliver the user event, we may get TransactionVision JMS events for these activites if the sample is run in a Sensor-enabled environment. The SDK helper class allows you to temporarily disable such JMS events generation through the method disableTVisionJMSSensor().

```
/* Send user event through JMS. It is possible that this application 
    is monitored by TransactionVision JMS sensor. In order to avoid 
    sending standard TV JMS events for our user event delivery calls, 
    temporarily disable the JMS sensor. It may be necessary to add 
   synchronization control in multi-thread environment. *\bar{/}bSensorMode = UserEventHelper.disableTVisionJMSSensor(); 
bRestoreSensor = true;
```
TextMessage message = tvQSession.createTextMessage(strEvent);

All user event JMS messages should have the correlation ID set to the well-defined value Constants.TVISION\_USEREVENTS\_ID:

```
/* All user event messages should have the same correlation ID 
    as defined in the com.bristol.tvision.userevents.Constants 
    class. */ 
message.setJMSCorrelationID(Constants.TVISION USEREVENTS ID);
tvQSender.send(message); 
tvQSession.commit(); 
System.out.println("Send user event to TransactionVision event 
queue.");
```
Now that we have delivered the message, we can restore the normal behavior of the JMS Sensor with restoreTVisionJMSSensor().

```
/* We can now resume JMS sensor collection */ 
bRestoreSensor = false; 
UserEventHelper.restoreTVisionJMSSensor(bSensorMode);
```
#### 7.6.2. Building the Tutorial Sample

Use the included ant file to build this tutorial. Make sure you update the  $buid.xml$  file so that the following directory properties are set according to your local environment:

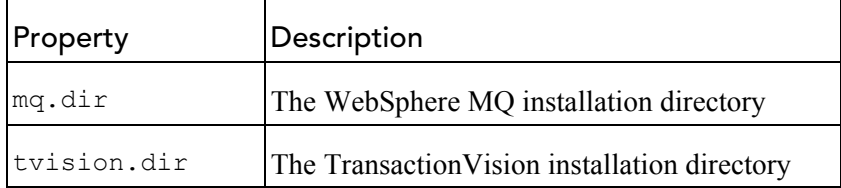

This sample uses the XML schema files UserEvent.xsd and TechUserEvent.xsd for validating the user event XML document generated. These two files can also be found in the config/xmlschema directory under the TransactionVision installation directory.

This sample makes use of the user event SDK tvisionuserevents.jar under the TransactionVision installation (<TVISION\_HOME>/java/lib/tvisionuserevents.jar).

#### 7.6.3. Running the Tutorial Sample

To set up a TransactionVision project, run the tutorial sample, and collect user events, perform the following steps:

- 1. Merge the provided SystemModelDefinition.xml file with the one in the TransactionVision installation under the directory <TVISION\_HOME>/config/sysmodel.
- 2. Create a TransactionVision project with one communication link.
- 3. Make sure the communication link is created with User Event Processing support enabled. This option is available in the Miscellaneous Information section of the communication link editing user interface.
- 4. This sample makes use of JMS (WebSphere MQ) for delivering the user event messages. Make sure the event queue created can be accessed by the sample through MQ SERVER connection.
- 5. Before running the sample, make sure you turn on Analyzer collection.
- 6. Use the script  $t$  vUserEvent. [bat|sh] to run the sample. The script takes two required command line arguments which specify the event queue name and queue manager name respectively (in the specified order).

For example, if the event queue has name TVISION.EVENT.QUEUE on the queue manager trading, run the sample as follows:

% tvUserEvent.sh TVISION.EVENT.QUEUE TRADING

After a successful run of the sample, you should find a single user event in the project database.

# 8. Database Schema

# 8.1. System Object Model Tables

The System Object Model tables are used to store all the System Model objects and the relationships between them. System model objects include general resources as well as technology-specific resources.

# 8.1.1. Object Types

As such, different technologies will be assigned different ranges of object types. This is described in the table below.

# **Object Types**

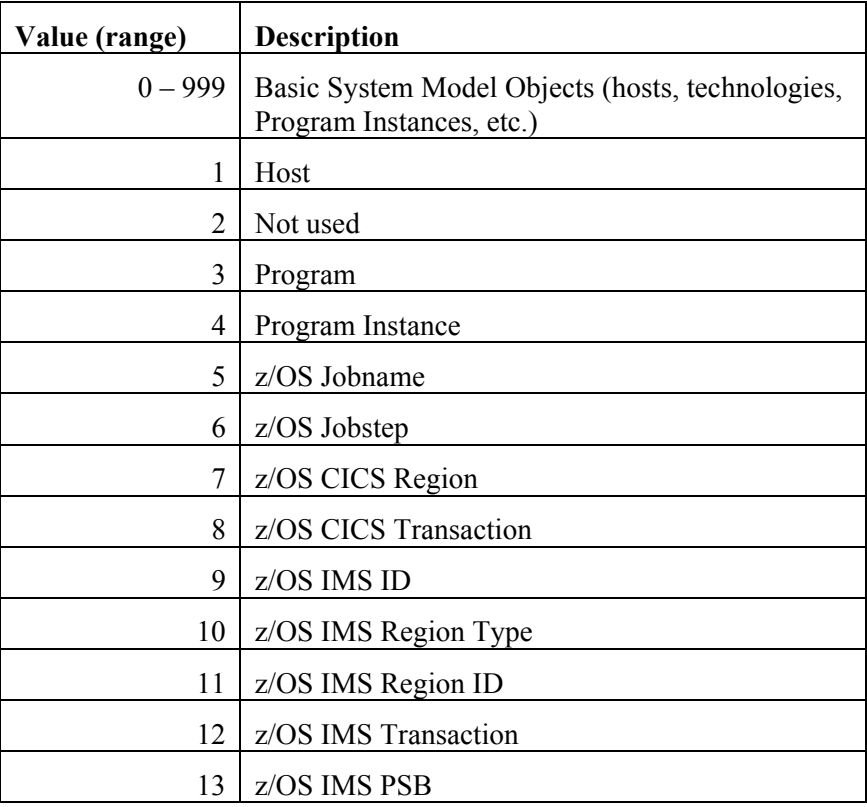

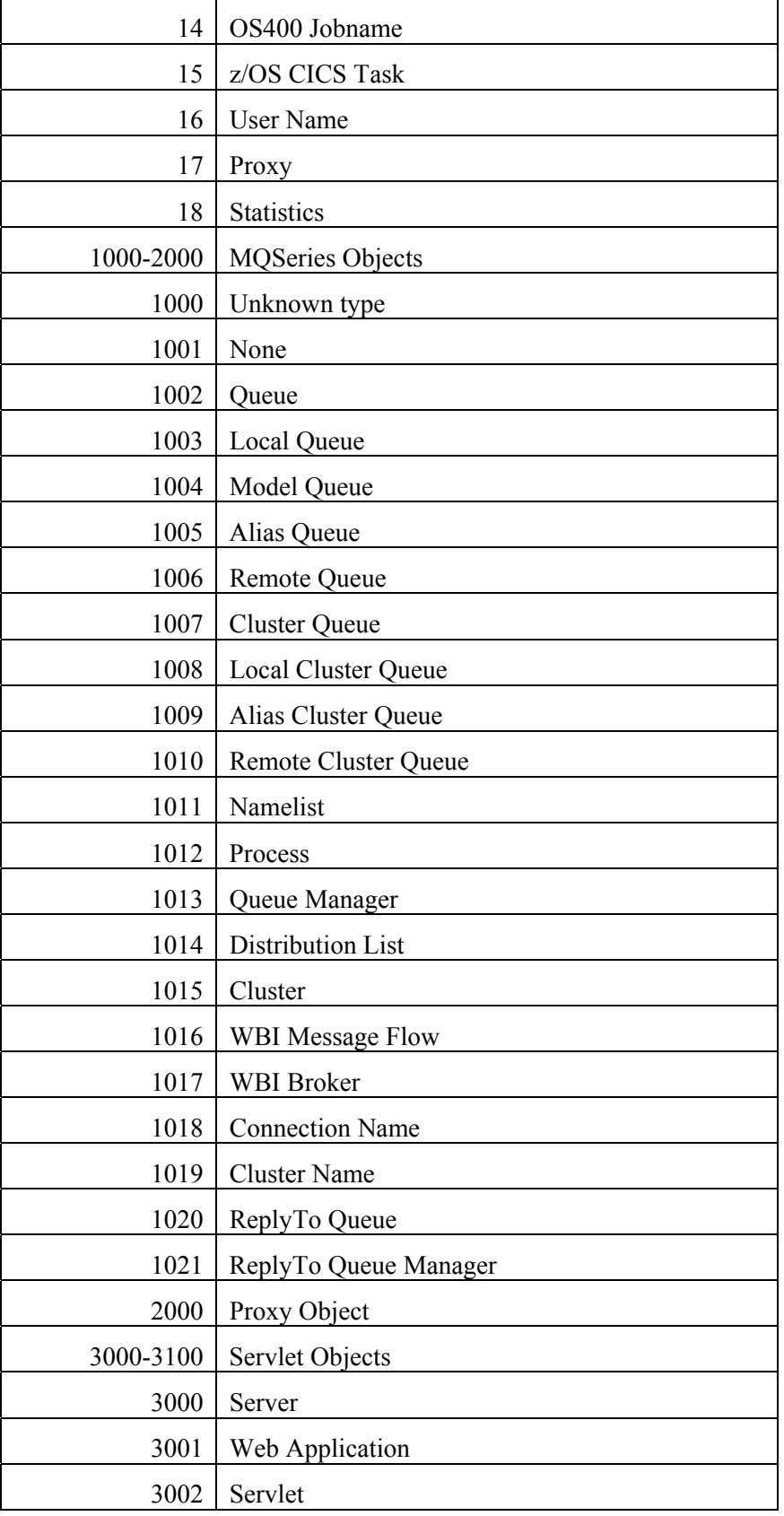

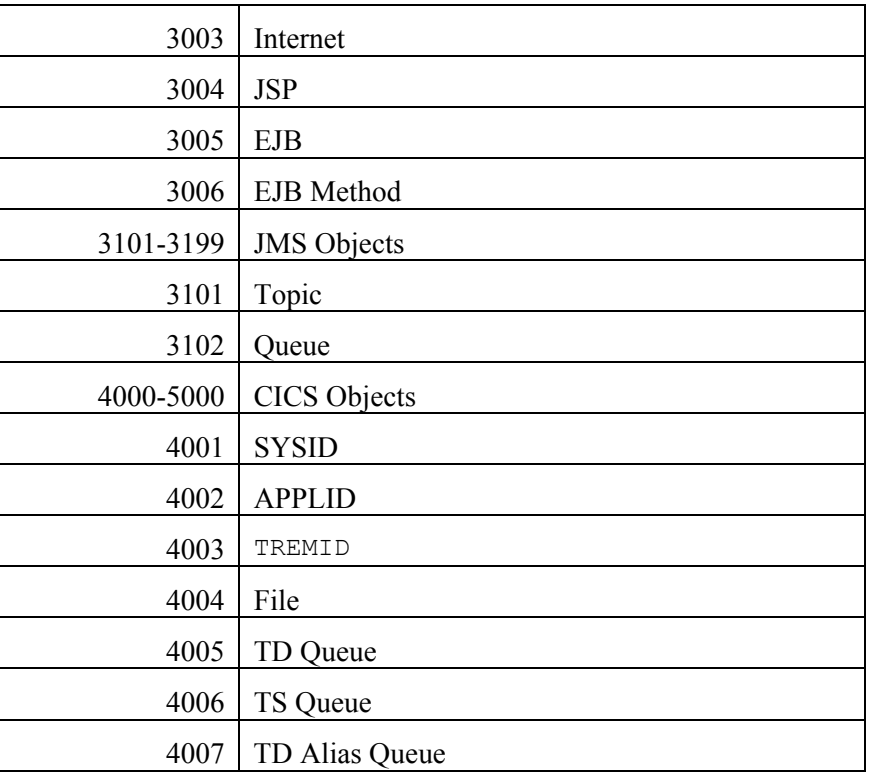

# 8.1.2. Signatures

Each System Model Object has a unique object id that is assigned when the object is inserted into the table. In addition to this unique identifier, each object can be considered to have a signature that identifies that object uniquely. The signature of the object can be generated from event data and looked up in the SYS\_MDL\_OBJECT table to find the corresponding unique object id. The signature can be uniquely generated from the attributes of the object in an event.

The general format for a signature is a list of all the successor objects from left (highest) to right (the final object), separated by forward slashes. In addition, the object type identifier (see table above) is a prefix to the signature since two objects of different types might otherwise have the same signature.

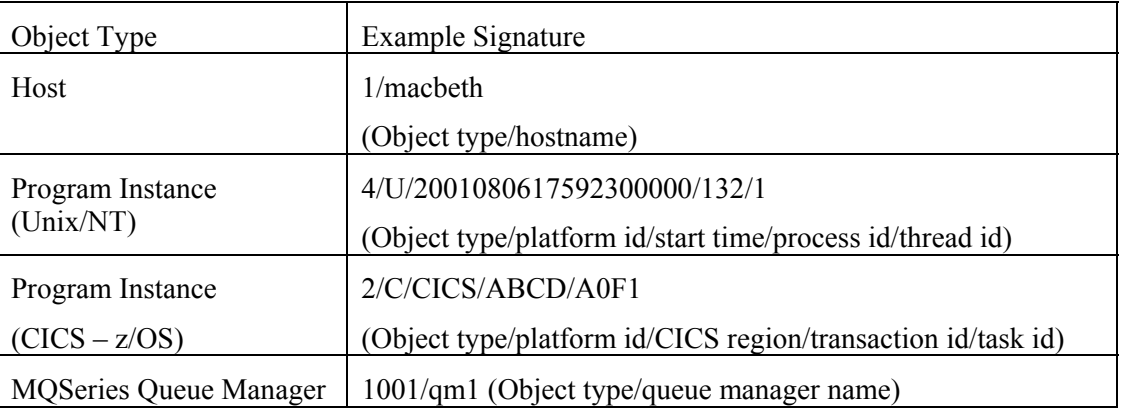

# **Signature Examples**

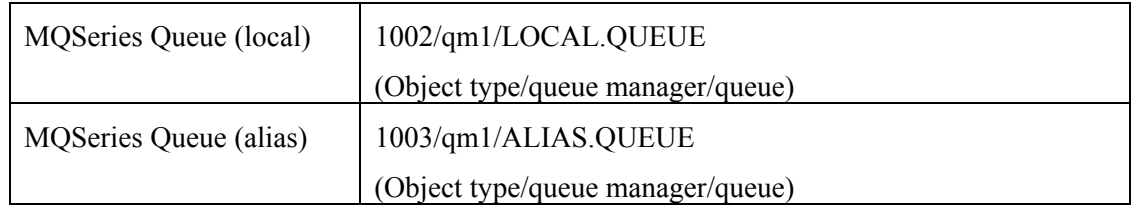

# 8.1.3. Logical Model

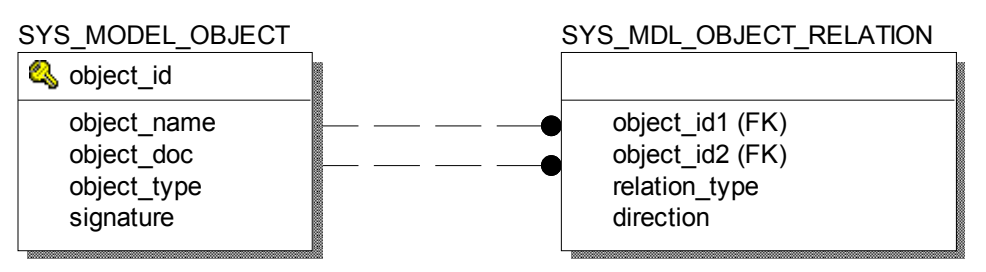

**Figure 8-1: System Object Tables Logical Model** 

# 8.1.4. Physical Model

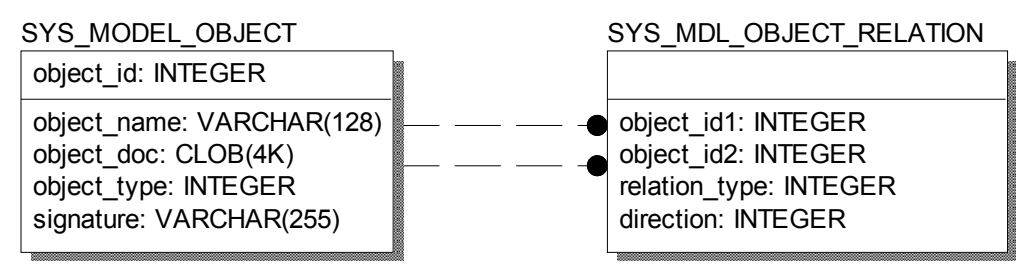

**Figure 8-2: System Object Tables Physical Model** 

# 8.1.5. System Model Relationships

The following table shows the relationship between system model objects:

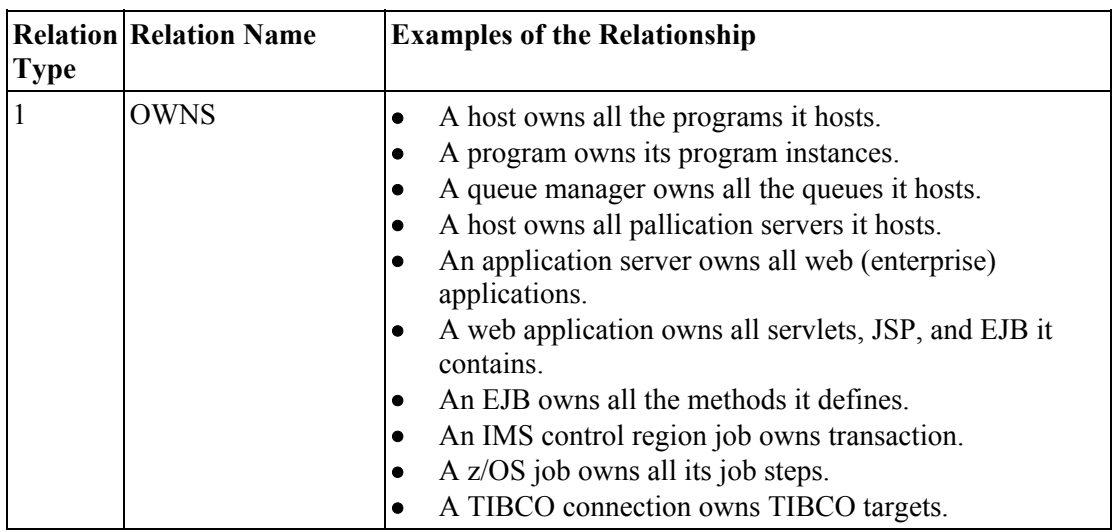

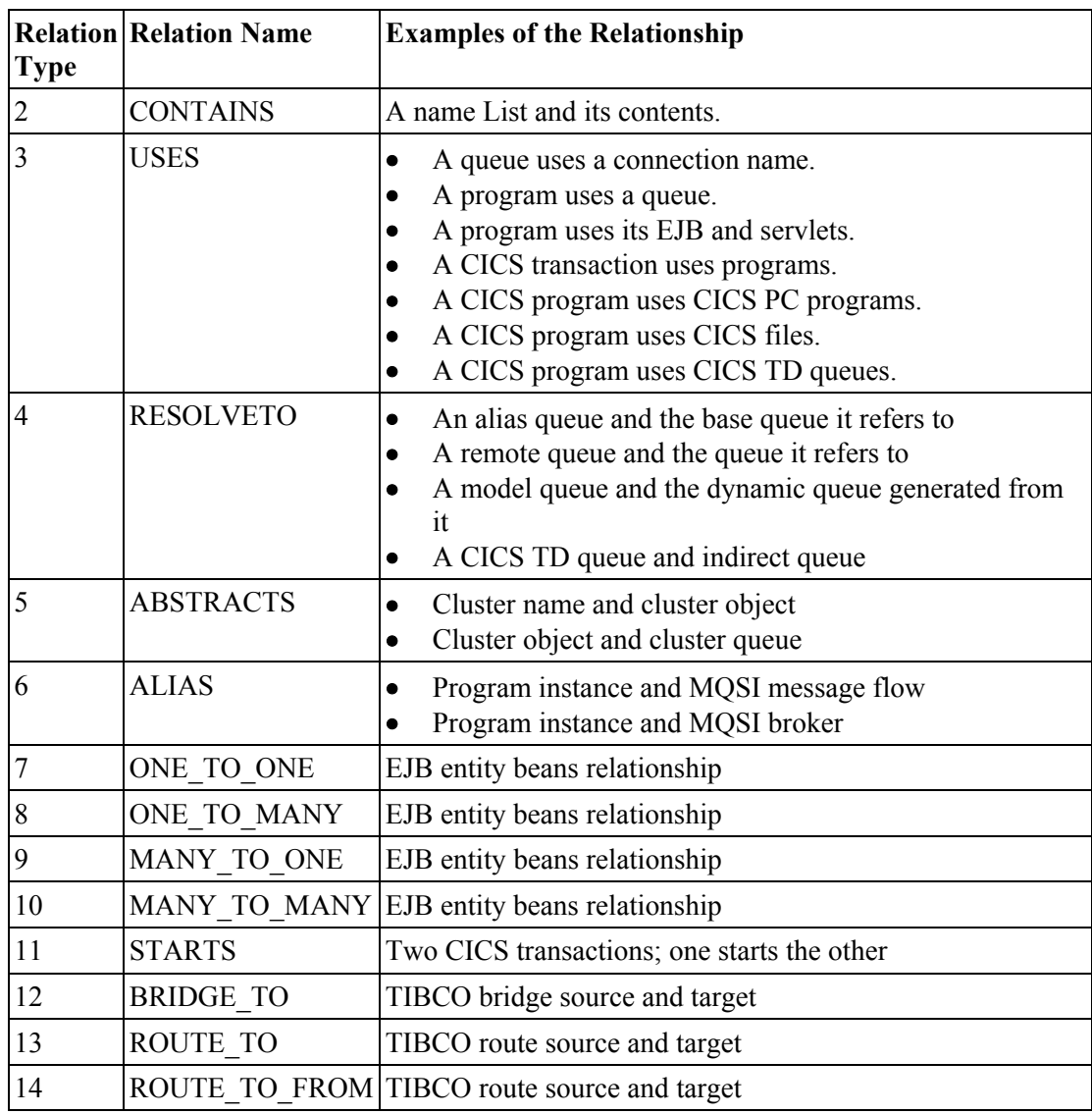

# 8.2. Event Tables

Data in the event tables is split up into three basic sections:

- The core event data
- The user data
- Lookup tables

The core event data contains a unique compound key identifying that event and an XML document, which contains the entire event data (minus user data which was not unmarshalled into XML.) The XML data gets stored in LOB columns. For performance reasons, the Analyzer can be configured to store the XML data into a VARCHAR column instead. Should the event XML data exceed the maximum size of this VARCHAR column, a separate row will be inserted into the EVENT\_OVERFLOW table, which defines the event data as LOB.

To configure the Analyzer to use VARCHAR, edit the DatabaseDef.xml file in \$TVISION\_HOME/config.datamgr and replace:

```
<Table name="EVENT" volatile="true"> 
         <Column name="event_data" type="CLOB" size="1M"/>
```
with the following:

```
<Table name="EVENT" volatile="true"> 
         <Column name="event_data" type="VARCHAR" size="3960"/>
```
Please note that this change will only improve performance if most of the events will fit into the VARCHAR column (thus minimizing the need to use the overflow table). The maximum size for the VARCHAR is dependent on the database tablespace page size and should be determined by a DBA.

The PARTIAL\_EVENT table is a temporary container for Entry- or Exit only events. If the corresponding partial event arrives in the the Analyzer within a defined time interval, a matching thread running in the Analyzer will merge those events and store them in the EVENT table as usual.

User data that was not unmarshalled into XML is stored in the USER\_DATA table in the raw format (no data conversion). As with the XML event data, the Analyzer can be configured to use VARCHAR instead of BLOB columns (edit the DatabaseDef.xml file in \$TVISION\_HOME/config.datamgr and replace:

```
 <Table name="USER_DATA" volatile="true"> 
        <Column name="user_data" type="BLOB" size="10M"/>
```
with the following:

```
 <Table name="USER_DATA" volatile="true"> 
         <Column name="user_data" type="VARBINARY" size="3960"/>
```
The size of the user data column may also be changed via the size attribute. However, note that if this value is changed or if the column type is changed, the USER\_DATA table must be dropped and then re-created for the changes to take effect.

The lookup tables are used to store fields for quick searching; all columns in these tables are indexed. The XML to Database Mapping (XDM) file uses XPath statements to identify which data items are to be extracted from the XML event data and placed into the lookup tables. Lookup tables for the basic event data and the technology/platform specific MQSeries, OS390, OS400, JMS, Servlet, EJB, and BTTRACE event data are shown in the following figures.

#### 8.2.1. Logical Model

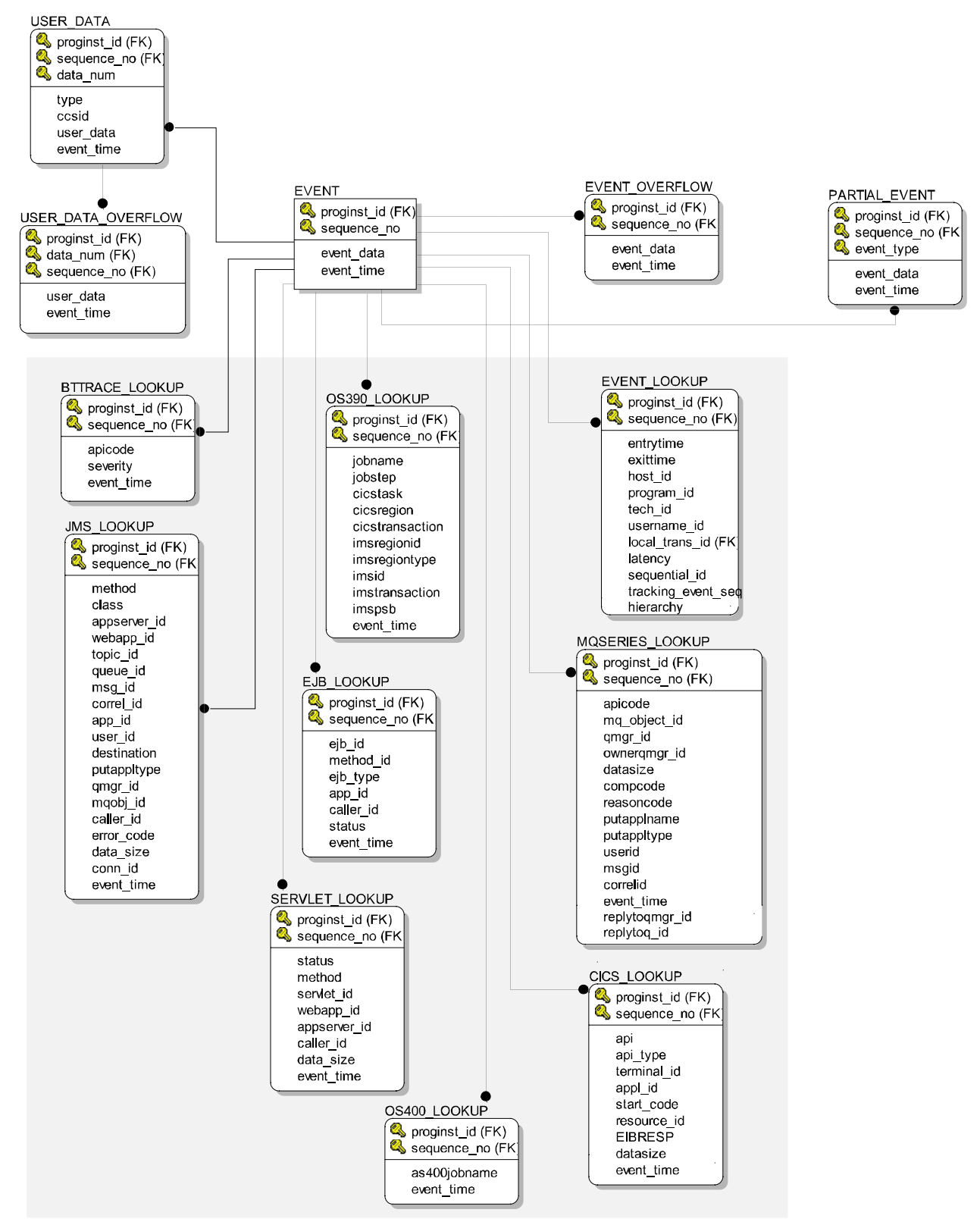

**Figure 8-3: Event Tables Logical Model** 

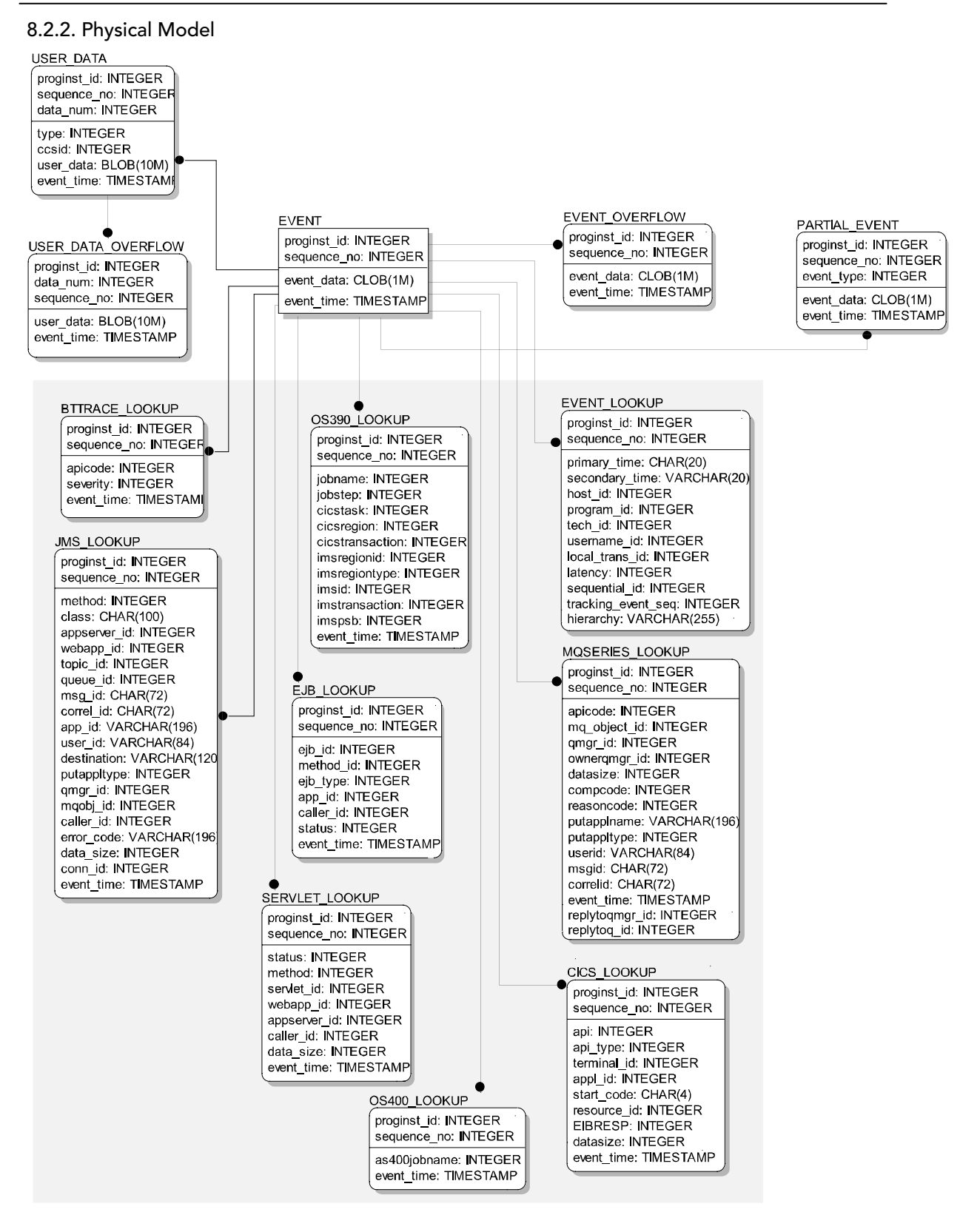

**Figure 8-4: Event Tables Physical Model**

# 8.3. Event Relationship Tables

EVENT\_RELATION table stores the relationship between two events determined by technology specific event correlation logic. If the relationship type is defined as BIDIRECTION, there will be two entries in this table: event1 -> event 2 and event2 -> event1. If the logic determines the two events are correlated in certain way with 100% certainty, the confidence factor is set to STRONG\_RELATION, otherwise WEAK RELATION.

RELATION\_LOOKUP table stores a correlation lookup id for each event. The logic to generate this lookup id is specific to the technology used by this event.

# 8.3.1. Logical Model

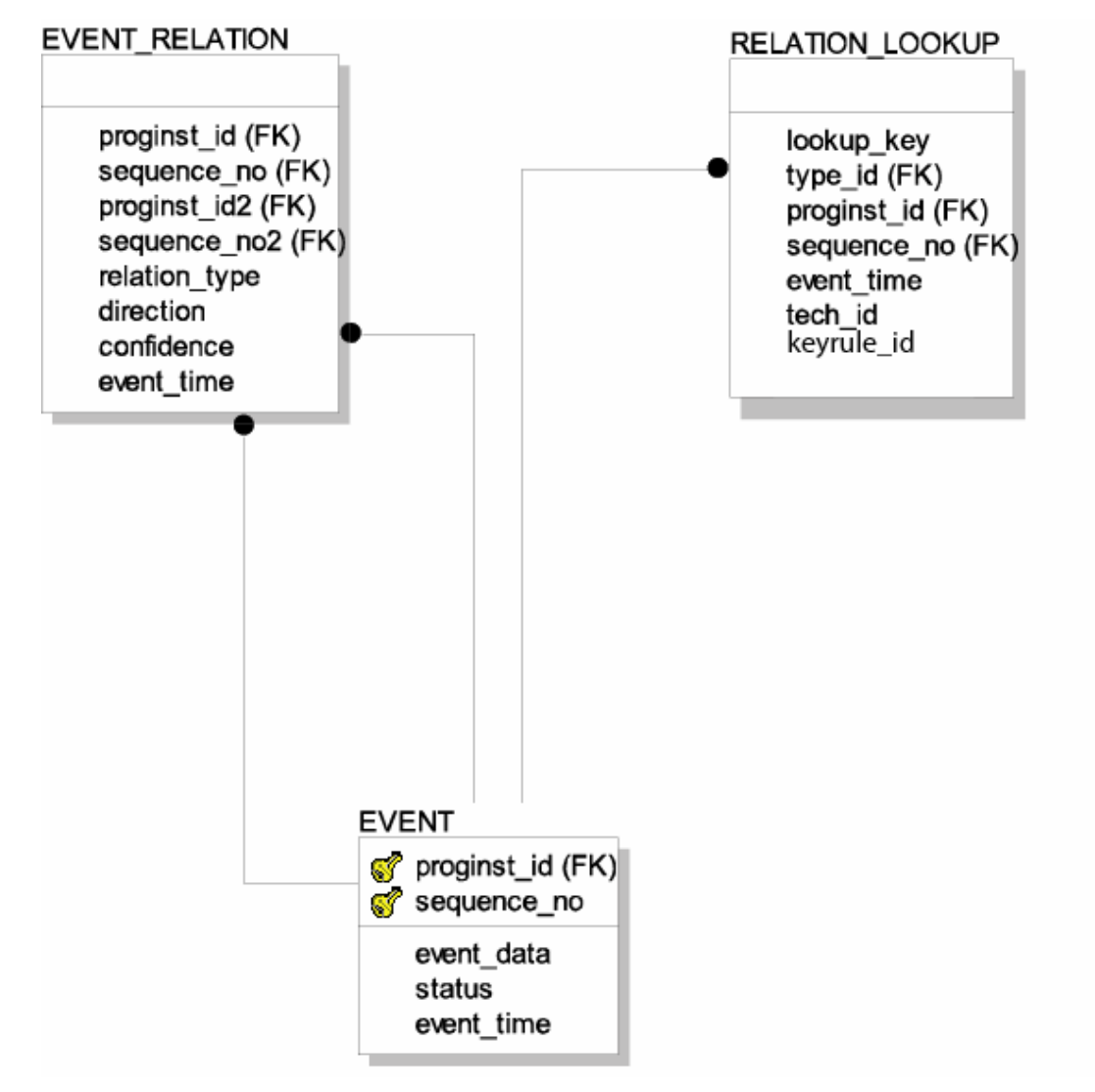

**Figure 8-5: Event Relationship Tables Logical Model** 

# 8.3.2. Physical Model

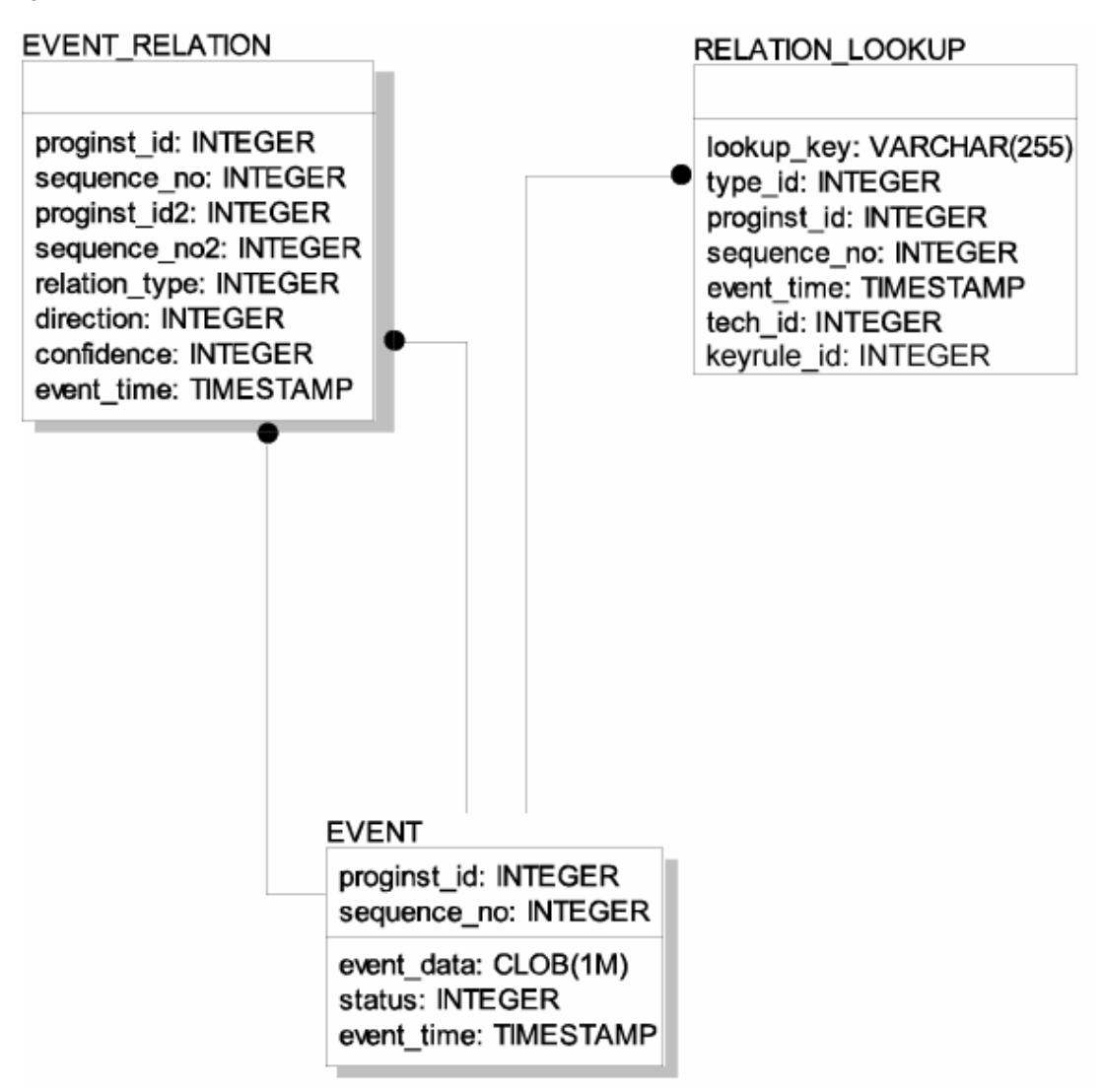

**Figure 8-6: Event Relationship Tables Physical Model** 

# 8.4. Transaction Tables

Local and Business Transactions are created and updated during the Event Analysis phase in the Analyzer. The local transaction analysis bean populates the LOCAL\_TRANSACTION table and links the event data to the corresponding transaction through the column local trans\_id in the table EVENT\_LOOKUP. The BUSINESS\_TRANSACTION and LOCAL\_TO\_BUSINESS\_TRANS tables are populated during business transaction analysis.

The TRANSACTION\_CLASS table contains attributes of all transaction classes that will be made known to the Analyzer, it is static and has to get pre-populated by the user. The BUSINESS\_TRANSACTION and TRANSACTION\_CLASS tables are defined through an XDM file.

# 8.4.1. Logical Model

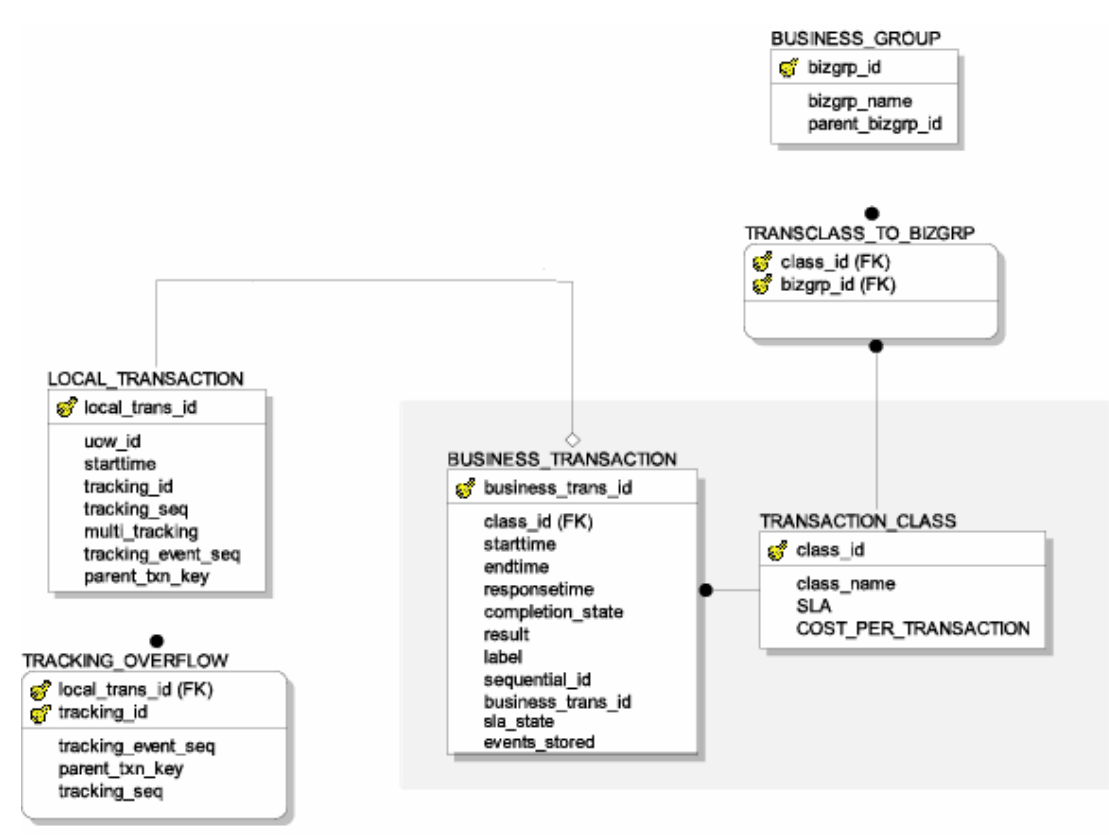

**Figure 8-7: Transaction Tables Logical Model** 

# 8.4.2. Physical Model

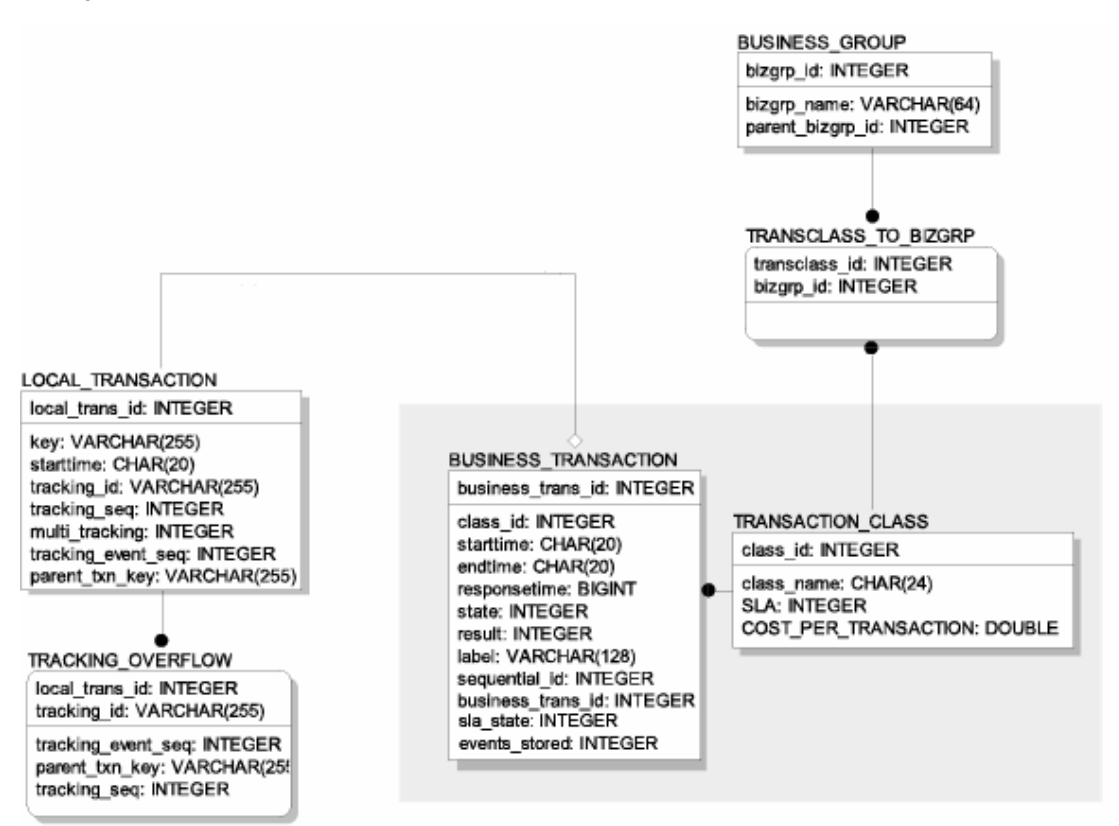

**Figure 8-8: Transaction Tables Physical Model** 

# 8.5. Statistics Tables

The statistics tables contain data used by various Reports in the TransactionVision web application. The data in the TOPOLOGY\_STATS is collected by the Analyzer and used for the static Topology View and as a Datasource for event based reports. The data in the table TRANSACTION\_STATS is generated by the TransactionStatisticsJobBean running in the web application and is used for transaction based reports.

# 8.5.1. Logical Model

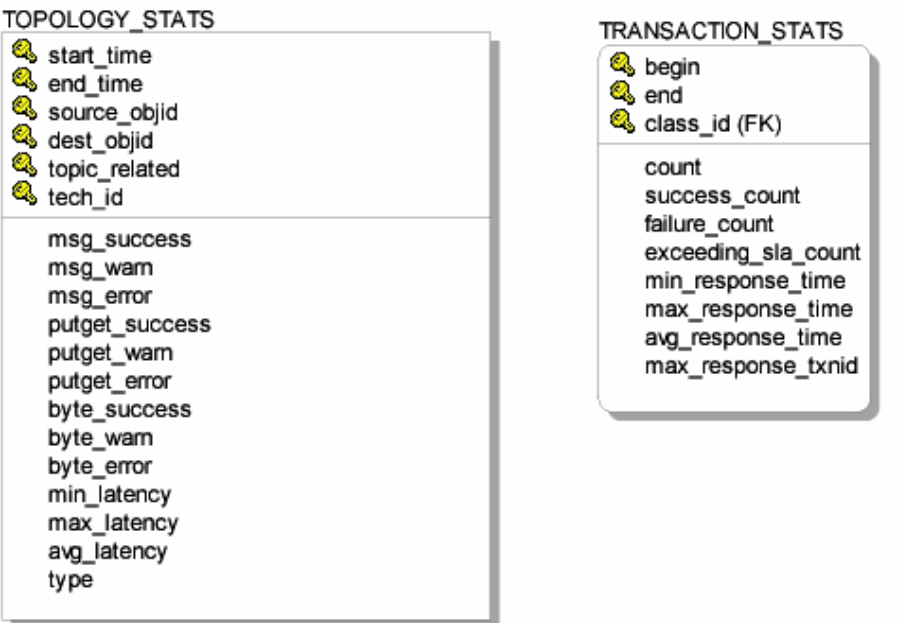

**Figure 8-9: Statistics Tables Logical Model** 

## 8.5.2. Physical model

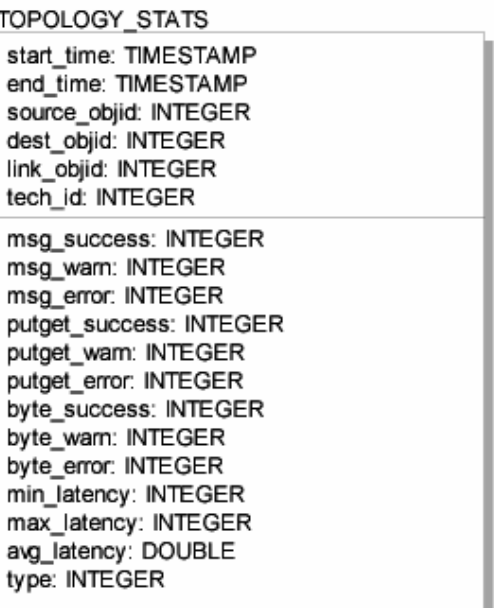

TRANSACTION\_STATS

begin: TIMESTAMP end: TIMESTAMP class\_id: INTEGER

count: INTEGER success\_count: INTEGER failure\_count: INTEGER exceeding sla\_count: INTEGER min\_response\_time: BIGINT max\_response\_time: BIGINT avg\_response\_time: DOUBLE max\_response\_txnid: INTEGER

# **Figure 8-10: Statistics Tables Physical Model**

# 8.6. User Preference Tables

User preference tables stores the personal setting for each user. The setting includes view options for the event list view, topology view, and time-zone information. When a user logs onto the TransactionVision, the application server will firstly check if there is a database record of the same user id, if not it will read the default setting from

<TVISION\_HOME>/config/usermgr/DefaultUserData.xml, and create a record for the user. The database record will be updated when the setting is changed by the user in any view. The Query table is used to store the queries for a ceratin project. The query document is saved as XML into the query doc column. The Storage table is only used for internal purposes.

# 8.6.1. Logical model

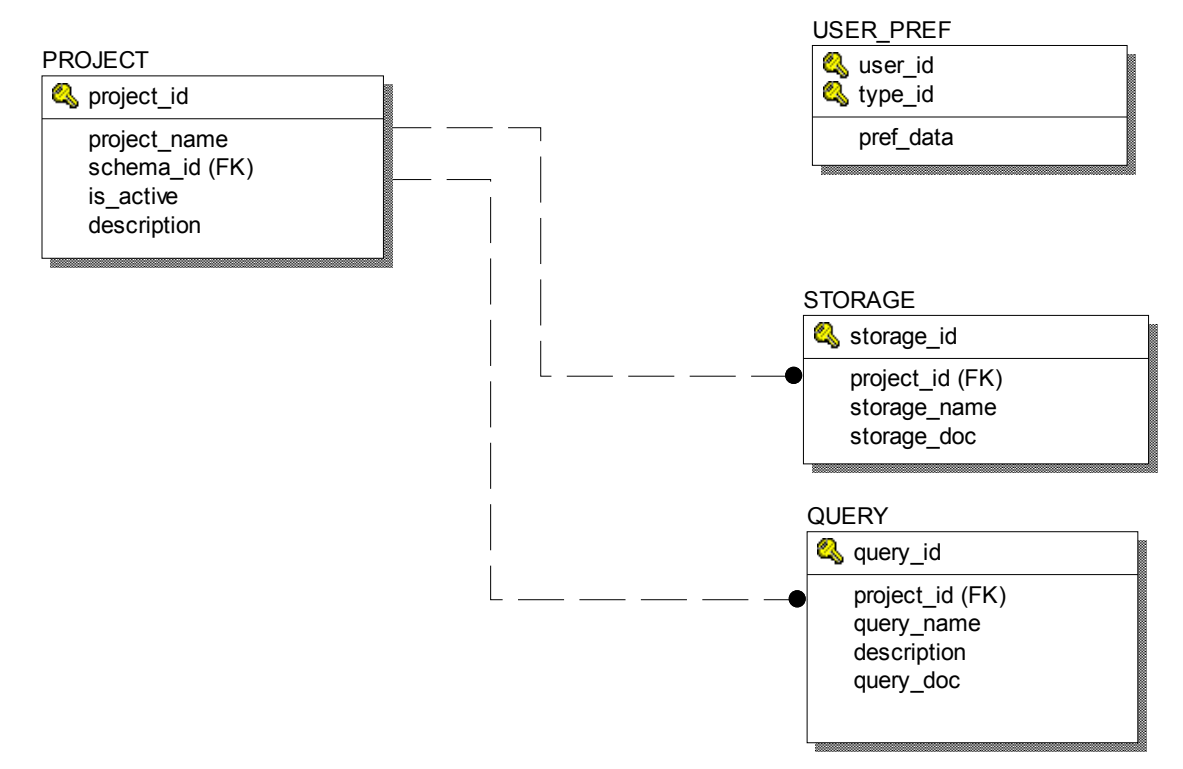

**Figure 8-11: User Preference Tables Logical Model** 

# 8.6.2. Physical model

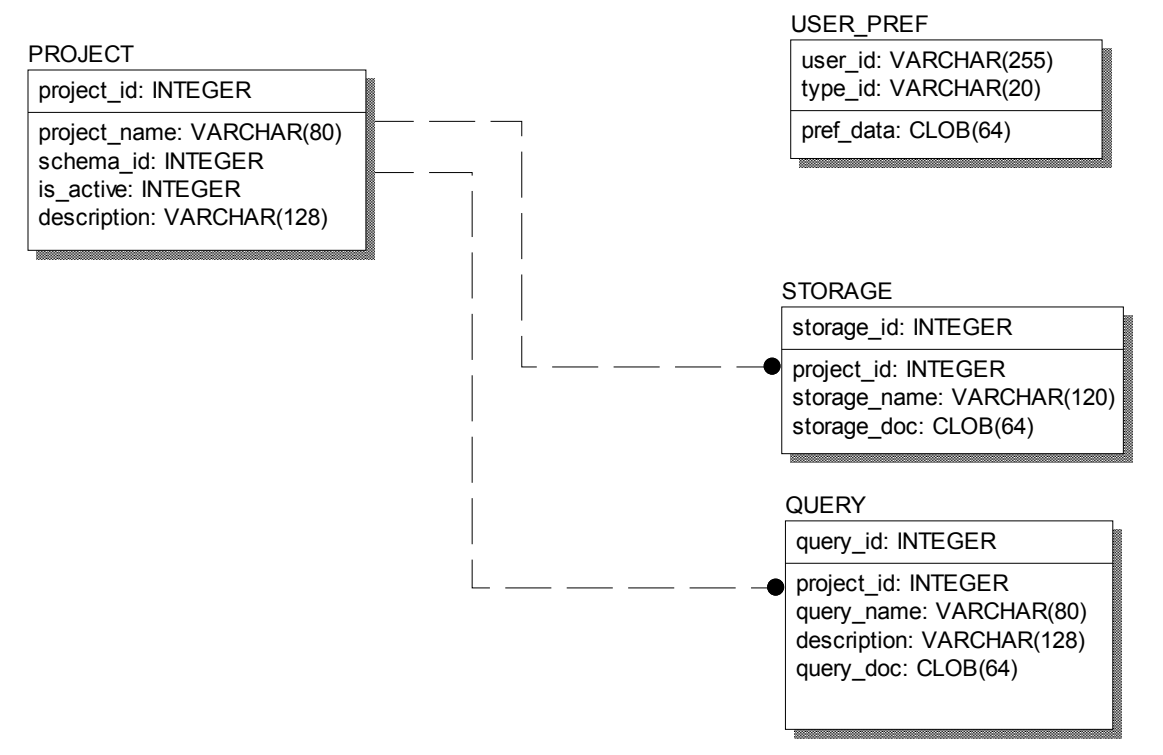

**Figure 8-12: User Preference Tables Physical Model** 

# 8.7. Object Alias Tables

The object alias tables contain data used to map alias names to the corresponding system model objects. If alias names are defined for system model objects, TransactionVision uses the alias names in TransactionVision views and reports. The OBJECT\_ALIAS\_ID table keeps track of alias set names and their database IDs. The OBJECT\_ALIAS\_DEFINITION table keeps track of all the alias definitions in alias sets.

# 8.7.1. Logical Model

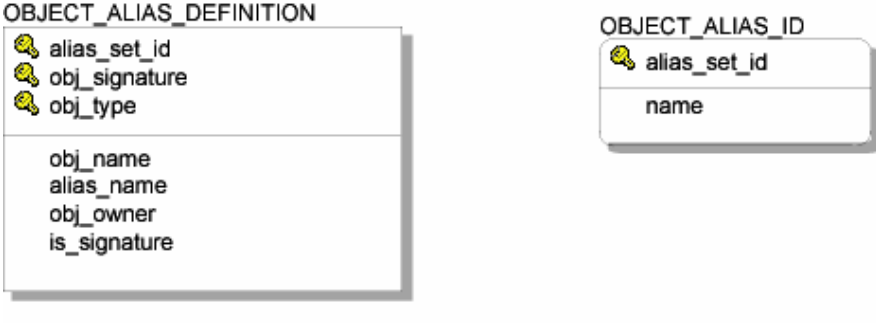

#### **Figure 8-13: Object Alias Tables Logical Model**

#### 8.7.2. Physical Model

OBJECT\_ALIAS\_DEFINITION

alias set id: INTEGER obj\_signature: VARCHAR(255) obj\_type: INTEGER

obj\_name: VARCHAR(128) alias\_name: VARCHAR(128) obj\_owner: VARCHAR(255) is signature: INTEGER

OBJECT\_ALIAS\_ID alias\_set\_id: INTEGER name: VARCHAR(128)

**Figure 8-14: Object Alias Tables Logical Model** 

# 8.8. Administration (System) Tables

# 8.8.1. Logical model

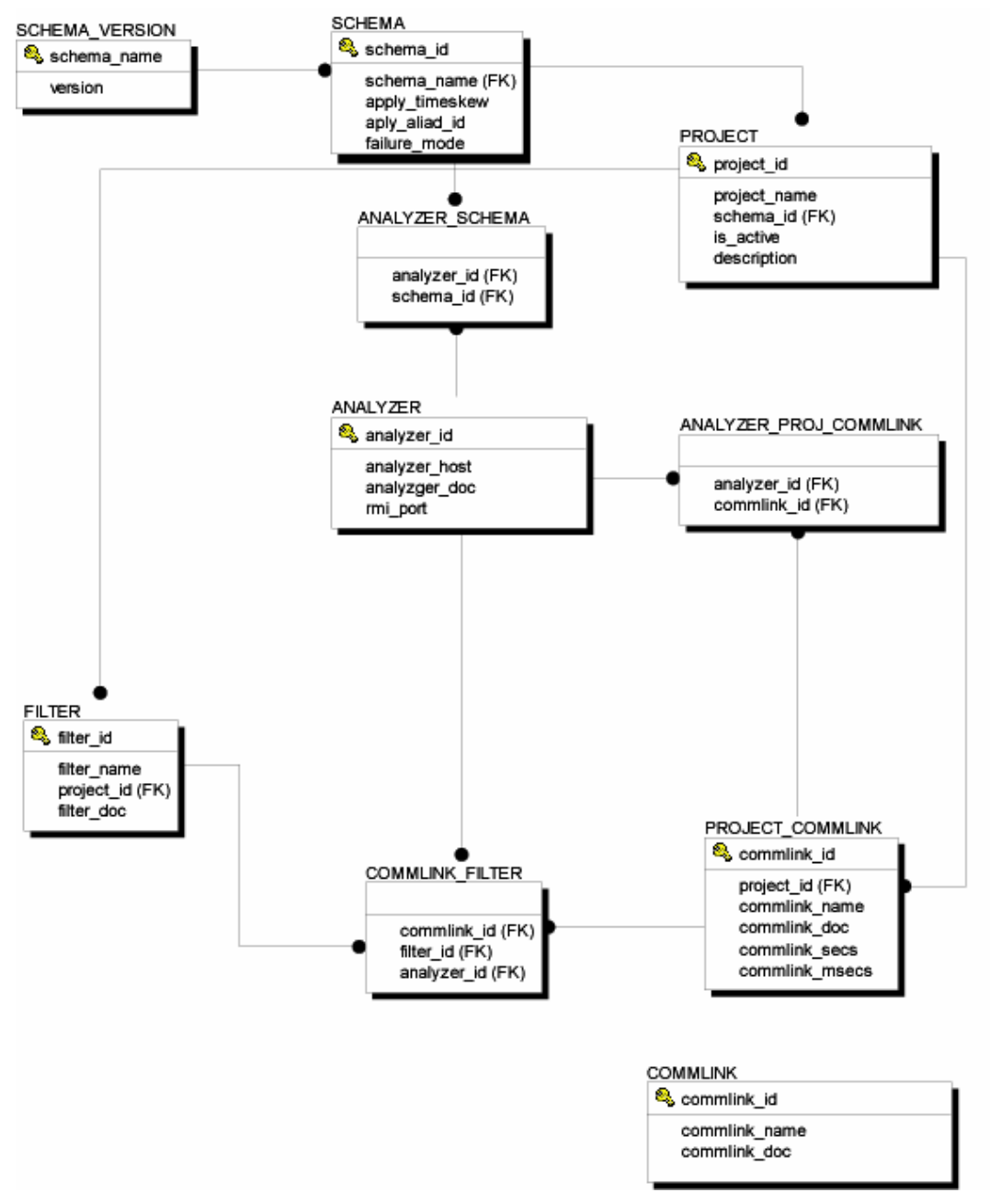

**Figure 8-15: Administration Tables Logical Model** 

# 8.8.2. Physical model

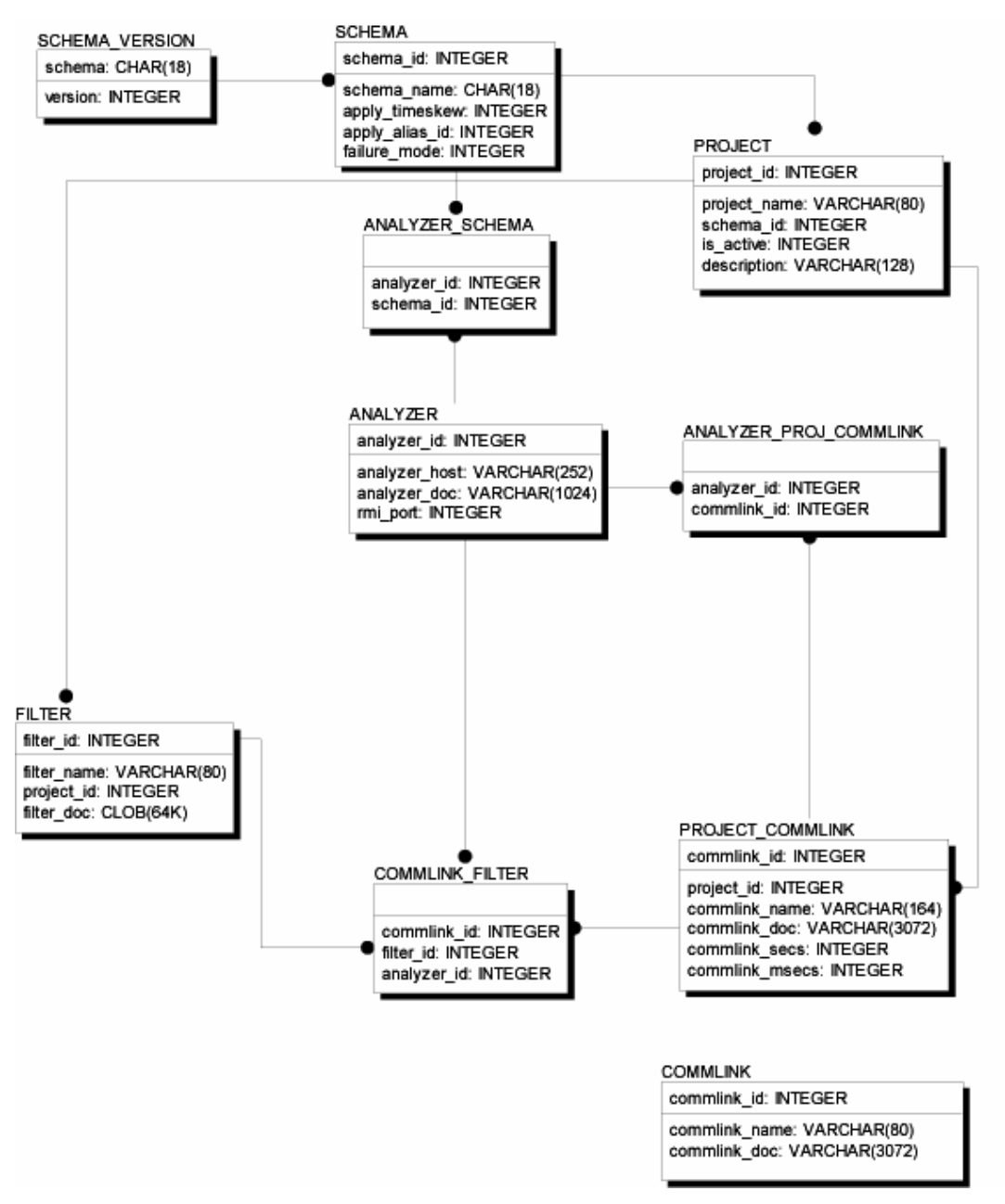

**Figure 8-16: Administration Tables Physical Model** 

All of the following tables are created in the "TVISION" schema, and not the user-defined schema to store events.

**Analyzer Table:** contains all Analyzers defined in the system. Only one Analyzer instance for a given schema is allowed and only one Analyzer instance is allowed to run on a given host. One Analyzer may process data from multiple schemas since the Analyzer is multithreaded.

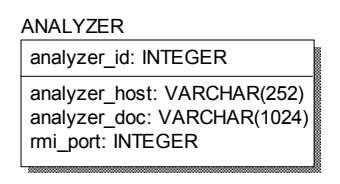

**Figure 8-17: Analyzer Table** 

**Analyzer** Schema Table: saves a map of Analyzers and the schemas they process data from. One Analyzer can process data for one or more schemas, though multiple Analyzers cannot process data for the same schema.

ANALYZER\_SCHEMA

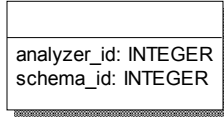

**Figure 8-18: Analyzer\_Schema Table** 

**Schema Table:** saves the list of database schemas available.

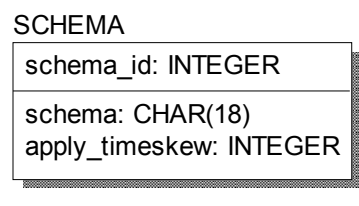

**Figure 8-19: Schema Table** 

**Schema\_Version Table:** This tables is used to perform a version check between the DataManager and the project schemas in the database.

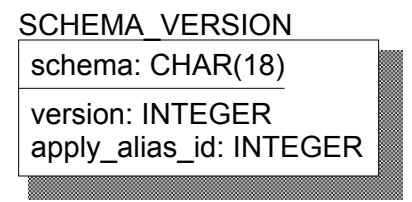

**Figure 8-20: Schema\_Version Table** 

**Project Table:** saves the list of project names and schemas their data is stored into.

#### PROJECT

project\_id: INTEGER project\_name: VARCHAR(80) schema\_id: INTEGER is\_active: INTEGER description: VARCHAR(128)

**Figure 8-21: Project Table** 

**Project CommLink Table:** One-to-many relation between a project and the communication links it contains. The communication links here are a copy from the global table of communication links. When they are copied over, the commlink name has the project

name prepended to it. If the same communication link in global communication link table is copied into two different projects, the two copies have different commlink\_id.

PROJECT\_COMMLINK

| commlink_id: INTEGER                                                                                                    |
|----------------------------------------------------------------------------------------------------|
| project id: INTEGER<br>commlink_name: VARCHAR(164)<br>commlink_doc: VARCHAR(3072)<br>commlink secs: INTEGER<br>commlink msecs: INTEGER |

**Figure 8-22: Project\_CommLink Table** 

Filter Table: This is a one to many relationship between a project and the data collection filters it contains. The same filter name in different projects has different filter id.

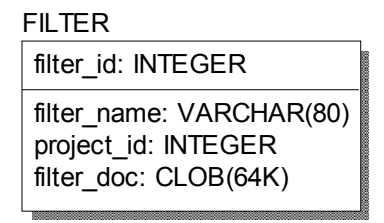

**Figure 8-23: Filter Table** 

**Analyzer\_Project\_CommLink Table:** This is to allow assigning particular communication link (in a particular project) to a particular Analyzer.

ANALYZER\_PROJ\_COMMLINK analyzer\_id: INTEGER commlink\_id: INTEGER

**Figure 8-24: Analyzer\_Project\_CommLink Table** 

**CommLink Filter Table:** This is to allow assigning a particular data collection filter in to a particular communication link (in a particular project) on a particular Analyzer.

| <b>COMMLINK FILTER</b> |
|------------------------|
|                        |
| commlink id: INTEGER   |
| filter id: INTEGER     |
| analyzer id: INTEGER   |

**Figure 8-25: CommLink\_Filter Table** 

**CommLink Table:** This is the global communication link table. All created global communication link templates are saved here, and copied into the project table when loaded into a project by user.

**COMMLINK** 

commlink\_id: INTEGER

commlink\_name: VARCHAR(80) commlink\_doc: VARCHAR(3072)

**Figure 8-26: CommLink Table** 

**Object Alias ID Table:** This table contains all the alias lists available in TransactionVision.

OBJECT\_ALIAS\_ID alias\_set\_id: INTEGER alias\_name: VARCHAR(128)

**Figure 8-27: Object Alias ID Table** 

**Object Alias Definition Table:** Thistable saves all alias definitions.

OBJECT\_ALIAS\_DEFINITION alias\_set\_id: INTEGER obj\_signature\_type: VARCHAR(255) obj\_type: INTEGER obj\_name: VARCHAR(128) alias\_name: VARCHAR(128) obj\_owner: VARCHAR(255) is\_signature: INTEGER

**Figure 8-28: Object Alias Definition Table** 

# 9. Event XML Schema

This section describes the various XML documents stored in TransactionVision database tables. XML schemas are used to describe TransactionVision data.

#### 9.1. Basic Types

Basic types are technology specific data types and are described using schema tags *xsd:simpleType* or *xsd:complexType*. For example, MQMD belonging to the MQSeries technology may be described in a schema as:

```
<xsd:complexType name="MQMD">
    <xsd:sequence>
        <xsd:element name="StrucId" type="MQCHAR4"/>
        <xsd:element name="Version" type="MQLONG"/>
        <xsd:element name="Report" type="MQLONG"/>
        <xsd:element name="MsgType" type="MQLONG"/> 
       \leq -- and so on... -- >
    </xsd:sequence>
\le/xsd:complexType>
```
and the basic types MQCHAR4 and MQLONG are:

```
<xsd:simpleType name="MQCHAR4">
     <xsd:restriction base="xsd:string">
        <xsd:length value="4" fixed="true"/>
     </xsd:restriction>
</xsd:simpleType>
<xsd:simpleType name="MQLONG">
    <xsd:restriction base="xsd:long"/>
</xsd:simpleType>
```
Similarly, all datatypes in a particular technology need to be described as above.

```
Technology specific methods such as MQGET, MQPUT etc. extend the "API" base type. <xsd:element name="MQPUT">
          <xsd:complexType>
                 <xsd:sequence>
                    <xsd:element name="Hconn" type="MQHCONN"/>
                    <xsd:element name="Hobj" type="MQHOBJ"/>
                    <xsd:element name="pMsgDesc" type="PMQMD"/>
                    <xsd:element name="BufferLength" type="MQLONG"/>
                    <xsd:element name="pCompCode" type="pMQLONG"/>
                    <xsd:element name="pReasonCode" type="pMQLONG"/>
```
</xsd:sequence> </xsd:complexType> </xsd:element>

# 9.2. Event Schema Description

```
An event packet saved in the database would have the following layout: Detailed Schema 
definition can be found under <TVISION_HOME>/config/xmlschema/Event.xsd. <?xml version="1.0" encoding="UTF-8"?> 
  <Event> 
   <EventID programInstID="642" sequenceNum="7"/> 
   <StdHeader minorVersion="1" uow="…" version="5"> 
     <HostArch> 
       <OS>AIX</OS> 
       <Vendor>IBM</Vendor> 
       <HostArchValue>0xFFFFFFFF80030780</HostArchValue> 
     </HostArch> 
     <Encoding>273</Encoding> 
     … 
   </StdHeader> 
   <Technology> 
     <MQSeries API="MQPUT" … > 
       <MQPUT> 
         <MQPUTEntry> 
           <HConn>0x5</HConn> 
           <HObj>0x200EC268</HObj> 
           <MQMD parameterName="MsgDesc" pointerValue="0x2FF22288"> 
            <StrucId>MQMD_STRUC_ID_&quot;MD&quot;</StrucId>
            <Version>MQMD_VERSION_1 1</Version> 
            <Report>MQRO_NONE 0</Report>
            <MsgType>MQMT_DATAGRAM 8</MsgType> 
             … 
           </MQMD><MQPMO parameterName="PutMsgOpts" pointerValue="0x2FF223F8"> 
            <StrucId>MQPMO_STRUC_ID &quot; PMO &quot; </StrucId>
            <Version>MQPMO_VERSION_1 1</Version> 
            <Options>MQPMO_NONE 0x0</Options> 
             … 
           </MQPMO> 
           <BufferLength>25</BufferLength> 
           <Buffer pointerValue="0x2FF2253C"> 
             <UserDataRef chunk="0"/> 
           </Buffer> 
           <CompCode pointerValue="0x2FF224FC">N/A</CompCode> 
           <ReasonCode pointerValue="0x2FF22500">N/A</ReasonCode> 
         </MQPUTEntry> 
         <MQPUTExit> 
           <HConn>0x5</HConn> 
           <HObj>0x200EC268</HObj> 
           … 
         </MQPUTExit> 
       </MQPUT> 
     </MQSeries> 
   </Technology> 
   <Data> 
      <Chunk blobType="0" ccsid="0" from="0" seqNo="0" to="24"/> 
   </Data> 
  </Event>
```
The diagram below shows the basic structure of the type hierarchy of objects used to describe an event.

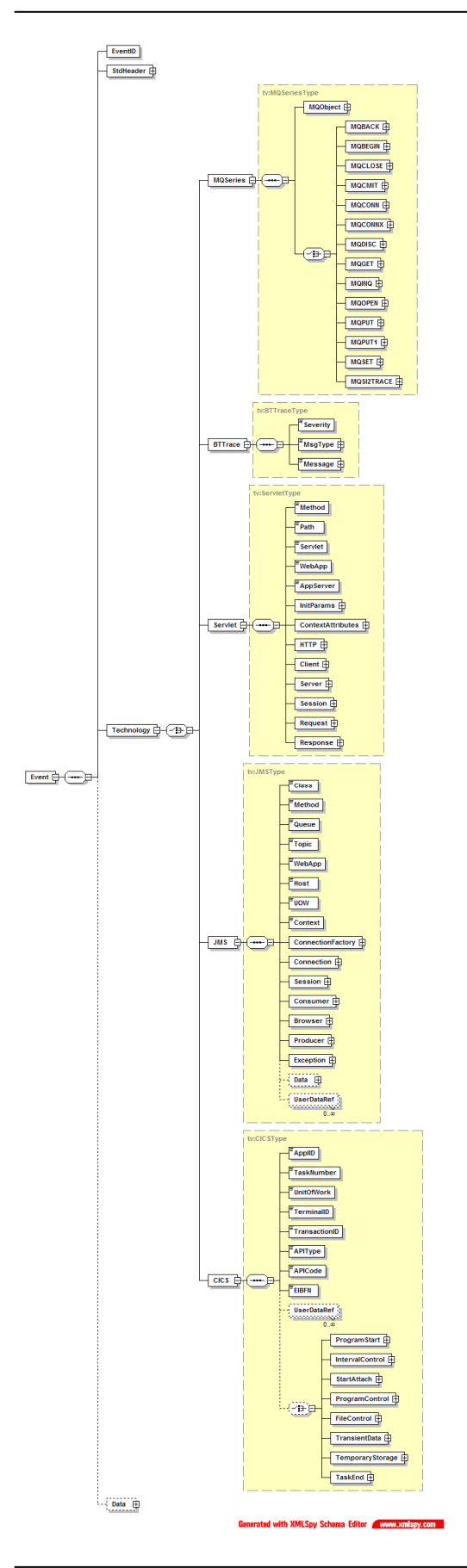

# 10. The Data Manager

## 10.1. Using the DataManager to Access the Database

Custom beans and reports that need to access the database may use the service interface of the DataManager class to conveniently perform tasks which otherwise would have to be coded on the JDBC level.

A reference to the DataManager object can be obtained with the instance() method.

If the DataManager instance is used outside of the TransactionVision application context (for example, in a standalone Java application), the first call into the DataManager **must** be DataManager.instance().init()

Beans and reports that run within the TransactionVision application are not required to do this; they can expect the instance to be successfully initialized.

Custom beans running within the TranactionVision Analyzer Framework will usually get the current database connection passed in as a parameter of class ConnectionInfo, which encapsulates the JDBC connection handle and the database schema name for the current processed event:

```
public class ConnectionInfo { 
     /** The database connection */ 
     public Connection con; 
    /** The database schema */ public String schema; 
     public ConnectionInfo(Connection con, String schema) ; 
}
```
In cases where the custom code needs to obtain its own database connection, the DataManager offers three different methods for this purpose:

getThreadConnection() will return a connection for the current thread. If this is the first time the thread calls into this method, a new connection to the database is returned. Every following call from the same thread will return the same connection, until it is getting released with releaseThreadConnection().

getSessionConnection(String sessionId) will return a new connection the first time this method is called for a certain session Id, and then return the cached connection for all further calls until the connection is relased with releaseSessionConnection (String sessionId)

getConnection() will always create and return a new connection to the database. This connection will get released with a call to releaseConnection(Connection con).

Here is the complete list of the methods that make up the supported DataManager interface: public static DataManager **instance**()

Returns the DataManager Singleton instance

Returns: The DataManager instance

```
public void init(java.lang.String propertyFile)
```
throws com.bristol.tvision.datamgr.DataManagerException

Initializes the DataManager according to the settings in the specified properties file. NOTE : This method has to be called before any other method.

## **Parameters:**

dbProperties - The Database.properties file containing the db settings

#### **Throws:**

com.bristol.tvision.datamgr.DataManagerException - If initialization fails

```
public void init()
```
throws com.bristol.tvision.datamgr.DataManagerException

Initializes the DataManager with the default properties file (Database.properties)

#### **Throws:**

com.bristol.tvision.datamgr.DataManagerException - If initialization fails

public java.sql.Connection **getThreadConnection**() throws

com.bristol.tvision.datamgr.DataManagerException

Returns the database connection for the current thread. If there is no connection stored in the connection map for this thread, a new connection is established by calling into the configured ConnectionSource, and this connection will be returned for all following calls.

## **Returns:**

The database connection for the current thread

## **Throws:**

com.bristol.tvision.datamgr.DataManagerException - if getting a new connection from the ConnectionSource fails

```
public void releaseThreadConnection() 
                                throws
```
com.bristol.tvision.datamgr.DataManagerException

Releases (closes) the connection for the current thread.

## **Throws:**

com.bristol.tvision.datamgr.DataManagerException - if closing the connection fails

```
public java.sql.Connection 
getSessionConnection(java.lang.String sessionId) 
                                            throws 
com.bristol.tvision.datamgr.DataManagerException
```
Returns the database connection for the specified web session. If there is no connection stored in the connection map for this session, a new connection is established by calling into the configured ConnectionSource, and this connection will be returned for all following calls.

#### **Parameters:**

sessionId - The session id

## **Returns:**

The database connection for the session

#### **Throws:**

com.bristol.tvision.datamgr.DataManagerException - if getting a new connection from the ConnectionSource fails

```
public void releaseSessionConnection(java.lang.String sessionId) 
                                throws
```

```
com.bristol.tvision.datamgr.DataManagerException
```
Releases (closes) the connection for the specified session.

### **Throws:**

com.bristol.tvision.datamgr.DataManagerException - if closing the connection fails

public java.sql.Connection **getConnection**()

throws

com.bristol.tvision.datamgr.DataManagerException

Returns a new database connection which is not cached, which means every call into this method will obtain a new connection from the configured ConnectionSource.

## **Returns:**

The database connection

## **Throws:**

com.bristol.tvision.datamgr.DataManagerException - if getting a new connection from the ConnectionSource fails

```
public void releaseConnection(java.sql.Connection con) 
                         throws
```
com.bristol.tvision.datamgr.DataManagerException

Close the connection which has been obtained from a call to getConnection.

### **Throws:**

com.bristol.tvision.datamgr.DataManagerException - if closing the connection fails

```
public void commitTransaction(java.sql.Connection con)
```
throws

```
com.bristol.tvision.datamgr.DataManagerException
```
Performs a commit on current the database transaction

## **Parameters:**

con - The connection holding the transaction to commit

### **Throws:**

com.bristol.tvision.datamgr.DataManagerException - if the commit fails

public void **rollbackTransaction**(java.sql.Connection con)

```
 throws
```
com.bristol.tvision.datamgr.DataManagerException

Performs a rollback on the current database transaction

## **Parameters:**

con - The connection holding the transaction to roll back

## **Throws:**

com.bristol.tvision.datamgr.DataManagerException - if the rollback fails

# 10.2. XML-Database Mapping Using XDM Files

The TransactionVision database schema is made extensible through the XML to Database Mapping (XDM) files. XDM is a generic way to describe the mapping of values contained in XML documents onto table columns in the database and allows fast, indexed XML data retrieval by the database engine.

The XML mapping is implemented by the class XMLDatabaseMapper and is used in TransactionVision to store the event and transaction data into lookup tables for fast retrieval. This class is also accessible from custom beans and reports and allows user written code to map basically any XML data to the database.

XML mappings are grouped into different 'document types'. Each document type is defined by the root tag value for its documents and describes a mapping from XML to a set of database tables that logically belong together. These tables must share the same primary key, and the join across all these tables represents the mapped XML data for one XML document. In TransactionVision there are three predefined document types:

## /Event

This document type consists of all event based XML mappings, including standard header event data, technology specific event data, and platform specific event data.

## /Transaction

This document type maps data for the transaction analysis to the database tables.

/TransactionClass

This document type contains a single mapping for business class attributes.

## 10.3. The XDM Syntax

XML mappings are defined in XDM files in the <TVISION HOME>/config/xdm directory. The XML schema format of XDM files is defined in

<TVISION\_HOME>/config/xmlschema/XDM.xsd. Each XDM file defines a mapping of XML data to a particular database table. The syntax to describe this mapping is as follows:

<Mapping documentType="/Event">

Defines the document type for this mapping. This mapping is only valid for XML documents that have the same root tag as "documentType".

<Mapping documentType="/Event" dbschema="SCHEMA1,SCHEMA2">

The dbschema attribute can specify one schema (or a list of schemas) for which the mapping is valid. The data insertion and retrieval methods of the XMLDatabaseMapper will not use this mapping if the supplied database schema parameter does not match. If this attribute is missing, the mapping is valid for all schemas. The <DBSchema> syntax of previous versions is still supported.

```
<Key name="proginst_id" type="INTEGER" 
description="ProgramInstanceId"> 
<Path>/Event/EventID/@programInstID</Path> 
</Key> 
<Key name="sequence_no" type="INTEGER" description="SequenceNumber"> 
<Path>/Event/EventID/@sequenceNum</Path> 
</Key>
```
Defines the primary key for the database table. All XDM mappings of the same document type must have the same key definition. There may be multiple key tags, in which case a compound primary key will get created. The structure of the key tag is similar to the Column tag and will be described there.

```
<Table name="EVENT_LOOKUP" category="COMMON">
```
Specifies the database table for the mapping. For mappings of the document type "/Event", the XDM mappings can be technology or platform specific. The category attribute on the Table tag contains either "COMMON" or the technology string or the platform string for the event data that should be written into this table. The string "COMMON" indicates that this table contains data common to every event and should be written for every event going through the Analyzer. A technology or platform name like "MQSERIES" or

"OS390 BATCH" used in the category field indicates that this table should only be filled for events of that technology or platform. Examples:

```
<Table name="EVENT_LOOKUP" category="COMMON"> 
... 
</Table> 
<Table name="MQSERIES_LOOKUP" category="MQSERIES"> 
... 
</Table> 
<Table name="OS390_LOOKUP" 
category="OS390_BATCH,OS390_CICS,OS390_IMS"> 
... 
</Table>
```
For other document types, the value of the category attribute should always contain the string "COMMON".

```
<Column name="host_id" type="INTEGER" description="Host" 
isObject="true"> 
<Path>/Event/StdHeader/Host/@objectId</Path>
```
</Column>

Each table mapping consists of several Column definitions that describe which XML value has to be mapped onto which database table column. The **name** attribute specifies the column name, and the **type** attribute specifies the column type, which can be one of the following:

- INTEGER
- FLOAT
- DOUBLE
- CHAR
- VARCHAR
- DATE
- TIMESTAMP

Both **name** and **type** are required. Types CHAR and VARCHAR require an additional attribute **size**.

The **description** attribute specifies the name of the tag containing the value for that column in the query result document returned by the QueryServices. Required.

The **isObject** attribute for a Column tag in the above XDM file refers to that column being an identifier for an object in the system model table. This allows to use the object name instead of the numerical, system generated object id in XDM based queries. Possible values: 'true/false'. Default value if missing: 'false'.

The **generated** attribute for a Column tag means that column is a database generated id. Possible values: 'true/false'. Default value if missing: 'false'.

The **conversionType** attribute for a Column tag means that field requires a formatting conversion after reading from the database. The TypeConvService is called into after reading that field from the database. This is typically used for writing enumeration fields (conversionType='enum'). Refer to the TypeConversionService for more information on how values are converted.

Additionally, an XDM column definition can be assigned a parameter named **decimalFormat** using a Param tag with a value set to a pattern of how to display a numeric value. When this column is read from the database and conversion is used, it will format a number according to the pattern given here. This pattern can be any pattern of the form supported by the java.text.DecimalFormat class. For example:

```
 <Column name="value" type="DOUBLE" description="Value"> 
       <Param name="decimalFormat" value="$#.00"/> 
       <Path>/Transaction/Value</Path> 
 </Column>
```
The **indexed** attribute specifies if a database index should be created for this column for faster query access. Possible values: 'true/false'. Default value if missing: 'true.

The **complex** attribute specifies that the Xalan XPath engine should be used instead of the built-in one for the document lookup. The built-in XPath search implementation is very efficient, but supports only a subset of the standard XPath syntax (see section 4.2 for details). If full XPath support is needed for a certain column, this attribute can be set. **Note:** the Xalan XPath implementation is much slower than the internal one and might slow down the analyzing process. Possible values: 'true/false'. Default value if missing: 'false'.

The **xml** attribute specifies that the XPath is pointing to an XML sub tree. The XMLDatabaseMapper will store the complete subtree as a full XML document into the corresponding column. Possible values: 'true/false'. Default value if missing: 'false'. Note: on ORACLE, LOB types are **not** supported for XDM column types. Use 'VARCHAR' or 'LONGVARCHAR' instead.

<Path> contains the XPath of the document value to write into the table column. The XMLDatabaseMapper will extract the value form the XML document and insert it into the database. Note that only XPaths pointing to Text nodes and attribute values are valid. If a value specified by the XPath does not exist in the XML document, a NULL value is inserted to the database.

A column can map to multiple XPath expressions as in the sample code below. The XPath expressions are evaluated in a sequential order and the first value found will get inserted into the database.

```
<Column name="datasize" type="INTEGER" description="DataSize"> 
<Path>/Event/Technology/MQSeries/MQGET/MQGETExit/DataLength</Path> 
<Path>/Event/Technology/MQSeries/MQPUT/MQPUTExit/BufferLength</Path> 
<Path>/Event/Technology/MQSeries/MQPUT1/MQPUT1Exit/BufferLength</Pat
h>
```

```
</Column>
```
In addition to the <Path> element, a column definition can contain a <Join> definition like in the following example:

```
<Column name="class_id" type="INTEGER" description="ClassId"> 
<Path>/Transaction/ClassId</Path> 
     <Join documentType="/TransactionClass"</Join> 
</Column>
```
Join definitions offer a way to link two different document types together in order to use column definitions of both document types in one query. Internally this will generate a database join between the column of the current table and the primary key of the other table.

## 10.3.1. Creating the XDM database tables

One important aspect of the XDM framework is that the creation of the underlying database tables is entirely data-driven. The definitions in the XDM files are not only being used for updating or querying the XML data, but also as an input to the TransactionVision Table Manager, which is responsible for creating and dropping the project tables as projects in the Analyzer GUI get created and deleted. Thus there is no need to issue any SQL DDL calls to the database. Once the XDM file is placed into the proper directory, and provided the document type is registered with the Table Manager, the new tables defined in the XDM mapping get automatically created for a new project. The same holds true if the project tables get created or dropped by using the command line tool CreateSqlScript.

The registration with the Table Manager is only needed if the XDM mapping uses a new user defined document type. The only thing to do is to add the new document type to the following section of the DatabaseDefinition.xml in the <TVISION\_HOME>/config/datamgr directory:

<XDM>

```
 <DocumentType>/Event</DocumentType> 
 <DocumentType>/Transaction</DocumentType>
```

```
 <DocumentType>/TransactionClass</DocumentType> 
    <DocumentType>/MyNewDocType</DocumentType> 
 </XDM>
```
## 10.3.2. Properties of the TransactionVision Document Types

## The /Event Document Type

Event-based XDM files specify that when an XML event is written to the database by the DBWrite module in the Analyzer, these fields are extracted and written into the database columns defined by the XDM mappings. Similarly, when the database is queried to retrieve event based data in the Analyzer GUI, these XDM files are used to construct the corresponding SQL query. The XML document for each event gets stored in the database table EVENT.

## The /Transaction Document Type

This mapping is used to write business transaction attributes during the transaction analysis phase in the Analyzer. One noticeable difference to the event-based mappings is that there is no XML document inserted into the database, all document values are always mapped to the database tables.

## The /TransactionClass Document Type

This document type contains only one XDM mapping file for the "transaction class" table and describes the attributes of a transaction class. This document type is 'artificial' in the way that the underlying database table contents is static and must not be updated during the runtime of the application. Thus the XDM mapping solely serves a query purpose and allows, together with the document type join feature, to use transaction class attributes in business transaction queries.

To prepopulate static XDM tables at creation time (for example, the TRANSACTION\_CLASS table), it is possible to provide one or more row values in the XDM file itself which are inserted into the table when the table is created. The syntax for specifying the row values is:

```
<Table name="TRANSACTION_CLASS" category="COMMON"> 
     <Column name="class_name" type="VARCHAR" size="64" 
description="ClassName"> 
             <Path>/TransactionClass/ClassName</Path> 
     </Column> 
     <Column name="SLA" type="INTEGER" description="SLA"> 
             <Path>/TransactionClass/SLA</Path> 
     </Column> 
     <Column name="COST_PER_TRANSACTION" type="DOUBLE" 
description="Cost per Transaction"> 
             <Path>/TransactionClass/CostPerTransaction</Path> 
     </Column> 
     <RowValues>0, -Unclassified-, 1000, 1.5</RowValues> 
     <RowValues>1, Fund Transfer, 2500, 2.3</RowValues> 
     <RowValues>2, Bond, 1200, NULL</RowValues> 
    [\ldots]
```

```
\langleTable\rangle
```
For each row to insert, all column values have to be specified in a comma separated list, in the order they are defined in the XDM file.

# 10.4. The XMLDatabaseMapper Interface

The XMLDatabaseMapper can be used in 2 different ways: implicitly when writing custom bean code in the Analyzer bean framework or using the query facilities of the QueryServices, or explicitly by obtaining a reference to an XMLDatabaseMapper instance and calling into one of the available service methods.

To obtain a reference to an instance, the instance() method has to be called with the particular schema as an argument, e.g.:

XMLDatabaseMapper xdm = XMLDatabaseMapper.instance(mySchema);

The interface contains methods for reading, inserting, updating, and deleting XML values. All methods take a parameter of class XMLDocument, which denotes the XML document containing the data. The XMLDocument class implements the org.wc3.dom.Document Interface and can be constructed in several ways: from an existing document using the constructor XMLDocument(org.w3.dom.Document doc), or entirely bypassing the generation of any XML objects and creating a 'lightweight' XMLDocument instance by using the constructor XMLDocument(java.util.Map).

The class contains an internal HashMap for caching XPath expressions to the corresponding values in the XML document. The key of the map entry is an XPath expression, the value of the map entry is the value in the XML document corresponding to that XPath. If an instance is created by using the latter constructor, then any value lookup on the document translates into a simple HashMap lookup, whereas a lookup on an instance created with the first constructor is performed by executing an XPath search on the XML document (unless the corresponding XPath is already in the cache). This is implemented transparently for the caller by the following method of XMLDocument:

public String getDocumentValue(String xpath) throws XMLException;

If there is a value for the given XPath in the HashMap, the stored value is returned. Otherwise an XPath search on the document is performed.

With these 'lightweight' XML documents it is possible to provide data to the XMLDatabaseMapper without having to make expensive XML operations. The XMLTransaction class used in the transaction analysis is one example of such a 'lightweight' XML object.

Following is the list of available XMLDatabaseMapper methods: public void **read**(com.bristol.tvision.datamgr.ConnectionInfo conInfo,

com.bristol.tvision.services.analysis.XMLDocument doc) throws com.bristol.tvision.datamgr.DataManagerException

Reads all lookup table rows for the given key values and store the values in the attribute map of the XML document. The document passed in only needs to contain the key values.

## **Parameters:**

con - The database connection to use

doc - The document containing the key values

**Throws:**

com.bristol.tvision.datamgr.DataManagerException - Error while accessing the document or reading from the database tables

```
public void 
write(com.bristol.tvision.datamgr.ConnectionInfo conInfo, 
com.bristol.tvision.services.analysis.XMLDocument doc)
```
throws com.bristol.tvision.datamgr.DataManagerException

Writes the values of the mapped document elements to the lookup tables. For each mapped column defined in the xdm files, the value of the corresponding XPath expression is searched in the xml document and written to the table column defined in the mapping.

#### **Parameters:**

con - The database connection to use

doc - The document to search

## **Throws:**

com.bristol.tvision.datamgr.DataManagerException - Error while accessing the document or writing to the database tables

```
public void 
update(com.bristol.tvision.datamgr.ConnectionInfo conInfo,
```

```
com.bristol.tvision.services.analysis.XMLDocument doc) 
             throws com.bristol.tvision.datamgr.DataManagerException
```
Updates the values of the mapped document elements in the lookup tables. All columns that are defined by the document type will get updated. The rows to update are determined by the key values in the XML document.

## **Parameters:**

con - The database connection to use

doc - The document containing the updated values

## **Throws:**

```
com.bristol.tvision.datamgr.DataManagerException - Error while accessing the 
document or writing to the database tables
```
public void **delete**(com.bristol.tvision.datamgr.ConnectionInfo conInfo,

com.bristol.tvision.services.analysis.XMLDocument doc)

throws com.bristol.tvision.datamgr.DataManagerException

Deletes rows in all lookup tables of the document type for the given key values in the XML document.

The document passed in only needs to contain the key values.

### **Parameters:**

con - The database connection to use

doc - The document containing the key values

# **Throws:**

com.bristol.tvision.datamgr.DataManagerException - Error while accessing the document or writing to the database tables

# 10.5. Extending the /Event Document Type

The XDM mappings of the  $/E$ vent document type can be easily extended to map additional XML data to indexed database columns for faster retrieval. First, this can be done for XML values that are already present in the standard XML event data but which are not included in the default event based XDM mapping definitions. In this case the mapping for the desired values can be simply added (with its XPath and database column) to the corresponding XDM file (event.xdm. mqseries.xdm, etc.).

Second and more important, additional mappings can be defined for XML data that has been assembled from the contents of the user data buffer by an EventModifierBean (see chapter 3.2). Although this user defined XML data could also be mapped to the existing lookup tables (by simply modifying one of the existing XDM files), this is not advisable. For this purpose a new XDM file defining a mapping to a new table should be created. The mapping definition is required to have the document type /Event and the key columns proginst  $id$  and sequence no like all other event based XDM files. The column definitions should include all XDM values intended for display in the Analyzer GUI or queries through the query services. For steps to configure the Analyzer GUI to display these new columns see Chapter 3.

The Transaction Vision DeleteEvents utility and job use an optimized fast deletion scheme based on timestamp columns if the  $-\text{o} \text{lder}$  option is used. To delete data in userdefined XDM tables, theis timestamp column must be present in any additional XDM mapping you define. Therefore, the following section is mandatory in the XDM file:

```
<Column name="event_time" type="TIMESTAMP" 
description="EventTime" queryOnly="true"> 
         <Path>/Event/EventTimeTS</Path> 
</Column>
```
# 10.6. Extending the /Transaction and /TransactionClass Document Type

The /Transaction and /TransactionClass document types can be extended to add custom business transaction and transaction class attributes to the transactional data in TransactionVision. See chapter 3.5.4 for details.

The Transaction Vision DeleteEvents utility and job use an optimized fast deletion scheme based on timestamp columns if the  $-\text{o} \text{lder}$  option is used. To delete data in userdefined XDM tables, theis timestamp column must be present in any additional XDM mapping you define. Therefore, the following section is mandatory in the transaction document type:

```
<Column name="starttime" type="CHAR" size="20" 
description="StartTime" conversionType="Date"> 
         <Path>/Transaction/StartTime</Path> 
</Column>
```
# 10.7. Adding New Document Types

It is possible to create new document types that are independent of the TransactionVision event and analysis process and entirely controlled by custom code. This allow user written code to store and retrieve XML data in a convenient way without having to code SQL on the JDBC level. The custom code can insert and modify data for this document type by using the various interface methods of the XMLDatabasMapper instance directly, or by using the corresponding interface methods in QueryServices which allow query based updates. Data query and retrieval can be accomplished by creating a QueryDoc containing conditions based on the document type, and using the QueryServices class to retrieve the data. The necessary steps are:

- 1. Create a new XDM file with the documentType set to the root tag of the XML data to handle. The key definition should be set to the primary key of the new table.
- 2. Define a XPath-column mapping for each XML value that has to be stored into the table.
- 3. If the new table should be automatically created for new projects, register the new document type with the TableManager (see chapter 9.3.1).
- 4. Get a XMLDatabaseMapper instance for the document type with XMLDatabaseMappper.instance(newDocType) and use its method to insert/modify the XML data, or use the corresponding QueryServices interface.
- 5. Use the QueryServices interface to query and retrieve the XML data (see chapter 4).